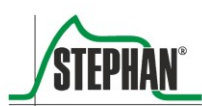

Clinical Experience **T** Technical Competence

# **Sophie Neonatologie – Respirator**

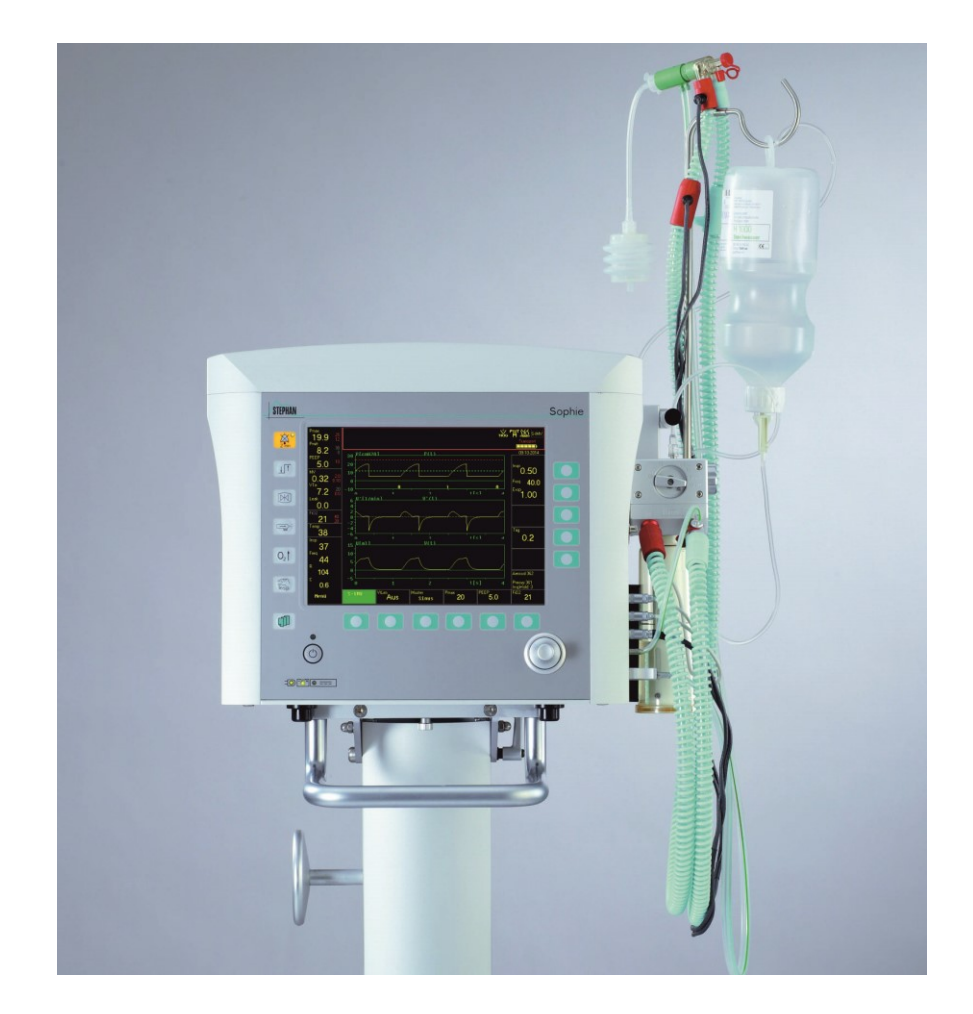

**Gebrauchsanweisung** $C$ <del>6</del>0482

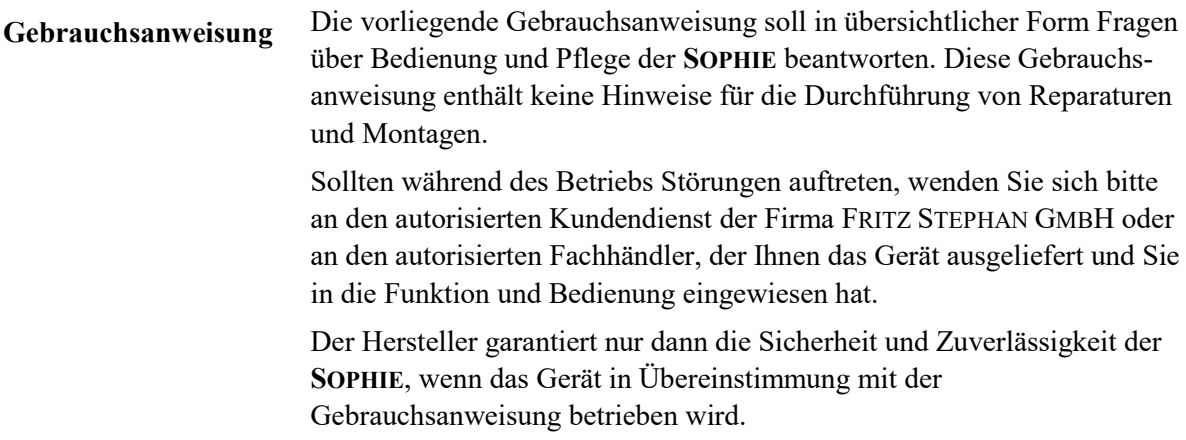

**Fritz Stephan GmbH** - Medizintechnik -**Kirchstraße 19.** 

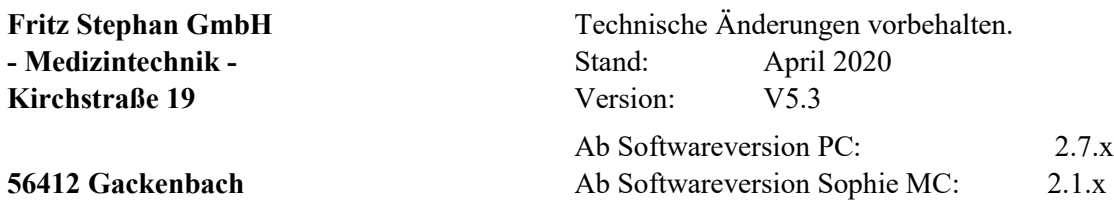

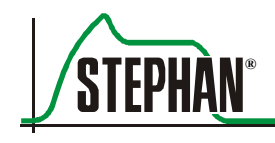

<span id="page-2-0"></span>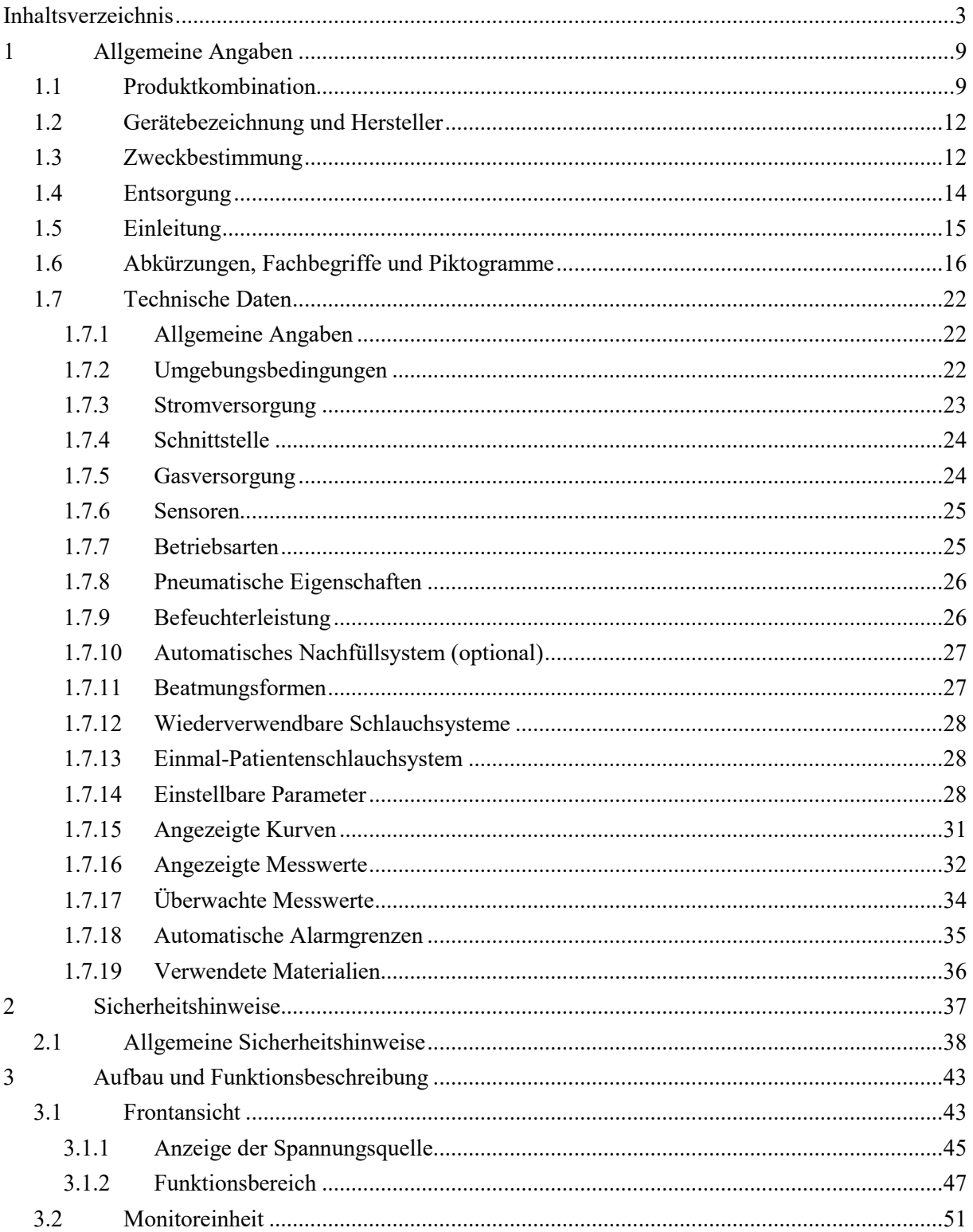

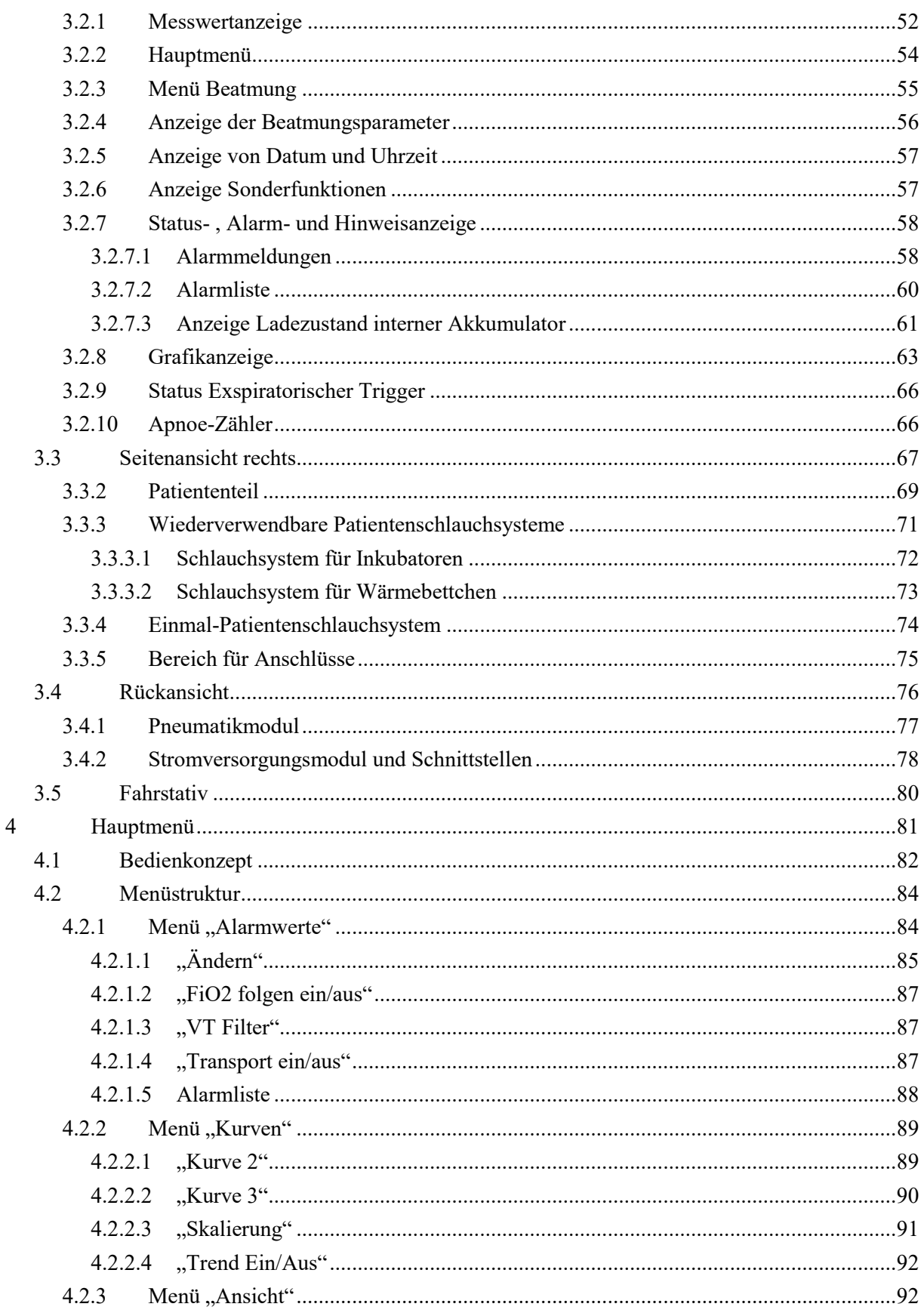

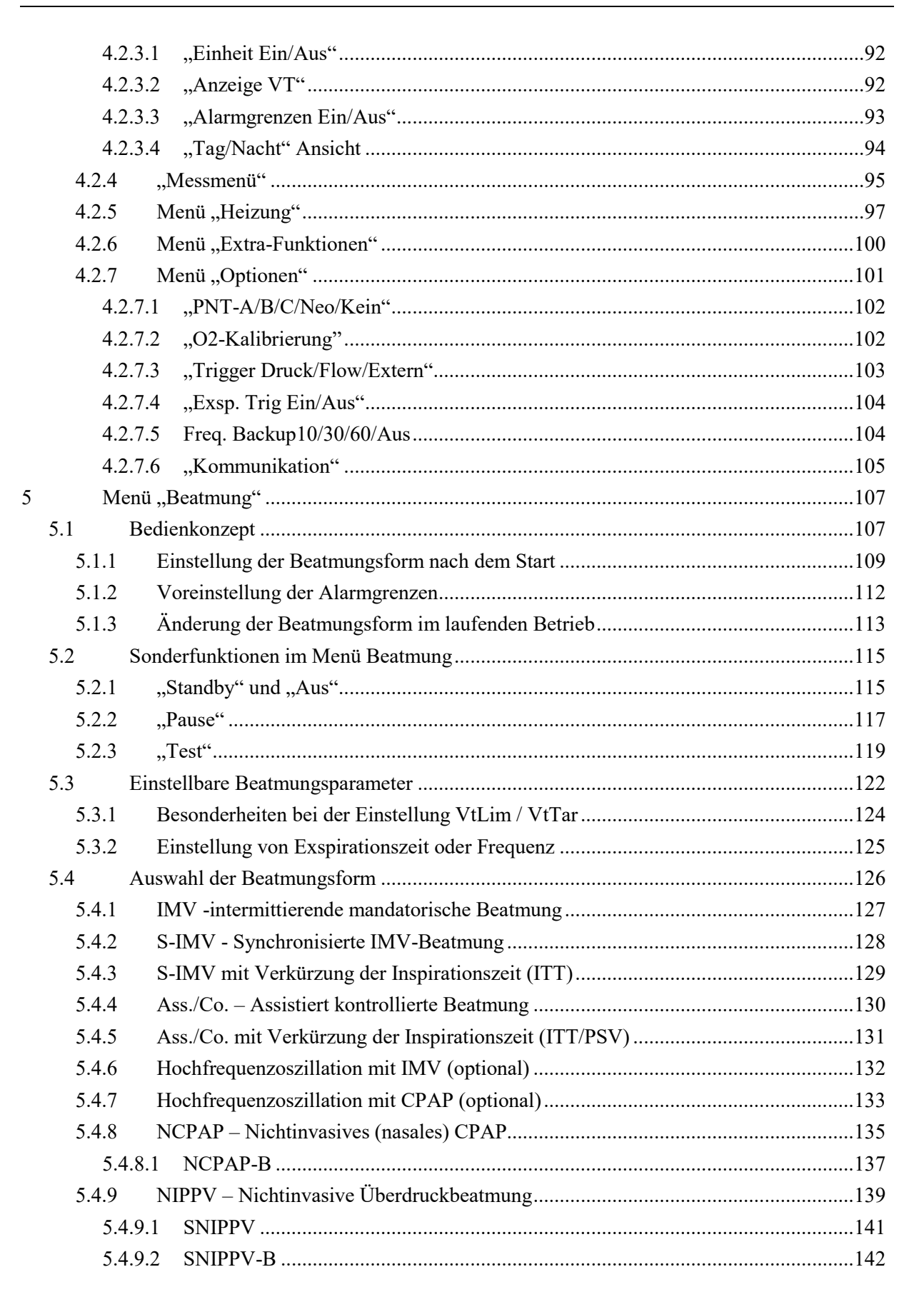

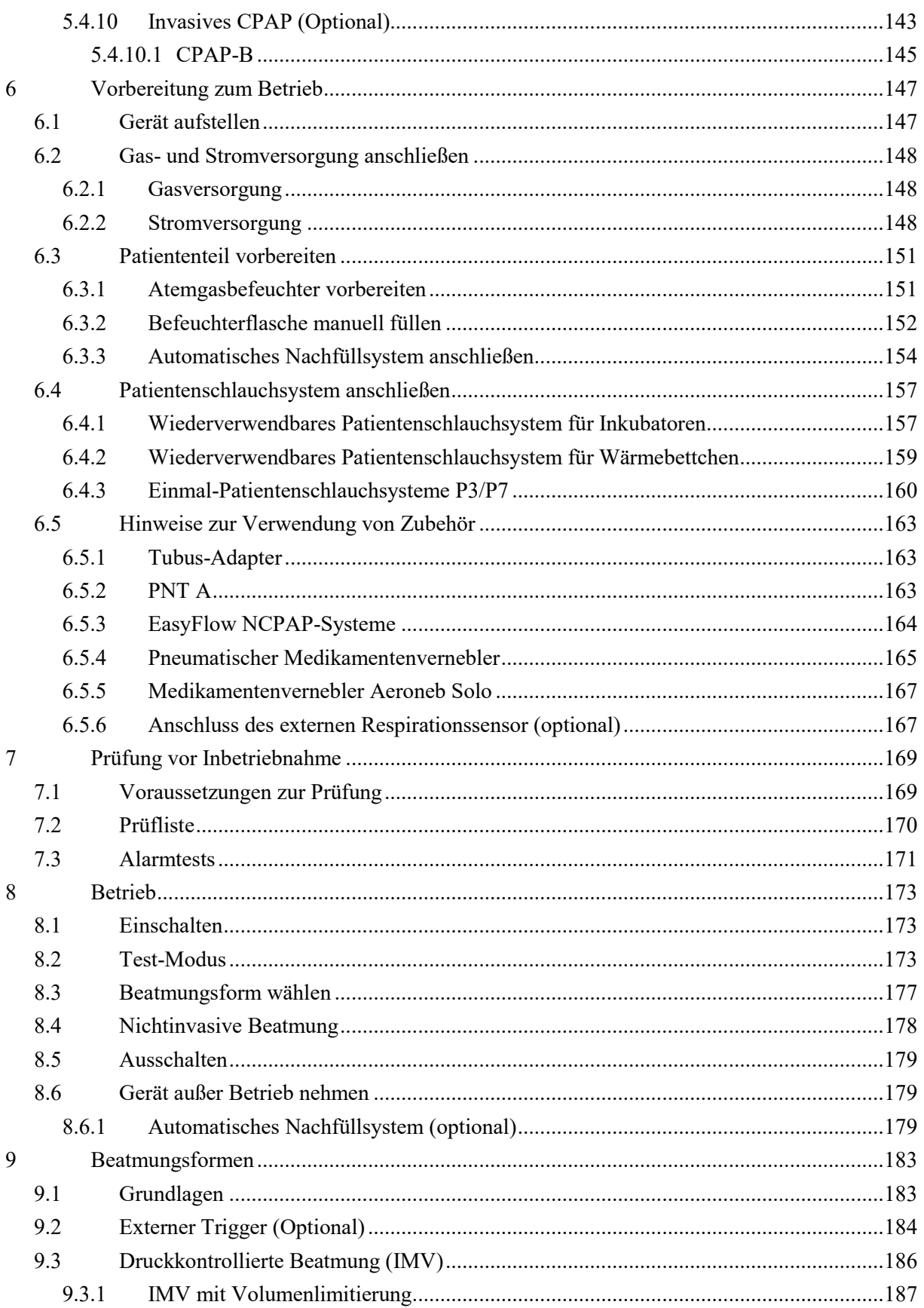

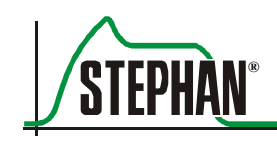

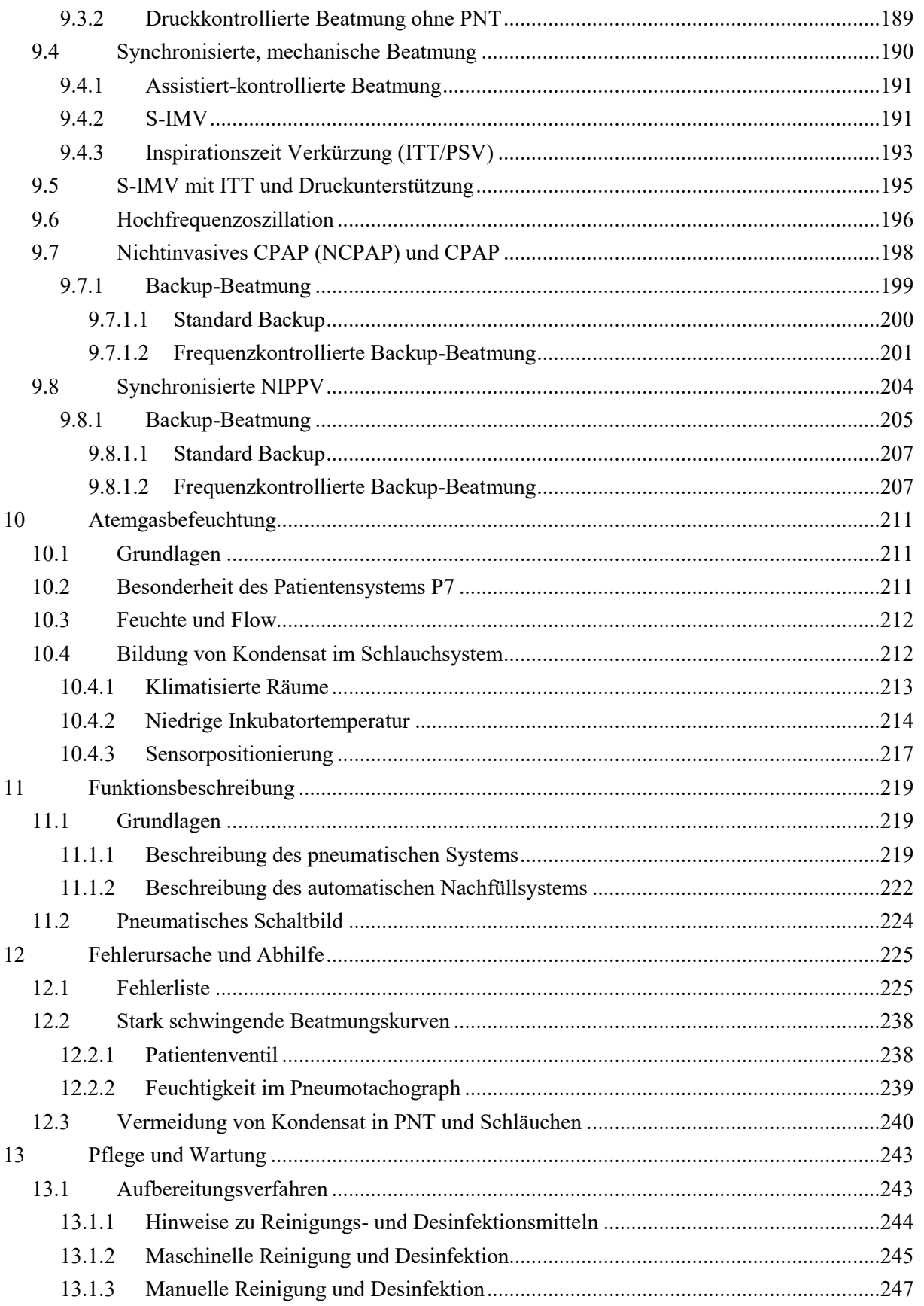

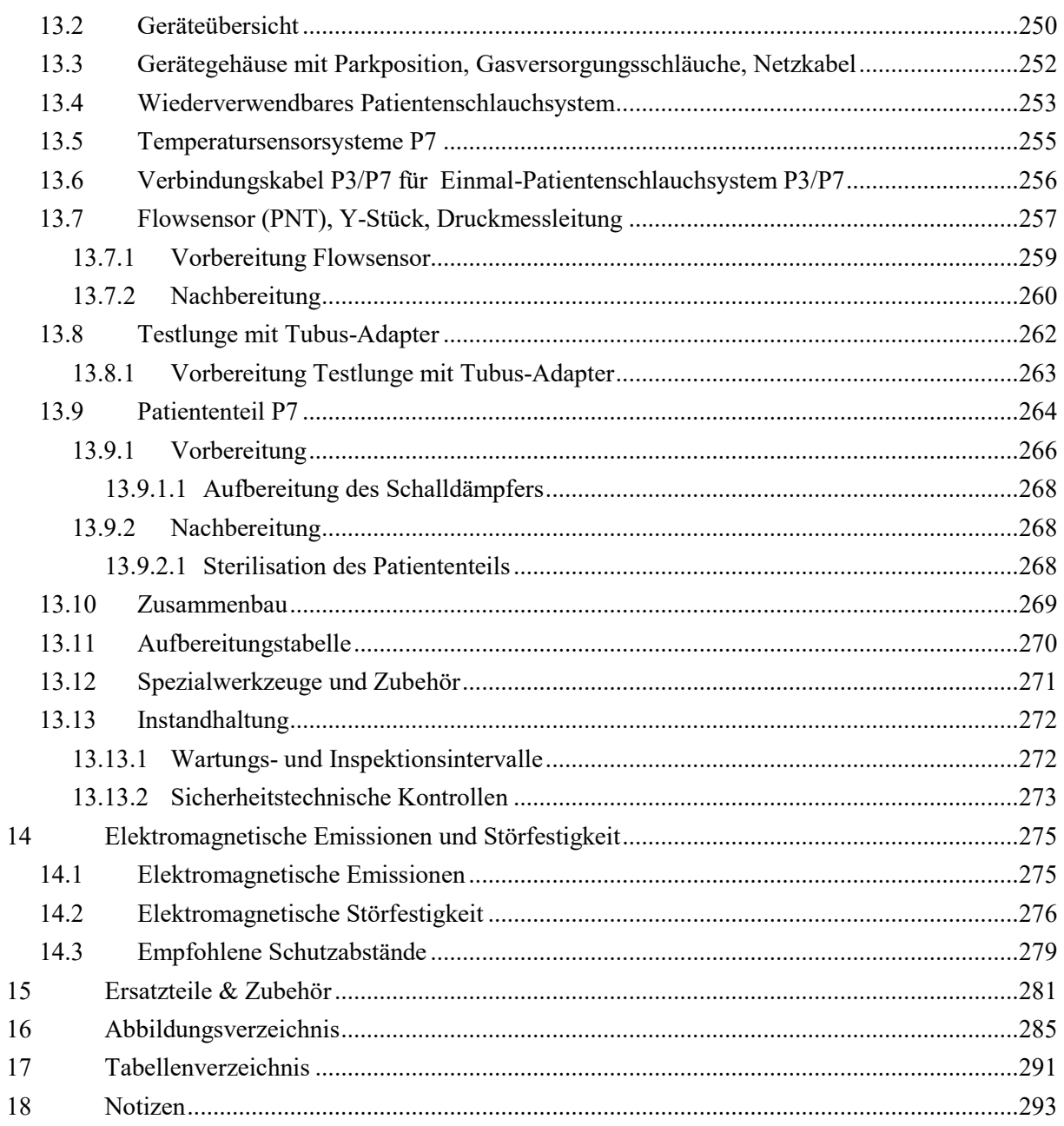

<span id="page-8-0"></span>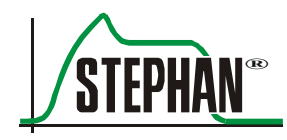

### <span id="page-8-1"></span>**1.1 Produktkombination**

Die Firma FRITZ STEPHAN GMBH schließt jede Gewährleistung für den Fall aus, dass unzulässige Gerätekombinationen mit nicht vom Hersteller zugelassenen oder kompatibilitätsbescheinigten Produkten betrieben werden.

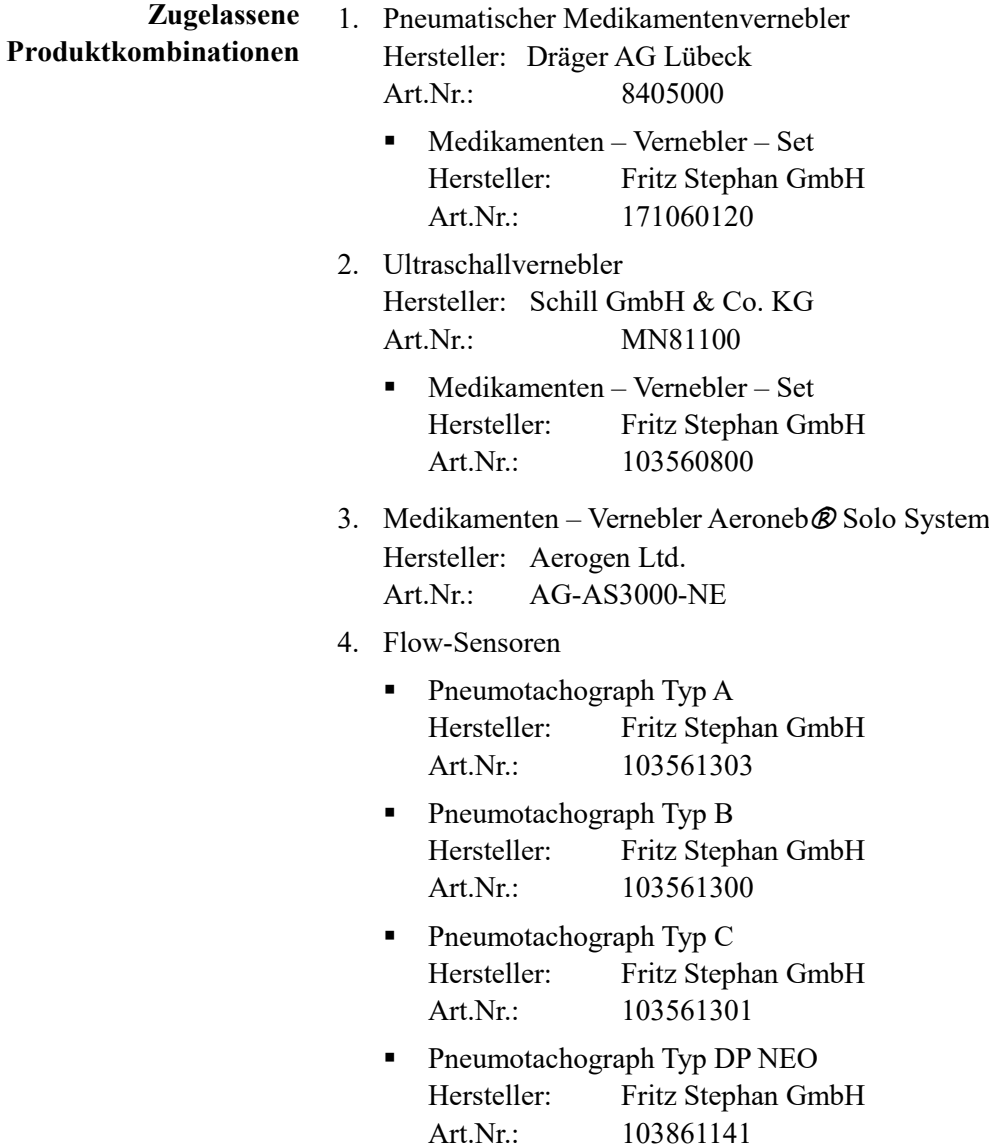

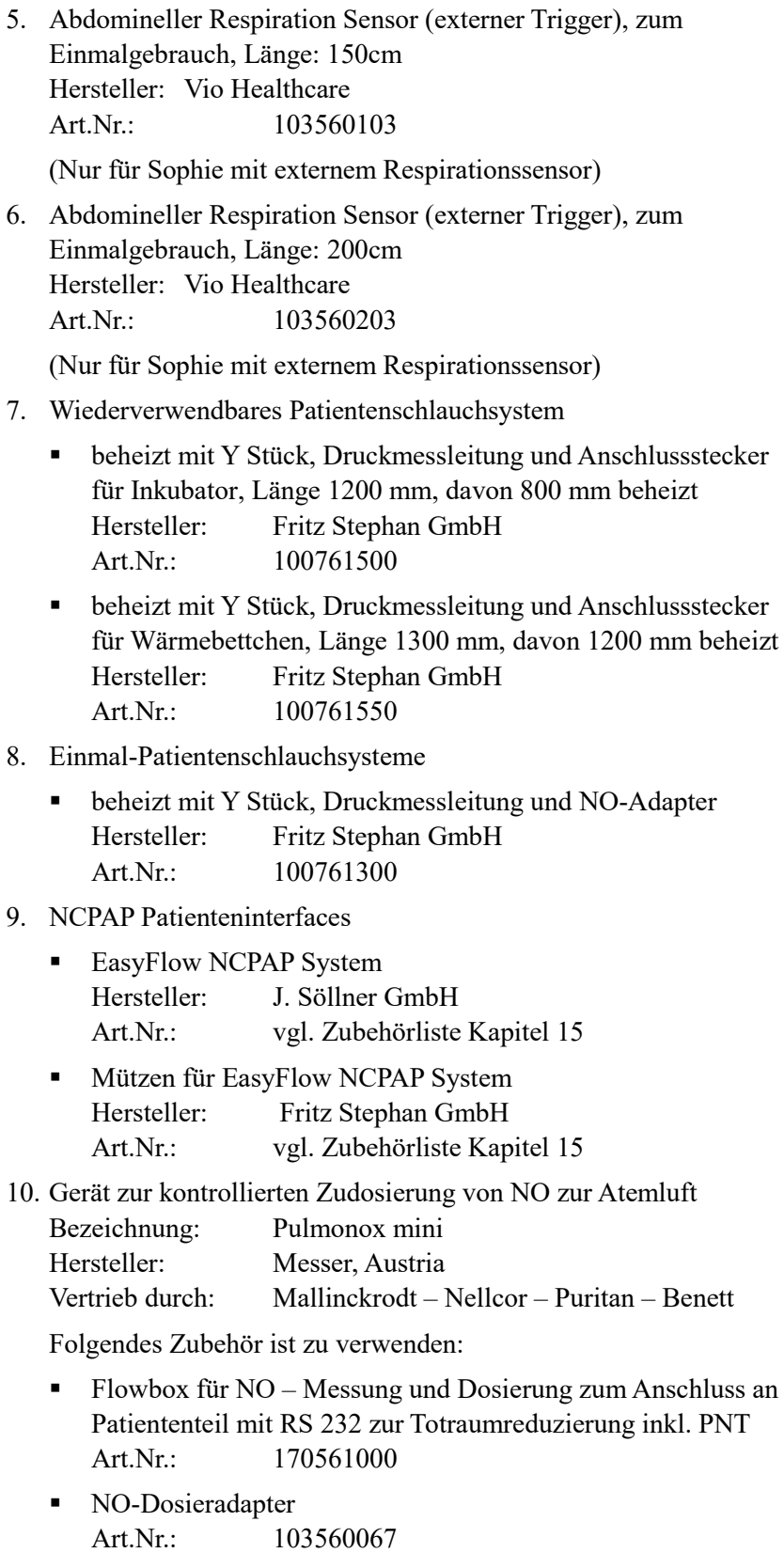

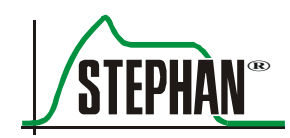

- NO-Analyseadapter Art.Nr.: 103561314
- Pneumotachograph Typ NO mit Stecker und Silikonschläuchen, autoklavierbar 140°C, Typ B zur Flowbestimmung mittels Flowbox Art.Nr.: 1 035 61 302
- Adapter für NO Absaugung Art.Nr.: 100753082
- Adapter für INO Flowbox Art.Nr.: 195361003
- 11. Gerät zur kontrollierten Zudosierung von NO zur Atemluft Bezeichnung: Inovent Hersteller: Datex Ohmeda
- 12. Gerät zur kontrollierten Zudosierung und Messung von NO Bezeichnung: NoxBox Hersteller: Bedfont Scientific Ltd

Folgendes Zubehör ist zu verwenden:

- Einweg-Kit für Zufuhr und Probenentnahme 10mm Art.Nr.: Noxkit-1-10
- Einweg-Steckverbindung, gerade, 22f-15mm Art.Nr.: Noxflow-Con
- Heizungsadapter zum Anschluss der NoxBox Art.Nr.: 170561006

#### **VORSICHT**

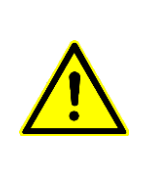

Zubehör für den Einmalgebrauch nicht wiederverwenden!

Die zur Wiederverwendung notwendige Aufbereitung könnte zu einer unzulässigen Verschlechterung der mechanischen und biologischen Eigenschaften des Produkts und damit zu einer erheblichen Gefährdung des Patienten führen. Darüber hinaus kann die Wiederverwendung solchen Zubehörs das Risiko der Kontamination für den Patienten in gefährlichem Maße erhöhen.

### **1.2 Gerätebezeichnung und Hersteller**

#### <span id="page-11-0"></span>**SOPHIE Gerätebezeichnung**

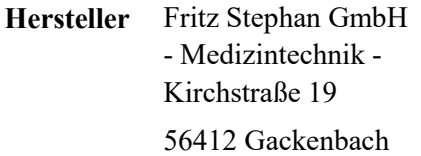

- $\bullet$  (+)49 (6439) 9125 0
- $\ln$  (+)49 (6439) 9125 111
- $\boxtimes$  info@stephan-gmbh.com
- <span id="page-11-1"></span>[www.stephan-gmbh.com](http://www.stephan-gmbh.com/)

### **1.3 Zweckbestimmung**

**SOPHIE** ist geeignet zur invasiven und nichtinvasiven Beatmung von Frühgeborenen, Säuglingen und Kleinkindern bis 25 kg, speziell aber zur Beatmung unreifer Frühgeborener mit sehr geringem Geburtsgewicht.

Mit **SOPHIE** können alle approbierten konventionellen Beatmungsarten durchgeführt werden: **Therapeutischer Leistungsumfang**

- Nichtinvasive Beatmung unter positivem Atemwegsdruck (NCPAP) mit oder ohne Backup-Beatmung
- Synchronisiert intermittierend mandatorische Ventilation (SIMV) mit oder ohne ITT
- Synchronisiert intermittierend mandatorische Ventilation (SIMV) mit ITT und zusätzlicher Druckunterstützung der Spontanatmung
- Kontrollierte Beatmung (IMV)
- Assistiert kontrollierte Beatmung (patientengetriggert) mit oder ohne ITT
- Nichtinvasive kontrollierte Beatmung (NIPPV)
- Nichtinvasive synchronisiert-kontrollierte Beatmung (SNIPPV)
- Optional: Hochfrequenz Oszillation HFO in Kombination mit den Beatmungsformen IMV und CPAP bis 12 Kg Körpergewicht
- Optional: Nichtinvasive synchronisiert-kontrollierte Beatmung (SNIPPV) mit exspiratorischem Trigger

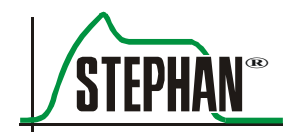

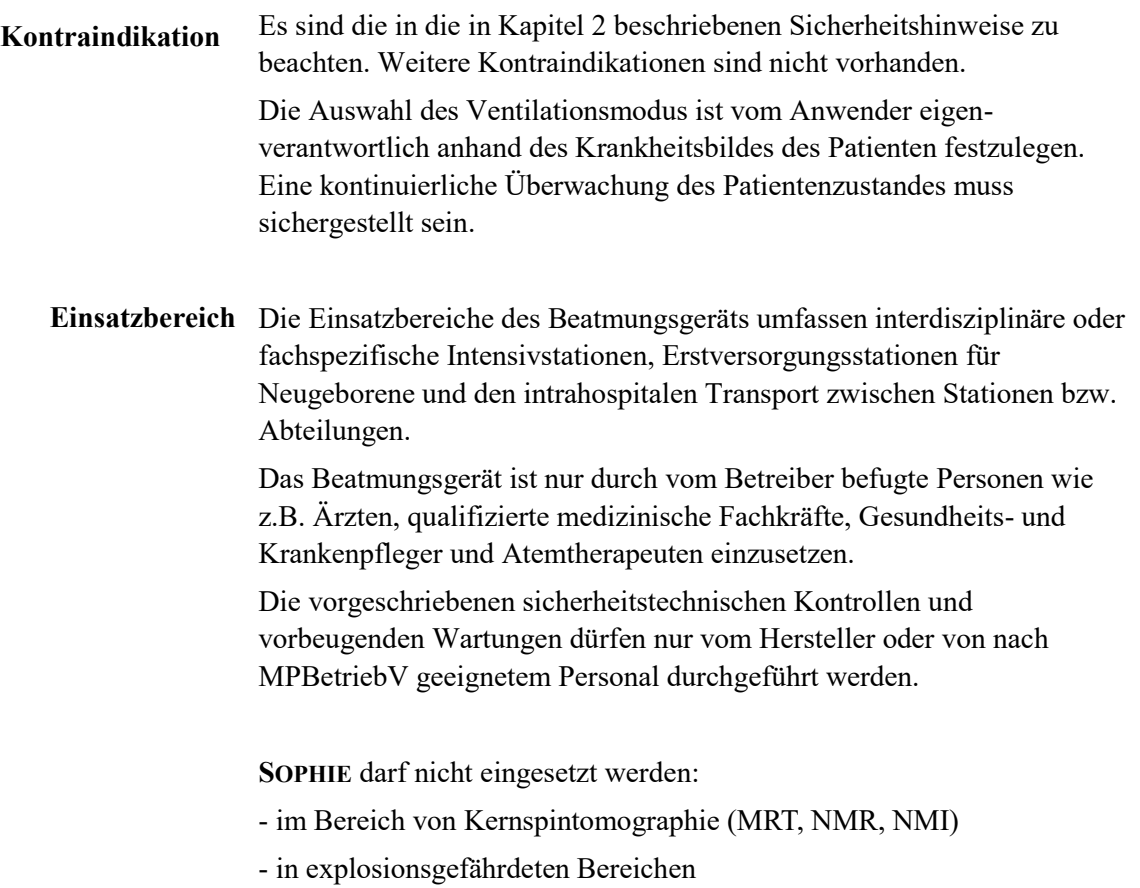

- in Überdruck (Hyperbaro) - Kammern

### <span id="page-13-0"></span>**1.4 Entsorgung**

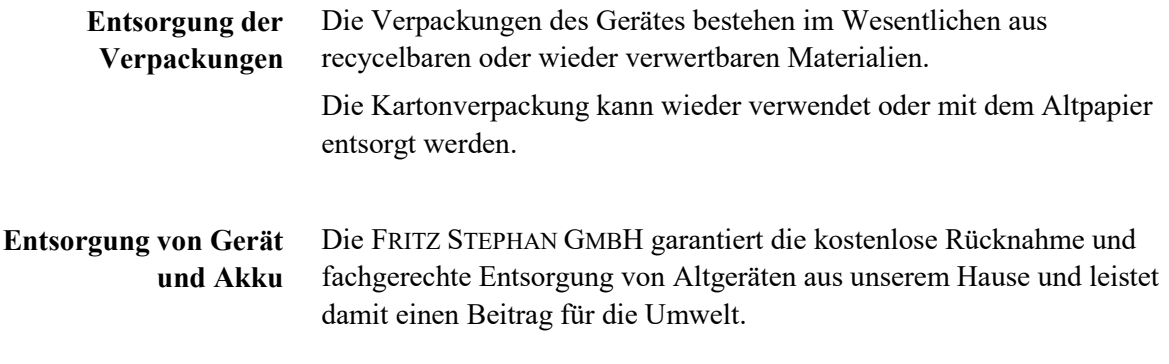

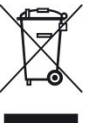

Verbrauchte Akkus sowie das Gerät selbst dürfen nicht über den Hausmüll entsorgt werden. Die fachgerechte Entsorgung muss von einem zertifizierten Verwerter für Elektro- und Elektronikschrott durchgeführt werden. Die Entsorgung über die kommunalen Sammelstellen für Elektro-Altgeräte ist nicht zulässig!

#### **WARNUNG**

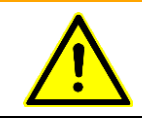

Explosionsgefahr!

Akku nicht in Feuer werfen oder gewaltsam öffnen!

#### **HINWEIS**

Vor der Entsorgung des Gerätes oder Teilen davon sind diese zu reinigen und desinfizieren.

Infektiöses Zubehör für den Einmalgebrauch ist entsprechend den Angaben in der Gebrauchsanweisung zu entsorgen!

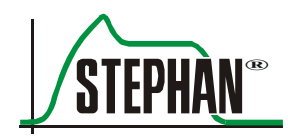

## <span id="page-14-0"></span>**1.5 Einleitung**

Einrichtung, Betrieb und Instandhaltung des Gerätes darf nur durch Personen erfolgen, die die dazu erforderlichen Kenntnisse besitzen. Es sind die jeweils national gültigen Gesetze, Richtlinien und Verordnungen sowie die folgenden Hinweise zu beachten:

- Die Bedienung des Gerätes darf nur durch fachkundiges Personal ausgeführt werden. Eine genaue Kenntnis der Gebrauchsanweisung wird vorausgesetzt.
- Verwenden Sie das Gerät nur für den in der Gebrauchsanweisung beschriebenen Zweck.
- Lesen Sie die Gebrauchsanweisung sorgfältig und beachten Sie die gegebenen Hinweise, denn nur bei einwandfreier Bedienung des Gerätes ist eine dauerhafte Sicherheit für Patient und Bediener gewährleistet.
- Die Gebrauchsanweisung muss ständig am Einsatzort verfügbar sein.
- Mangelhafte Pflege und Bedienungsfehler können zu Betriebsausfällen und Unfällen führen.
- Gewährleistungsansprüche, die aufgrund unsachgemäßer Bedienung, unzureichender Pflege und Wartung entstehen, werden vom Hersteller nicht anerkannt. Der Hersteller garantiert nur dann für die Sicherheit und Zuverlässigkeit des Gerätes, wenn dieses in Übereinstimmung mit der Gebrauchsanweisung betrieben wird. **Gewährleistung**

# <span id="page-15-0"></span>**1.6 Abkürzungen, Fachbegriffe und Piktogramme**

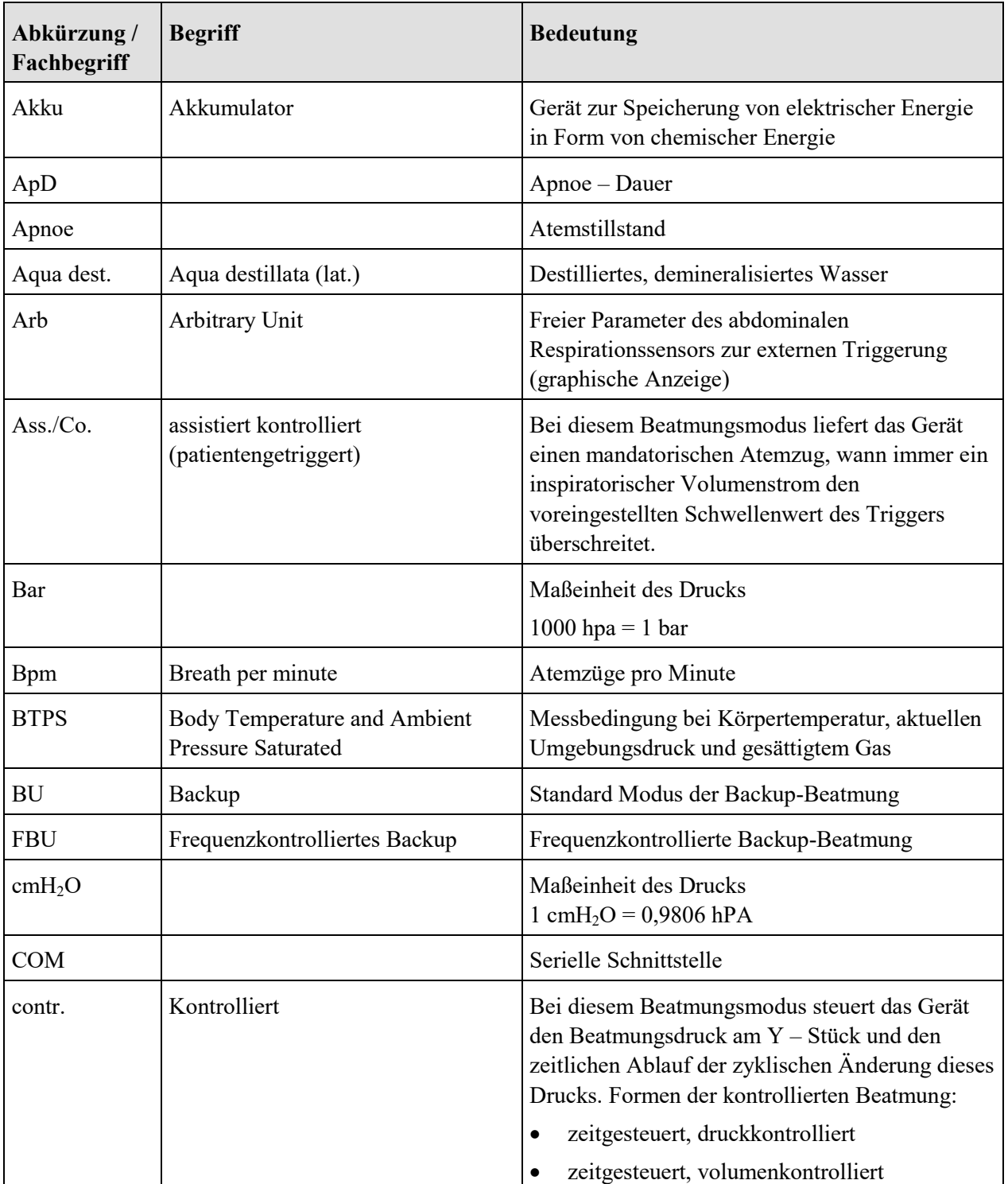

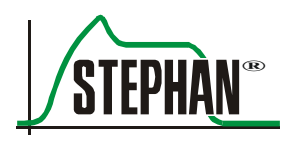

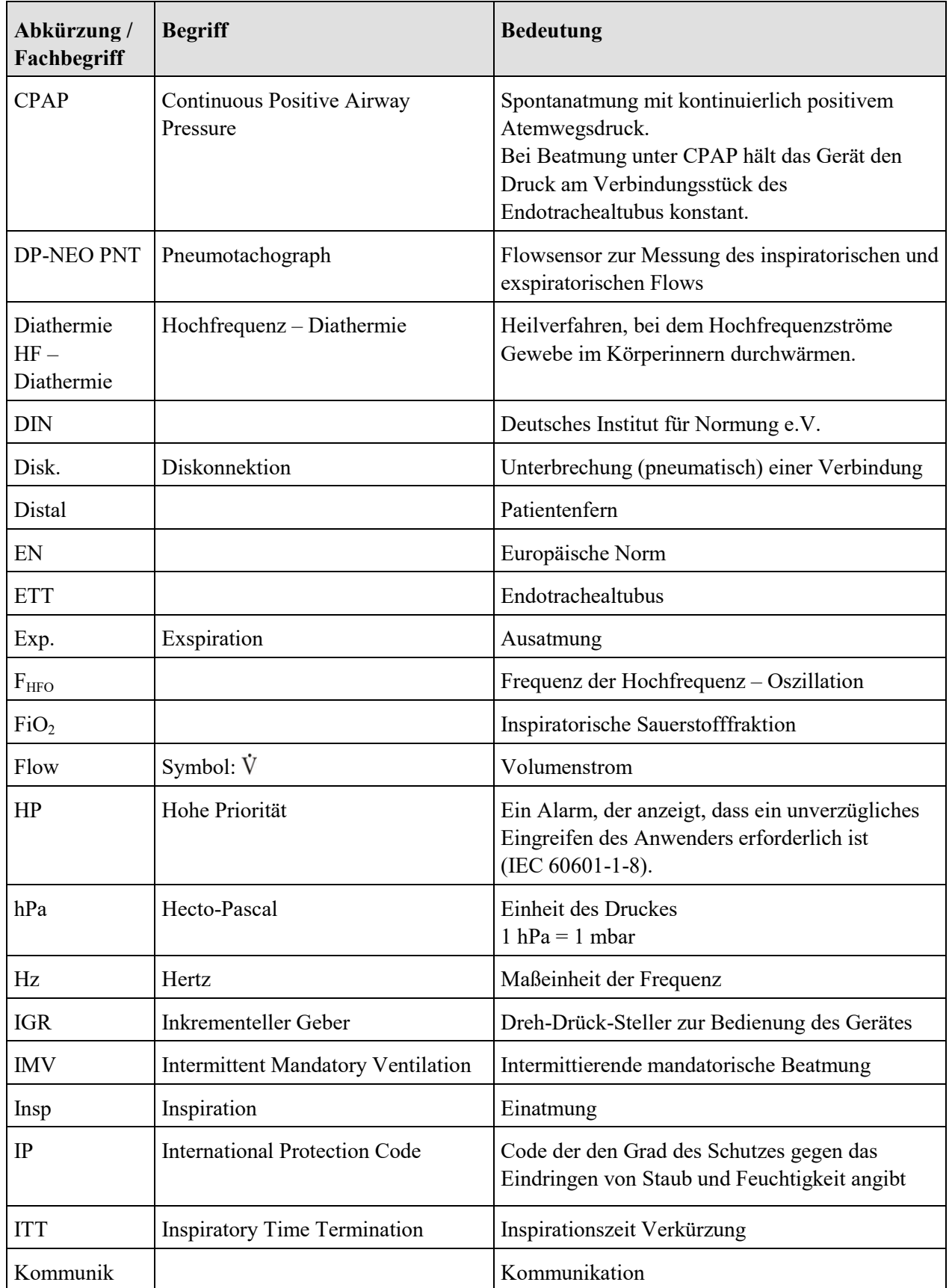

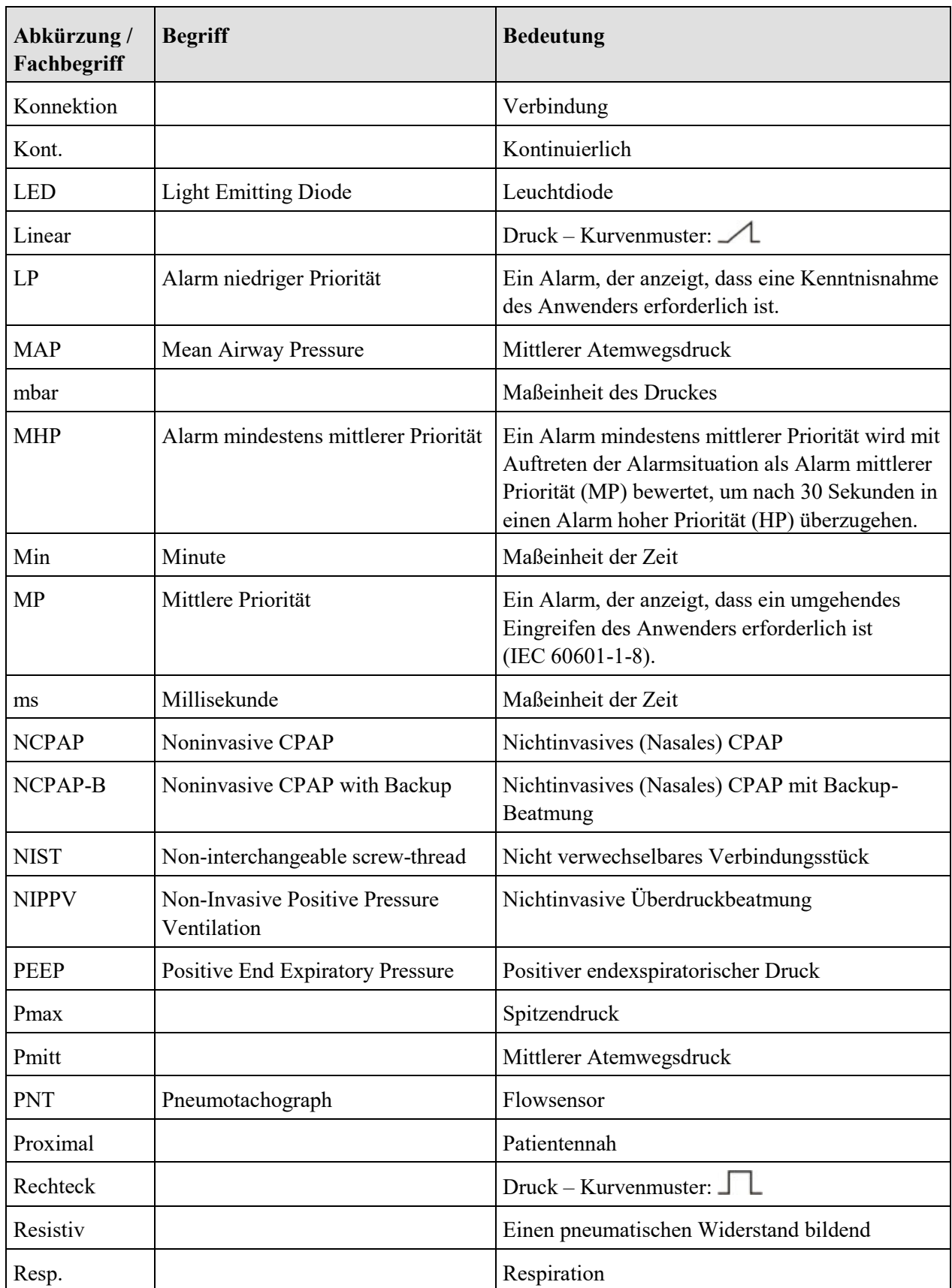

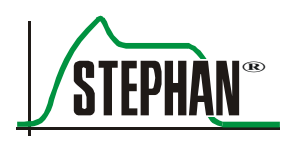

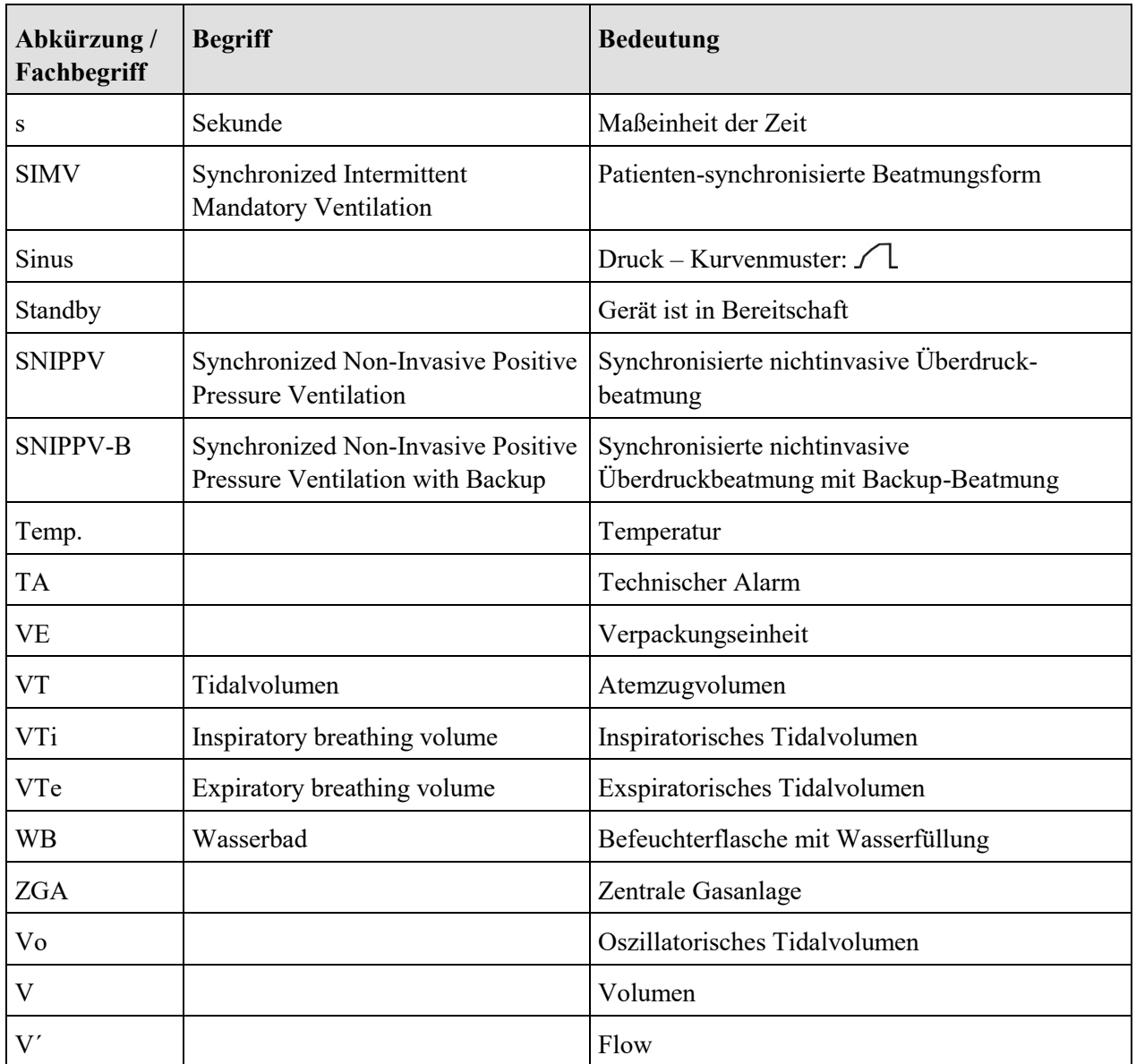

Tab. 1: Abkürzungen und Fachbegriffe

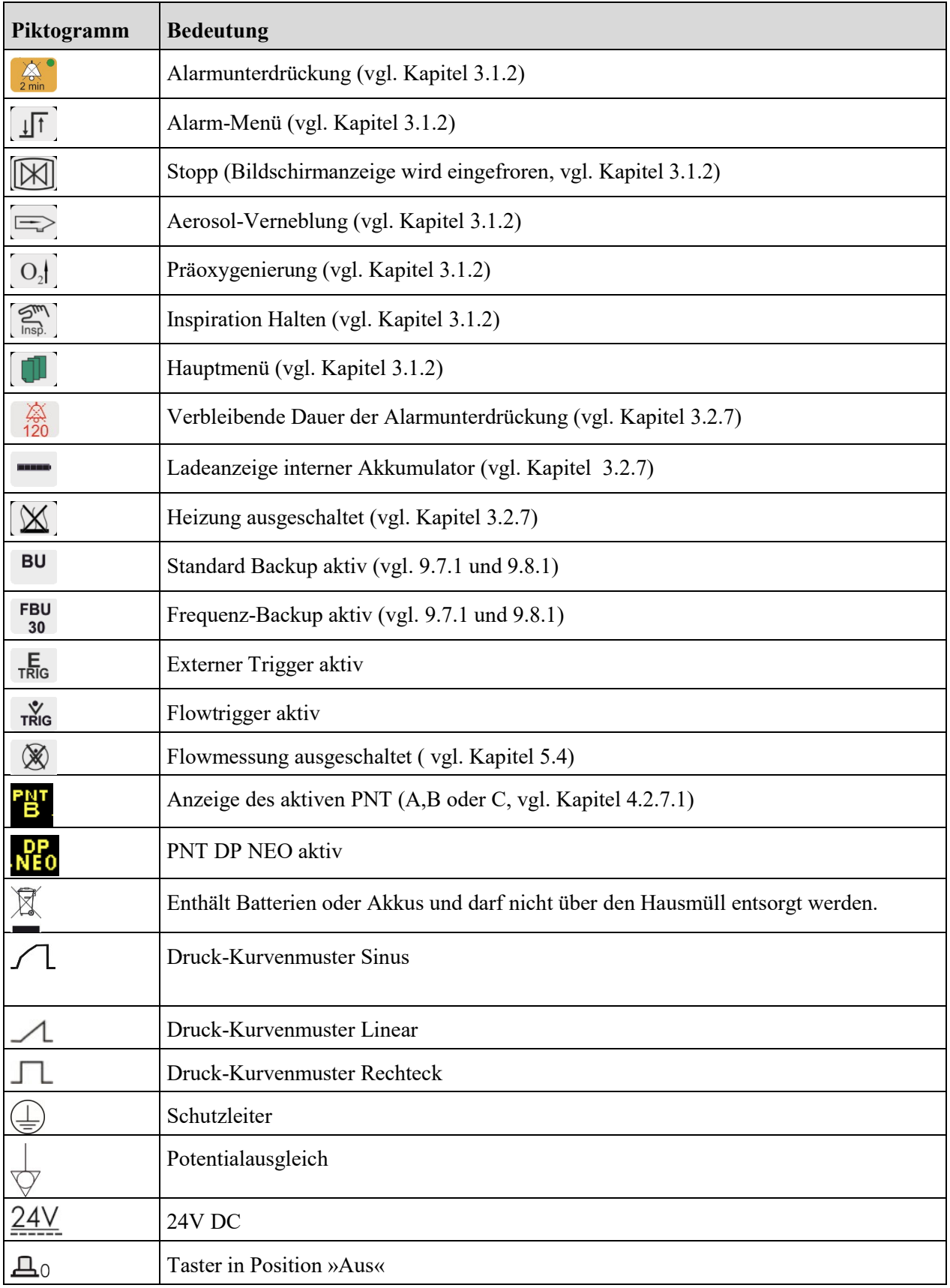

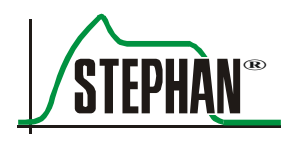

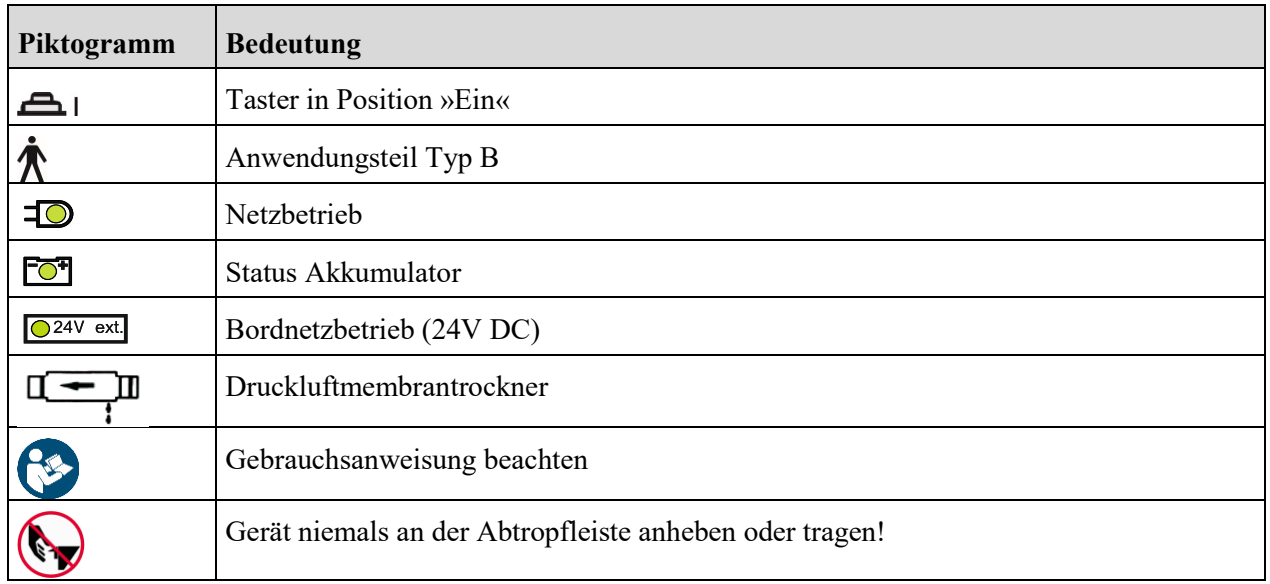

Tab. 2: Piktogramme

# <span id="page-21-0"></span>**1.7 Technische Daten**

### <span id="page-21-1"></span>**1.7.1 Allgemeine Angaben**

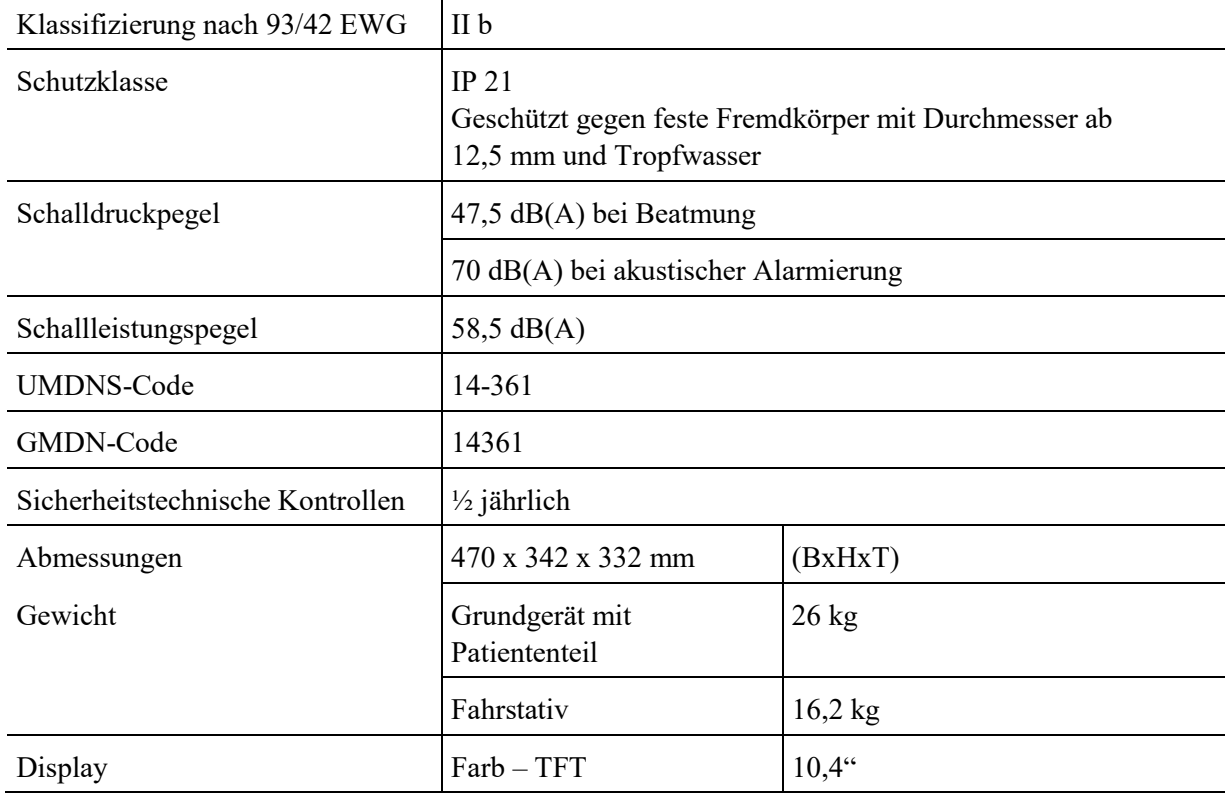

### <span id="page-21-2"></span>**1.7.2 Umgebungsbedingungen**

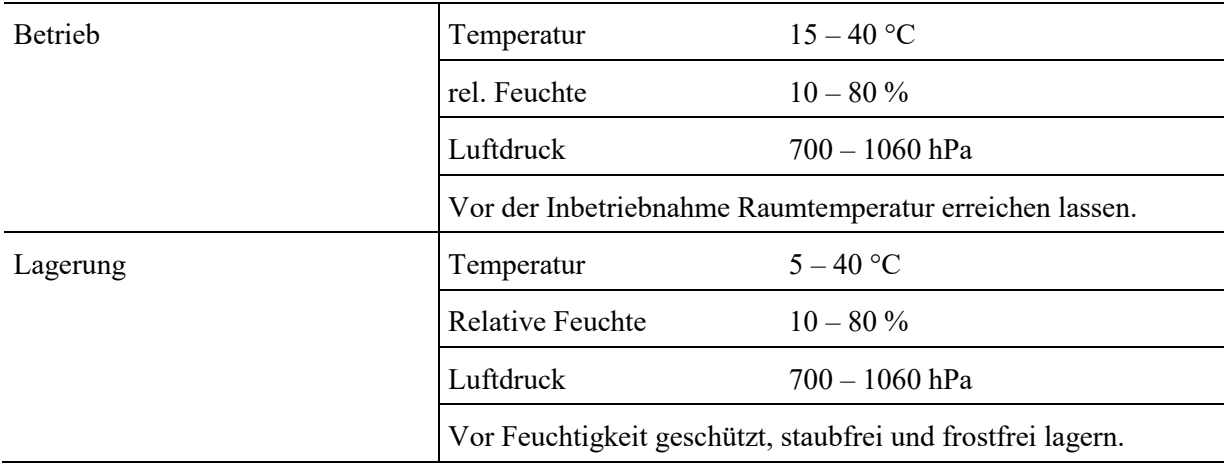

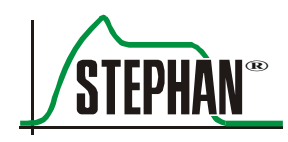

### <span id="page-22-0"></span>**1.7.3 Stromversorgung**

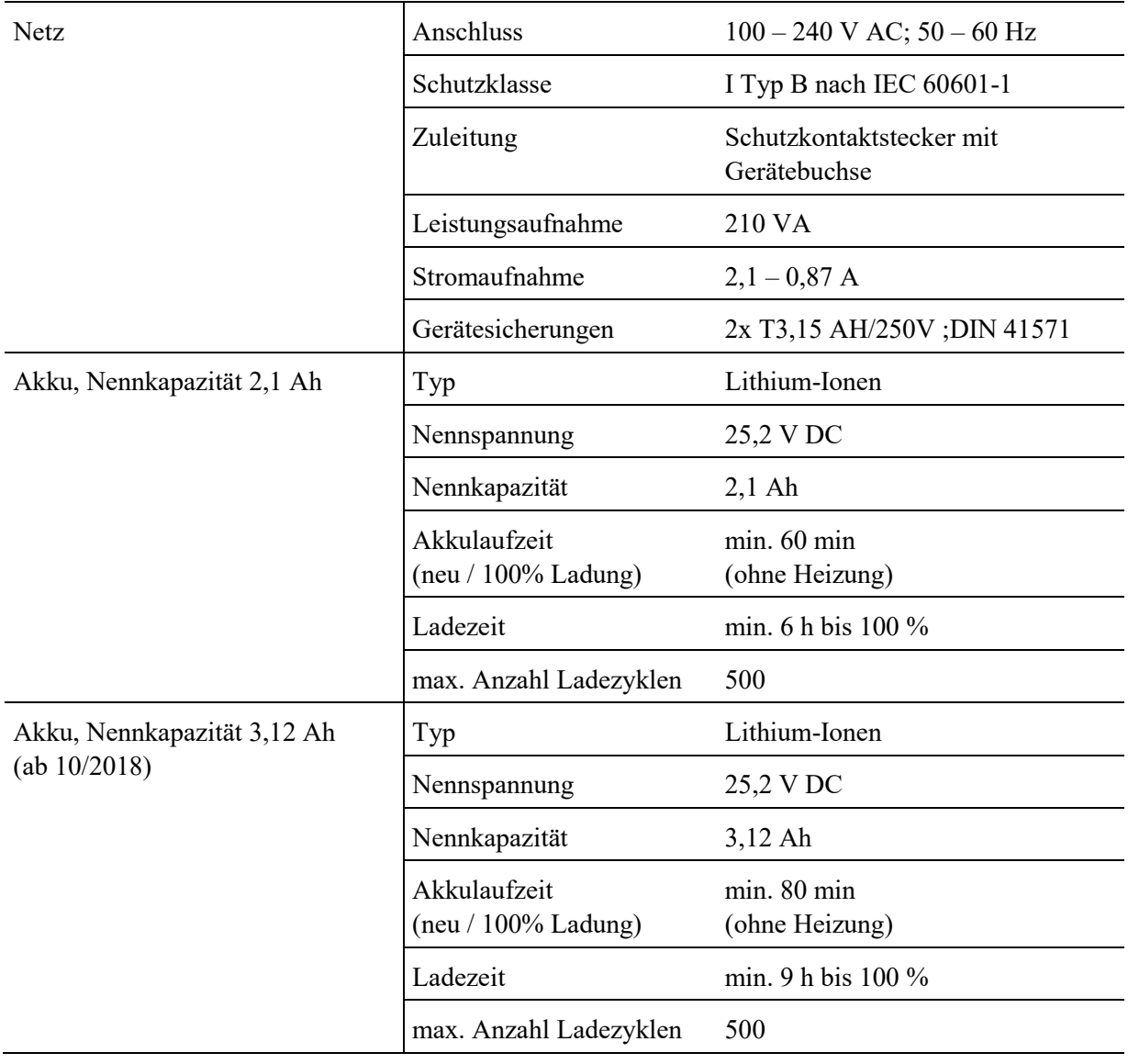

### <span id="page-23-0"></span>**1.7.4 Schnittstelle**

#### **WARNUNG**

An die Schnittstelle der Sophie dürfen nur Kabel mit einer Länge < 3m angeschlossen werden!

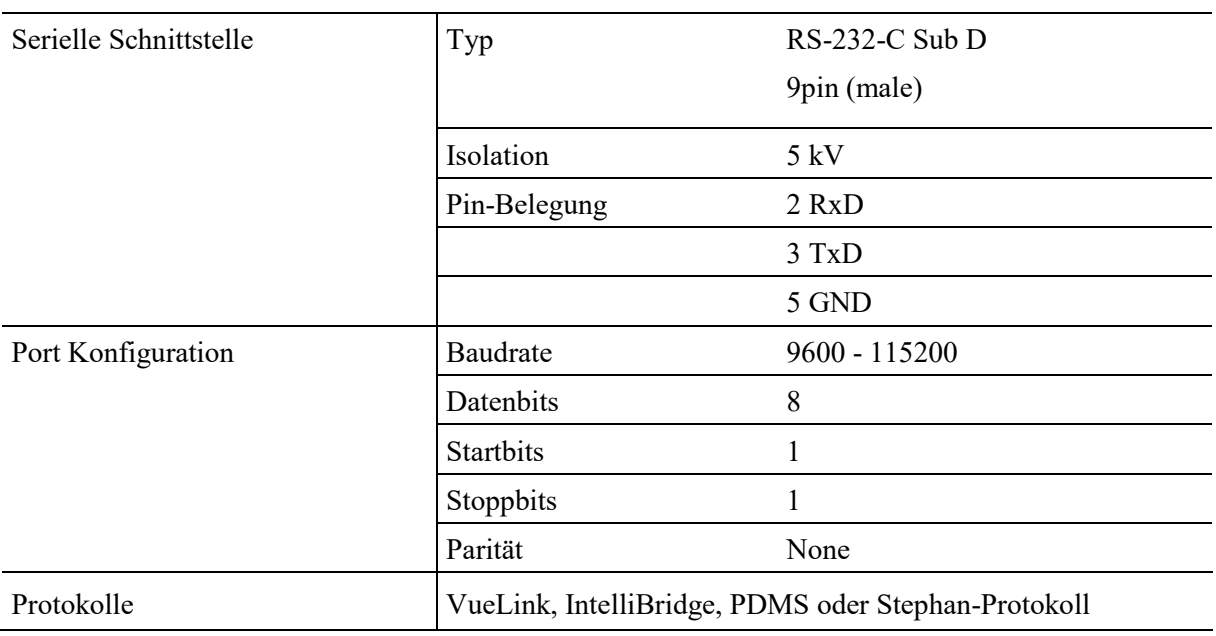

### <span id="page-23-1"></span>**1.7.5 Gasversorgung**

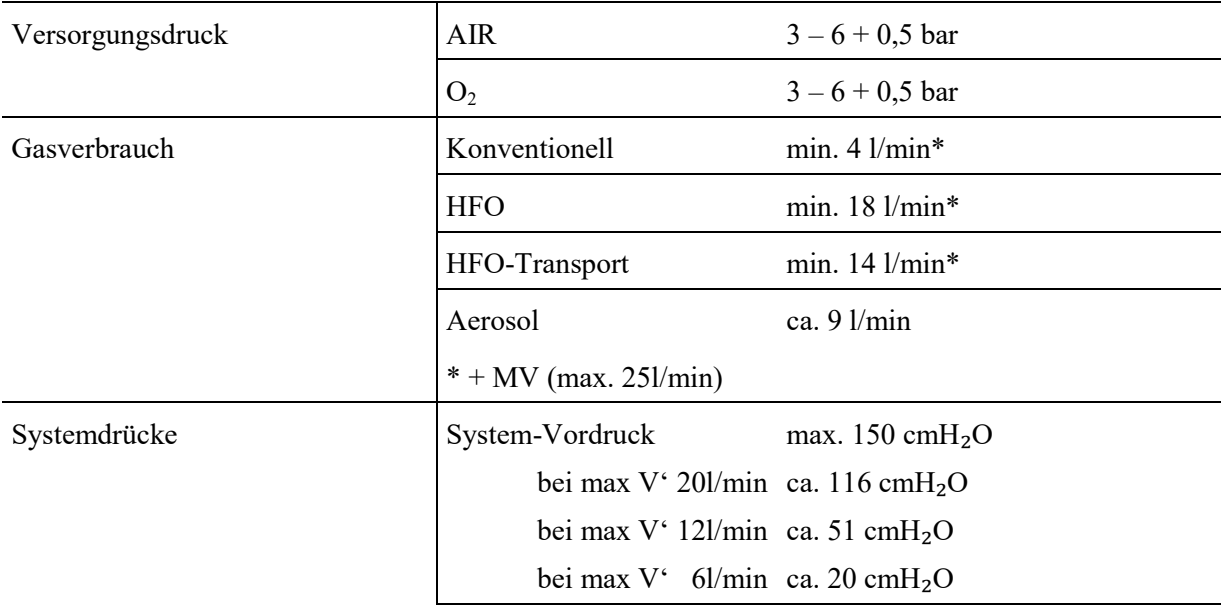

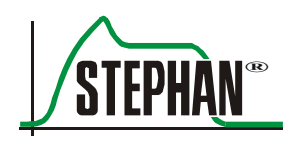

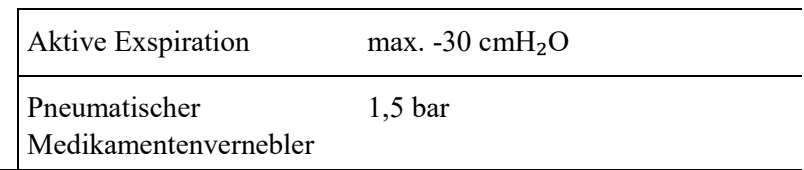

### <span id="page-24-0"></span>**1.7.6 Sensoren**

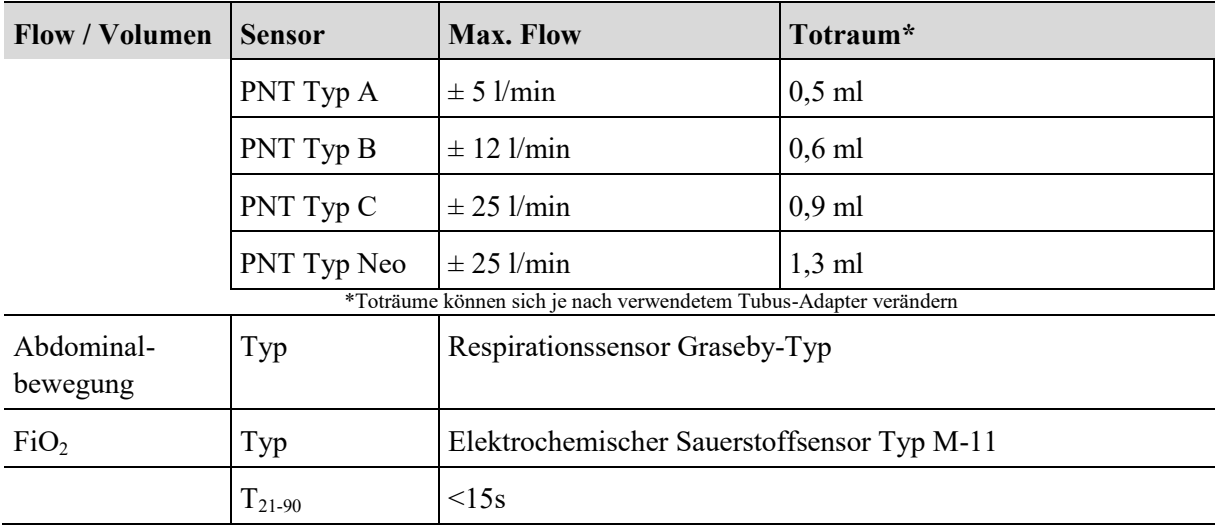

### <span id="page-24-1"></span>**1.7.7 Betriebsarten**

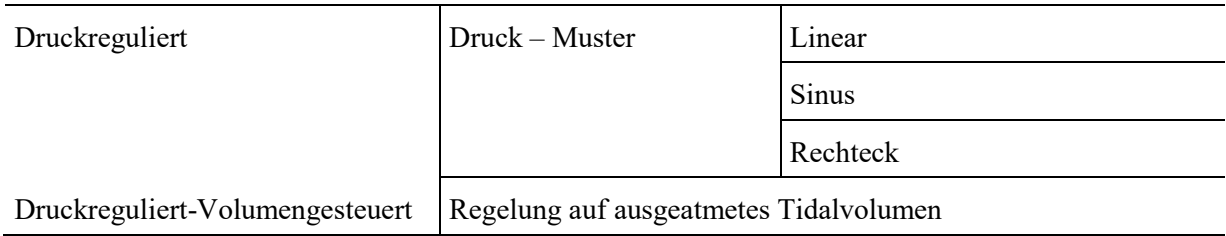

### <span id="page-25-0"></span>**1.7.8 Pneumatische Eigenschaften**

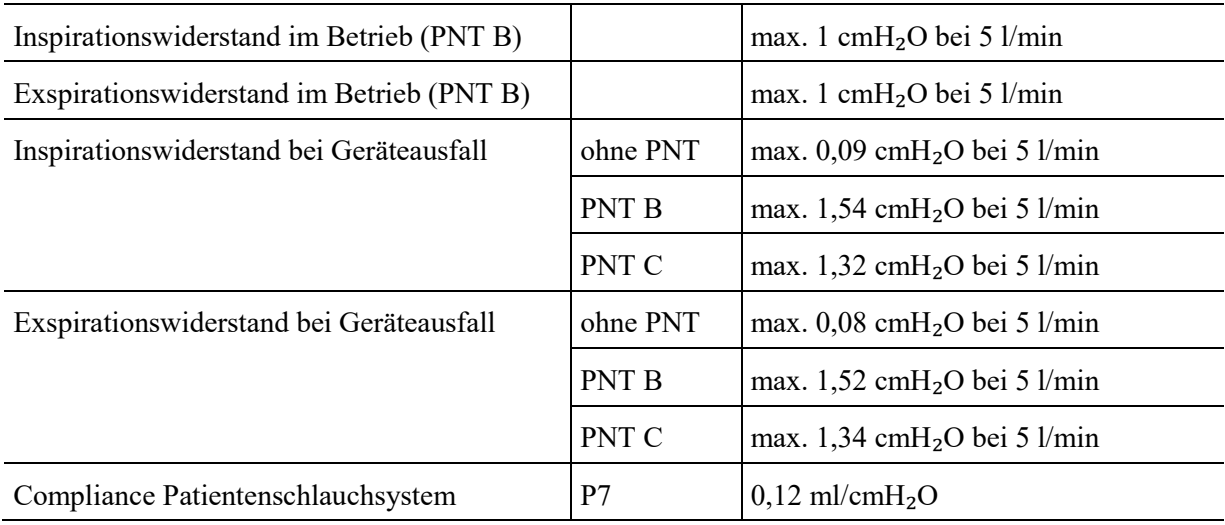

### <span id="page-25-1"></span>**1.7.9 Befeuchterleistung**

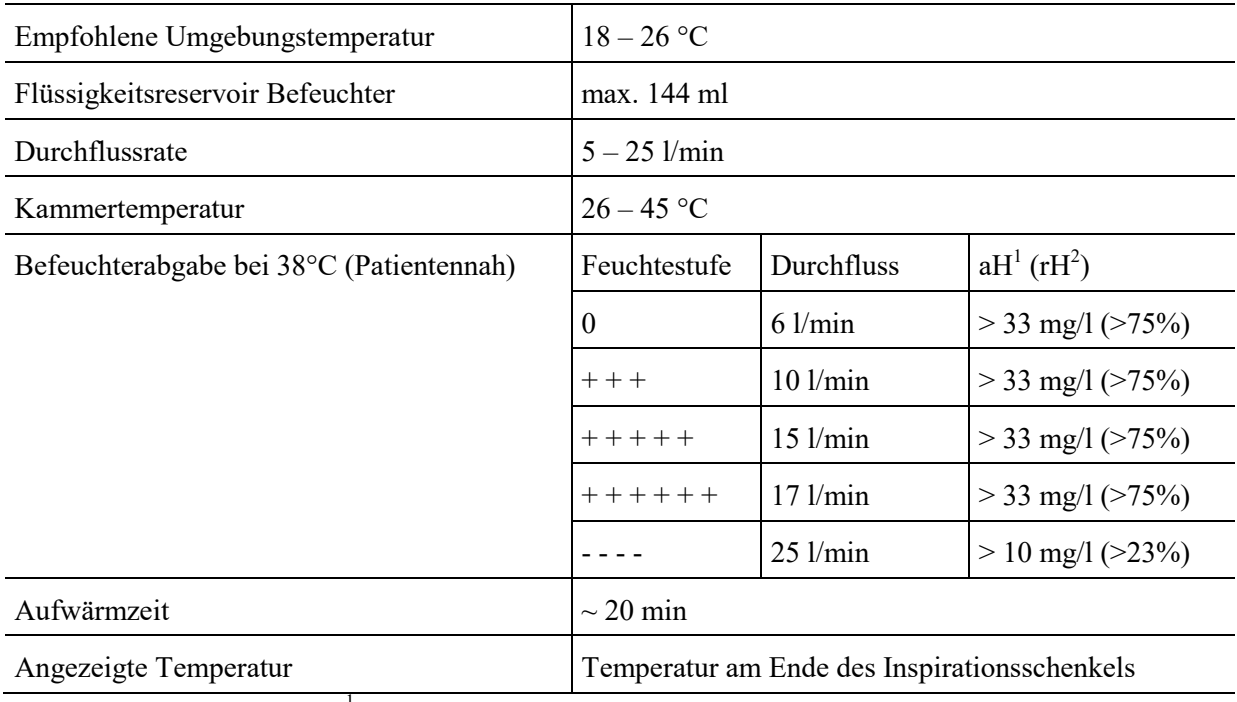

<sup>1</sup> absoluter Feuchte<br><sup>2</sup> relative Feuchte bezogen auf 37°C (BTPS)

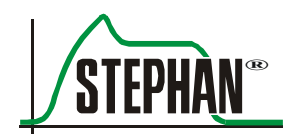

### <span id="page-26-0"></span>**1.7.10 Automatisches Nachfüllsystem (optional)**

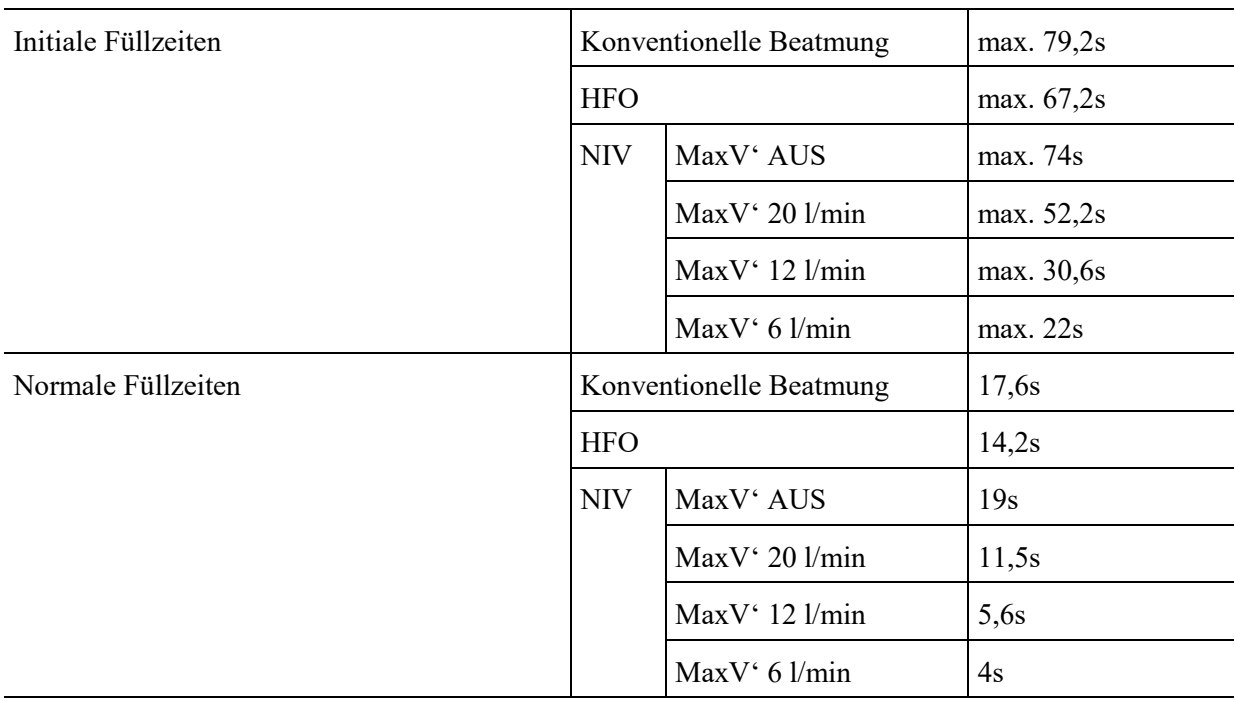

### <span id="page-26-1"></span>**1.7.11 Beatmungsformen**

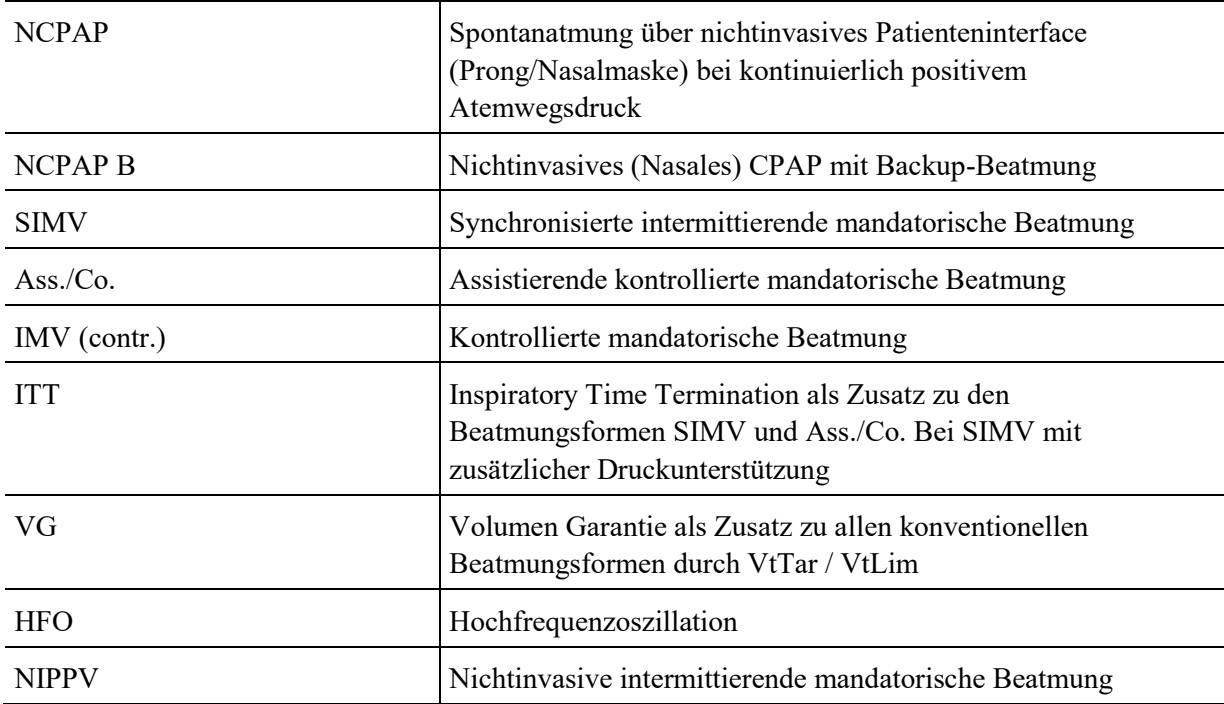

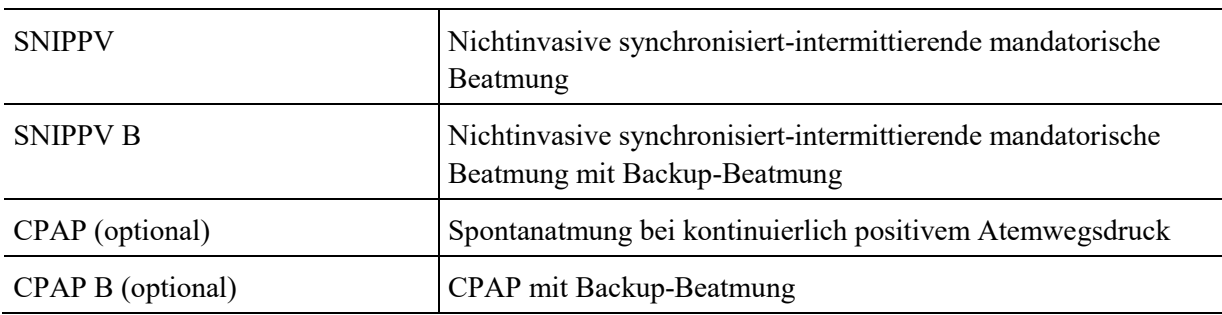

### <span id="page-27-0"></span>**1.7.12 Wiederverwendbare Schlauchsysteme**

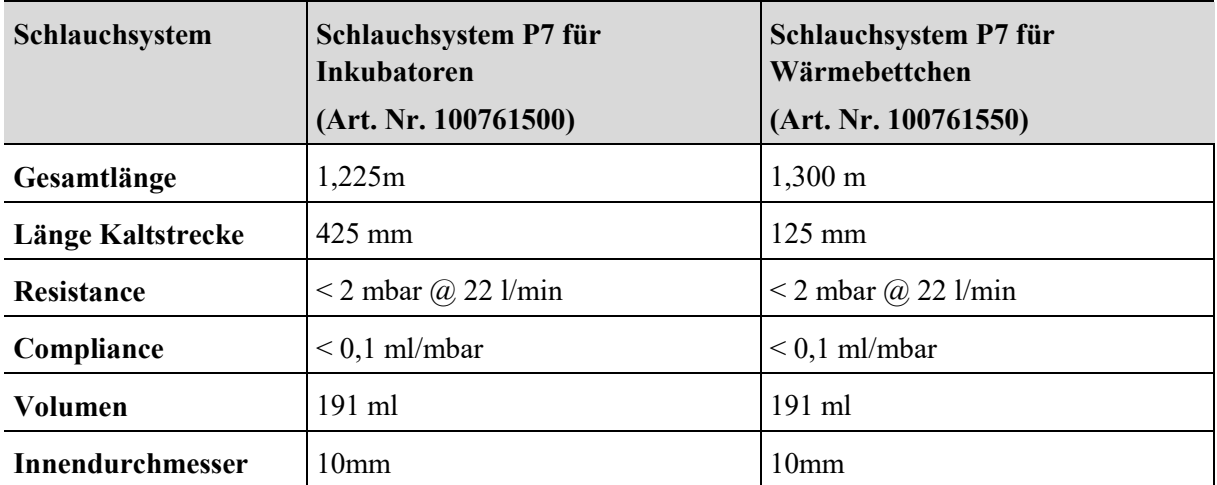

### **1.7.13 Einmal-Patientenschlauchsystem**

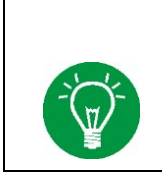

#### <span id="page-27-1"></span>**HINWEIS**

<span id="page-27-2"></span>Informationen zum bestimmungsgemäßen Gebrauch, zu Warn- und Sicherheitshinweisen sowie zu den technischen Daten sind der, den Schlauchsystemen beiliegenden, Gebrauchsanweisung zu entnehmen.

### **1.7.14 Einstellbare Parameter**

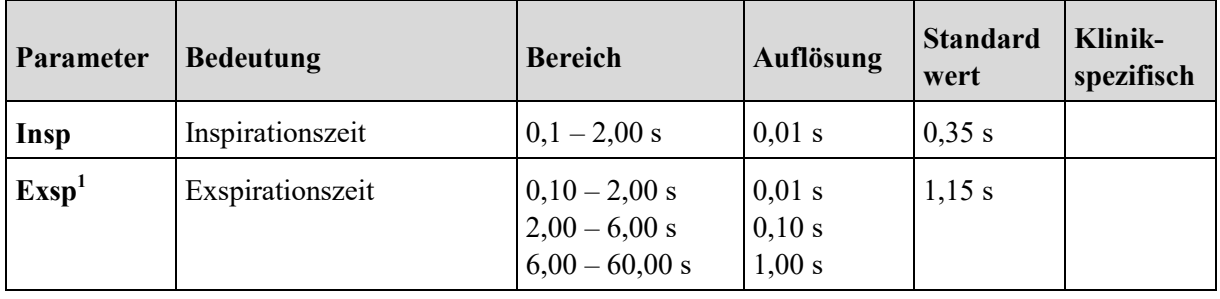

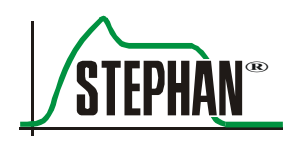

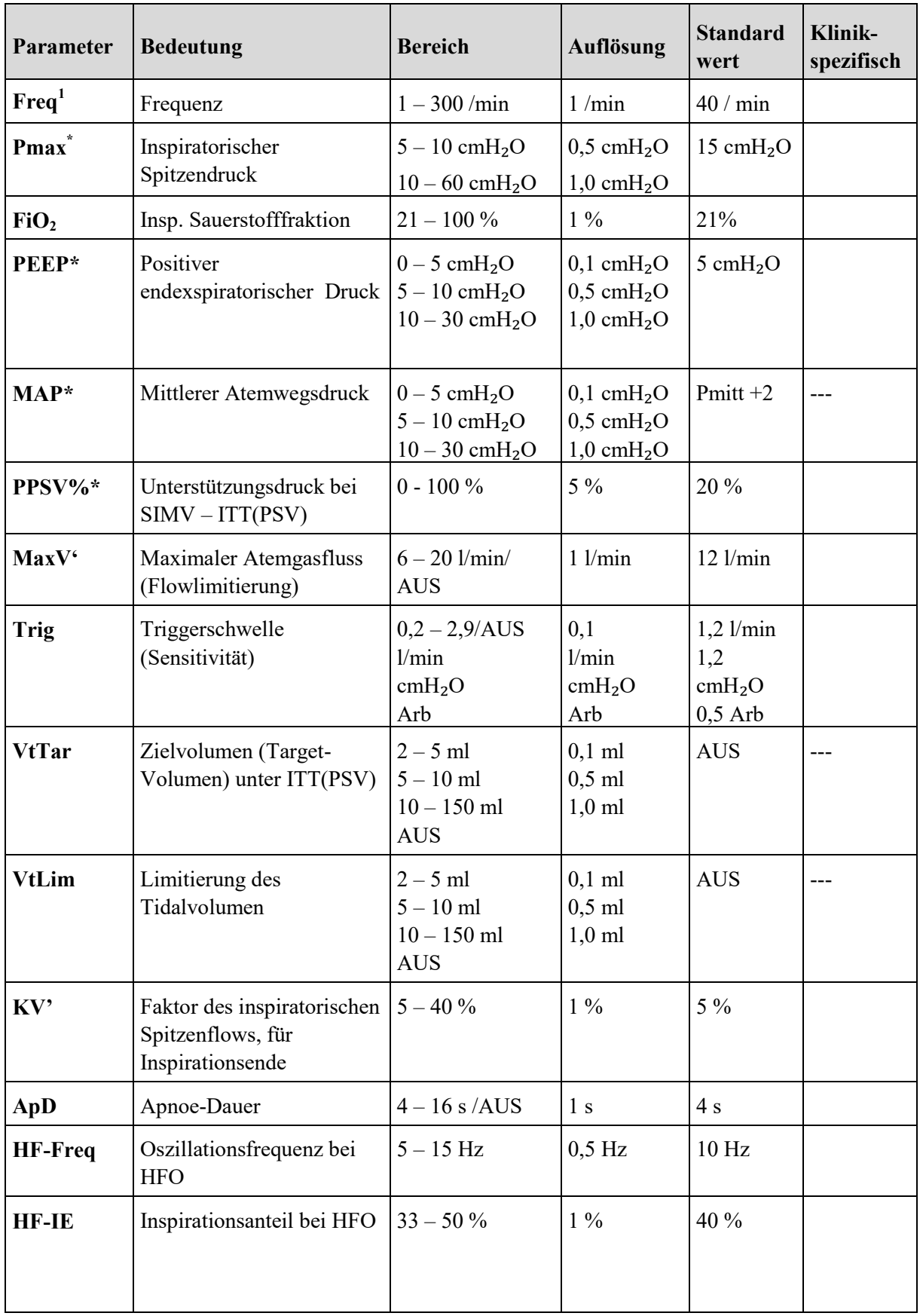

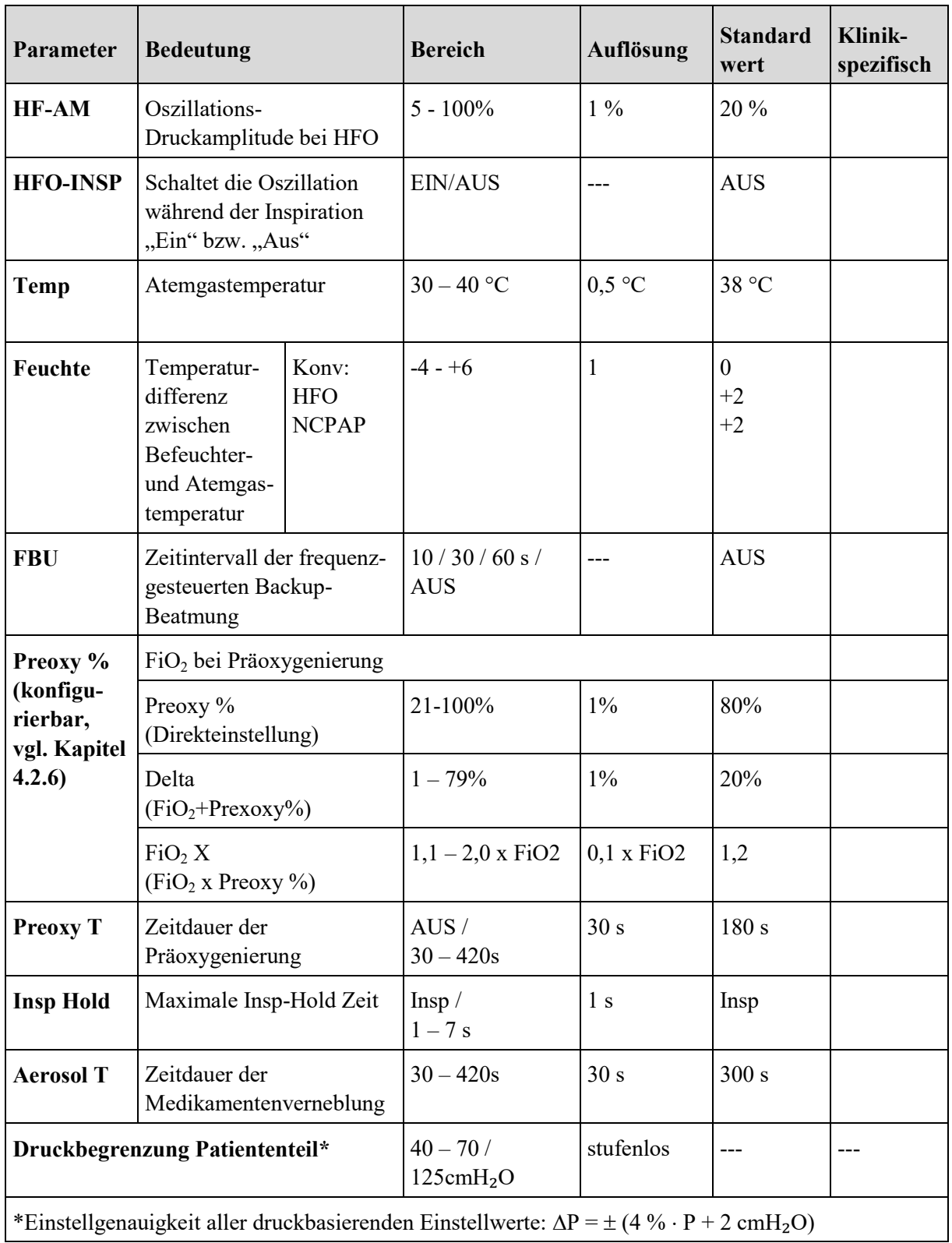

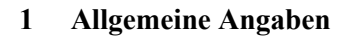

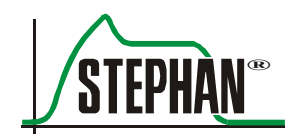

### **HINWEIS**

<span id="page-30-0"></span><sup>1</sup> Sophie kann auf Kundenwunsch wahlweise mit einstellbarer Exspirationszeit oder einstellbarer Atemfrequenz ausgeliefert werden. Die Einstellung der Inspirationszeit bleibt davon unberührt

### **1.7.15 Angezeigte Kurven**

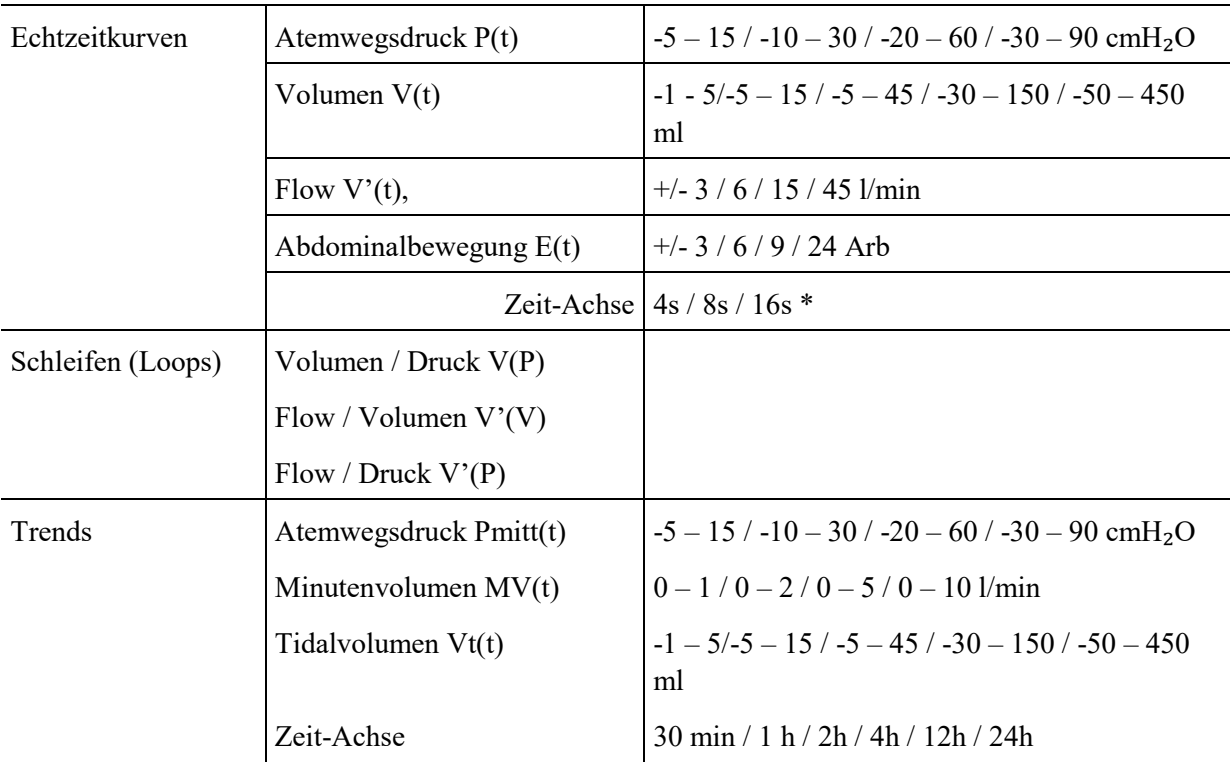

\*Bei Darstellung von Trends halbiert sich die Zeitachse automatisch

### <span id="page-31-0"></span>**1.7.16 Angezeigte Messwerte**

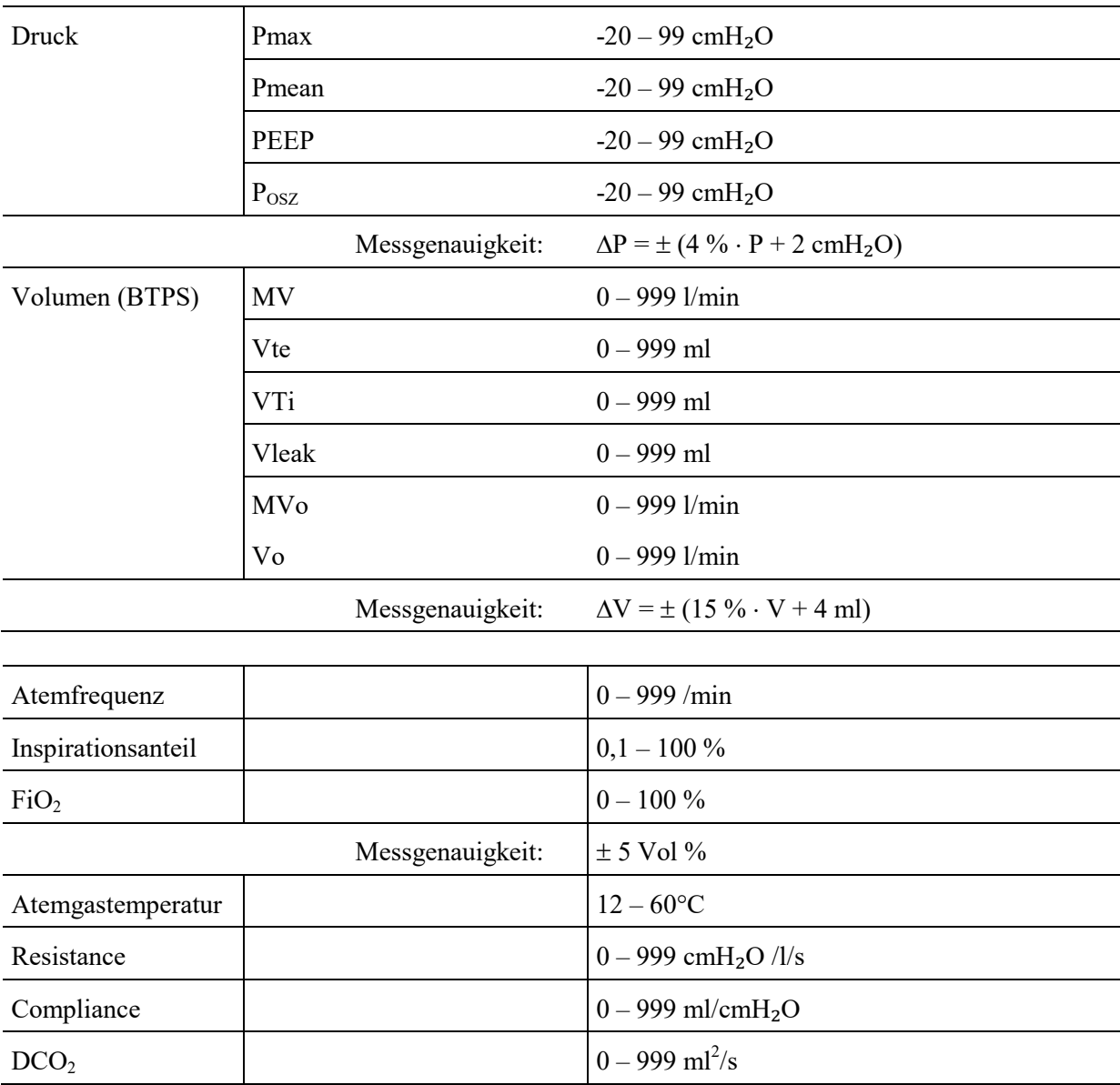

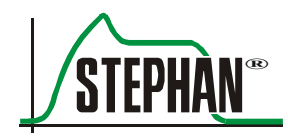

#### **HINWEIS**

- Die angezeigten Werte werden durch Mittelwerte gebildet. Die Anzahl der verwendeten Messpunkte ist von dem jeweiligen Messwert abhängig.
- Die Messwerte werden alle 2ms aufgezeichnet.
- Die Werte für Druck und Volumenstrom werden über einen Zeitraum von 10ms gemittelt.
- Die Werte für die Temperaturmessung werden über einen Zeitraum 100ms gemittelt
- Die Werte für die Messung der Sauerstoffkonzentration werden über einen Zeitraum von 500ms gemittelt.
- 
- Die Messgrößen Druck und Volumenstrom (Flow) werden zur Unterdrückung von Störungen einer 15 Hz Tiefpassfilterung mittels IIR-Filter unterzogen.
- Diese gefilterten Messgrößen werden in der graphischen Darstellung verwendet und fließen in die Bestimmung der beatmungsassoziierten Parameter PEEP, Pmax, Pmean, in- und exspiratorisches Vt und Leckvolumen ein.
- Für die Bestimmung der Parameter unter HFO werden die ungefilterten Messgrößen Druck und Volumenstrom verwendet und anschließend die ermittelten beatmungsassoziierten Messwerte Posc und Vosc mittels exponentieller Glättung geglättet.
- Mittels exponentieller Glättung werden ebenfalls die Messwerte Minutenvolumen, Frequenz und I:E geglättet.

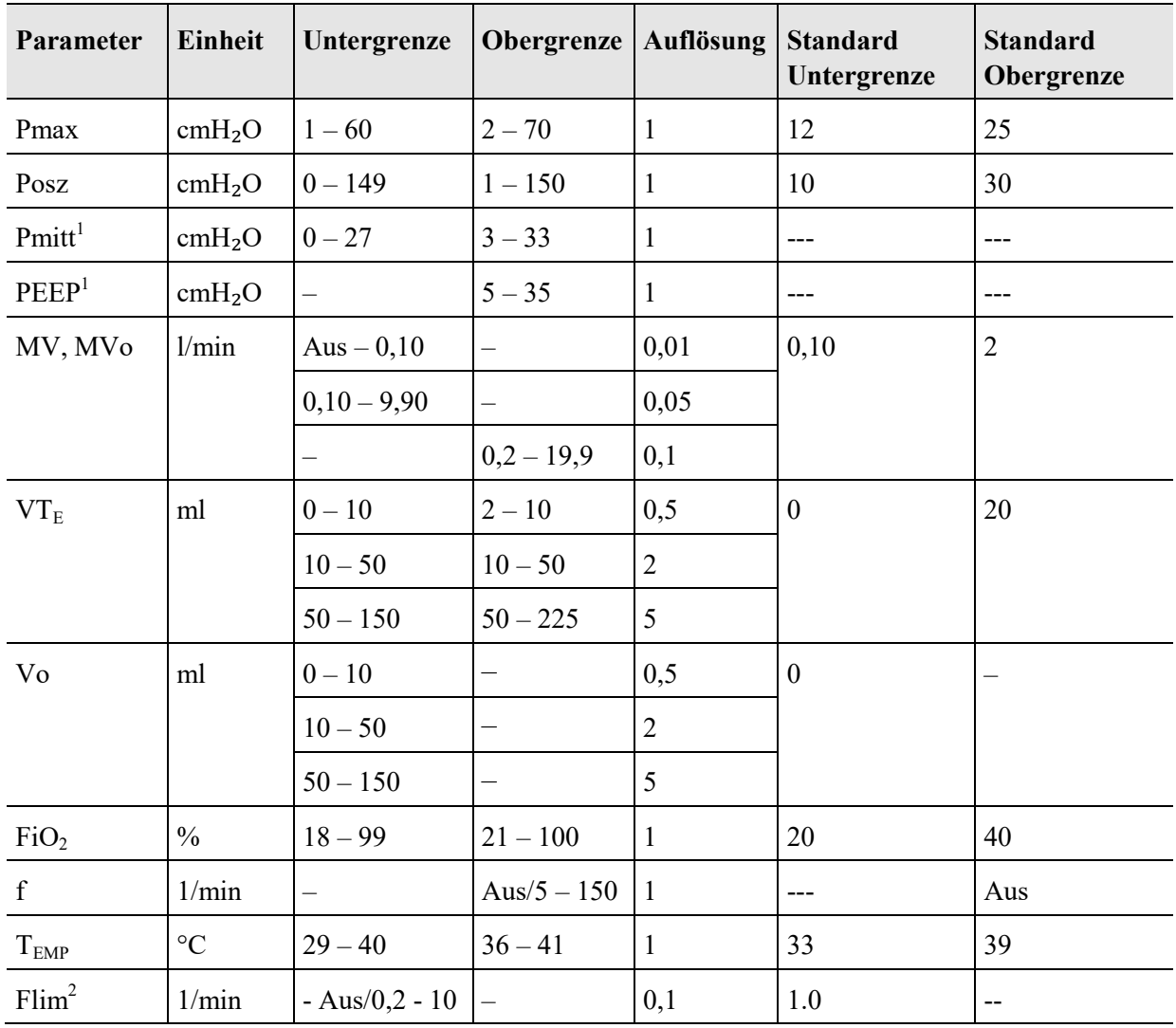

### <span id="page-33-0"></span>**1.7.17 Überwachte Messwerte**

1 nicht manuell einstellbar

<sup>2</sup> wird nicht in der Messwertanzeige angezeigt

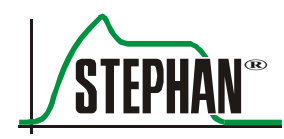

### <span id="page-34-0"></span>**1.7.18 Automatische Alarmgrenzen**

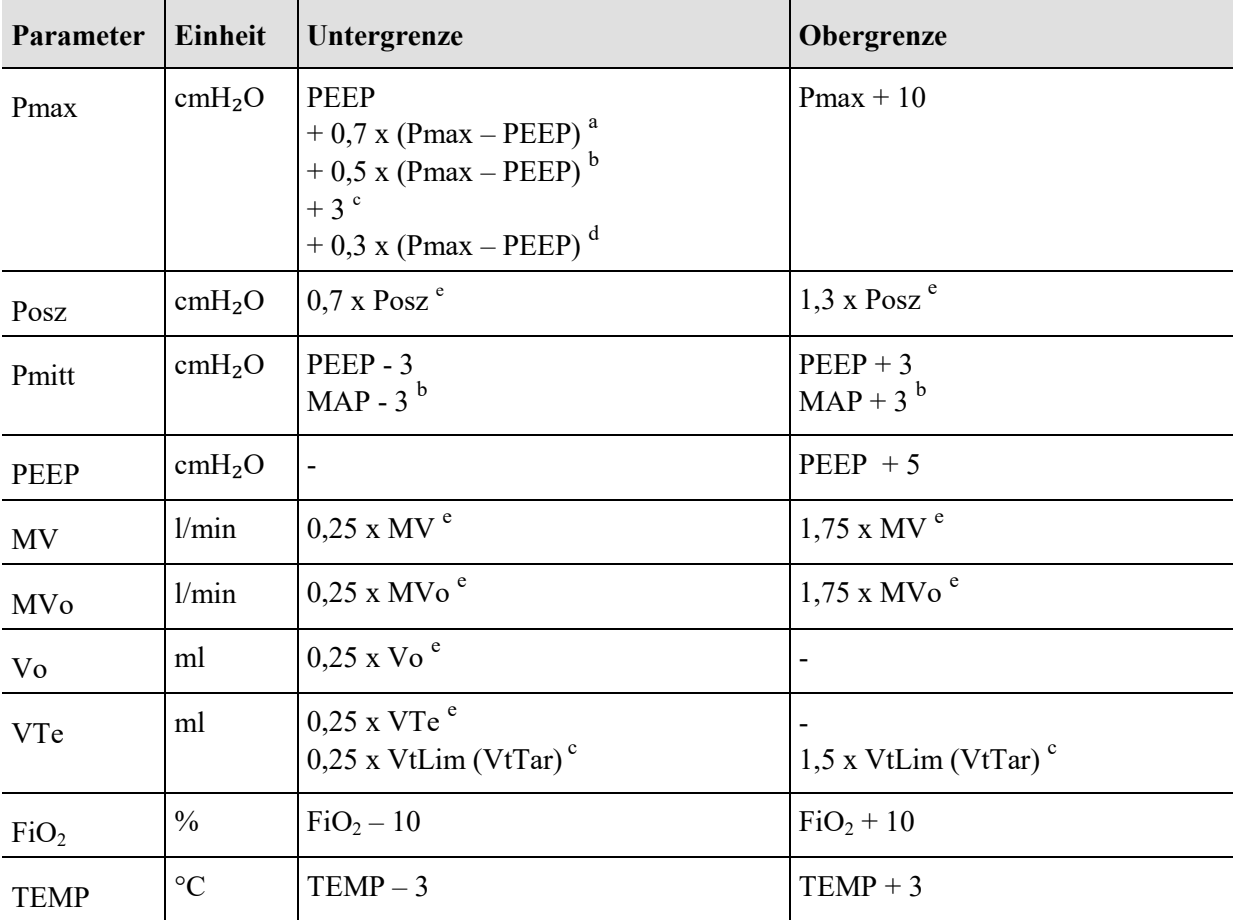

<sup>a</sup> konventionelle Beatmung; <sup>b</sup> HFO –Beatmung; <sup>c</sup> bei aktivierter VtLim (VtTar) Funktion; <sup>d</sup> nicht-invasive Beatmung (NIV)

<sup>e</sup> gemessener Wert

### <span id="page-35-0"></span>**1.7.19 Verwendete Materialien**

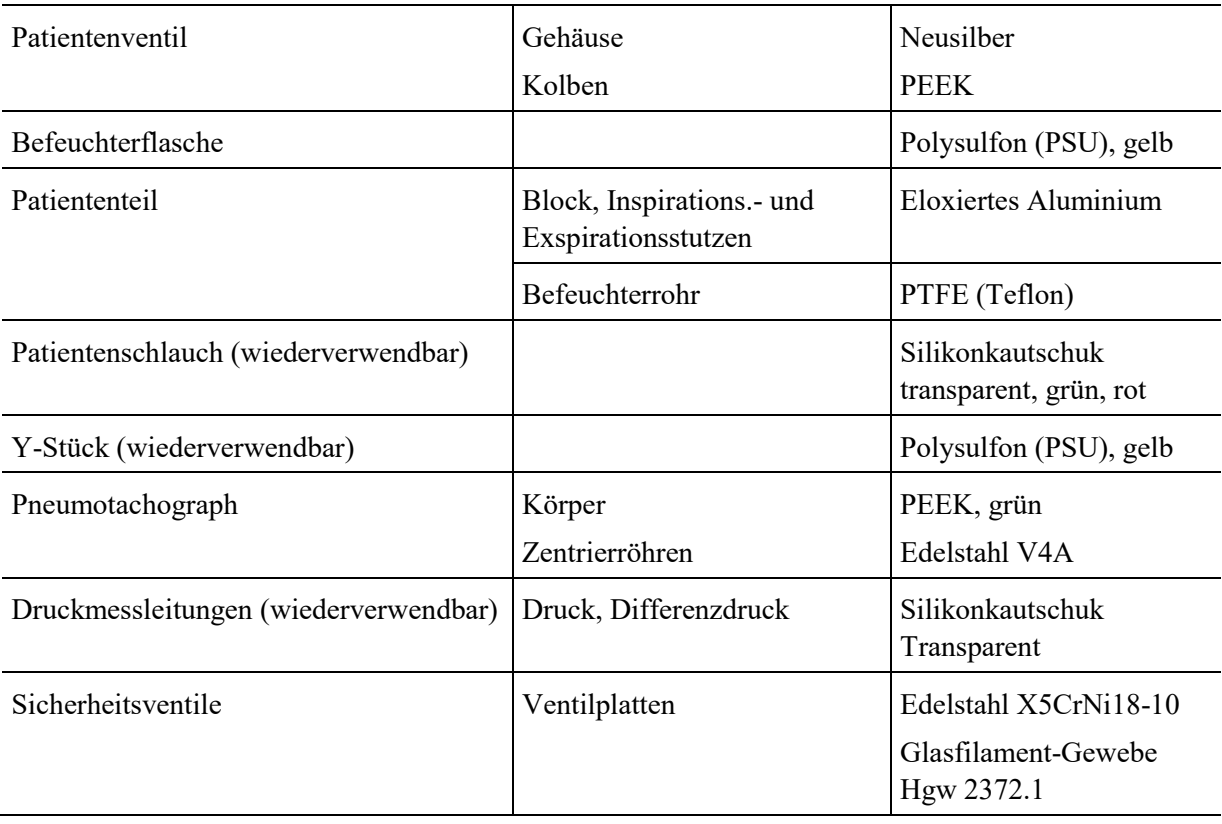
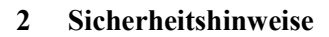

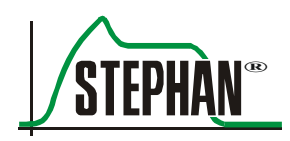

# **2 Sicherheitshinweise**

# **HINWEIS**

Kennzeichnet zusätzliche Informationen, die die Bedienung des Medizinprodukts vereinfachen und Probleme bei der Handhabung vermeiden sollen.

> Die folgenden Sicherheitshinweise werden an relevanter Stelle in der Gebrauchsanweisung wiederholt und sind unbedingt zu beachten.

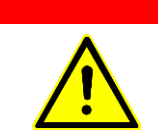

#### **GEFAHR**

Kennzeichnet potentiell gefährliche Situationen, die zum Tod oder zu lebendbedrohlichen Verletzungen führen, wenn diese nicht verhindert werden.

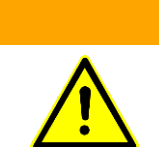

#### **WARNUNG**

Kennzeichnet potentiell gefährliche Situationen, die zum Tod oder zu schweren Verletzungen führen können, wenn diese nicht verhindert werden.

#### **VORSICHT**

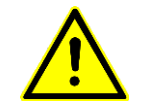

Kennzeichnet potentiell gefährliche Situationen, die zu geringen oder mäßigen Verletzungen führen können, wenn diese nicht verhindert werden.

# **2.1 Allgemeine Sicherheitshinweise**

Die folgenden allgemeinen Sicherheitshinweise beziehen sich auf den Betrieb dieses Beatmungsgeräts. Spezielle Sicherheitshinweise für Funktionen oder Bauteile des Beatmungsgeräts sind in den entsprechenden Kapiteln dieser Gebrauchsanweisung zu finden.

# **GEFAHR**

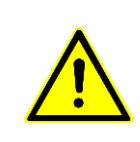

Das Beatmungsgerät ist nur durch eingewiesenes und vom Betreiber befugtes medizinisches Fachpersonal einzusetzen.

Das Gerät muss gemäß den Anweisungen dieser Gebrauchsanweisung betrieben werden.

# **GEFAHR**

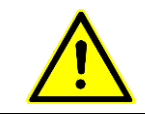

Explosionsgefahr!

Keine brennbaren oder anästhetischen Gase verwenden.

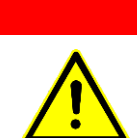

# **GEFAHR**

Der Einsatz des Gerätes im Umfeld von Kernspintomographen kann die Funktion ungünstig beeinflussen und damit möglicherweise Patienten und Anwender gefährden.

# **GEFAHR**

Niemals den Atemausgang hinter dem Schalldämpfer schließen. Fehlfunktion des Geräts mit hohem Risiko für den Patienten könnte die Folge sein.

# **GEFAHR**

Immer einen unabhängigen Handbeatmungsbeutel bereithalten.

Das Fehlen einer Beatmungsalternative im Falle des Versagens des Beatmungsgerätes kann zum Tod des Patienten führen.

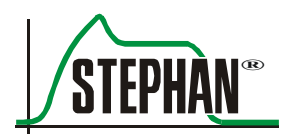

# **GEFAHR**

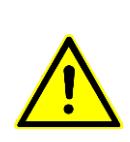

Wird am Gerät der Alarm "Akku defekt" angezeigt, darf der Netzschalter der Sophie bei angeschlossenem Patienten nicht betätigt, bzw. die Netzverbindung nicht getrennt werden!

Die Unterbrechung der Netzversorgung bei defektem Akku führt zum sofortigen Abschalten des Gerätes.

# **GEFAHR**

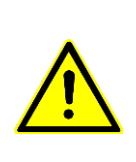

Nur originale Druckmessleitungen der FRITZ STEPHAN GMBH verwenden. Die Verwendung von Druckmessleitungen aus anderen Materialien oder mit anderer Länge, Durchmesser oder Compliance als vom Hersteller des Beatmungsgeräts vorgesehen, kann zur Beeinträchtigung der Druckmessung führen. Dies kann unter Umständen zur Öffnung des Sicherheitsventils und damit zur Unterbrechung der Beatmung führen.

# **WARNUNG**

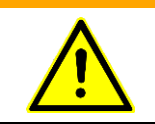

Das Beatmungsgerät darf nicht so abgedeckt oder positioniert werden, dass die Bedienung oder die Leistung des Beatmungsgerätes negativ beeinflusst wird

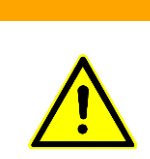

# **WARNUNG**

Bei Verwendung von antistatischen oder elektrisch leitenden Patientenschläuchen kann es zu Verbrennungen kommen, wenn gleichzeitig elektrische Hochfrequenz – Chirurgiegeräte benutzt werden. Deshalb keine antistatische oder elektrisch leitfähige Patientenschläuche oder Leitungen verwenden.

# **WARNUNG**

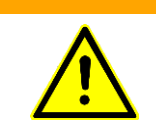

Das Beatmungsgerät darf nicht mit Helium oder heliumhaltigen Gemischen betrieben werden.

# **WARNUNG**

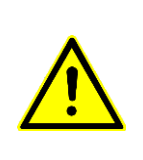

Nur Patientenschläuche und Zubehör verwenden, die in Kapitel [1.1](#page-8-0) (Produktkombination) und Kapitel [15](#page-280-0) (Zubehörliste) aufgeführt werden. Die Verwendung von anderen Patientenschläuchen oder anderem Zubehör, das nicht für die Verwendung an diesem Beatmungsgerät vorgesehen ist, kann Leistung oder Sicherheit des Geräts beinträchtigen.

# **WARNUNG**

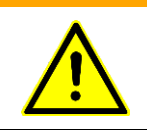

Das Beatmungsgerät ist nicht außerhalb der angegebenen Umgebungsbedingungen (vgl. Kapitel [1.7\)](#page-21-0) zu betreiben. Die Funktionen des Gerätes könnten ansonsten beeinträchtigt werden.

# **WARNUNG**

Kurzwellentherapiegeräte, HF – Diathermie – Geräte, Defillibratoren, u.ä., die in der Nähe des Gerätes stehen, können dessen Funktionssicherheit beeinträchtigen. In diesem Fall ist eine ständige Kontrolle von Patient und Gerät erforderlich.

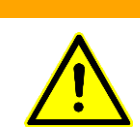

# **WARNUNG**

Eine nichtinvasise Beatmung ist bei Patienten ohne ausreichende Spontanatmung (z. B. Zwerchfell- oder Bauchwanddefekte, Mekoniumaspiration und schwerster postpartaler Asphyxie) nicht geeignet.

# **WARNUNG**

Bei medizinischen technischen Geräten mit elektrischem Anschluss ist insbesondere die IEC 60601-1 bzw. die IEC 62353 zu beachten. Danach dürfen diese Geräte nur vom Hersteller oder durch die von ihm ausdrücklich hierfür ermächtigte Stelle instand gesetzt werden.

# **WARNUNG**

Das Beatmungsgerät darf nicht in einer Überdruckkammer betrieben werden.

Die Funktionen des Gerätes könnten beeinträchtigt und dadurch die Sicherheit des Patienten gefährdet werden.

# **WARNUNG**

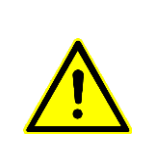

Änderungen, Modifikationen, Reparaturen, das Öffnen des Gerätes oder der Austausch des Akkus dürfen ausschließlich vom autorisierten Kundendienst der FRITZ STEPHAN GMBH durchgeführt werden. Hierzu zählt nicht das bestimmungsgemäße Zerlegen des Patiententeils gemäß der Gebrauchsanweisung. Verwenden Sie für die Instandhaltung nur Ersatzteile der FRITZ STEPHAN GMBH.

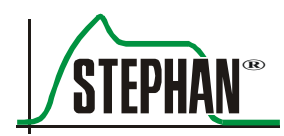

#### **2 Sicherheitshinweise**

#### **WARNUNG**

Wenn für Forschungszwecke die Zusammensetzung des Atemgases analysiert werden soll, beachten Sie:

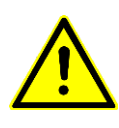

- Der Atemgasausgang hinter dem Schalldämpfer darf nicht verschlossen werden!
- Das Gerät darf nur unter ständiger Kontrolle durch eingewiesenes Personal betrieben werden.
- Der abführende Schlauch muss einen Durchmesser von >1 cm und eine Länge von < 20 cm haben.

#### **WARNUNG**

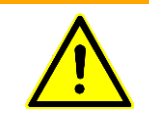

Wird das Gerät an einer Wandschiene befestigt, so muss diese durch eine Stützkonsole gesichert sein.

#### **WARNUNG**

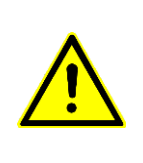

Medizinische elektrische Geräte oder Systeme dürfen nicht unmittelbar nebeneinander oder mit anderen Geräten gestapelt werden und, wenn der Betrieb nahe oder mit anderen Geräten gestapelt erforderlich ist, sollte das medizinische elektrische Gerät oder System beobachtet werden, um seinen bestimmungsgemäßen Betrieb in dieser benutzten Anordnung zu überprüfen.

# **WARNUNG**

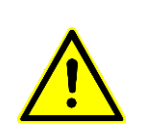

Das Hinzufügen von Systemteilen oder anderen Bauteilen oder Unterbaugruppen zum Atemsystem des Beatmungsgerätes kann das Druckgefälle über dem Atemsystem des Beatmungsgerätes, gemessen an der Patientenanschlussöffnung, nachteilig beeinflussen.

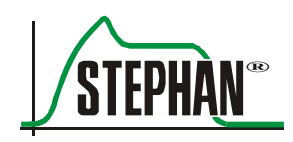

# **3 Aufbau und Funktionsbeschreibung**

# **3.1 Frontansicht**

<span id="page-42-0"></span>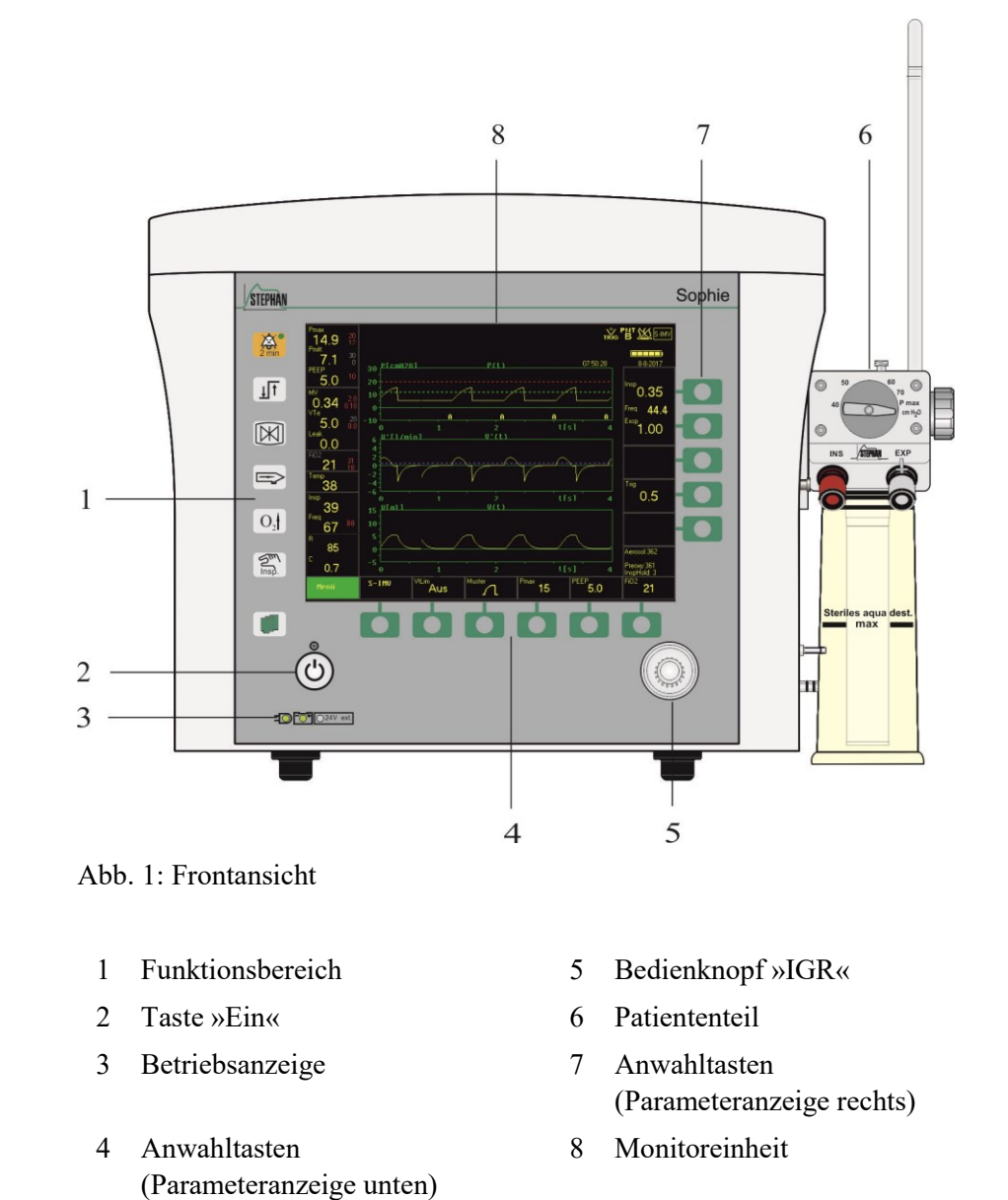

# **Taste »Ein«**

Das Beatmungsgerät wird durch Betätigen der Taste »Ein« in Betrieb genommen. **SOPHIE** führt dann selbständig einen Systemtest durch und kalibriert automatisch Druck- und O<sub>2</sub>-Sensor. Danach öffnet sich das Menü "Beatmung" und der Anwender kann die gewünschte Beatmungsform auswählen.

Die LED über der Taste »Ein« ist nur dann beleuchtet, wenn sie zum Einschalten des Respirators verwendet werden kann. Während des laufenden Betriebs, im Standby-, Test- und Pause-Modus ist die Taste nicht beleuchtet.

**HINWEIS Taste »Ein«** Bei Geräten mit berührungsempfindlichen Tasten (bis Baujahr 2010) weicht das Design der Taste "Ein" vom beschriebenen Modell ab. Die Funktion ist identisch.

#### **Bedienknopf »IGR«**

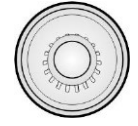

Mit dem »IGR« (Drück- und Dreh – Bedienknopf) können alle mittelbaren Funktionen der **SOPHIE** angewählt und aktiviert werden.

Der »IGR« hat folgende Funktionen:

- Wechseln innerhalb der Menüs
- Auswählen und Ausführen von Menüfunktionen
- Parametereinstellung

Durch Drehen des »IGR« im oder gegen den Uhrzeigersinn werden die verfügbaren Menüoptionen durchlaufen. Beim Durchlaufen werden die einzelnen Optionen nacheinander hell hervorgehoben. Durch Drücken einer Menüoption wird entweder die entsprechende Funktion ausgeführt oder ein Untermenü geöffnet

**»Anwahltasten«**

»Anwahltasten« befinden sich am rechten sowie am unteren Rand des Monitors. Bei Betätigung ertönt ein kurzes akustisches Signal, das zugeordnete Menü oder Parameterfeld wird geöffnet. Mittels des »IGR« kann der Wert nun verändert werden. Ein Klick mit dem »IGR« oder ein erneutes Betätigen der Anwahltaste beendet die Eingabe.

# **HINWEIS**

Weitere Informationen zur Verwendung des »IGR« sowie der "Anwahltasten" sind in den Kapiteln [4.1](#page-81-0) und [5.1](#page-106-0) zu finden.

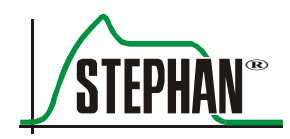

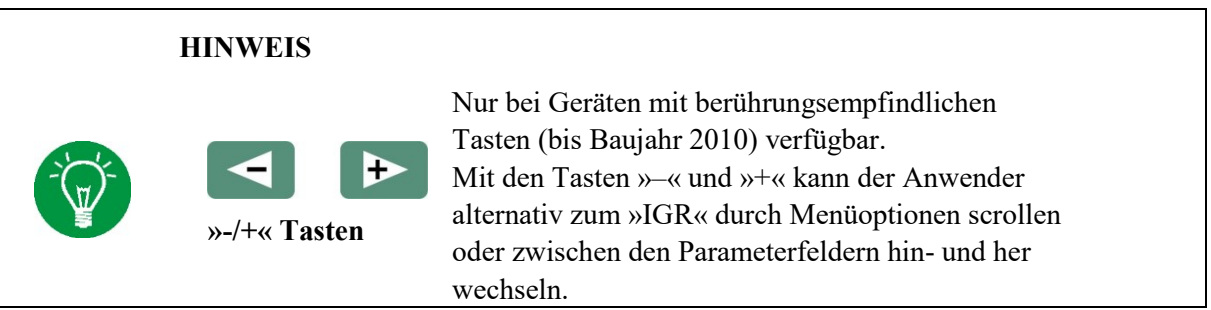

# <span id="page-44-0"></span>**3.1.1 Anzeige der Spannungsquelle**

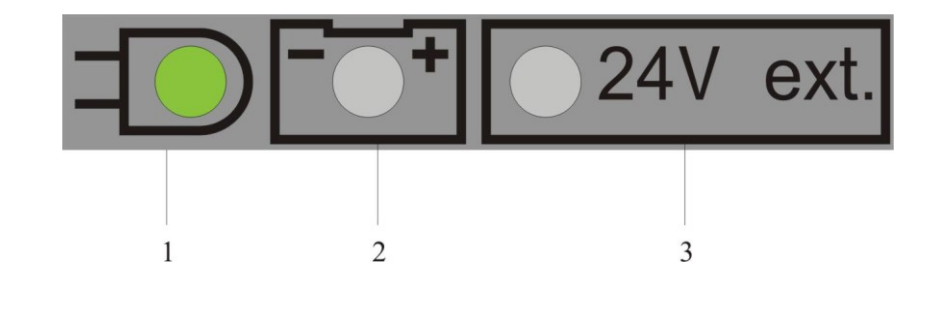

Abb. 2: Anzeige der Spannungsquelle

- 1 Anzeige Netzbetrieb 3 Anzeige externe Gleichspannungsquelle (optional)
- 2 Anzeige interner Akkumulator

Ist das Beatmungsgerät mit einer Spannungsquelle verbunden und der Netzschalter (vgl. Kapitel [3.4.2\)](#page-76-0) eingeschaltet, informiert die Anzeige über die Art der aktiven Spannungsquelle sowie über den Ladezustand des internen Akkumulators. Der Ladezustand des Akkus wird wie folgt angezeigt:

- Grüne LEDLadezustand zwischen 50 100%
- Gelbe LED Ladezustand zwischen 20 50%
- Rote LED Ladezustand zwischen  $0 20\%$

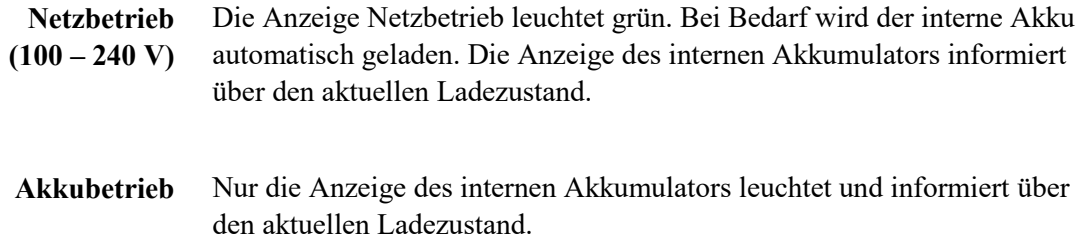

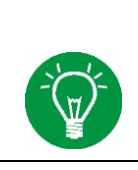

#### **HINWEIS**

Die FRITZ STEPHAN GMBH empfiehlt den Respirator nicht mit einem stark entladenen Akku zu betreiben (Kapazität < 20%), da dann die Restlaufzeit des Gerätes nur noch sehr gering ist.

**Betrieb über eine externe Spannungsquelle 24 V (optional)** Die Anzeige Externe Spannungsquelle leuchtet grün. Bei Bedarf wird der interne Akku automatisch geladen. Die Anzeige des internen Akkumulators informiert über den aktuellen Ladezustand.

#### **GEFAHR**

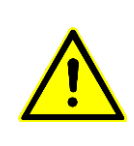

Wird am Gerät der Alarm "Akku defekt" angezeigt, darf der Netzschalter der Sophie bei angeschlossenem Patienten nicht betätigt, bzw. die Netzverbindung nicht getrennt werden!

Die Unterbrechung der Netzversorgung bei defektem Akku führt zum sofortigen Abschalten des Gerätes.

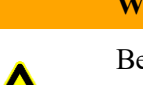

# **WARNUNG**

Bei einem Ausfall der Netzspannung übernimmt der interne Akku die Stromversorgung des Gerätes. Der Akku muss mindestens alle 14 Tage erneut aufgeladen werden. Ein Überladen des Akkus wird durch eine Schutzschaltung verhindert.

# **WARNUNG**

Ist die maximale Anzahl der Ladezyklen erreicht, muss der Akku ausgetauscht werden. Der Austausch darf nur durch den von der FRITZ STEPHAN GMBH autorisierten Kundendienst vorgenommen werden.

# **WARNUNG**

Die Luftfeuchtigkeit darf bei Lagerung und Betrieb 80% nicht überschreiten, ansonsten kann der Akku beschädigt werden.

# **WARNUNG**

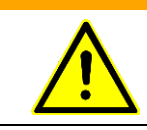

<span id="page-45-0"></span>Die Umgebungstemperatur darf bei Lagerung und Betrieb 40°C nicht überschreiten, ansonsten kann der Akku beschädigt werden.

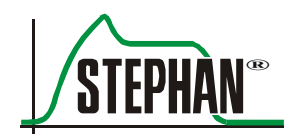

# <span id="page-46-1"></span>**3.1.2 Funktionsbereich**

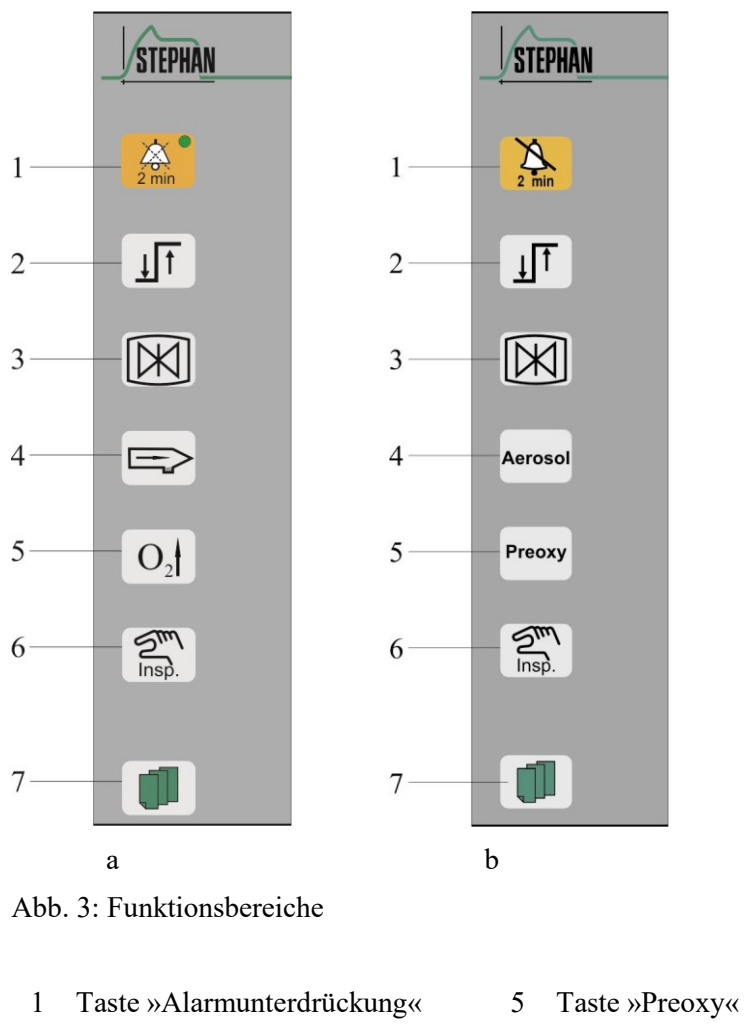

- <span id="page-46-0"></span>2 Taste »Alarm Menü« 6 Taste »Inspiration Halt.«
- 3 Taste »Stopp« 7 Taste »Hauptmenü«
- 

4 Taste »Aerosol«

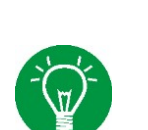

# **HINWEIS**

Wird eine der Tasten des Funktionsbereichs betätigt, ertönt ein kurzes akustisches Signal.

#### **HINWEIS**

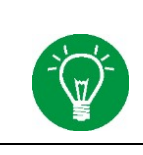

Bei Geräten mit berührungsempfindlichen Tasten (bis Baujahr 2010) weicht das Design einiger Tasten des Funktionsbereiches (vgl. [Abb. 3b](#page-46-0)) ab. Die Funktion ist identisch.

**»Alarmunterdrückung«**

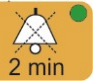

**Taste** 

Durch kurzes Betätigen der Taste wird eine akustische Alarmunterdrückung von 120 s ausgelöst. Die Alarmunterdrückung wird durch ein gelbes Symbol in der Status-, -Alarm- und Hinweisanzeige signalisiert (vgl. Kapitel [3.2.7\)](#page-57-0). Die akustische Alarmunterdrückung gilt nur für den aktuellen Alarm. Jeder neu auftretende Alarm hebt die akustische Alarmunterdrückung sofort wieder auf. Durch erneute Betätigung wird die Alarmunterdrückung aufgehoben.

Wird die Taste »Alarmunterdrückung« innerhalb von drei Sekunden zweimal betätigt, werden alle eingehenden akustischen Alarme für eine Dauer von 120 s komplett unterdrückt. Dies wird in der Status-, Alarmund Hinweisanzeige als rotes Symbol angezeigt. Durch erneute Betätigung wird die Alarmunterdrückung aufgehoben.

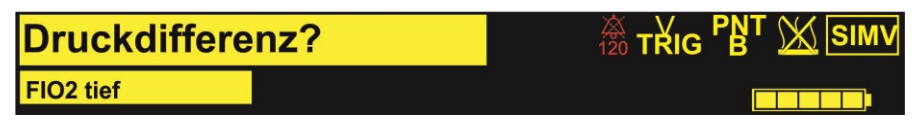

Abb. 4: Status-, Alarm- und Hinweisanzeige mit aktivierter Alarmunterdrückung

Die LED der Taste »Alarmunterdrückung« zeigt zusätzlich die aktuelle Alarmsituation an:\*

- Grün kein Alarm Gelb Alarm niedriger Priorität Gelb blinkend Alarm mittlerer Priorität Rot schnell blinkend Alarm hoher Priorität
- 
- Rot Akustische Alarmierung unterdrückt

Sind die Ursachen für einen Alarm beseitigt, bleibt der Alarm trotzdem in der Alarmhistorie der **SOPHIE** gespeichert und wird in grüner Schrift angezeigt.

#### **WARNUNG**

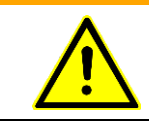

Bei Nutzung des Sonderzustandes der Alarmunterdrückung ist unbedingt darauf zu achten, dass der Alarm vor Verlassen des Patienten reaktiviert wird.

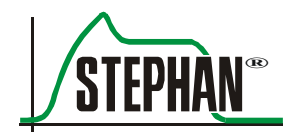

**Taste »Alarmmenü«**

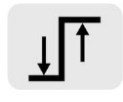

Öffnet das Menü "Alarmwerte" zur Einstellung der Alarmgrenzen während der laufenden Beatmung. Die Einstellungen können mittels »IGR« vorgenommen werden (vgl. auch Kapite[l 4.2.1\)](#page-83-0).

**Taste »Stopp«**

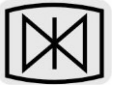

Durch Drücken wird die Grafikanzeige zur besseren Beobachtung eines Beatmungsereignisses eingefroren. Zusätzlich wird das Messmenü zum Vermessen der Kurven geöffnet. Die Status-, Alarm- und Hinweisanzeige sowie die Messwertanzeige informieren weiter über die aktuelle Beatmungssituation. Durch erneutes Drücken wird diese Funktion wieder aufgehoben. Wird die Funktion aktiviert, leuchtet der Bereich "Sonderfunktionen" blau und das Symbol "**S"** erscheint (vgl. Kapitel [3.2.6\)](#page-56-0).

**Taste »Aerosol«**

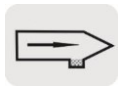

Durch Drücken der Taste »Aerosol« wird die Aerosolverneblung eingeschaltet. Die Dauer der Aerosolverneblung kann im Intervall von  $30 - 420$  s. im Hauptmenü unter "Extra-Funk."  $\rightarrow$  "Aerosol-Zeit" eingestellt werden (vgl. Kapitel [4.2.6\)](#page-99-0).

Die Verneblung endet automatisch nach Ablauf der eingestellten Zeit oder nach erneutem Betätigen der Taste. Die aktuell eingestellte Zeit wird im Bereich "Sonderfunktionen" des Monitors (vgl. [Abb. 5/](#page-50-0)Pos. 5) angezeigt. Wird die Funktion aktiviert, leuchtet der Bereich "Sonderfunktionen" blau, das Symbol "A" erscheint und die Zeit beginnt herunterzulaufen (vgl. Kapitel [3.2.6\)](#page-56-0).

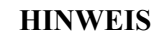

**Aerosol** 

Bei Geräten mit berührungsempfindlichen Tasten (bis Baujahr 2010) weicht das Design der Taste "Aerosol" vom beschriebenen Modell ab. Die Funktion ist identisch.

**Taste »Aerosol«**

# **WARNUNG**

Aerosole können das Patiententeil beeinträchtigen oder beschädigen und so zu einer Gefährdung des Patienten führen! Bei Verneblung von Medikamenten immer Exspirationsfilter zwischen Anschlussstutzen EXP und Exspirationsschlauch einsetzen

**Taste »Preoxy«**

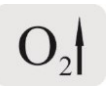

Nach Betätigen der Taste »Preoxy« wird für eine bestimmte, voreinstellbare Zeit eine voreinstellbare inspiratorische Sauerstoffkonzentration verabreicht. Die Zeit kann im Intervall von 30 – 420 s im Hauptmenü unter "Extra-Funk."  $\rightarrow$  "Preoxy–Zeit" eingestellt oder ganz abgeschaltet werden. Die aktuell eingestellte Zeit wird im Bereich "Sonderfunktionen" des Monitors (vgl. [Abb. 5/](#page-50-0)Pos. 5) angezeigt.

Die inspiratorische Sauerstoffkonzentration ist im Hauptmenü unter "Extra-Funk." "Preoxy %" einstellbar (vgl. Kapitel [4.2.6\)](#page-99-0). Wird die Funktion aktiviert, leuchtet der Bereich "Sonderfunktionen" blau, das Symbol "P" erscheint und die Zeit beginnt herunter zulaufen (vgl. Kapitel [3.2.6\)](#page-56-0). Gleichzeitig wechselt die Anzeige der eingestellten Sauerstoffkonzentration auf den voreingestellten "Preoxy"-Wert". Die Alarmgrenzen für die Sauerstoffkonzentration werden automatisch mitgeführt.

# **HINWEIS**

Ist der Alarm "Pmitt hoch" aktiv, wird die Taste »Insp. Halt« automatisch deaktiviert.

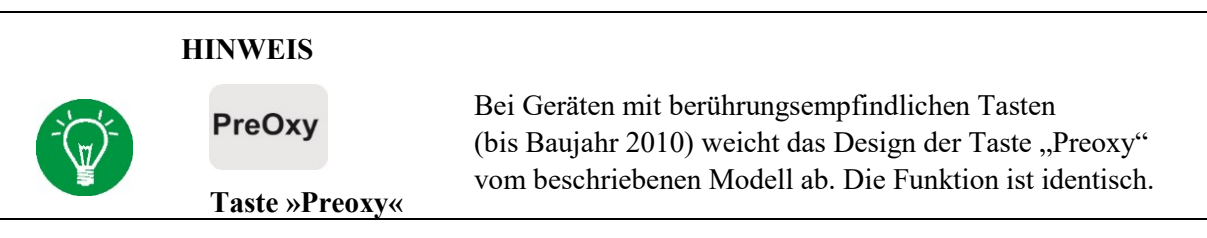

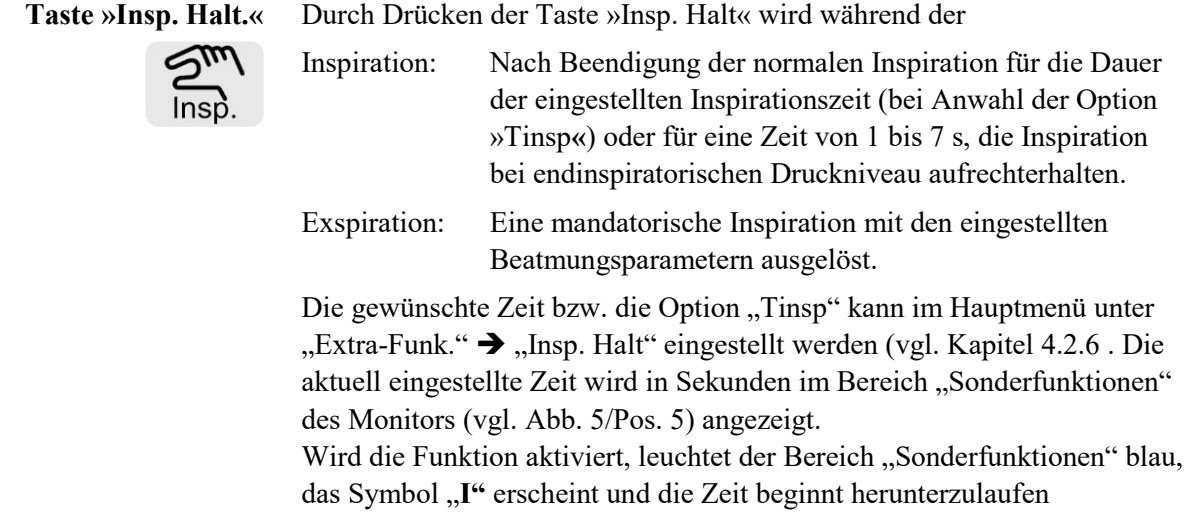

(vgl. Kapitel [3.2.6\)](#page-56-0).

# **HINWEIS**

Ist der Alarm "Pmitt hoch" aktiv, wird die Taste »Insp. Halt« automatisch deaktiviert.

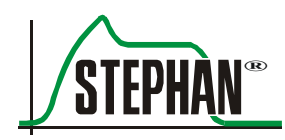

#### **Taste »Hauptmenü«**

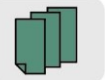

Die Taste öffnet das Hauptmenü. Mit dem »IGR« kann durch die Menüoptionen gescrollt werden. Per Klick mittels »IGR« oder durch erneutes Betätigen der Taste »Hauptmenü« können die Menüoptionen aktiviert werden (vgl. Kapitel [4.1\)](#page-81-0). Befindet sich der Anwender bei Betätigung der Taste im Menü Beatmung oder in der Parametereinstellung werden diese geschlossen. Geänderte Einstellungen werden in diesem Fall nicht übernommen.

# **HINWEIS**

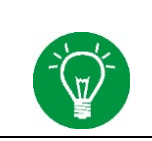

Eine ausführliche Beschreibung des Hauptmenüs und seiner untergeordneten Funktionen ist in Kapitel [4](#page-80-0) zu finden.

# **3.2 Monitoreinheit**

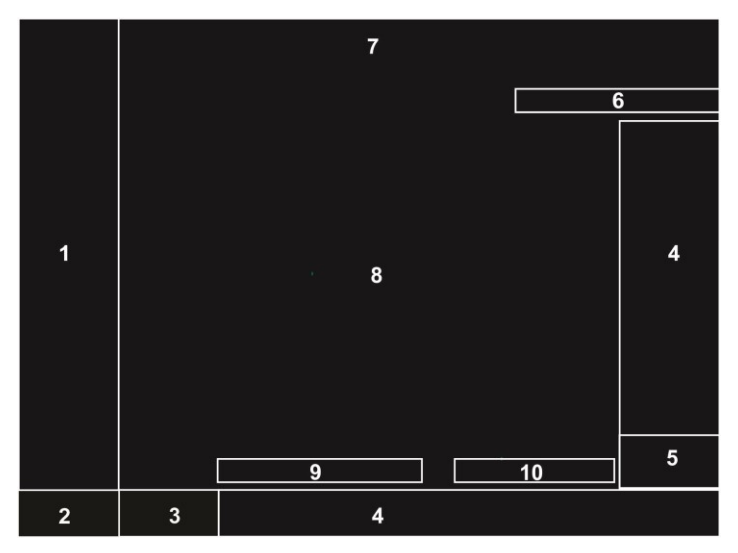

<span id="page-50-0"></span>Abb. 5: Monitoreinheit

- 1 Messwertanzeige mit einstellbaren Alarmgrenzen
- 
- 3 Menü Beatmung (Anzeige und Auswahl der Beatmungsform)
- 
- 
- 6 Anzeige von Datum und Uhrzeit
- 2 Hauptmenü 7 Status-, Alarm- und Hinweisanzeige
	- 8 Grafikanzeige
- 4 Parameteranzeige 9 Status Exspiratorischer Trigger (bei aktiviertem externen Trigger)
- 5 Anzeige Sonderfunktionen 10 Apnoe-Zähler bei Nichtinvasiver Beatmung und CPAP

# **3.2.1 Messwertanzeige**

Diese Anzeige erlaubt einen raschen Blick auf die relevanten Messwerte sowie auf die dahinter angezeigten Alarmgrenzen. Die Alarmgrenzen können im Hauptmenü oder durch Betätigung der Taste »Alarm Menü« (vgl. Kapitel [3.1.2\)](#page-46-1), manuell angepasst werden. Eine ausführliche Beschreibung der Einstellung der Alarmgrenzen ist dem Kapitel [4.2.1](#page-83-0) zu entnehmen.

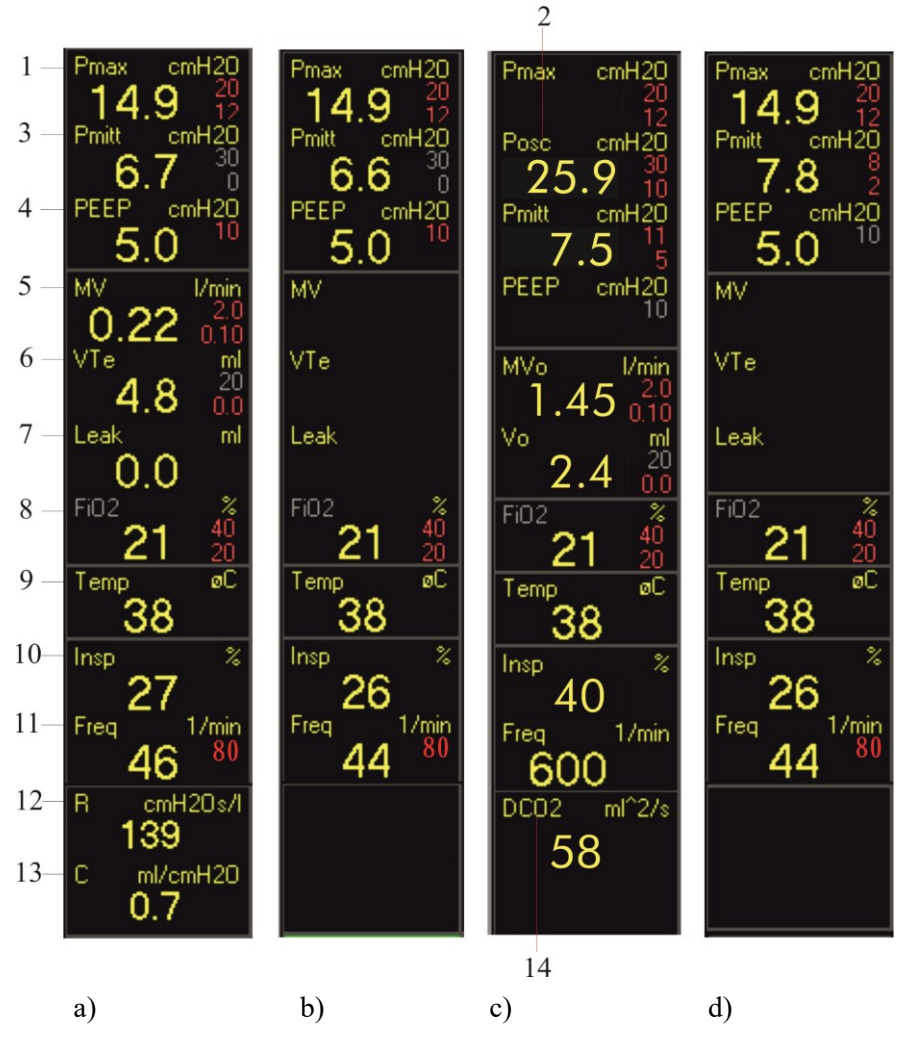

Abb. 6: Messwertanzeigen

- a) Messwertanzeige mit PNT
- b) Messwertanzeige ohne PNT
- c) Messwertanzeige CPAP mit HFO
- d) Messwertanzeige NCPAP

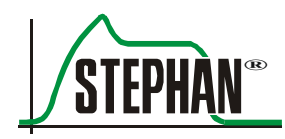

**HINWEIS**

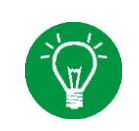

Bei Über- oder Unterschreitung einer der aktiven Alarmgrenzen wird das entsprechende Messwertfeld rot hinterlegt. Zudem erscheint eine Fehlermeldung in der Status-, Alarm – und Hinweisanzeige

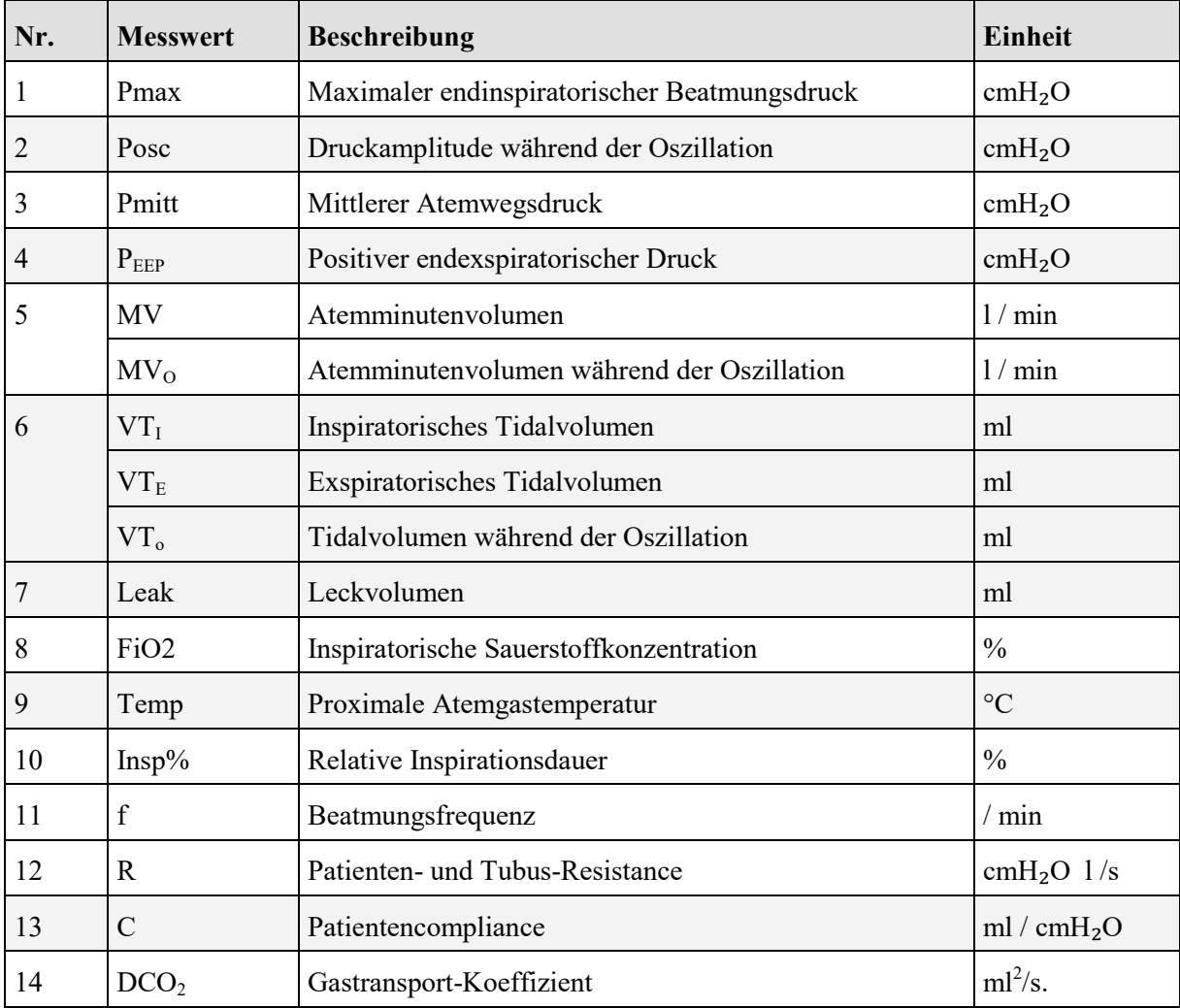

Tab. 3: Messwertanzeige

# **HINWEIS**

Aktive Alarmgrenzen werden in roter Schrift hinter den Messwerten angezeigt. Nicht aktive Alarmgrenzen werden in der Nachtansicht in grauer Farbe und in der Tagansicht in gelber Farbe dargestellt.

# **3.2.2 Hauptmenü**

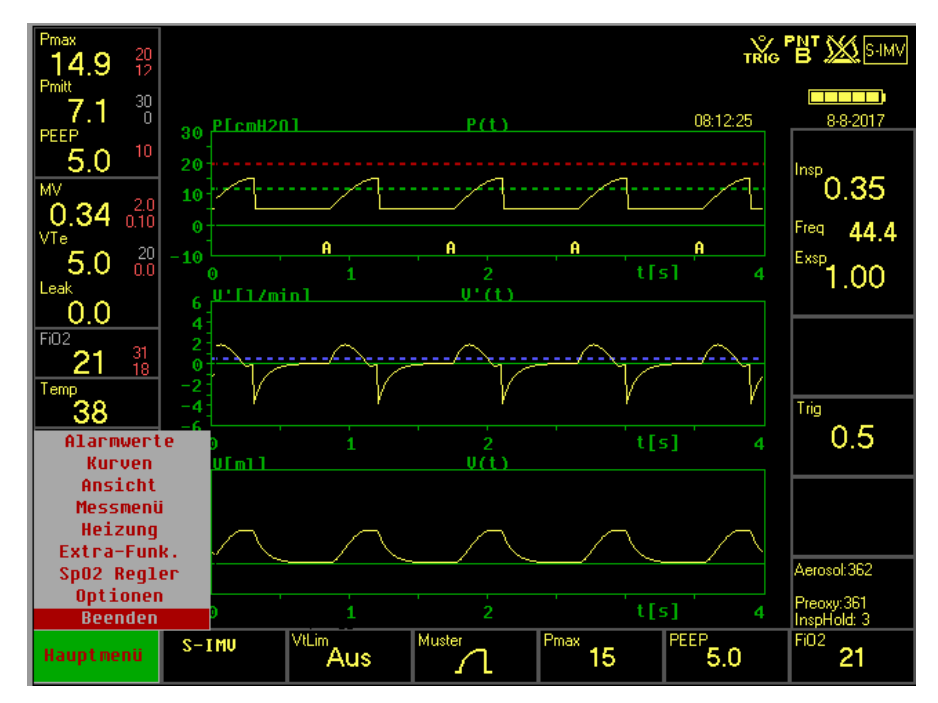

Abb. 7: Geöffnetes Hauptmenü

Das Hauptmenü kann über den »IGR« angewählt werden. Das Feld leuchtet dann grün. Mit einem Klicks auf den »IGR« oder alternativ durch Betätigen der Taste »Hauptmenü« (vgl. Kapitel [3.1.2\)](#page-45-0) wird das Menü geöffnet.

#### **HINWEIS**

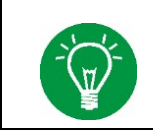

Eine ausführliche Beschreibung des Hauptmenüs und seiner untergeordneten Funktionen ist im Kapitel [4](#page-80-0) zu finden.

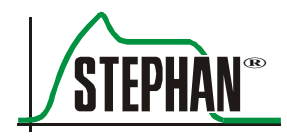

# **3.2.3 Menü Beatmung**

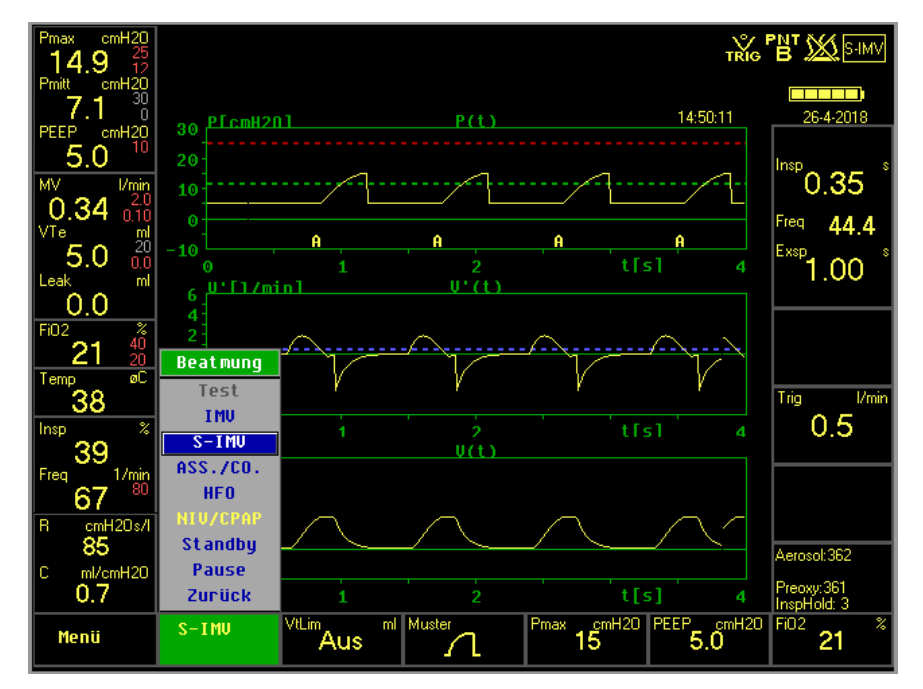

Abb. 8: Geöffnetes Beatmungsmenü

Das Menü Beatmung kann per »IGR« oder durch die entsprechende »Anwahltaste« geöffnet werden. Das Feld leuchtet dann grün. Im Menü Beatmung erfolgt die Auswahl der Beatmungsform mittels »IGR«. Das selektierte Feld ist blau hinterlegt. Per »IGR«-Klick bzw. durch Betätigen der »Anwahltaste« wird die Auswahl bestätigt.

#### **HINWEIS**

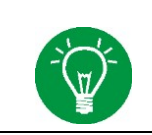

Eine ausführliche Beschreibung des Menüs Beatmung ist im Kapitel [5](#page-106-1) zu finden.

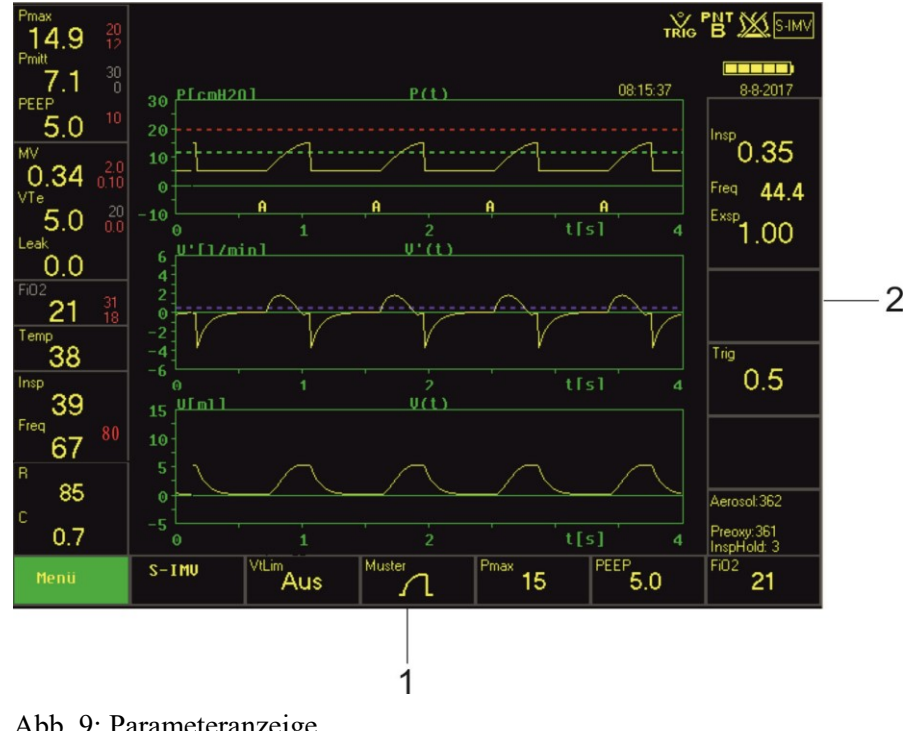

# **3.2.4 Anzeige der Beatmungsparameter**

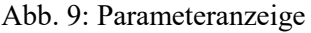

- 1 Parameteranzeige (unterer Monitorrand)
- 2 Parameteranzeige (rechter Monitorrand)

Am rechten und am unteren Monitorrand befinden sich die Felder mit den Parametereinstellungen. Wird eine Beatmungsform ausgewählt öffnet sich ein Pop-Up-Menü, das alle dafür notwendigen Parameter auflistet.

Soll ein Beatmungsparameter während einer laufenden Beatmung verändert werden, kann das entsprechende Parameterfeld mit dem »IGR« oder direkt durch die dazugehörige »Anwahltaste« geöffnet werden. Die Einstellung erfolgt mittels »IGR«. Ein Klick mit dem »IGR« oder alternativ das Betätigen der entsprechenden »Anwahltaste« speichert und beendet die Einstellung (vgl. Kapitel [3.1\)](#page-42-0).

# **HINWEIS**

Weitere Informationen zur Einstellung der Beatmungsparameter finden sich im Kapitel [5\)](#page-106-1).

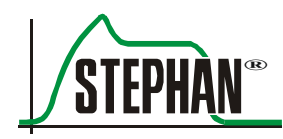

# **3.2.5 Anzeige von Datum und Uhrzeit**

Das aktuelle Datum (TT.MM:JJ) und die Uhrzeit werden in den ersten beiden Zeilen der Parameteranzeige am rechten Rand des Monitors angezeigt (vgl. [Abb. 5\)](#page-50-0).

**HINWEIS**

Bei aktivierter Trendanzeige im Kurvenbereich steht die Anzeige der Uhrzeit nicht zur Verfügung.

# <span id="page-56-0"></span>**3.2.6 Anzeige Sonderfunktionen**

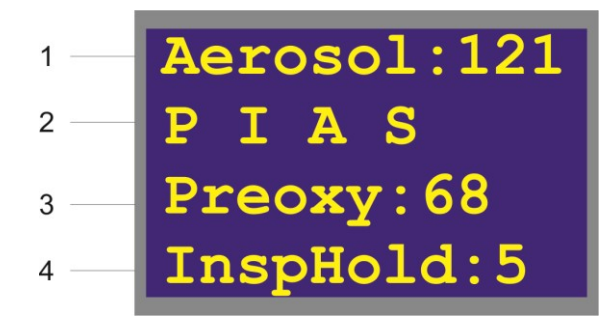

Abb. 10: Anzeige Sonderfunktionen

1 Anzeige Aerosolverneblung 3 Anzeige Präoxygenierung

2 Anzeige

- 
- Aktive Sonderfunktionen 4 Anzeige Inspiration Hold

In der Anzeige "Sonderfunktionen" werden ständig die aktuell eingestellten Zeiten für Aerosolverneblung, Präoxygenierung und Inspiration Hold in Sekunden angezeigt.

Wird eine der Tasten »Preoxy«, »Insp.Halt.«, »Aerosol« oder »Stopp« (vgl. Kapitel [3.1.2\)](#page-45-0). betätigt, wechselt für die Anwendungsdauer die Farbe der Sonderfunktionsanzeige auf blau, das entsprechende Symbol wird eingeblendet und die eingestellte Zeit beginnt abzulaufen.

Folgende Symbole werden verwendet:

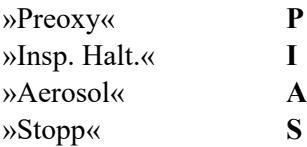

# <span id="page-57-0"></span>**3.2.7 Status- , Alarm- und Hinweisanzeige**

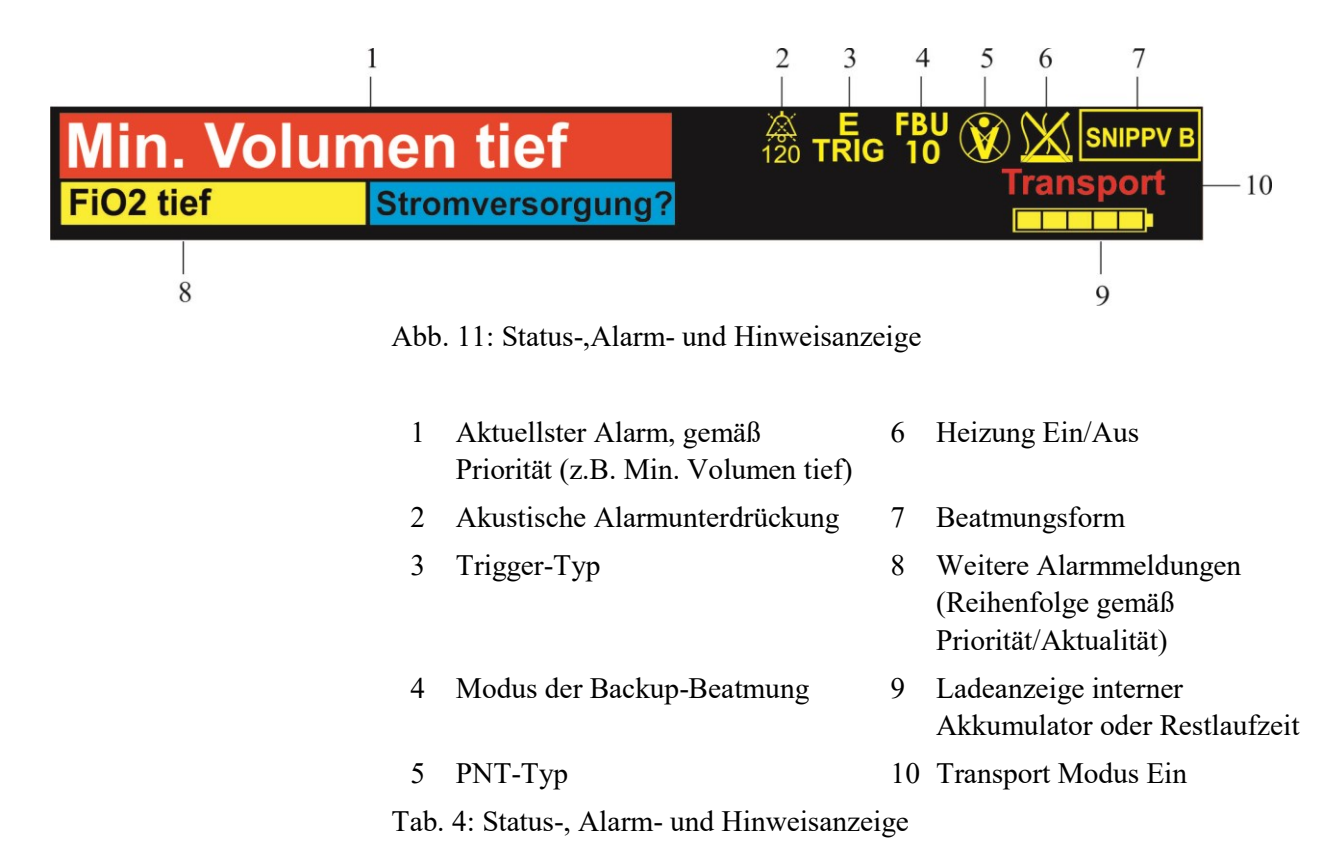

# **3.2.7.1 Alarmmeldungen**

**SOPHIE** verfügt über mehrere Alarme, um den Patienten zu schützen und den Anwender auf Veränderungen am Zustand des Patienten oder mögliche Störungen im Gerät hinzuweisen. In der Alarmanzeige können bis zu drei aktive Alarme gleichzeitig angezeigt werden. Sind mehr als drei aktive Alarme vorhanden, werden die drei Alarme mit der höchsten Priorität angezeigt. Die übrigen aktiven und inaktiven Alarme werden in der Alarmliste aufgelistet (vgl. Kapitel [3.2.7.2\)](#page-59-0).

Die optische und akustische Alarmierung erfolgt gemäß der IEC 60601-1-8. Alle Alarme werden sowohl akustisch als auch optisch farbig, gemäß ihrer Priorität als Klartextmeldung dargestellt.

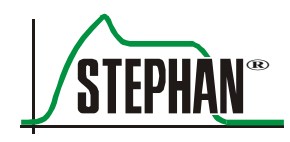

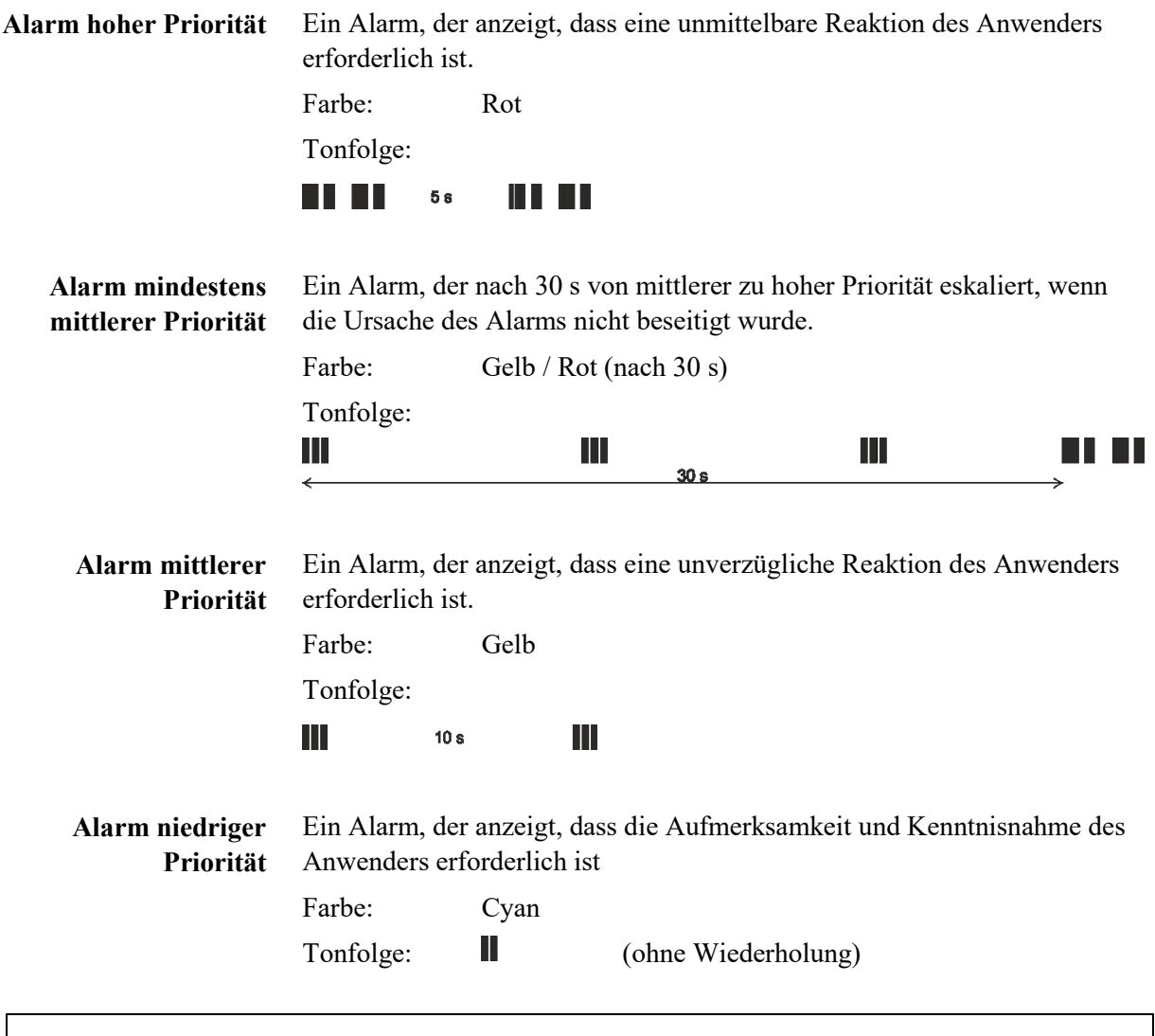

#### **HINWEIS**

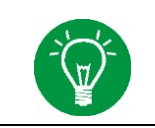

Bei Mainboards vor Seriennummer S81018191000030 (bis September 2018) hat ein Alarm niedriger Priorität keine akustische Komponente!

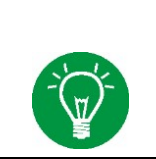

# **HINWEIS**

Eine Zusammenstellung aller Hinweis- und Alarmmeldungen, deren Ursache und Abhilfe ist in Kapitel [12](#page-224-0) zu finden.

# <span id="page-59-0"></span>**3.2.7.2 Alarmliste**

In der Alarmliste können aktive und inaktive Alarme mit Uhrzeit und Priorität eingesehen werden. Sie wird aufgerufen indem man die Alarmanzeige mittels »IGR«. anwählt und durch Drücken des »IGR« öffnet. Alternativ dazu kann die Alarmliste auch über das Hauptmenü aufgerufen werden. Dazu ist das Untermenü "Alarmwerte" zu öffnen und die Option "Alarmliste" zu wählen (vgl. Kapitel [4.2.1.5\)](#page-87-0).

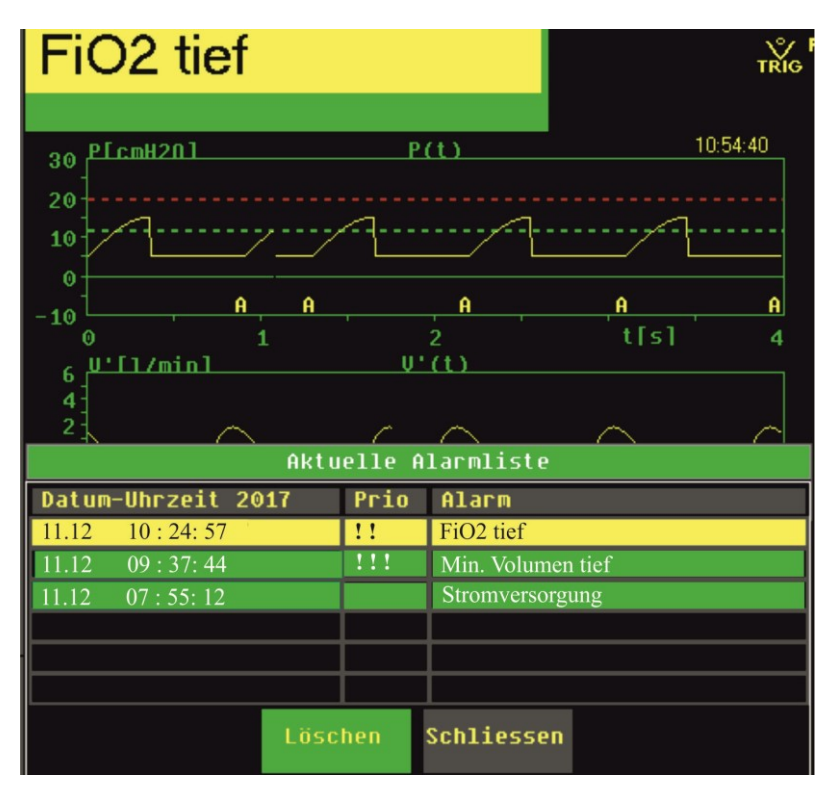

Abb. 12: Geöffnete Alarmliste

Jeder Alarm kann maximal einmal angezeigt werden, zusammen mit Datum und Uhrzeit des letzten Auftretens.

Die Reihenfolge der angezeigten Alarme richtet sich nach den folgenden Kriterien:

- 1. Status (aktiv vor nicht aktiv)
- 2. Priorität (HP vor MP vor LP)
- 3. Datum und Uhrzeit des letzten Auftretens (Neu vor Alt)

Sind keine Alarme aktiv, signalisiert das Symbol in der Alarmanzeige, dass unquittierte inaktive Alarme vorhanden sind. Diese können dann durch Aufrufen der Alarmliste überprüft und ggf. quittiert werden. **Vorhandene inaktive Alarme**

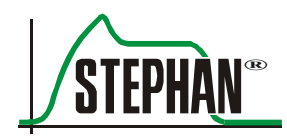

Aktive Alarme werden in der Farbe ihrer Priorität angezeigt und können weder quittiert noch gelöscht werden. Inaktive Alarme werden in grün. dargestellt. Durch Betätigen des Feldes "Löschen" werden alle sichtbaren inaktiven Alarme quittiert und gelöscht. Sind weitere inaktive Alarme vorhanden, werden diese nun eingeblendet und können ebenfalls quittiert werden. **Alarmliste löschen**

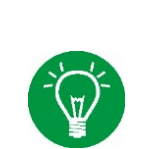

# **HINWEIS**

Wird das Gerät vollständig ausgeschaltet, werden alle Einträge der Alarmliste automatisch gelöscht.

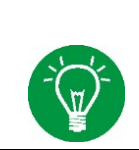

# **HINWEIS**

Die Alarmliste bleibt bei einer Unterbrechung der Netzversorgung von weniger als 30s erhalten. In diesem Fall übernimmt der interne Akku die Energieversorgung.

# **HINWEIS**

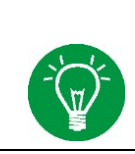

Bei einem kompletten Spannungsausfall werden alle Einträge der Alarmliste gelöscht.

# **3.2.7.3 Anzeige Ladezustand interner Akkumulator**

Der Ladezustand des Akkus wird bei Netzbetrieb über eine Balkenanzeige dargestellt. Wechselt Sophie in den Akkubetrieb wird die Restlaufzeit des Respirators in Minuten angezeigt.

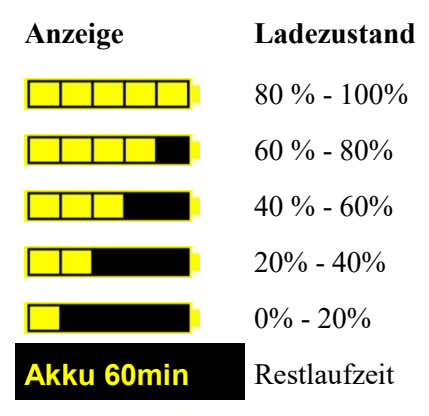

Tab. 5: Ladezustand

#### **HINWEIS**

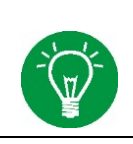

Die Anzeige der Spannungsquelle an der Gehäusefront der **SOPHIE** informiert parallel dazu über den Ladezustand des internen Akkus (vgl. Kapitel [3.1.1\)](#page-44-0).

# **HINWEIS**

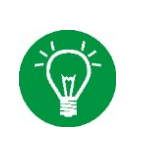

Der Akku sollte alle 12 Monate mindestens einmal vollständig geladen, entladen und wieder aufgeladen werden. Auf diese Weise wird die Kapazitätsberechnung des Akkus neu kalibriert und eine größtmögliche Genauigkeit der Ladezustandsanzeige erreicht.

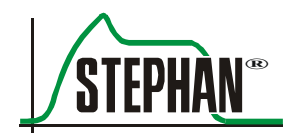

# **3.2.8 Grafikanzeige**

Es können wahlweise zwei oder drei Kurven angezeigt werden. Die Einstellung erfolgt im Hauptmenü unter "Kurven" (vgl. Kapitel [4.2.2.1\)](#page-88-0).

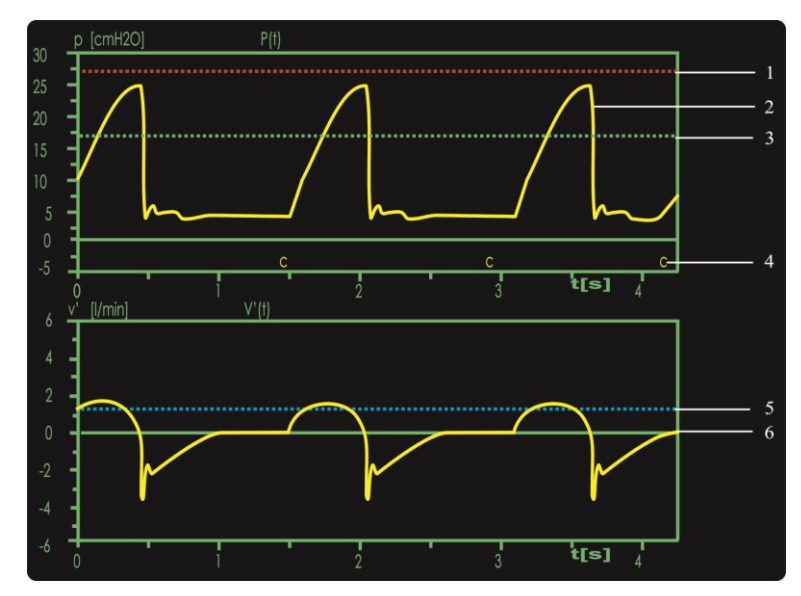

Abb. 13: Standard-Grafikanzeige mit zwei Kurven

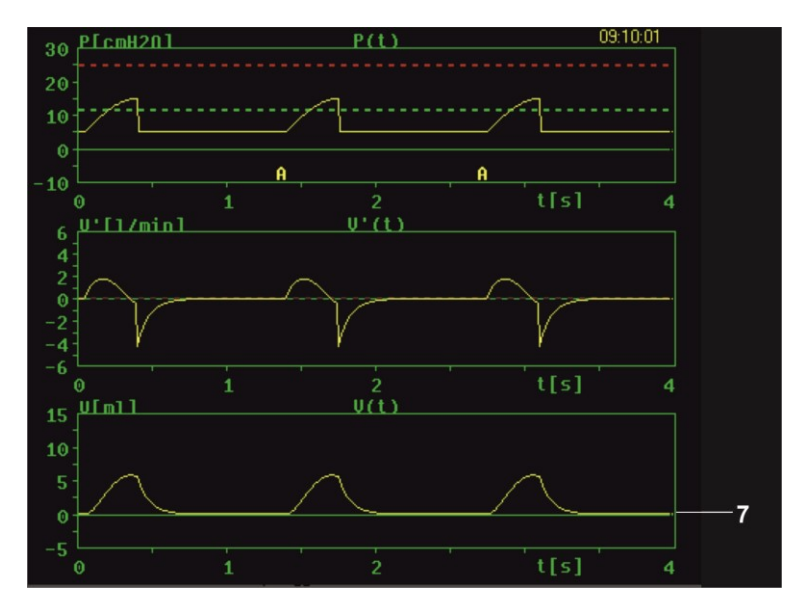

Abb. 14: Grafikanzeige mit drei Kurven

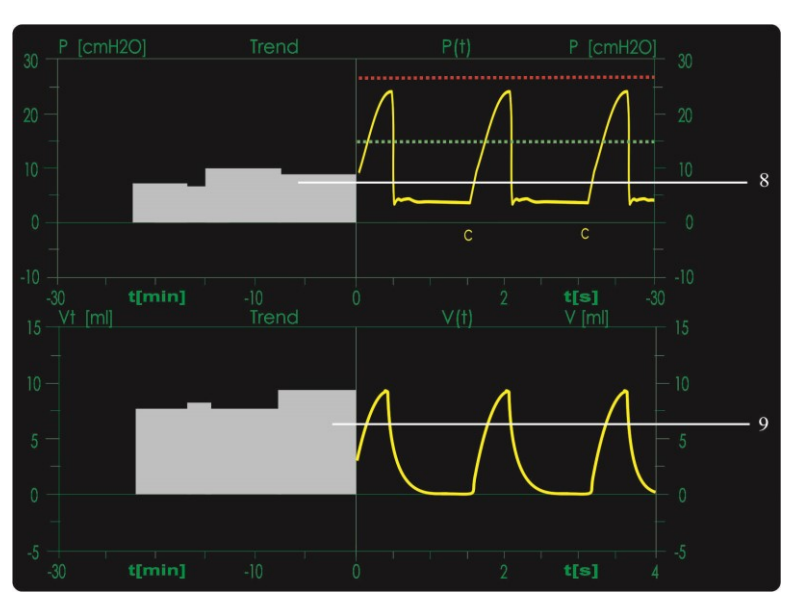

Abb. 15: Grafikanzeige mit aktiviertem Trend

# **HINWEIS**

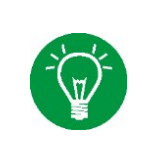

Werden für die Kurven 2 und 3 die gleichen Inhalte gewählt, werden beide Anzeigen zur besseren Ablesbarkeit automatisch zu einem vergrößerten Fenster zusammengefasst (vgl. [Abb. 16\)](#page-63-0). Diese Ansicht empfiehlt sich besonders bei der Anzeige von Loops und Trends.

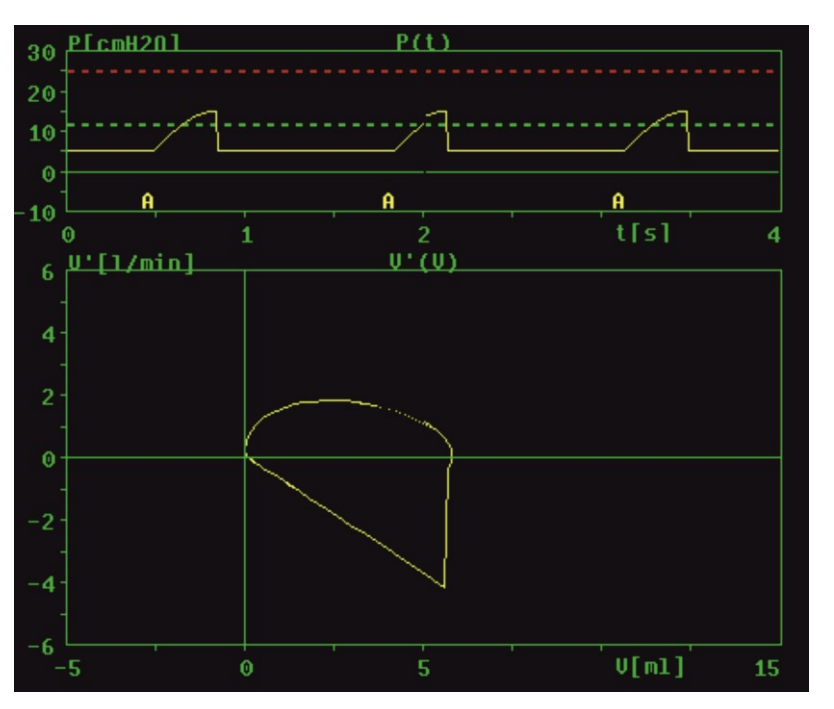

<span id="page-63-0"></span>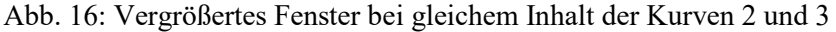

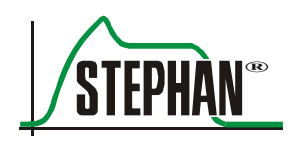

#### **3 Aufbau und Funktionsbeschreibung**

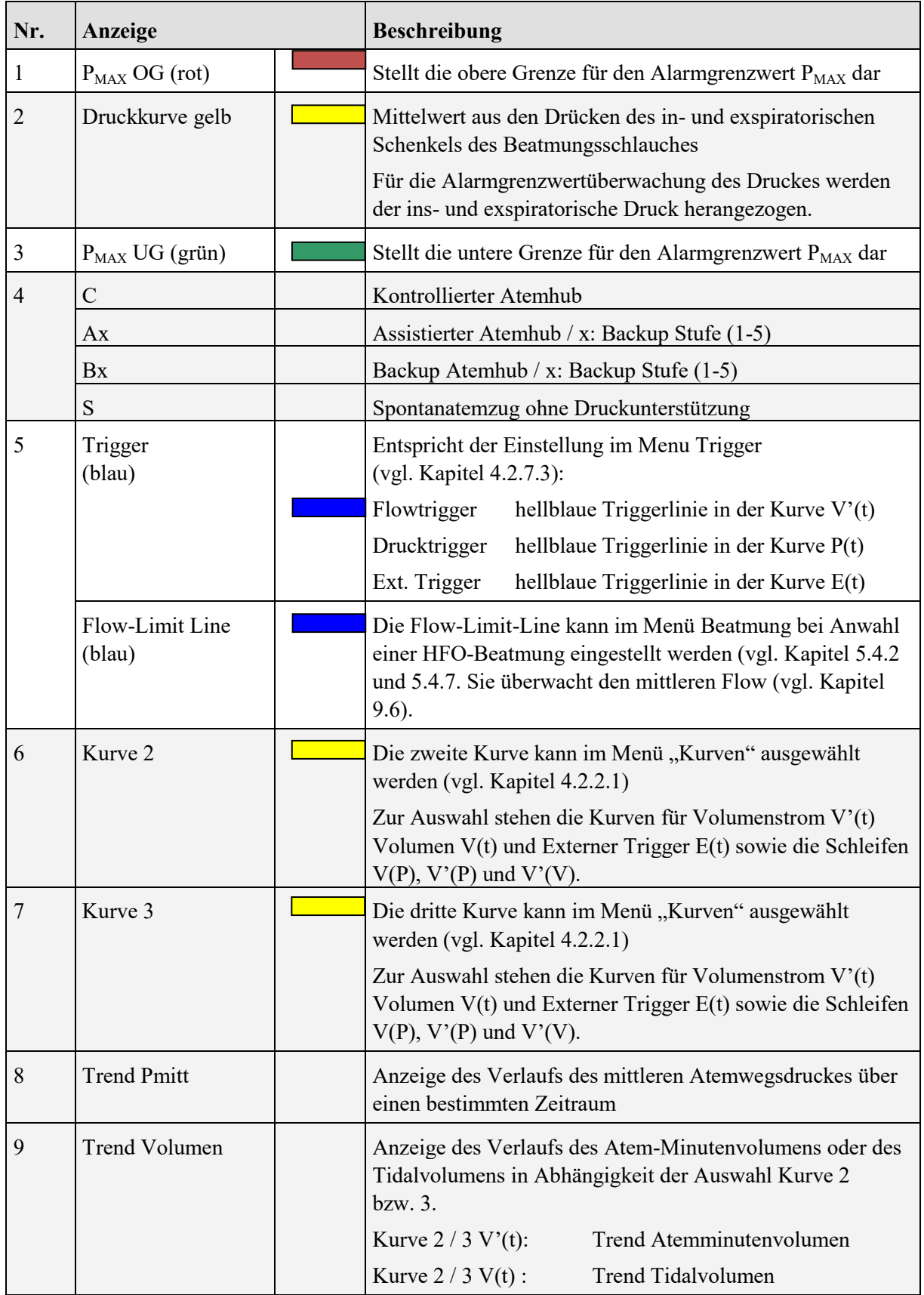

Tab. 6: Grafikanzeige

# **3.2.9 Status Exspiratorischer Trigger**

Bei Auswahl des Externen Triggers kann durch den Respirationssensor auch das Inspirationsende erfasst werden. Der Status des exspiratorischen Triggers wird dann links unterhalb der unteren Grafikanzeige dargestellt.

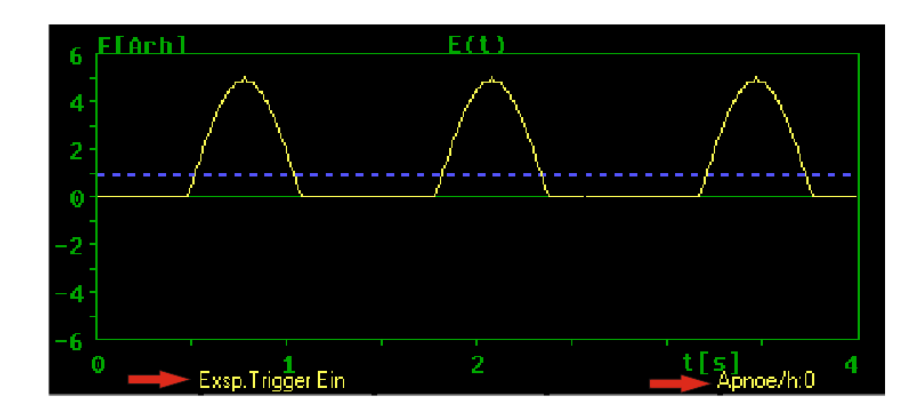

<span id="page-65-0"></span>Abb. 17: Status Exspiratorischer Trigger und Apnoe-Zähler

# **3.2.10 Apnoe-Zähler**

Bei nichtinvasiver Beatmung und CPAP befindet sich rechts unterhalb der unteren Grafikanzeige (vgl. [Abb. 17\)](#page-65-0) ein Apnoe-Zähler. Dieser zeigt an, wie oft innerhalb der letzten Stunde eine Backup-Beatmung mit voller Frequenz gestartet wurde.

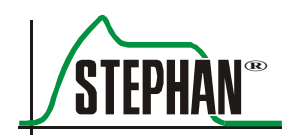

# **3.3 Seitenansicht rechts**

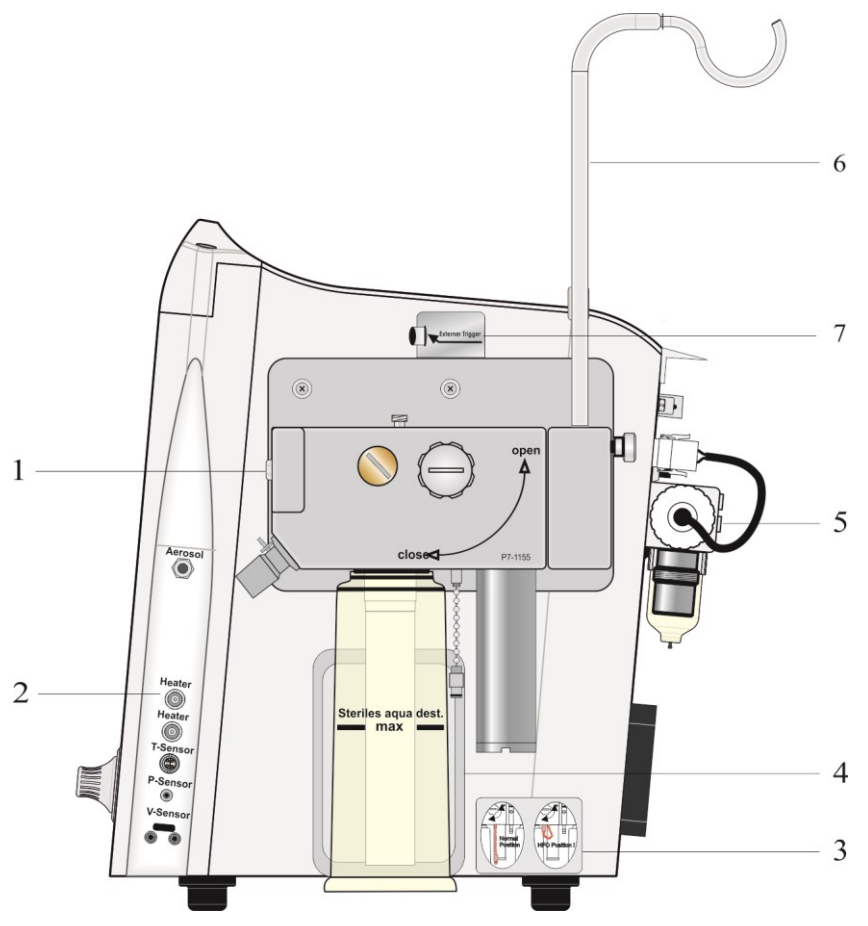

Abb. 18: Seitenansicht rechts

- 
- 
- 
- 4 Füllstandssensor Befeuchterflasche
- 1 Patiententeil 5 Anschlüsse Gasversorgung
- 2 Bereich für Anschlüsse 6 Halterung Sterilwasserbeutel
- 3 Aufkleber "HFO" 7 Anschluss Respirationssensor (Optional)
- Die detaillierte Beschreibung über die Verwendung des Verschlussstopfens »HFO« ist in Kapitel [9.6](#page-195-0) zu finden. Aufkleber "HFO"

#### **3 Aufbau und Funktionsbeschreibung**

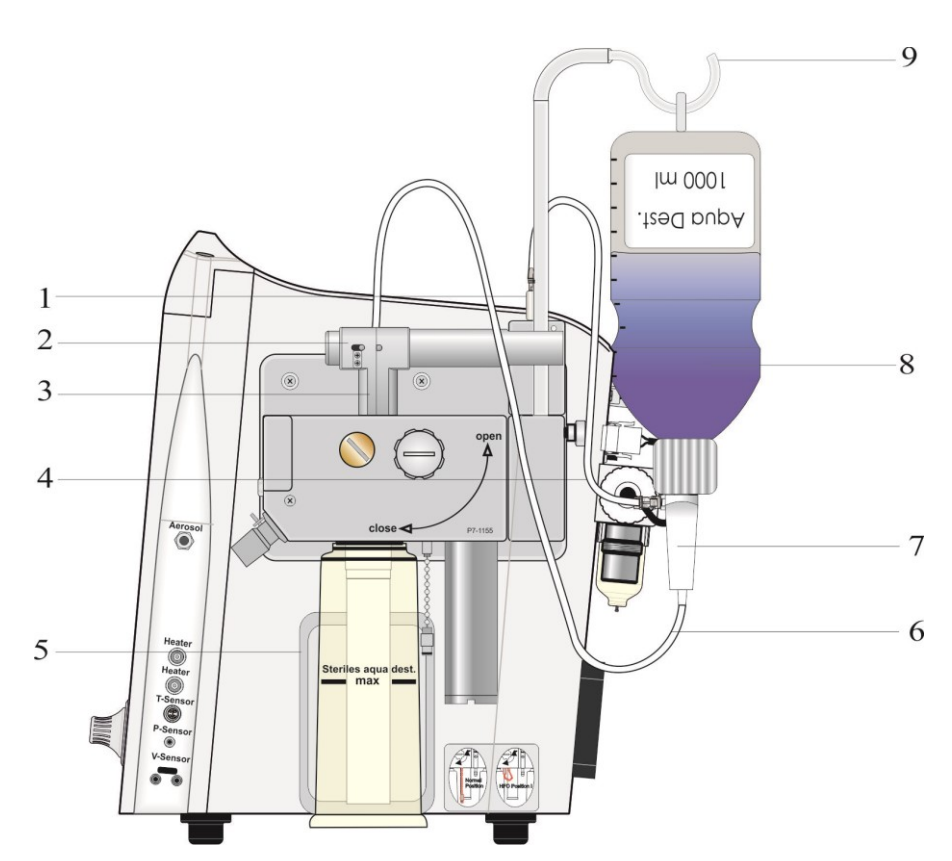

Abb. 19: Sophie mit automatischem Nachfüllsystem

- 1 Ausgang Antriebsgas 6 Schlauch Aqua Dest.
- 2 Schlauchquetschventil 7 Anschlussdorn
- 3 Eingang Aqua Dest. 8 Aqua Dest. Flasche
- 4 Schlauch Antriebsgas 9 Flaschenhalter
- 5 Füllstandssensoren
- 
- 
- 
- 

Eine detaillierte Beschreibung über Verwendung und Funktion des automatischen Nachfüllsystems ist in den Kapiteln [6.3.3](#page-153-0) un[d 11.1.2](#page-221-0) zu finden. **Automatisches Nachfüllsystem**

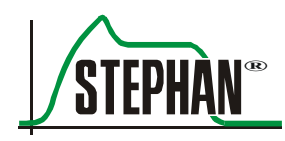

# **3.3.2 Patiententeil**

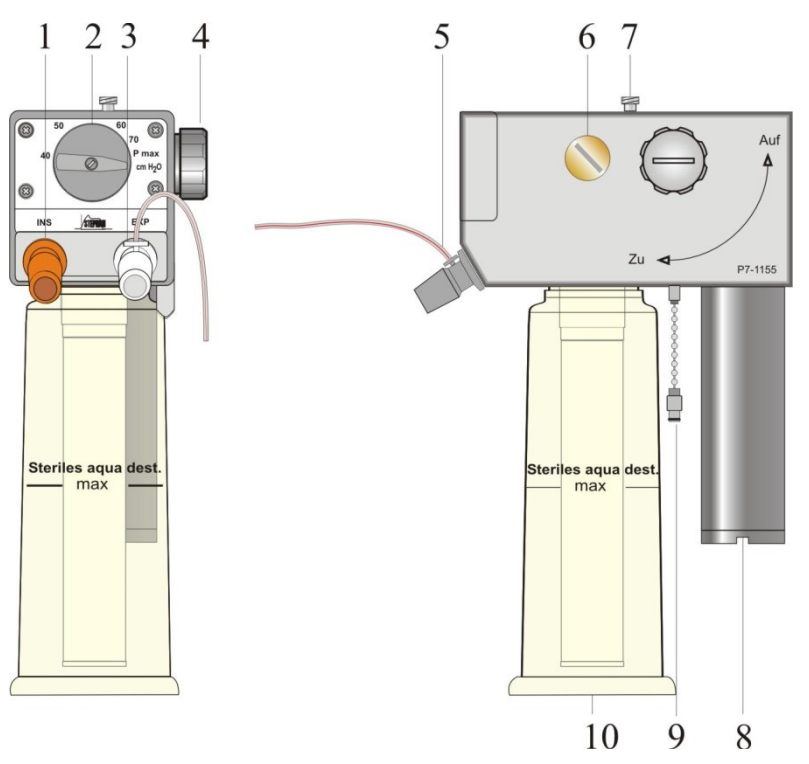

Abb. 20: Patiententeil Front- und Seitenansicht

- 1 Anschluss Inspirationsschlauch 7 Luer Lock Verschluss
- 2 Überdruck Sicherheitsventil Pmax
- 3 Anschluss Exspirationsschlauch 8 Schalldämpfer
- 
- 5 Druckmessstutzen mit aufgestecktem Druckmessschlauch
- 6 Patientenventil
- Einfüllstutzen zum Befüllen der Befeuchterflasche
- 
- 4 Verriegelungsschraube 9 Verschlussstopfen »HFO«
	- 10 Befeuchterflasche

### **GEFAHR**

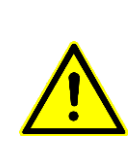

Nur originale Druckmessleitungen der FRITZ STEPHAN GMBH verwenden. Die Verwendung von Druckmessleitungen aus anderen Materialien oder mit anderer Länge, Durchmesser oder Compliance als vom Hersteller des Beatmungsgeräts vorgesehen, kann zur Beeinträchtigung der Druckmessung führen. Dies kann unter Umständen zur Öffnung des Sicherheitsventils und damit zur Unterbrechung der Beatmung führen.

# **GEFAHR**

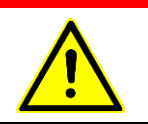

Niemals den Atemausgang hinter dem Schalldämpfer schließen. Fehlfunktion des Geräts mit hohem Risiko für den Patienten könnte die Folge sein.

# **WARNUNG**

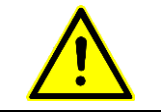

Niemals die Befeuchterflasche während des Betriebs abschrauben! Die Befeuchterkammer steht unter Druck.

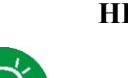

#### **HINWEIS**

Es ist sicherzustellen, dass der Druckmessschlauch korrekt angeschlossen ist.

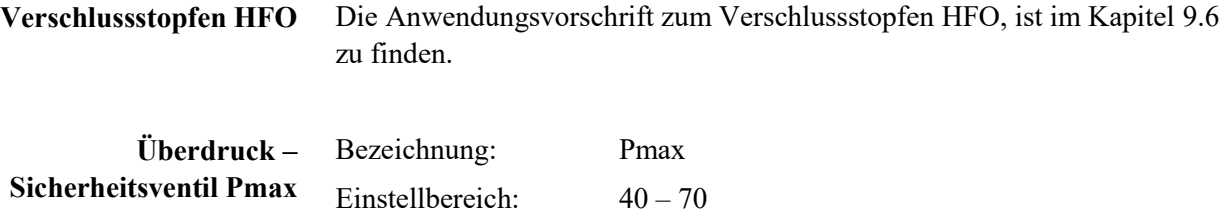

Einheit: cmH<sub>2</sub>O

# **WARNUNG**

Der eingestellte Wert des Überdruck – Sicherheitsventils Pmax muss immer höher sein als der im Menü Beatmung per »IGR« eingestellte Wert des inspiratorischen Spitzendrucks Pmax (vgl. Kapite[l 5.3\)](#page-121-0).

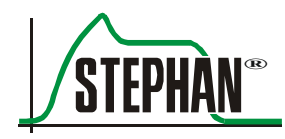

# **3.3.3 Wiederverwendbare Patientenschlauchsysteme**

Beheizte Schlauchsysteme zur Zu- und Rückführung von Atemgasen in Verbindung mit den Intensiv-Respiratoren **STEPHANIE** und **SOPHIE** der Fritz Stephan GmbH. Dieses Patientenschlauchsystem ist wiederverwendbar (vgl. Kapitel [13.4\)](#page-252-0). **Zweckbestimmung**

# **VORSICHT**

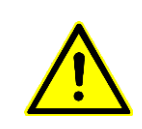

Den Patientenschlauch zum Aufstecken und Abziehen immer an der Muffe anfassen, sonst kann er beschädigt werden.

Das Schlauchsystem nicht dehnen, stauchen oder verdrehen!

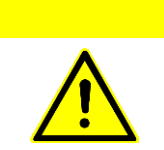

# **VORSICHT**

Das Schlauchsystem darf nicht mit Decken, Tüchern oder Ähnlichem bedeckt werden! Das Schlauchsystem kann dabei überhitzen.

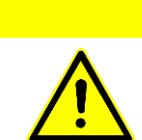

# **VORSICHT**

Keine scharfkantigen oder zu engen Schlauchhalter verwenden!

**VORSICHT**

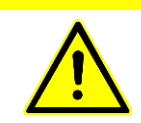

Bei unterbrochener oder abgestellter Gaszufuhr muss die Heizung abgeschaltet werden!

# **VORSICHT**

Das Schlauchsystem vor Anwendung auf festen Sitz aller Verbindungsstücke prüfen!

# **VORSICHT**

Dauerhafter direkter Kontakt mit der Haut des Patienten sollte vermieden werden!

#### **3 Aufbau und Funktionsbeschreibung**

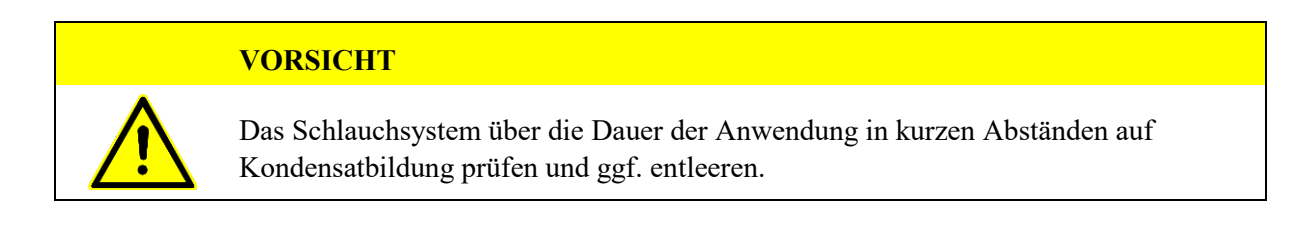

# **3.3.3.1 Schlauchsystem für Inkubatoren**

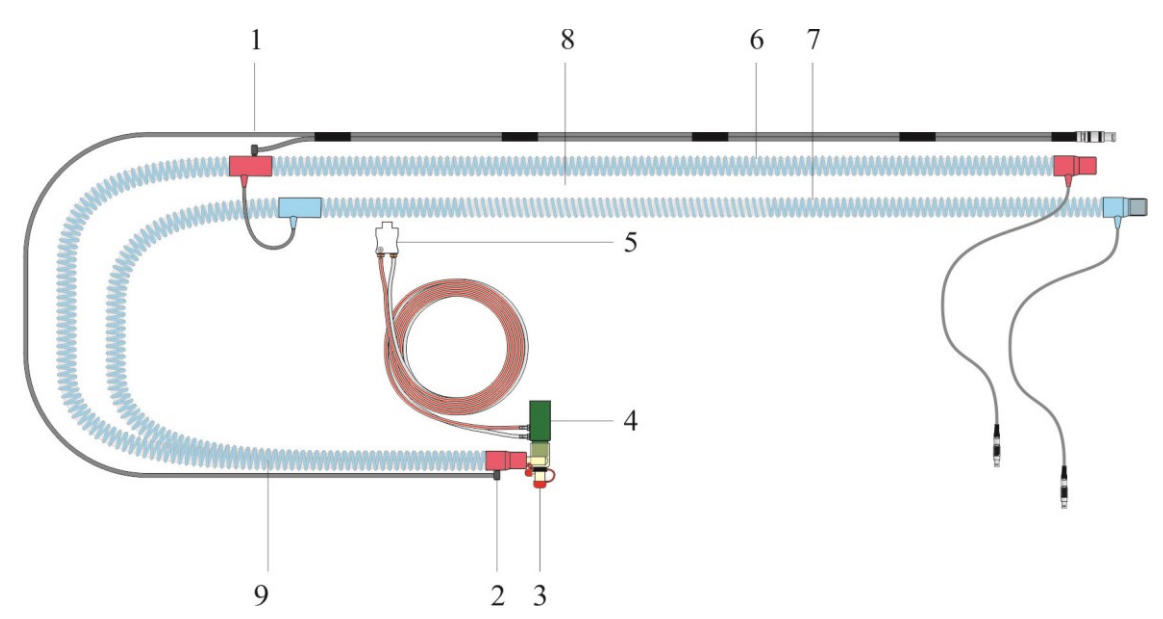

Abb. 21: Schlauchsystem für Inkubatoren (Art. Nr. 100761500)

- 1 Temperatursensor distal 6 Inspirationsschlauch
- 2 Temperatursensor proximal 7 Exspirationsschlauch
- 
- 4 Pneumotachograph 9 unbeheizter Teil
- 5 Stecker Pneumotachograph
- 
- 
- $3 \quad Y \text{Stück}$  8 beheizter Teil
	-
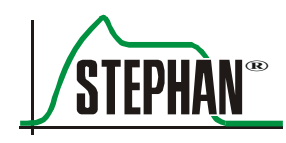

# **3.3.3.2 Schlauchsystem für Wärmebettchen**

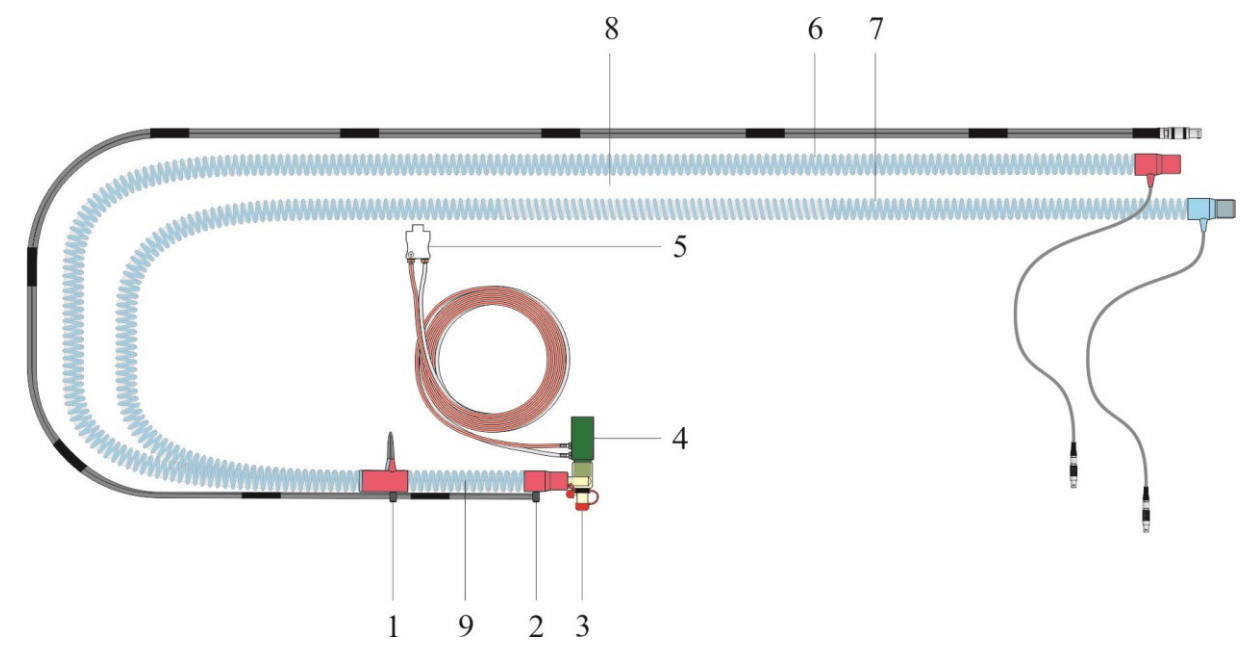

Abb. 22: Schlauchsystem für Wärmebettchen (Art. Nr. 100761550)

- 1 Temperatursensor distal 6 Inspirationsschlauch
- 2 Temperatursensor proximal 7 Exspirationsschlauch
- 
- 4 Pneumotachograph 9 unbeheizter Teil
- 5 Stecker Pneumotachograph
- 
- 
- 3 Y Stück 8 beheizter Teil
	-

# **3.3.4 Einmal-Patientenschlauchsystem**

#### **HINWEIS**

Informationen zum bestimmungsgemäßen Gebrauch, zu Warn- und Sicherheitshinweisen sowie zu den technischen Daten sind der, den Schlauchsystemen beiliegenden, Gebrauchsanweisung zu entnehmen.

### **VORSICHT**

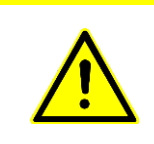

Den Patientenschlauch zum Aufstecken und Abziehen immer an der Muffe anfassen, sonst kann er beschädigt werden.

Das Schlauchsystem nicht dehnen, stauchen oder verdrehen!

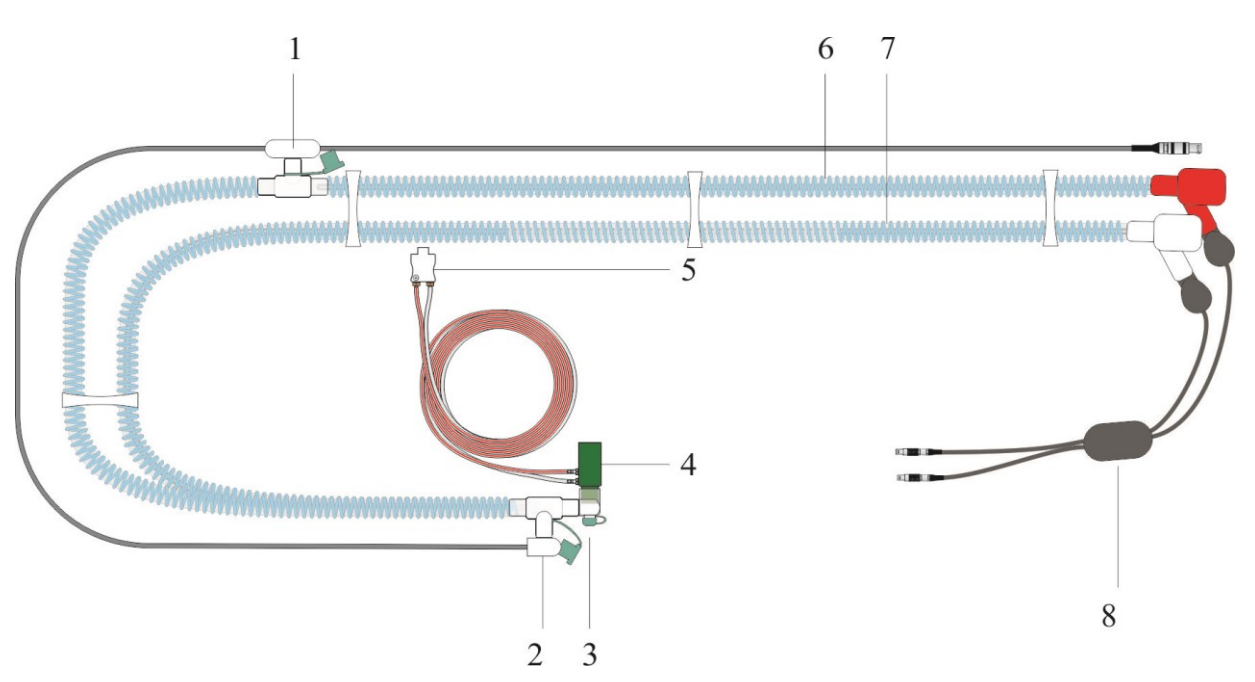

Abb. 23: Einmal-Schlauchsystem P3/P7 (Art. Nr. 100761300)

- 1 Temperatursensor distal für Einmal-Patientenschlauchsystem (Art. Nr. 100761300)
- 2 Temperatursensor proximal für Einmal-Patientenschlauchsystem (Art. Nr. 100761300)
- 
- 4 Pneumotachograph (wiederverwendbar)
- 5 Stecker Pneumotachograph (wiederverwendbar)
- 6 Inspirationsschlauch
- 3 Y Stück 7 Exspirationsschlauch
	- 8 Adapter Schlauchheizung (wiederverwendbar)

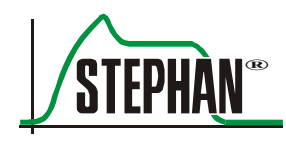

# **3.3.5 Bereich für Anschlüsse**

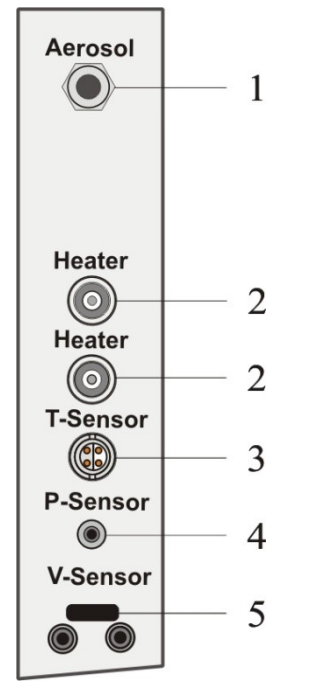

Abb. 24: Bereich für Anschlüsse

- 
- 
- 3 Temperatursensor
- 1 Aerosol-Vernebler 4 Druckmessschlauch
- 2 Schlauchheizung 5 Pneumotachograph

# **3.4 Rückansicht**

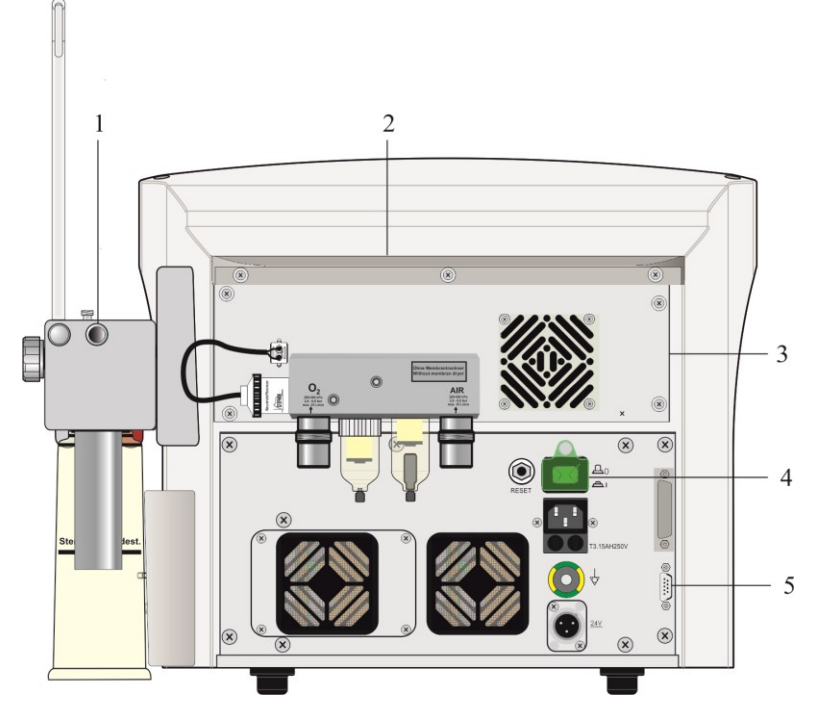

<span id="page-75-0"></span>Abb. 25: Rückansicht

- 1 Parkposition Y-Stück 2 Abtropfleiste
- 
- 5 RS232 Schnittstelle
- 
- 3 Pneumatikmodul 4 Stromversorgungsmodul

# **GEFAHR**

Verletzungsgefahr! Gerät niemals an der Abtropfleiste anheben oder tragen! Die Leiste kann abbrechen.

#### **HINWEIS**

Je nach Ausführung kann die Version des verbauten Netzteils variieren und vom gezeigten Typ abweichen. Weitere Informationen dazu sind in Kapitel [3.4.2](#page-77-0) zu finden.

### **HINWEIS**

Um den DP NEO PNT (ab SW-Version PC 2.7x) verwenden zu können, muss die Parkposition (Pos.1[/Abb. 25\)](#page-75-0) auf der Rückseite des Patiententeils modifiziert sein. Ansonsten ist ein Test dieses PNTs nicht möglich.

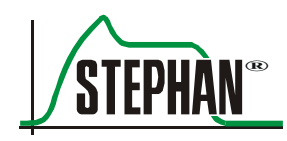

# **3.4.1 Pneumatikmodul**

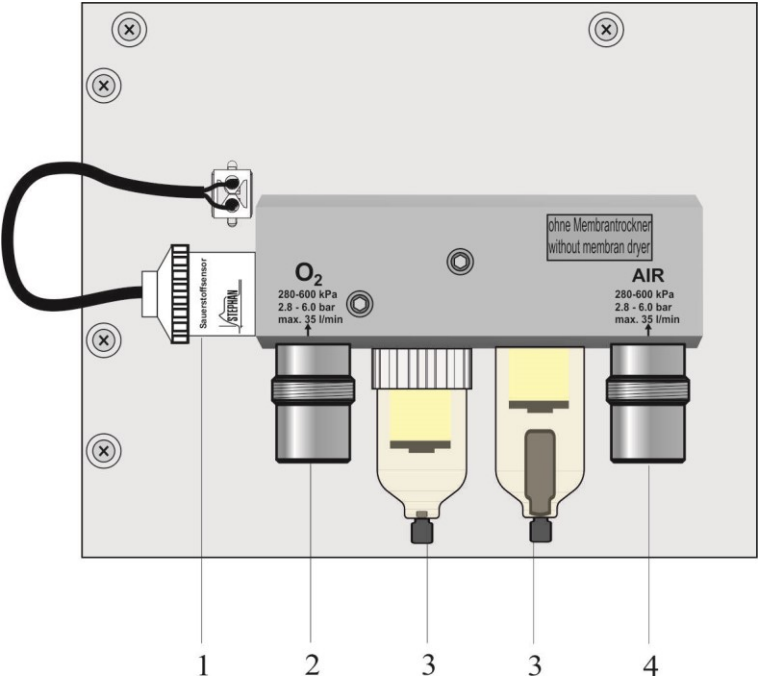

Abb. 26: Pneumatikmodul

- 
- 
- 1 Sauerstoffsensor 3 Wasserabscheider mit Filter
- 2  $O_2$  Anschluss (NIST) 4 AIR Anschluss (NIST)

#### $\circled{x}$  $\mathbf{\widehat{x}}$  $\,1$  $\circledcirc$ RESET  $\overline{c}$ T3.15AH250V  $\overline{\mathbf{3}}$ ◯  $\overline{4}$  $\overline{\circ}$  $^{\circledR}$ 5 6  $\overline{\textcircled{\scriptsize{}}\textcirc}$  $\left(\mathbf{x}\right)$  $(\widehat{\mathsf{x}})$

# <span id="page-77-0"></span>**3.4.2 Stromversorgungsmodul und Schnittstellen**

Abb. 27: Stromversorgungsmodul (Art.Nr.: 103861075)

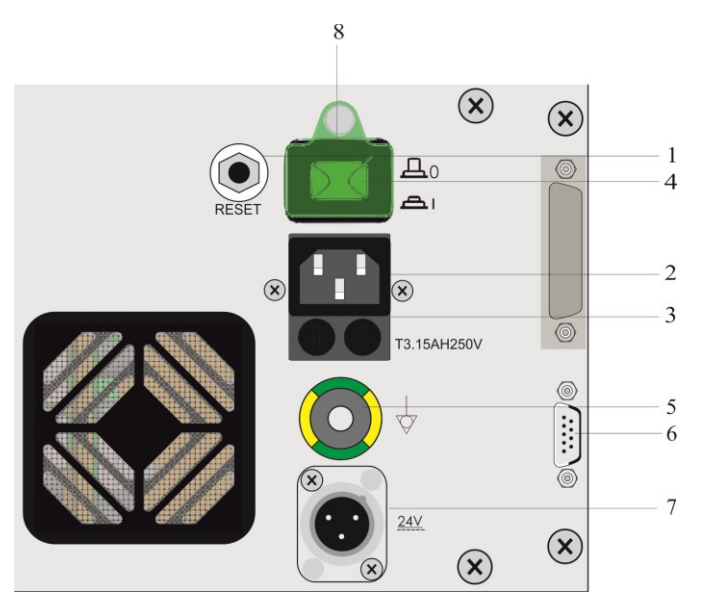

Abb. 28: Stromversorgungsmodul (Art.Nr.:10386120 und Art.Nr. 103861080)

- 
- 
- 
- 4 Netzschalter »Ein/Aus« 8 Abdeckung Netzschalter
- 1 Taster »Reset« 5 Potentialausgleich
- 2 Netzsteckeraufnahme 6 Serielle Schnittstelle RS 232 (galvanisch getrennt)
- 3 Netzsicherungen 7 Bordnetzeingang 24V DC (optional)
	-

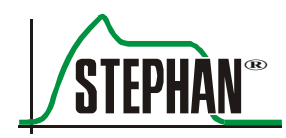

#### **WARNUNG**

An die seriellen Schnittstellen dürfen nur Geräte, die der IEC 60601-1 oder IEC 60950-1 mit Schutzkleinspannung entsprechen, angeschlossen werden!

- Die Abschaltung der **SOPHIE** erfolgt normalerweise durch Aktivierung der Sonderfunktion »Standby/Aus« im Menü "Beatmung" (vgl. Kapitel [5.2.1\)](#page-114-0). Kann die Sophie aufgrund einer Störung in dieser Form nicht abgeschaltet werden, muss **Taster »Reset«**
	- 1. der Netzschalter »Ein/Aus« ausgeschaltet werden
	- 2. der Taster »Reset« mit einem Stift gedrückt werden, um den Abschaltvorgang vorzunehmen.

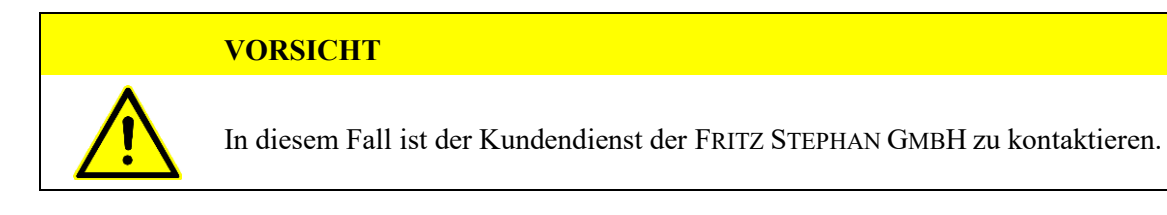

# **3.5 Fahrstativ**

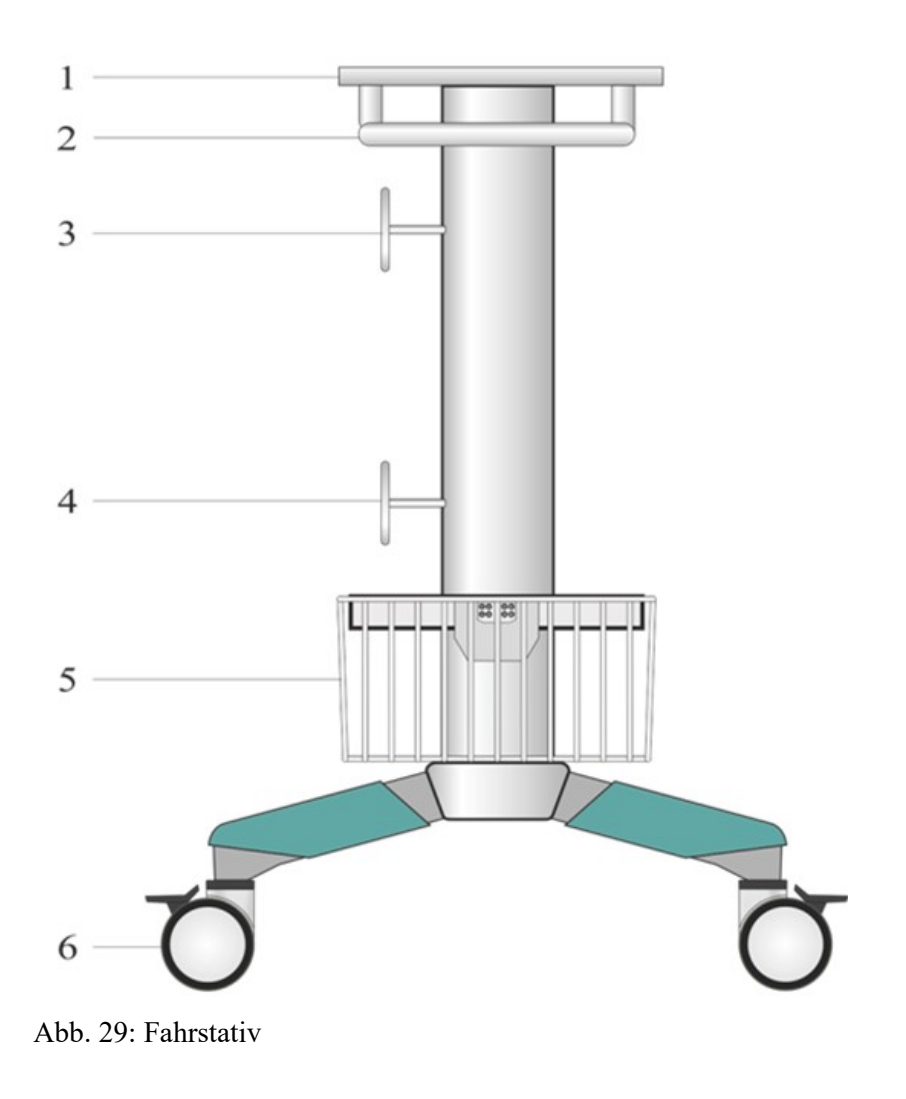

- 
- 
- 3 Schlauchhalterung (optional) 6 Rollen (4 davon 2 feststellbar)
- 1 Stellfläche SOPHIE 4 Schlauchhalterung (optional)
- 2 Griff 5 Aufbewahrungskorb (optional)
	-

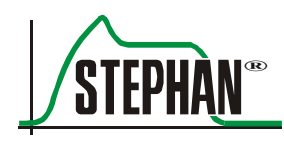

# **4 Hauptmenü**

Das Hauptmenü beinhaltet sechs Untermenüs die sich zum Teil bis in die fünfte Ebene verzweigen.

| <b>Alarmwerte</b> |
|-------------------|
| <b>Kurven</b>     |
| Ansicht           |
| <b>Messmenii</b>  |
| <b>Heizung</b>    |
| Extra-Funk.       |
| <b>Optionen</b>   |
| <b>Beenden</b>    |
| Hauptmenü         |

Abb. 30: Geöffnetes Hauptmenü

Im Folgenden werden Bedienkonzept und alle Untermenüs kurz beschrieben und erläutert.

# **4.1 Bedienkonzept**

Das gesamte Hauptmenü ist mit dem zentralen Druck- und Drehknopf »IGR« bedienbar: **Bedienung per »IGR«**

- 3. Durch Drehen des »IGR« kann das Feld "Hauptmenü" ausgewählt werden. Das Feld leuchtet grün.
- 4. Mit einem Klick (Druck) auf den »IGR« wird das Hauptmenü geöffnet.
- 5. Durch Drehen des »IGR« im oder gegen den Uhrzeigersinn werden die verfügbaren Menüoptionen durchlaufen. Beim Durchlaufen werden die einzelnen Optionen nacheinander rot hervorgehoben.
- 6. Mittels »IGR«-Klick wird entweder die entsprechende Funktion ausgeführt oder ein Untermenü geöffnet.
- 7. Das Einstellen von Parametern oder das Ein- und Ausschalten von Funktionen erfolgt durch Drehen des »IGR«.
- 8. Ein Klick beendet die Einstellung.

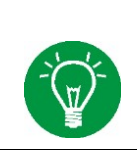

#### **HINWEIS**

Alternativ kann das Hauptmenü auch über die Taste »Hauptmenü« geöffnet bzw. geschlossen werden. Detaillierte Informationen zur Taste »Hauptmenü« sind in Kapitel [3.1.2](#page-45-0) zu finden.

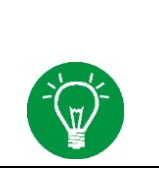

#### **HINWEIS**

Detaillierte Informationen zum »IGR« sind im Kapitel [3.1](#page-42-0) zu finden.

**Ein- und Ausschalten von Funktionen/ Einstellen von Zahlenwerten** Einige Funktionen des Hauptmenüs (z.B. Heizung) können "Einund Ausgeschaltet" werden, bei anderen müssen Zahlenwerte

(z.B. Temperatur) eingestellt werden. Dazu wird die Funktion angewählt und geöffnet. Oberhalb des Menüs erscheint ein gelbes Feld mit dem aktuellen Status bzw. dem aktuellen Zahlenwert der Funktion. Durch Drehen des »IGR« kann die gewünschte Einstellung vorgenommen werden. Nach Beendigung der Eingabe ist diese durch Betätigen des »IGR« zu bestätigen.

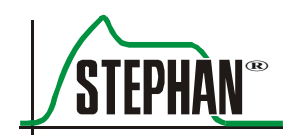

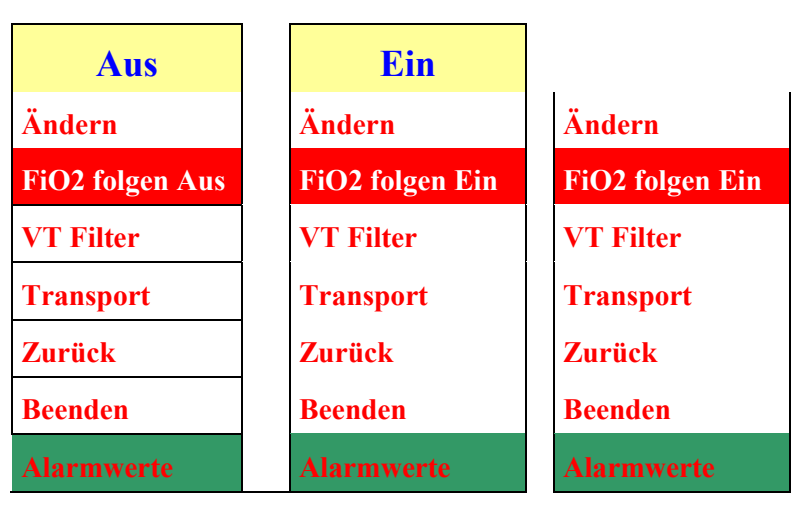

Abb. 31: Einstellung der Funktion "FiO2 folgen Ein/Aus"

### **HINWEIS**

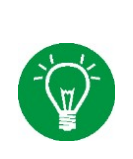

Ein "Ein" oder "Aus" hinter einer Funktion signalisiert stets den aktuellen Status der Funktion. Wird beispielsweise "FiO2 Folgen Ein" angezeigt, signalisiert dies, die Funktion "FiO2 folgen" ist eingeschaltet. Zur besseren Übersicht werden in der Gebrauchsanleitung die Funktionen mit Statusanzeige immer mit beiden Optionen dargestellt (z.B.: "FiO2 folgen Ein/Aus").

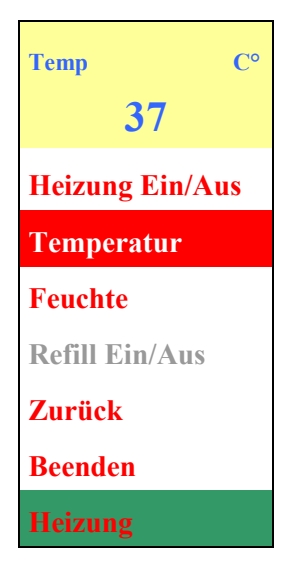

<span id="page-82-0"></span>Abb. 32: Einstellung der Atemgastemperatur

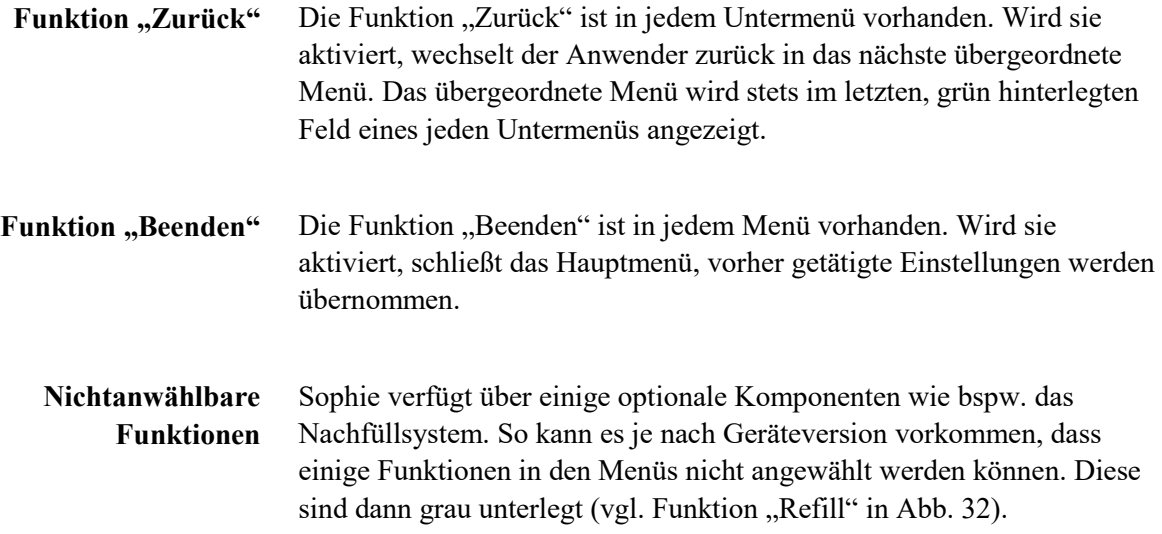

# **4.2 Menüstruktur**

# **4.2.1 Menü "Alarmwerte"**

Das Untermenü "Alarmwerte" bietet folgende Funktionen, die im Weiteren erläutert werden:

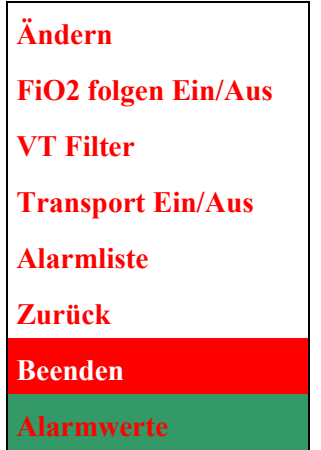

Abb. 33: Menü "Alarmwerte"

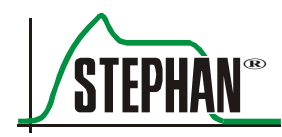

# **4.2.1.1 "Ändern"**

### **WARNUNG**

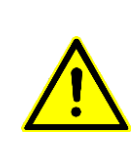

Die Alarmgrenzen sind vom medizinischen Personal zu überprüfen und ggf. an die aktuelle Patientensituation anzupassen. Die Alarmgrenzen müssen sich stets an den Bedürfnissen des Patienten orientieren. Ein Einstellen von nicht medizinisch indizierten Extremwerten kann das Alarmsystem unbrauchbar machen und die Sicherheit der Patienten gefährden.

> Um Alarmgrenzen während einer laufenden Beatmung individuell an die Bedürfnisse des Patienten anzupassen, kann im Menü "Alarmwerte" die Funktion "Ändern" angewählt werden. Alternativ kann dazu auch die Taste »Alarm Menü« (vgl. Kapitel [3.1.2\)](#page-46-0) betätigt werden.

In beiden Fällen öffnet sich ein Pop-Up-Menü, das die aktiven oberen und unteren Alarmgrenzen, sowie die aktuellen Messwerte anzeigt. Zur Änderung der Alarmgrenzen ist wie folgt vorzugehen:

- 9. Gewünschte Alarmgrenze mittels »IGR« auswählen und durch einen Klick öffnen. Die Alarmgrenze leuchtet dann gelb.
- 10. Der Wert kann nun durch Drehen des »IGR« verändert werden. Ein weiterer Klick beendet die Eingabe und der Wert wird sofort für die laufende Beatmung übernommen.
- 11. Danach kann der nächste Wert entsprechend angepasst werden.
- 12. Sind alle Einstellungen getätigt, kann das Pop-Up-Menü über das Feld »Schliessen«" geschlossen werden.

|    |               |                    |          | Alarmgrenzen     |            |                      |   |
|----|---------------|--------------------|----------|------------------|------------|----------------------|---|
|    | Pmax<br>cmH20 | <b>MU</b><br>I/min | UT<br>ml | <b>Fi02</b><br>% | Temp<br>۴C | <b>Freq</b><br>cmH20 | 3 |
|    | 25            | 2.0                | 3.0      | 40               | 39         | 80                   |   |
|    | 89            | 0.16               | 2.4      | 21               | 38         | 67                   |   |
| ∖⊋ | 12            | 0.10               | 0.5      | 20               | 33         |                      | 6 |
|    |               | Auto               |          | Schliessen       |            |                      |   |

Abb. 34: Pop-Up-Menü "Alarmgrenzen"

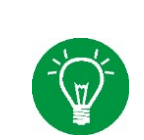

#### **HINWEIS**

Die Alarmgrenzen für den Mittleren Atemwegsdruck (nur CPAP-HFO / NCPAP) werden nach einer Änderung des MAP bzw. PEEP-Levels automatisch angepasst.

#### **4 Hauptmenü**

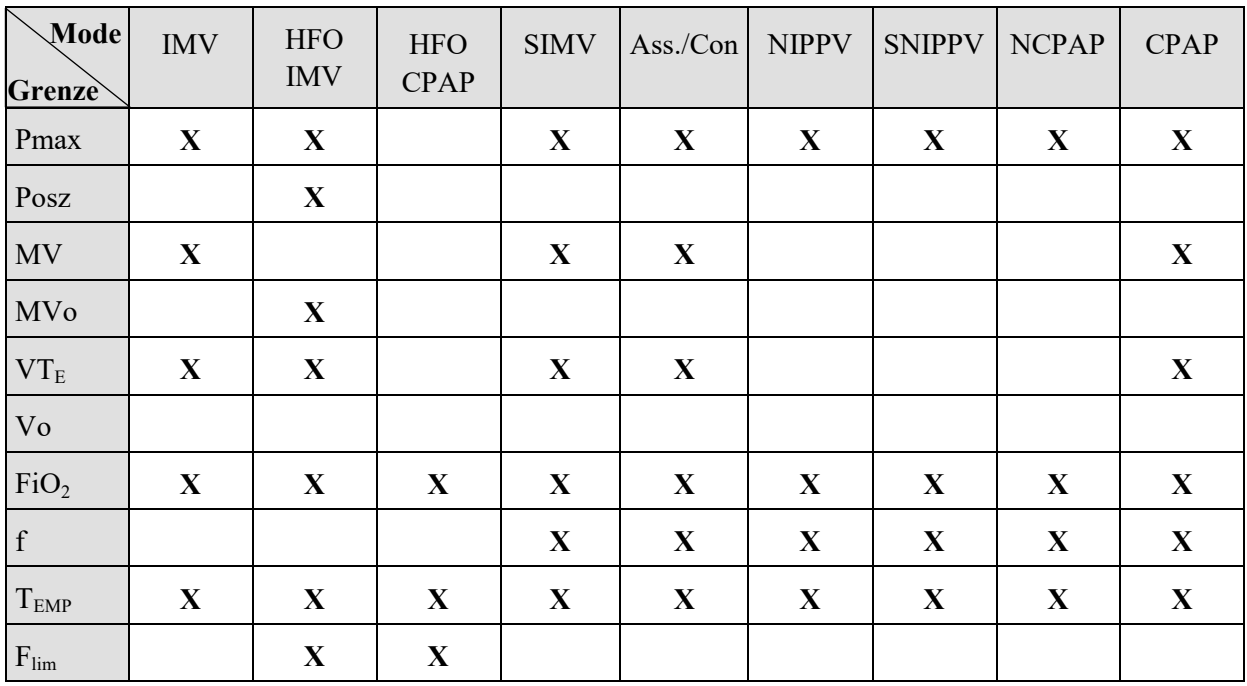

Tab. 7: Einstellbare Alarmgrenzen

Wird das Feld »Auto« aktiviert werden die Alarmgrenzen automatisch innerhalb der Grenzen oberhalb und unterhalb der aktuellen Einstellwerte bzw. Messwerte fixiert und sofort für die laufende Beatmung übernommen. Die berechneten Grenzwerte werden entsprechend ihrer Auflösung und Schrittweite auf- bzw. abgerundet. **»Auto«**

> Die Algorithmen zur Berechnung der Alarmgrenzen sind in Kapitel 1.7.18 beschrieben.

# **HINWEIS**

Die automatische Einstellung der Alarmgrenzen kann nicht jeden denkbaren Beatmungsfall optimal abdecken. Es sind deshalb alle Alarmgrenzen vor Beginn der Beatmung auf Patientensicherheit zu überprüfen.

### **HINWEIS**

Beim automatischen Setzen der Alarmgrenzen ist für VT und MV ein Mindestwert von 0,1 ml vorgesehen. Werte unterhalb von 0,1 ml müssen manuell eingestellt werden.

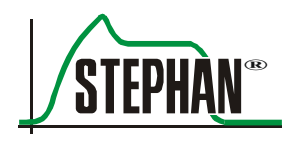

**WARNUNG**

Die Alarmgrenzen werden nicht dauerhaft gespeichert!

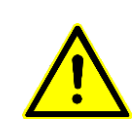

Wird das Gerät vollständig ausgeschaltet oder schaltet das Gerät aufgrund eines vollständig entladenen Akkus automatisch ab, werden die Alarmgrenzen automatisch auf die Standardeinstellungen zurückgesetzt.

Die Alarmgrenzen sind vom medizinischen Personal stets zu überprüfen und ggf. an die aktuelle Patientensituation anzupassen.

## **4.2.1.2 "FiO2 folgen ein/aus"**

Ein- oder Ausschalten der automatischen Mitführung des Alarmgrenzwertes FiO2 bei Veränderung des Parameters »FiO2«

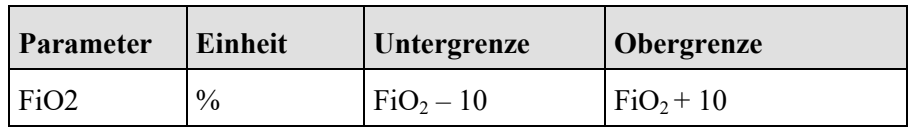

## **4.2.1.3 "VT Filter"**

Mit dieser Funktion kann für die Beatmungsform "SIMV" ein Mindest-Tidalvolumen im Bereich von 0,2 – 10 ml eingestellt werden. Damit wird der Schwellenwert für das Tidalvolumen festgelegt, ab dem ein spontaner Atemzug als vollständig gewertet und damit bei der Alarmierung und Frequenzbestimmung berücksichtigt wird.

### **4.2.1.4 "Transport ein/aus"**

Diese Funktion aktiviert den Transportmodus, in dem bestimmte Funktionen auf die besonderen Anforderungen beim Patiententransport optimiert werden.

#### **WARNUNG**

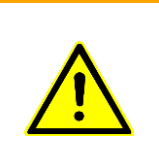

Die Funktion "Transport" ist nicht zur Verwendung im stationären Betrieb vorgesehen, in dem die normale Strom- und Gasversorgung vorhanden sind.

Das vorübergehende deaktivierten des Stromversorgungsalarms kann zu unerkanntem Entladen und frühzeitiger Erschöpfung des internen Akkus führen.

Steht nur eine Gasversorgungsquelle zur Verfügung, kann der Alarm, der durch das Fehlen der zweiten Quelle erzeugt wird, durch Quittierung in der Alarmliste (vgl. Kapitel [3.2.7.2\)](#page-59-0) vorübergehend deaktiviert werden.

Zusätzlich wird der Gasverbrauch in der Beatmungsform HFO im Transportmodus durch eine Amplitudeneinstellung < 50% bzw. einer Frequenzeinstellung < 12Hz. um bis zu 20% reduziert.

Steht beim Patiententransport keine externe Stromversorgungsquelle zur Verfügung, kann der Stromausfallalarm durch Quittierung in der Alarmliste (vgl. Kapitel [3.2.7.2\)](#page-59-0) vorübergehend deaktiviert werden.

Die Alarmierung wird wieder aktiviert wenn die Ursachen des Alarms durch Wiederherstellung der Strom- oder Gasversorgung beseitigt werden oder die Funktion "Transport" ausgeschaltet wird.

#### **WARNUNG**

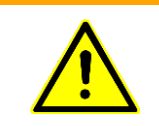

Vor Transportbeginn ist stets zu prüfen, ob der Frischgasvorrat der **SOPHIE** (Druckgasflasche) sowie der Ladezustand des internen Akkus für die Dauer des Transports ausreichend sind.

> Ist die Transportfunktion aktiviert wird dies in der Status-, Alarm- und Hinweisanzeige angezeigt.

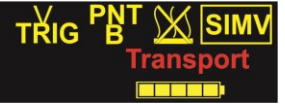

Abb. 35: Anzeige der Transportfunktion

#### **HINWEIS**

Beim gleichzeitigem Ausfall der Gase  $O_2$  und AIR wird automatisch der Alarm "Versorgungsgas" aktiviert. Dieser Alarm kann nicht dauerhaft akustisch unterdrückt werden.

### **4.2.1.5 Alarmliste**

Mit dieser Funktion kann die Alarmliste aufgerufen werden (vgl. Kapitel [3.2.7.2\)](#page-59-0).

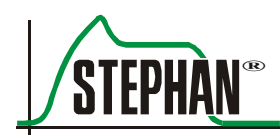

# **4.2.2 Menü "Kurven"**

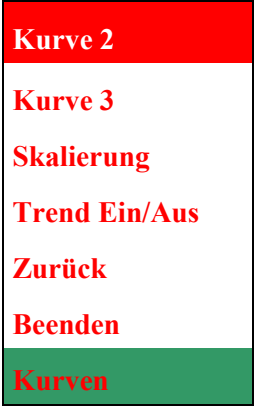

Abb. 36: Menü "Kurven"

Im Menü "Kurven" kann die zweite und dritte Referenzkurve in der Grafikanzeige ausgewählt sowie die Trenddarstellung ein- bzw. ausgeschaltet werden. Weiterhin kann die Skalierung der Grafikanzeigen angepasst werden.

### **4.2.2.1 "Kurve 2"**

| V(t)           | Volumen $-Zeit - Kurve$        |
|----------------|--------------------------------|
| V'(t)          | $Flow-Zeit-Kurve$              |
| V(p)           | $Volume - Druck - Schleife$    |
| V'(V)          | $Flow - Volumen - Schleife$    |
| V'(p)          | $Flow - Druck - Schleife$      |
| E(t)           | Signal des Respirationssensors |
| <b>Zurück</b>  |                                |
| <b>Beenden</b> |                                |
| <b>Kurve 2</b> |                                |

Abb. 37: Untermenü "Kurve 2"

Über das Untermenü "Kurve 2" kann die zweite Referenzkurve in der Grafikanzeige (vgl. Kapitel [3.2.8\)](#page-61-0) selektiert werden.

Die aktuell ausgewählte Kurve wird bei Öffnen des Menüs blau hervorgehoben.

### **4.2.2.2 "Kurve 3"**

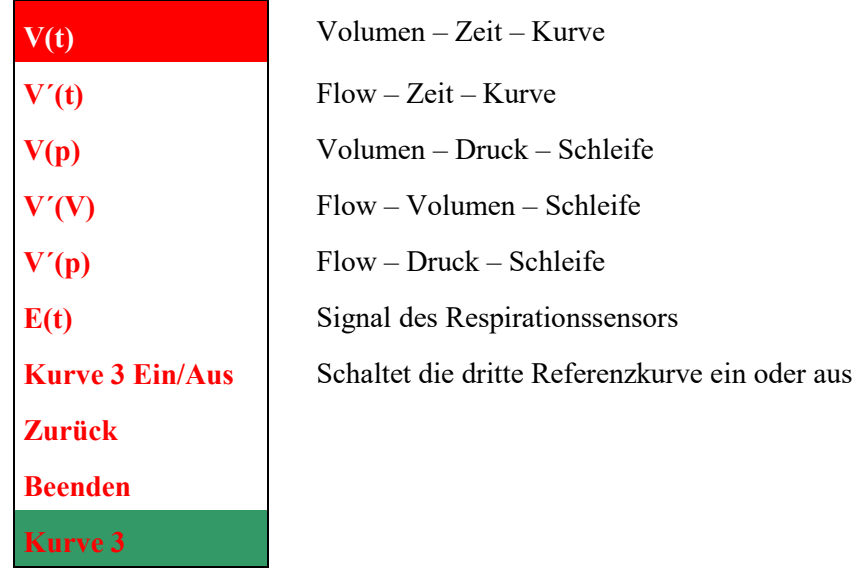

Abb. 38: Untermenü "Kurve 3"

Über das Untermenü "Kurve 3" kann die dritte Referenzkurve in der Grafikanzeige (vgl. Kapitel [3.2.8\)](#page-61-0)selektiert werden. Die aktuell ausgewählte Kurve wird bei Öffnen des Menüs blau hervorgehoben.

#### **HINWEIS**

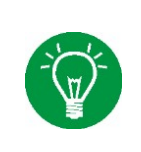

Werden für die die Kurven 2 und 3 die gleichen Inhalte gewählt, werden beide Anzeigen zur besseren Ablesbarkeit automatisch zu einem vergrößerten Fenster zusammengefasst (vgl. [Abb. 16\)](#page-63-0). Diese Ansicht empfiehlt sich besonders bei der Anzeige von Loops und Trends.

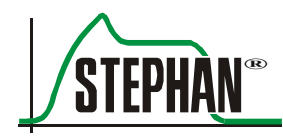

# **4.2.2.3 "Skalierung"**

Mittels »IGR« können alle Skalenwerte angewählt und entsprechend der nachfolgenden Tabelle verändert werden.

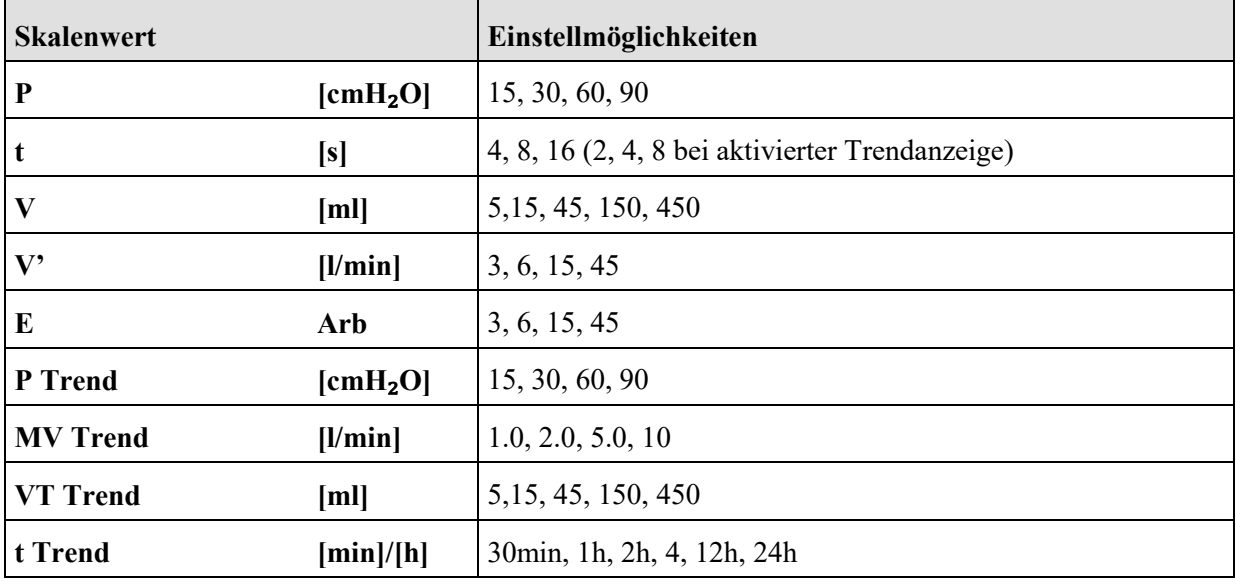

Tab. 8: Skalierung

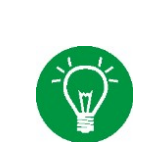

### **HINWEIS**

Die Funktion "Skalierung" kann nur bei laufender Beatmung aktiviert werden. Findet keine Beatmung statt ist die Funktion grau eingefärbt und nicht anwählbar.

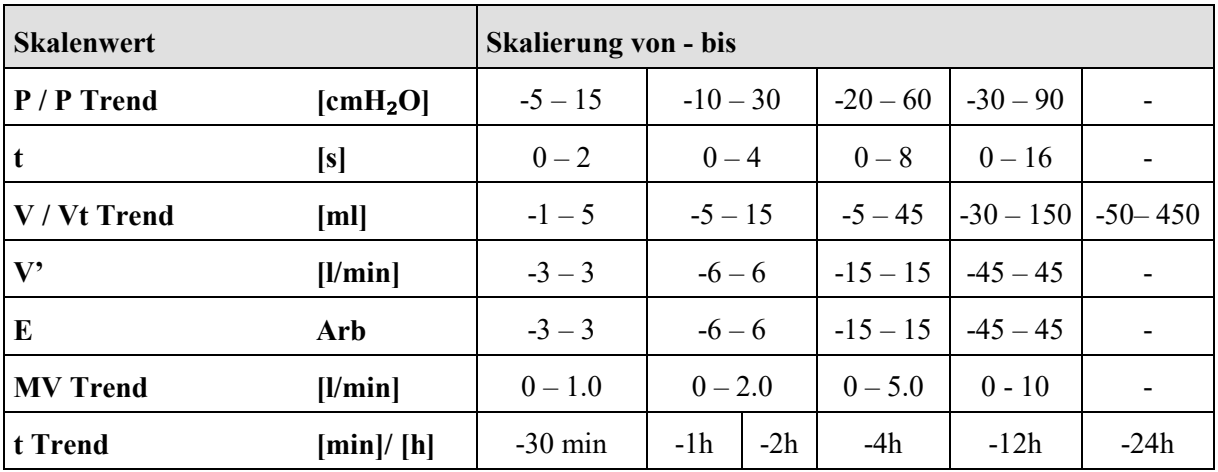

Tab. 9: Skaleneinteilung

### **4.2.2.4 "Trend Ein/Aus"**

Diese Funktion schaltet die Trendanzeige ein bzw. aus.

# 4.2.3 Menü "Ansicht"

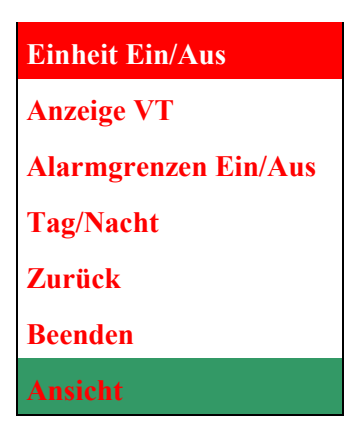

Abb. 39: Menü "Ansicht"

Im Menü "Ansicht" lassen sich grafischen Optionen der Monitordarstellung auswählen bzw. ein- und ausschalten. Zudem kann zwischen Tag- und Nachtansicht gewählt werden. Die einzelnen Funktionen werden im Folgenden beschrieben.

### **4.2.3.1 "Einheit Ein/Aus"**

Diese Funktion schaltet die Anzeige der Einheiten am Monitor ein bzw. aus.

### **4.2.3.2 "Anzeige VT"**

Mit dieser Funktion kann der Anwender die Art des Tidalvolumens wählen, dass in der Messwertanzeige erscheint.

| VT insp           |  |
|-------------------|--|
| VT exsp           |  |
| <b>Zurück</b>     |  |
| <b>Beenden</b>    |  |
| <b>Anzeige VT</b> |  |

Abb. 40: Untermenü "Anzeige VT"

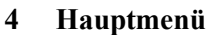

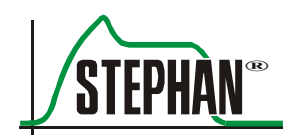

- Das inspiratorische Tidalvolumen "VTi" wird in der Messwertanzeige angezeigt (vgl. [3.2.1\)](#page-51-0). **VT insp**
- Das exspiratorische Tidalvolumen "Vte" wird in der Messwertanzeige angezeigt(vgl. [3.2.1\)](#page-51-0). **VT exsp**

Das aktuell ausgewählte VT wird bei Öffnen des Menüs blau hervorgehoben.

#### **HINWEIS**

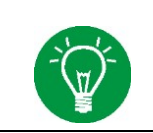

Bei Beatmungsformen ohne PNT und bei der Hochfrequenzoszillation ist das Menü "Anzeige VT" nicht anwählbar.

### **4.2.3.3 "Alarmgrenzen Ein/Aus"**

Diese Funktion schaltet die Anzeige der Alarmgrenzen in der Messwertanzeige ein oder aus.

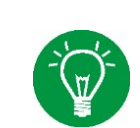

### **HINWEIS**

Die Überwachung der Alarmgrenzen ist auch bei ausgeschalteter Anzeige unverändert gewährleistet.

# **4.2.3.4 "Tag/Nacht" Ansicht**

Mittels dieser Funktion kann die Anzeige auf "Tag-" oder "Nachtansicht" umgeschaltet werden

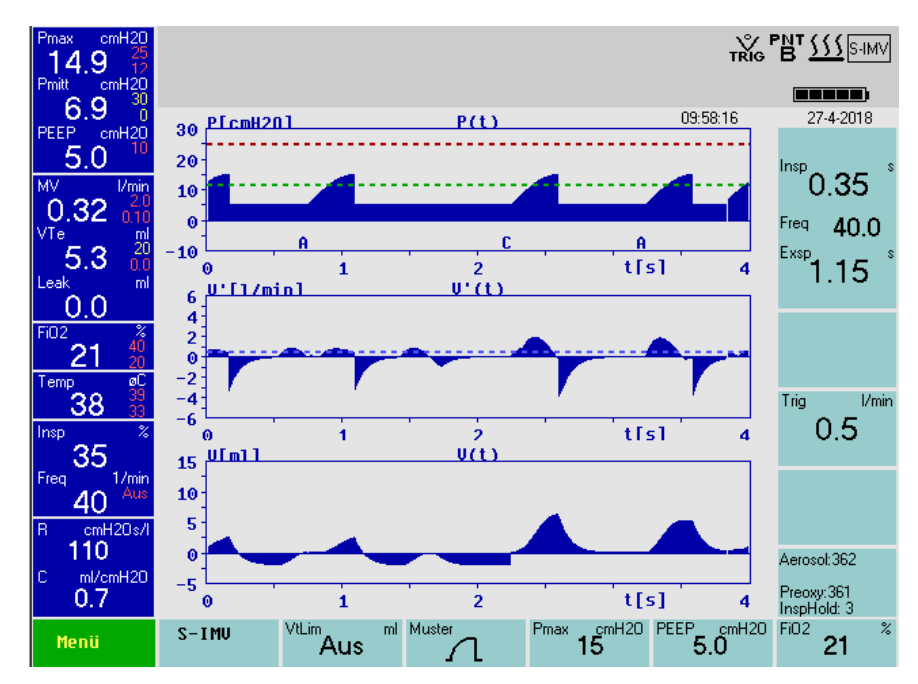

Abb. 41: Tagansicht

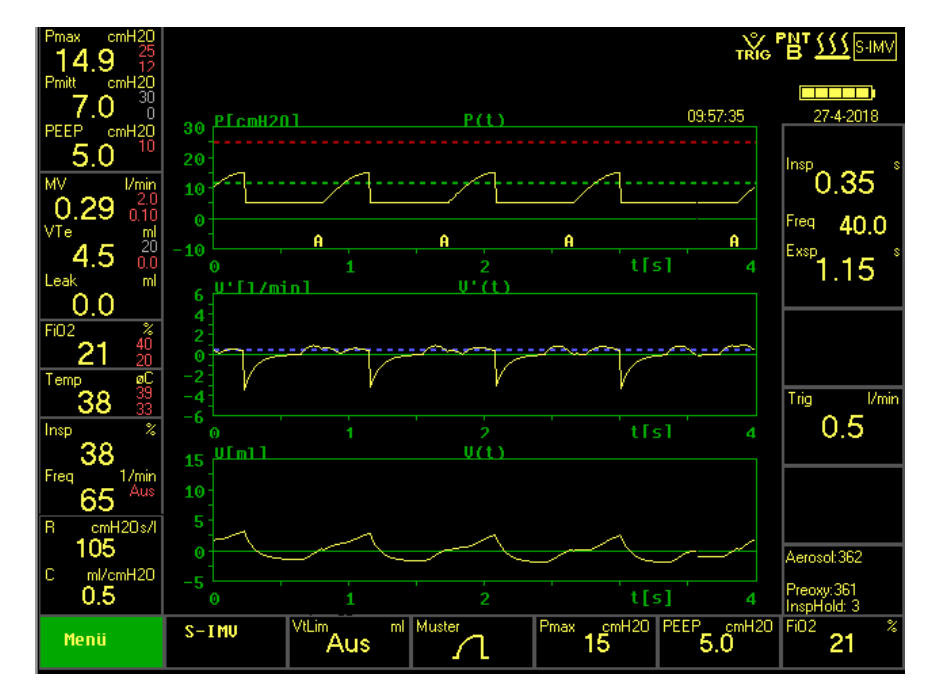

Abb. 42: Nachtansicht

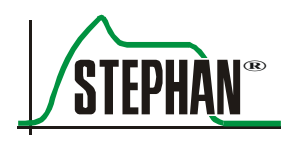

# **4.2.4 "Messmenü"**

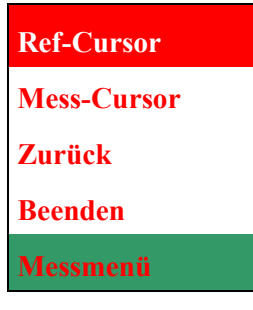

Abb. 43: Messmenü

Mit der Funktion Messmenü werden die Kurven der Grafikanzeige eingefroren. Die Beatmung läuft im Hintergrund weiter.

Mit "Ref-Cursor" und "Mess-Cursor" können zwei Punkte der Kurve ausgewählt werden. Die Absolutwerte sowie die Differenzen zwischen den Punkten werden an der rechten Bildschirmseite angezeigt.

Wird die Funktion "Zurück" angewählt, schließt das Menü.

- Beim Betätigen der Funktion erscheint in der Grafikanzeige ein rotes Fadenkreuz, das mittels »IGR« auf beiden Kurven navigiert werden kann. **Ref-Cursor**
- Beim Betätigen der Funktion erscheint in der Grafikanzeige ein grünes Fadenkreuz, das mit dem »IGR« auf beiden Kurven navigiert werden kann. **Mess-Cursor**

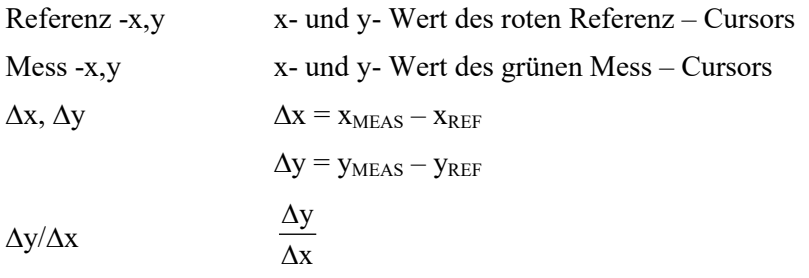

#### **HINWEIS**

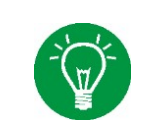

Das Messmenü kann nur bei laufender Beatmung aktiviert werden. Findet keine Beatmung statt ist das Menü grau eingefärbt und nicht anwählbar.

#### **4 Hauptmenü**

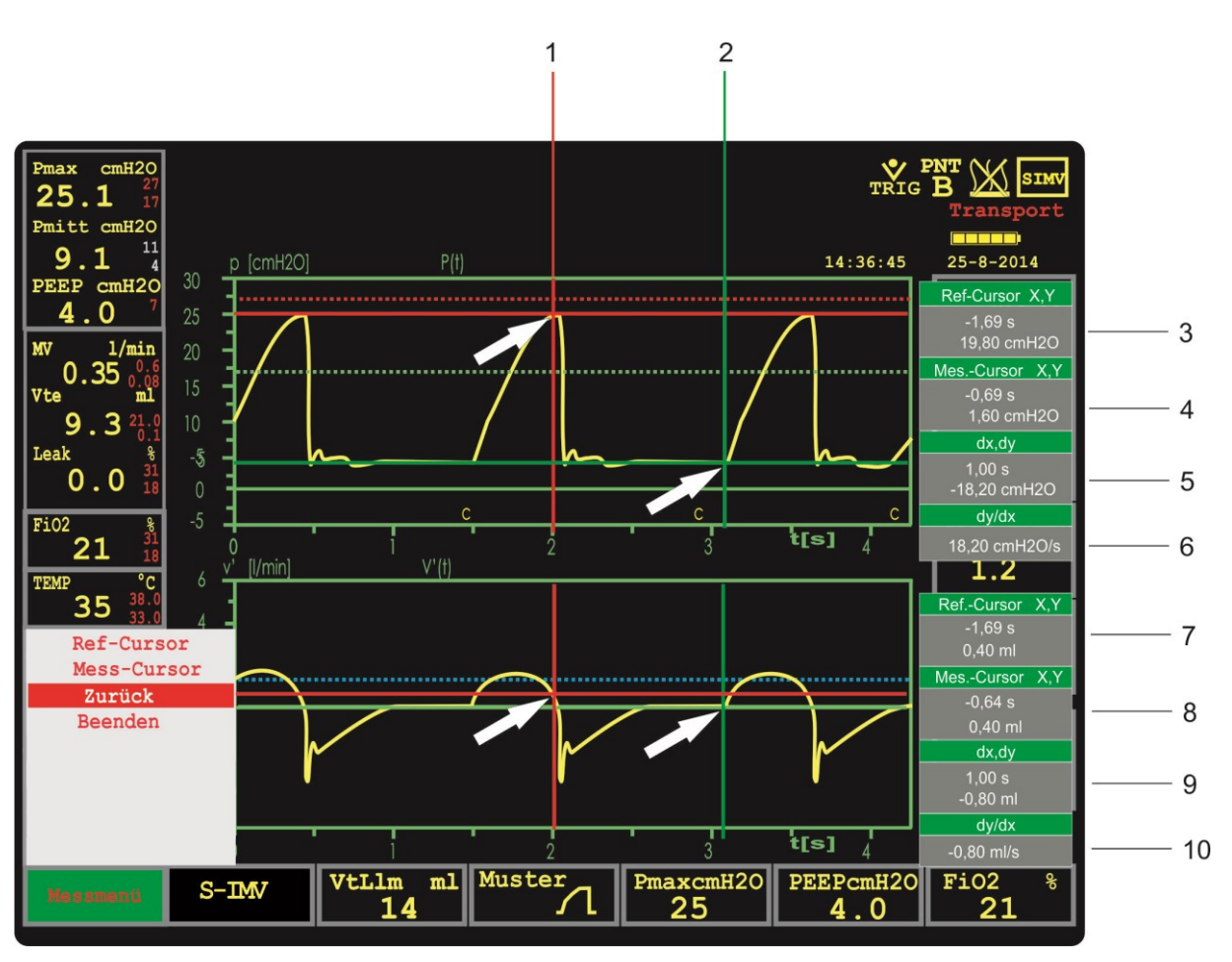

Abb. 44: Messmenü (Pfeile bezeichnen die Messpunkte)

- 
- 
- 3 Messwerte des Referenz-Cursors aus Kurve 1 8 Messwerte des Mess-Cursors aus Kurve 2
- 4 Messwerte des Mess-Cursors aus Kurve 1 9 Differenz zwischen Mess-Cursors und
- 5 Differenz zwischen Mess-Cursors und Referenz-Cursor aus Kurve 1
- 1 Ref-Cursor 6 Quotient der Differenzen zwischen Mess-Cursors und Referenz-Cursor aus Kurve 1
- 2 Mess-Cursor 7 Messwerte des Referenz-Cursors aus Kurve 2
	-
	- Referenz-Cursor aus Kurve 2
	- 10 Quotient der Differenzen zwischen Mess-Cursors und Referenz-Cursor aus Kurve 2

### **HINWEIS**

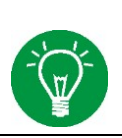

Zur besseren Übersicht wird empfohlen, das Messmenü nur in der Zwei-Kurven-Ansicht zu verwenden.

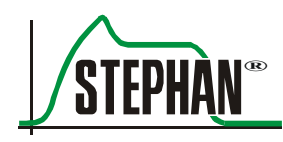

# 4.2.5 Menü "Heizung"

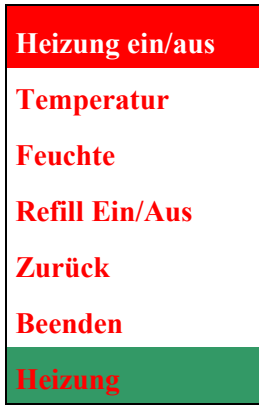

Abb. 45: Menü Heizung

Diese Funktion schaltet die Heizung des Befeuchtersystems ein bzw. aus. **Heizung ein/aus**

Einstellung der Temperatur des Atemgases am Y-Stück. Die Temperatur kann im Bereich von 30 – 40 C° gewählt werden. **Temperatur**

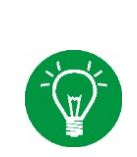

#### **HINWEIS**

Die Heizung schaltet automatisch ab wenn der Füllstand des Wasserbades in der Befeuchterflasche zu niedrig ist. In diesem Fall wird ein MP-Alarm "Wasserstand tief" generiert und die Meldung "Heizung abgeschaltet" angezeigt.

#### **HINWEIS**

Das Wasserbad in der Befeuchterflasche benötigt nach dem Einschalten der Heizung eine gewisse Zeit um sich zu erwärmen. Während dieser Zeit wird die akustische Alarmierung der Alarme "Temperatur tief" und "Temp.WB" für 30 min unterdrückt.

Hier kann die Feuchte des Atemgases, wenn notwendig mittels eines Schiebereglers erhöht oder verringert werden. **Feuchte**

#### **HINWEIS**

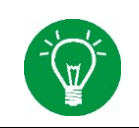

Für eine Sättigung von 90-95 % relativer Feuchte ist normalerweise bei allen Beatmungsformen die Standardvoreinstellung ausreichend. Je nach Beatmungssituation kann jedoch eine Anpassung der Feuchte notwendig werden. Wird die Funktion aktiviert, wird ein Schieberegler für die Feuchte eingeblendet, der mittels »IGR« in zehn Schritten von -4 bis +6 eingestellt werden kann. Der senkrechte Balken markiert dabei die Standardeinstellung der aktuellen Beatmungsform.

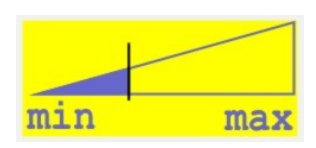

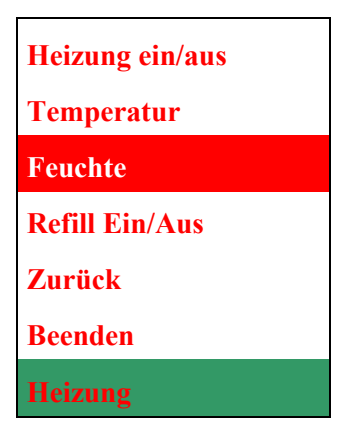

Abb. 46: Einstellung der Feuchte mittels Schieberegler

Die gewählte Feuchtigkeitsstufe wird im Display unterhalb der Temperaturanzeige eingeblendet. Die Anzahl der Plus (+)- und Minuszeichen (-) symbolisiert dabei die eingestellte Feuchtigkeitsstufe in positiver und negativer Richtung. Weicht die Einstellung der Feuchtigkeitsstufe von der Standardeinstellung ab, wird die Temperatur- und Feuchteanzeige gelb hinterlegt.

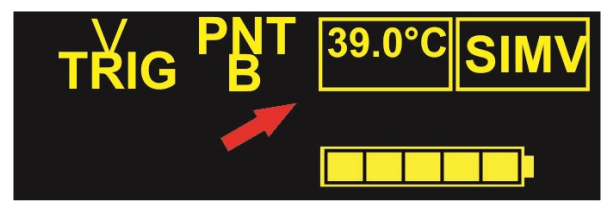

Abb. 47: Feuchtigkeitsstufe 0

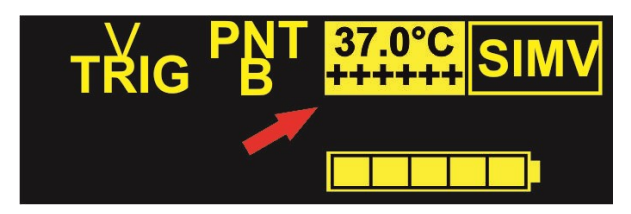

Abb. 48: Feuchtigkeitsstufe +6 (maximale Feuchte)

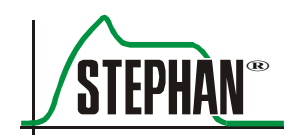

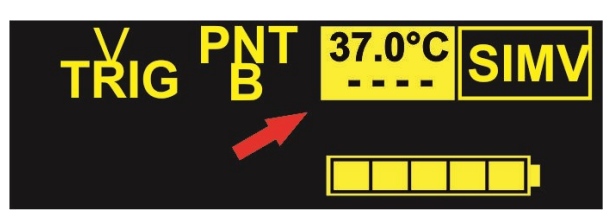

Abb. 49: Feuchtigkeitsstufe -4 (geringste Feuchte)

#### **HINWEIS**

Als Standardwert für die konventionellen Beatmungsformen ist eine Feuchtigkeitsstufe von 0 voreingestellt. Wird die Einstellung der Feuchte während einer konventionellen Beatmung verändert, wird dieser Wert für die laufende Beatmung gespeichert und beim Umschalten auf eine andere konventionelle Beatmungsform übernommen.

Beatmungsformen mit hohem Flow (HFO, NCPAP und SNIPPV) benötigen eine höhere Feuchtigkeitsstufe um eine optimale Befeuchtung zu gewährleisten. Bei diesen Beatmungsformen ist deshalb ein Standardwert für die Feuchte von +2 voreingestellt.

Die Standardwerte für die Feuchte können individuell angepasst werden. Fragen Sie den autorisierten Kundendienst der FRITZ STEPHAN GMBH.

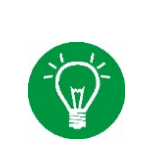

#### **HINWEIS**

Wird die Feuchte während einer HFO-Beatmung verändert, wird dieser Wert für die laufende Beatmung gespeichert und beim Umschalten auf eine andere HFO-Beatmungsform übernommen.

### **HINWEIS**

Wird die Feuchte während einer nichtinvasiven Beatmung verändert, wird dieser Wert für die laufende Beatmung gespeichert.

### **HINWEIS**

Änderungen der Feuchte werden in allen Beatmungsformen nur für die laufende Beatmung gespeichert. Beim Neustart des Respirators sind automatisch wieder die werksseitig eingestellten Standardwerte aktiv.

Das optional erhältliche automatische Nachfüllsystem hält den Wasserspiegel in der Befeuchterflasche auf einem nahezu konstanten Niveau, um eine optimale Atemgaskonditionierung zu ermöglichen. **Refill Ein/Aus (optional)**

> Diese Funktion schaltet das automatische Nachfüllsystem der Sophie ein bzw. aus, vgl. Kapitel [11.1.2.](#page-221-0)

# <span id="page-99-0"></span>**4.2.6 Menü "Extra-Funktionen"**

In diesem Menü können die Parameter für die Tasten »Aerosol«, »Preoxy«, und »Insp.Halt« des Funktionsbereiches eingestellt werden (vgl. Kapitel [3.1.2\)](#page-45-0).

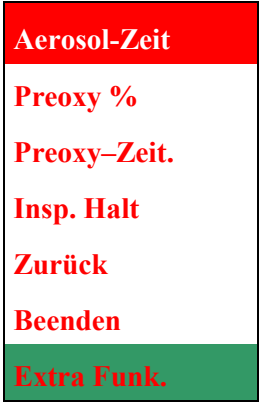

Abb. 50: Menü Extra-Funktionen.

- Einstellung der Dauer der Aerosolverneblung (30 420 s). Die Aerosolverneblung wird durch Betätigen der Taste »Aerosol« ausgelöst. **Aerosol-Zeit**
	- Einstellung der inspiratorischen Sauerstoffkonzentration die beim Betätigen der Taste »Preoxy« verabreicht wird. Die inspiratorische Sauerstoffkonzentration kann im Bereich von 21 - 100% gewählt werden. **Preoxy %**

#### **HINWEIS**

Die Einstellung der inspiratorischen Sauerstoffkonzentration bei der Präoxygenierung kann auf Wunsch werksseitig konfiguriert werden. Es sind drei Einstell-Varianten möglich:

 Einstellung des Absolutwerts in % (Standardeinstellung). Die eingestellte Sauerstoffkonzentration wird bei der Präoxygenierung verabreicht. Bei Anwahl des Menüpunkts "Preoxy % wird im Einsteller "Preoxy" angezeigt.

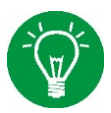

- Einstellung als Summand zur aktuellen FiO<sub>2</sub>-Konzentration. Der eingestellte Wert wird für die Präoxygenierung zum aktuellen FiO<sub>2</sub>-Wert hinzu addiert. Bei der Anwahl des Menüpunkts "Preoxy % wird im Einsteller "Delta" angezeigt.
- Einstellung als Faktor der aktuellen  $FiO<sub>2</sub> Konzentration$ . Der eingestellte Faktor wird mit dem aktuellen FiO<sub>2</sub>-Wert multipliziert und bei der Präoxygenierung verabreicht. Bei der Anwahl des Menüpunkts "Preoxy % wird im Einsteller "FiO2x" angezeigt.

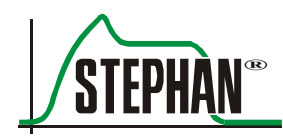

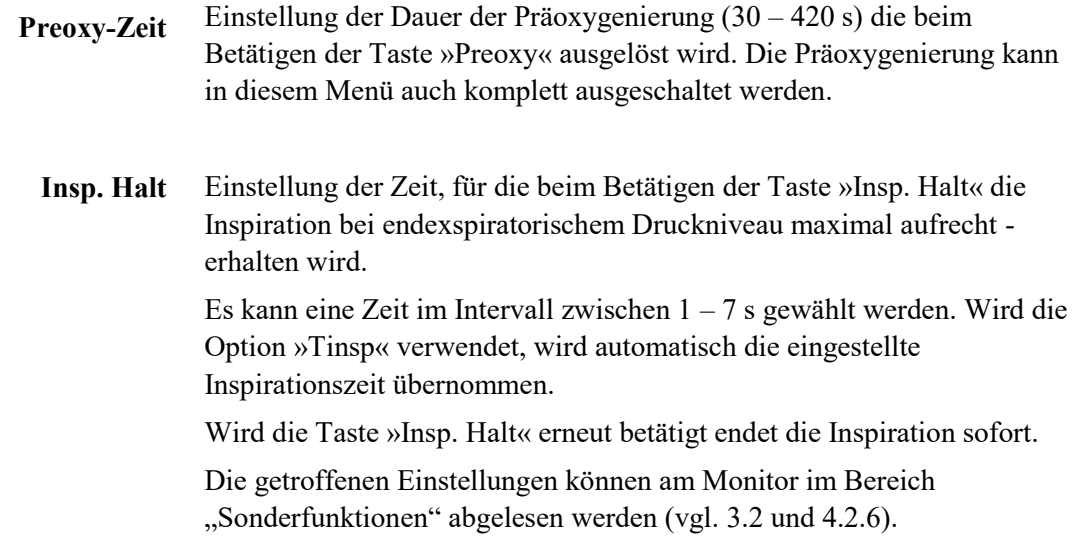

# 4.2.7 Menü "Optionen"

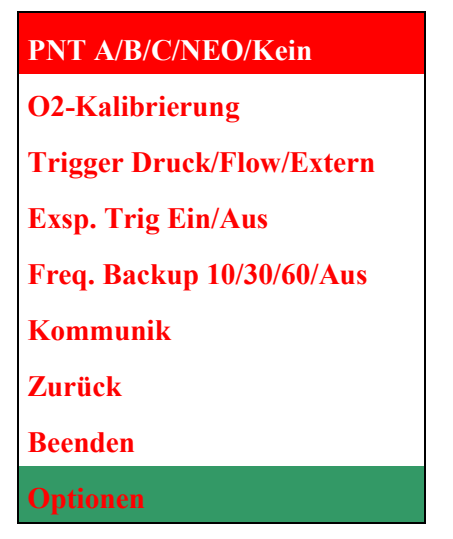

Abb. 51: Menü Optionen

### **4.2.7.1 "PNT-A/B/C/Neo/Kein"**

In diesem Untermenü kann der PNT Typ gewechselt werden. Folgende Optionen sind möglich:

- Auswahl des PNT Typs A (Flow bis 10 l/min / Totraum: 0,5 ml) **PNT A**
- Auswahl des PNT Typs B (Flow bis 15 l/min / Totraum: 0,6 ml) **PNT B**
- Auswahl des PNT Typs C (Flow bis 25 l/min / Totraum: 0,9 ml) **PNT C**
- Auswahl des PNT Typs Neo (Flow bis 25 l/min / Totraum: 1,3 ml) **PNT NEO**
	- Es wird kein PNT ausgewählt **Kein**

# **VORSICHT**

Es ist stets zu überprüfen ob der im Menü eingestellte PNT mit dem tatsächlich angeschlossen PNT-Typ übereinstimmt. Eine falsche Einstellung führt zu Fehlmessungen.

## **4.2.7.2 "O2-Kalibrierung"**

Bei Auswahl der Funktion "O2-Kalibrierung" startet automatisch die O<sub>2</sub>-Kalibrierung. Für die Dauer der Kalibrierung blinkt "KAL" deutlich sichtbar. in der Messwertanzeige FiO2 auf der linken Seite des Monitors (vgl. Kapitel [3.2.1\)](#page-51-0).

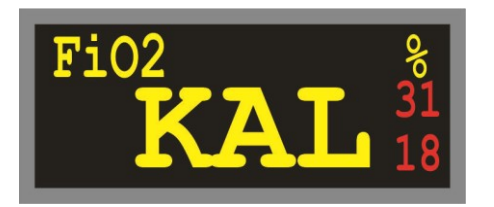

Abb. 52: FiO2 Anzeige

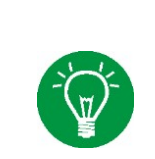

#### **HINWEIS**

Während einer laufenden Kalibrierung kann die Funktion "O2-Kalibrierung" Nicht erneut angewählt werden! Sie wird deshalb während der Kalibrierung im Menü grau dargestellt.

> Ist der O<sub>2</sub>-Sensor defekt oder nicht angeschlossen, erscheint in der Alarmanzeige der Alarm "O2-Sensor defekt?" In diesem Fall ist der O<sub>2</sub>-Sensor zu überprüfen, ggf. auszutauschen und die Kalibrierung zu wiederholen.

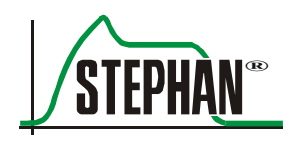

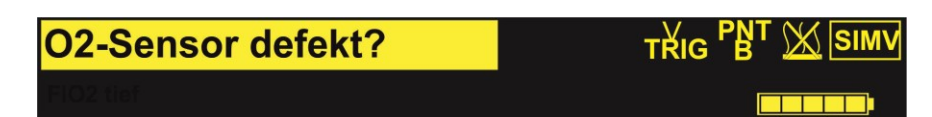

Abb. 53: Alarm "O2-Sensor defekt?"

## **4.2.7.3 "Trigger Druck/Flow/Extern"**

In diesem Untermenü kann die Art des Triggers ausgewählt werden.

Auswahl des druckgesteuerten Triggers. Dieser wirkt als Differenzdrucktrigger (relativ zu PEEP). **Druck**

Auswahl des flowgesteuerten Triggers. Dieser spricht an, wenn der inspiratorische Flow die eingestellte Triggerschwelle überschreitet. **Flow**

### **HINWEIS**

Der Flow-Trigger ist nur bei den Beatmungsformen "S-IMV" und "Ass./Co." verfügbar. Beim Wechsel zu nichtinvasiven Beatmungsformen wird der Flowsensor automatisch deaktiviert.

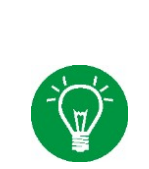

#### **HINWEIS**

Der Flow-Trigger der Sophie ist ein relativer Trigger. Die Triggerschwelle kann sich automatisch an das gemessene Leck anpassen.

Auswahl des Externen Triggers. Dieser spricht an, wenn die durch den Respirationssensor gemessenen Abdominalbewegungen die eingestellte Triggerschwelle überschreiten. **Extern (optional)** 

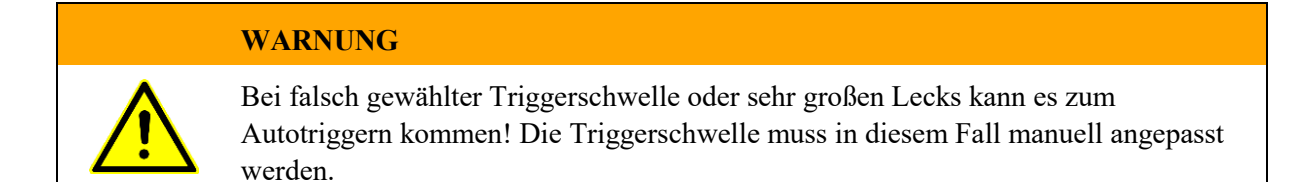

### **4.2.7.4 "Exsp. Trig Ein/Aus"**

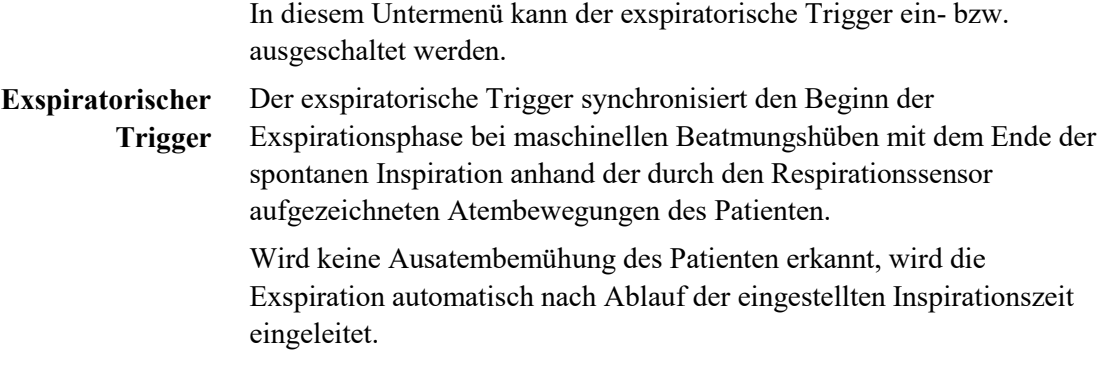

#### **HINWEIS**

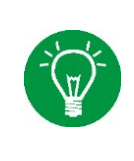

Der exspiratorische Trigger deaktiviert die Funktion des Abbruchfaktors »KV'%« in Beatmungsformen mit Inspirationszeitverkürzung. Die ITT wird in diesem Fall nur durch den exspiratorischen Trigger gesteuert. Die Standardeinstellung des exspiratorischen Triggers in nichtinvasiven Beatmungsformen ist »Ein«.

> Bei linearem und sinusförmigem Druckmuster wird der eingestellte Inflationsdruck (Pmax) normalerweise erst am Ende der eingestellten Inflationszeit erreicht. Wird die Inflation durch den exspiratorischen Trigger vor Ablauf der eingestellten Inflationszeit beendet, wird dadurch auch der applizierte Inflationsdruck geringer. Der applizierte Inflationsdruck ist somit auch abhängig von der Dauer der spontanen Inspiration des Patienten. Weitere Informationen zum exspiratorischen Trigger finden Sie in Kapitel [9.2.](#page-183-0)

### **4.2.7.5 Freq. Backup10/30/60/Aus**

In diesem Untermenü kann der Modus der Backup-Beatmung in den Beatmungsformen NCPAP B und SNIPPV B eingestellt werden. Bei der Einstellung "AUS" verwendet SOPHIE automatisch die Standard-Backup-Beatmung, die bei wiedereinsetzender Spontanatmung die mandatorische Hintergrundbeatmung sofort beendet. Bei Einstellung von 10, 30 oder 60s wird die frequenzkontrollierte Backup-Beatmung aktiviert. Bei wiedereinsetzender Spontanatmung wird die mandatorische Hintergrundbeatmung nun nicht sofort beendet, sondern stufenweise reduziert. Die eingestellten Intervalle 10, 30 oder 60s bestimmen dabei die Zeitdauer der einzelnen Backup-Stufen. Detaillierte Informationen zu den beiden Varianten der Backup-Beatmung sind in den Kapiteln [5.4.8.1](#page-136-0) und [9.7.1](#page-198-0) zu finden.

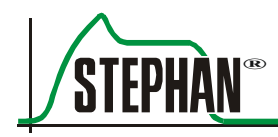

# **4.2.7.6 "Kommunikation"**

Im Untermenü können Übertragungsgeschwindigkeit der Schnittstelle sowie die Bediensprache ausgewählt werden. Außerdem lassen sich die Systemdaten anzeigen.

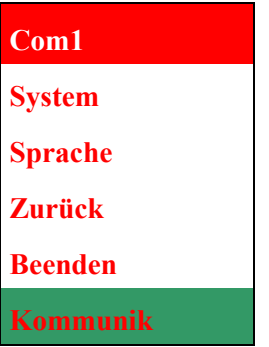

Abb. 54: Menü Kommunikation

Konfiguration der Übertragungsgeschwindigkeit für die serielle RS232 Schnittstelle der **SOPHIE.** Folgende Übertragungsgeschwindigkeiten können im Untermenü ausgewählt werden. **"Com1"**

| 9600                           |
|--------------------------------|
| 19200                          |
| 38400                          |
| 57600                          |
| 115200                         |
| <b>Zurück</b>                  |
| <b>Beenden</b>                 |
| om1<br>$\mathsf{\Gamma}% _{2}$ |

Abb. 55: Wahl der Übertragungsgeschwindigkeit

Die aktuell ausgewählte Übertragungsgeschwindigkeit wird bei Öffnen des Menüs blau hervorgehoben.

Bei Anwahl öffnet sich ein Bildschirm mit folgenden Daten: **"System"**

- Datum und Uhrzeit
- Software- und Geräteversion
- Betriebs- und Servicezeit
- Seriennummer
- Einstellung der Menü- und Systemsprache der **SOPHIE.** Englisch ist auf dem Respirator vorinstalliert. Die zweite Sprache kann auf Anfrage optional gewählt werden. **"Sprache"**

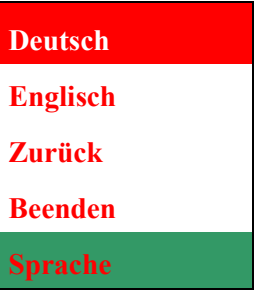

Abb. 56: Untermenü Sprachauswahl

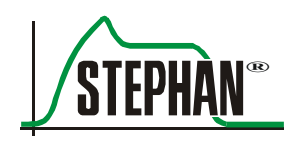

# **5 Menü** "Beatmung"

# **5.1 Bedienkonzept**

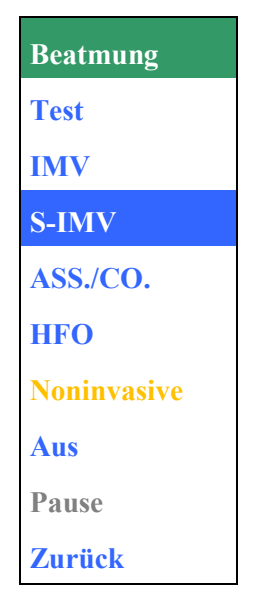

Abb. 57: Geöffnetes Beatmungsmenü

Das gesamte Menü "Beatmung" ist mit dem zentralen Druck- und Drehknopf »IGR« bedienbar:

- Durch Drehen des »IGR« kann das Menü "Beatmung" ausgewählt werden. Das Feld leuchtet grün.
- Mit einem Klick (Druck) auf den »IGR« wird das Menü "Beatmung" geöffnet.
- Durch Drehen des »IGR« im oder gegen den Uhrzeigersinn werden die verfügbaren Menüoptionen durchlaufen. Beim Durchlaufen werden die einzelnen Optionen nacheinander blau hervorgehoben.
- Mittels »IGR«-Klick wird entweder die entsprechende Funktion ausgeführt oder ein Untermenü geöffnet.
- Ist die gewünschte Beatmungsform ausgewählt öffnet sich ein Pop-Up-Menü mit den notwendigen Beatmungsparametern.

#### **HINWEIS**

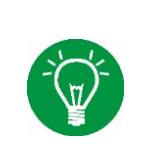

Die Steuerung über das Pop-Up-Menü vereinfacht die Einstellung der Beatmungsparameter deutlich. Der Anwender erhält nur die für die ausgewählte Beatmungsform relevanten Parameter angezeigt und kann diese schnell und problemlos an die Bedürfnisse des Patienten anpassen.

- Durch Drehen des »IGR« im oder gegen den Uhrzeigersinn werden die Beatmungsparameter durchlaufen, das angewählte Feld erscheint grün.
- Ein Klick öffnet das gewählte Feld, es leuchtet gelb und die Einstellung des Beatmungsparameters kann durch Drehen des »IGR« erfolgen.
- Ein weiterer Klick beendet die Eingabe, das Feld erscheint wieder grün. Wird nun das Feld »Start« selektiert und per Klick aktiviert, beginnt die Beatmung.

#### **HINWEIS**

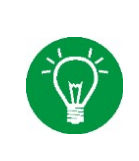

Alternativ können das Menü "Beatmung" und die entsprechenden Beatmungsparameter auch über die zugeordneten »Anwahltasten" geöffnet und geschlossen werden. Detaillierte Informationen zum »IGR«, und zu den »Anwahltasten« sind in Kapitel [3.1](#page-42-0) zu finden.

Neben der Methode "Klicken / Drehen / Klicken" gibt es für die Parameter »PEEP«, »MAP« und »HFO-AM« einen Direkteingabemodus, in dem der Wert wie bei einem Drehknopf in Echtzeit geändert werden kann. Dazu ist wie folgt vorzugehen: **Direkteingabemodus**

- Das Feld des gewünschten Parameters per Taste oder IGR anwählen, das Feld leuchtet grün.
- IGR drücken und ca. 2 s. gedrückt halten. Das Feld des Parameters beginnt zu blinken.
- Durch Drehen des IGR kann der Wert nun stufenlos erhöht bzw. vermindert werden. Die eingestellte Oszillationsamplitude wird vom Respirator sofort übernommen.
- IGR erneut drücken um den Direkteingabemodus zu beenden.

Nach 30s ohne Aktion des Anwenders oder durch Drücken einer anderen Taste wird der Direkteingabemodus automatisch beendet.
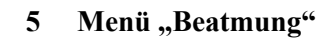

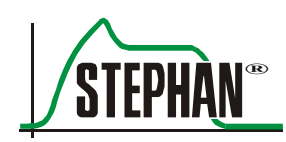

## **5.1.1 Einstellung der Beatmungsform nach dem Start**

Nach dem Einschalten bzw. Neustart der **SOPHIE** und erfolgreichem absolviertem Systemtest wird das Menü Beatmung automatisch geöffnet. Bei der Einstellung ist wie folgt vorzugehen:

- Beatmungsform auswählen, das selektierte Feld wird blau hinterlegt.
- Per »IGR«-Klick oder durch Betätigen der »Anwahltaste« Auswahl bestätigen.
- Ein Untermenü wird eingeblendet, das alle verfügbaren Beatmungsoptionen (z.B. ITT) für die gewählte Beatmungsform auflistet. Die gewünschte Option ist auszuwählen und per »IGR«- Klick oder durch Betätigen der »Anwahltaste« zu bestätigen.

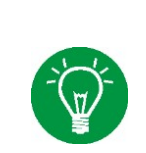

### **HINWEIS**

Solange keine Beatmung durch den Respirator erfolgt, ist das Feld »Pause« nicht anwählbar und wird grau dargestellt. Die »Standby«-Funktion wird erst im Menü angezeigt, wenn eine Beatmung gestartet wurde.

| <b>Beatmung</b>    |                    |
|--------------------|--------------------|
| <b>Test</b>        | $S-I\overline{MV}$ |
| <b>IMV</b>         | <b>Standard</b>    |
| <b>S-IMV</b>       | TTT(PSV)           |
| ASS./CO.           | <b>Zurück</b>      |
| <b>HFO</b>         |                    |
| <b>Noninvasive</b> |                    |
| Aus                |                    |
| Pause              |                    |
| <b>Zurück</b>      |                    |

Abb. 58: Beatmungsoptionen S-IMV

- $S-IMU$ řreq 40.0 **V**min nsp irig XSD. 1.15 0 35 0.5 VtLim  $\mathbf{5.0}^{\textnormal{\tiny{EEP}}}$ Muster mbar Pmax mbar 5 Aus Abbrechen Start Alarme
- Es erscheint ein Pop-Up-Menü, das alle, für die ausgewählte Beatmung notwendigen, Parameter auflistet.

<span id="page-109-0"></span>Abb. 59: Pop-Up-Menü bei S-IMV-Beatmung

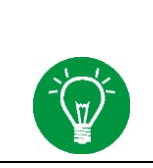

### **HINWEIS**

Nach Öffnung des Menüs "Beatmung" wird die Kurve 2 und 3 "eingefroren".

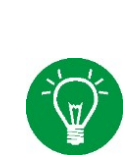

#### **HINWEIS**

Die Werte der beiden oberen Reihen des Pop-Up-Menüs werden nach dem Start der Beatmung in der Parameterleiste am rechten Monitorrand angezeigt. Die Werte der unteren Reihe befinden sich in der Parameterleiste am unteren Monitorrand (vgl. Kapitel [3.2.4\)](#page-55-0).

> Soll einer der Werte verändert werden, kann dieser mittels »IGR« angewählt werden. Das selektierte Feld erscheint grün.

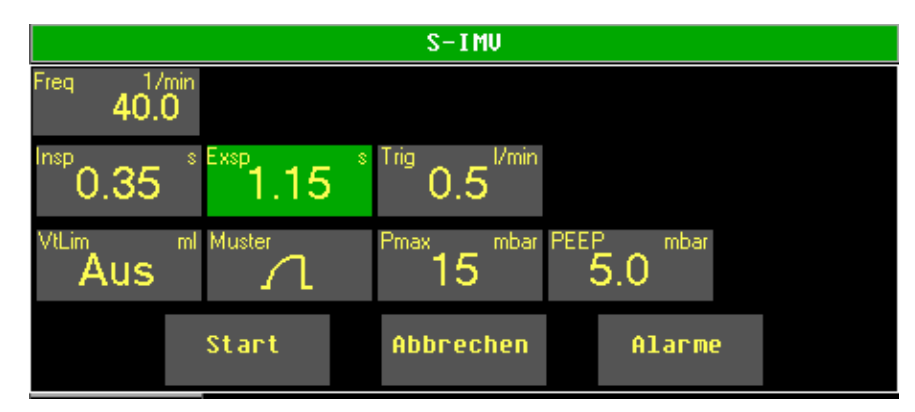

Abb. 60: Pop-Up-Menü bei S-IMV – Auswahl der Exspirationszeit

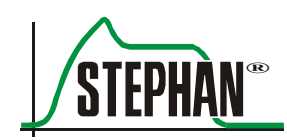

- Mit einem Klick oder durch Betätigen der »Anwahltaste« wird das entsprechende Feld geöffnet. Es ist nun Gelb unterlegt.
- Durch Drehen des »IGR« kann der Wert nun verändert werden. Ein weiterer Klick oder das Betätigen der »Anwahltaste« beendet die Eingabe. Analog dazu lassen sich die übrigen Werte verändern.

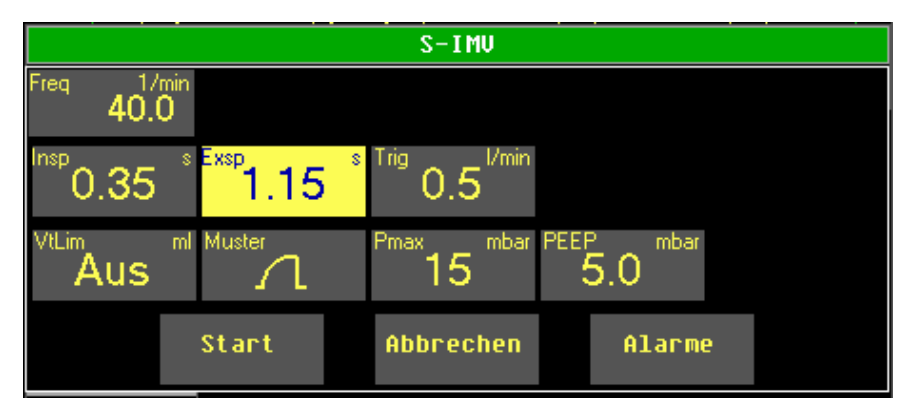

Abb. 61: Pop-Up-Menü – Einstellung der Exspirationszeit

- Sind alle Einstellungen korrekt vorgenommen, können nun noch optional die Standardalarmgrenzen für die gewählte Beatmungsform über das Feld "Alarme" angepasst werden (vgl. Kapitel [5.1.2\)](#page-111-0).
- Zum Start der Beatmungsform ist das Feld "Start" anzuwählen und durch einen »IGR«-Klick, alternativ durch Betätigung der »Anwahltaste«, zu aktivieren. Das Pop-Up-Menü wird dann geschlossen und die Beatmung beginnt.

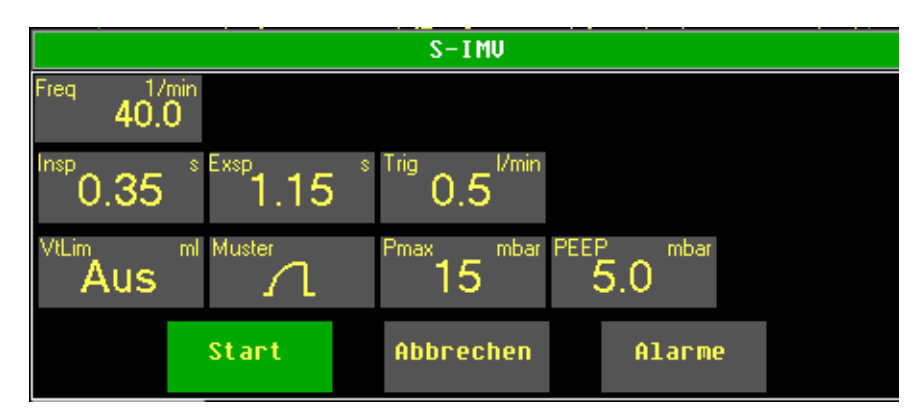

Abb. 62: Starten der Beatmung

## <span id="page-111-0"></span>**5.1.2 Voreinstellung der Alarmgrenzen**

Die Alarmgrenzen können vor dem Start der Beatmung über das Feld "Alarme" manuell angepasst werden.

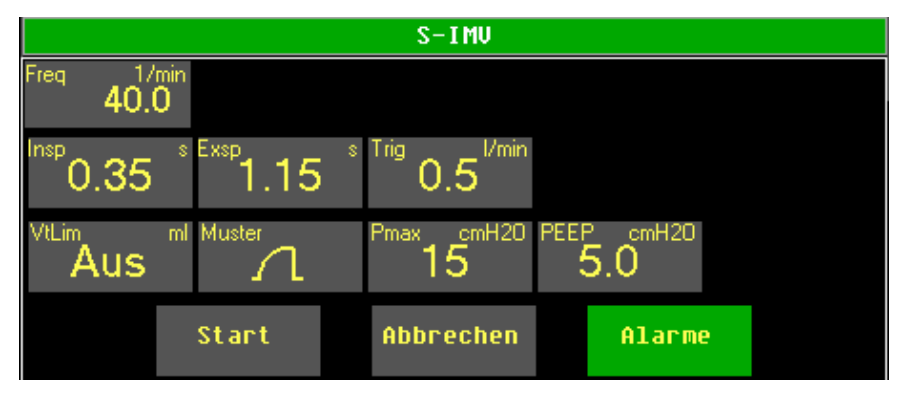

Abb. 63: Anwahl des Feldes "Alarme"

Nach Betätigen des Felds "Alarme" öffnet sich ein Pop-Up-Menü das alle für die Beatmungsform relevanten Alarmgrenzen anzeigt. Diese Alarmgrenzen können nun, ebenso wie die Beatmungsparameter, mittels »IGR« angepasst werden.

| $S-I MU$  |                     |                           |                 |                        |                          |                     |  |
|-----------|---------------------|---------------------------|-----------------|------------------------|--------------------------|---------------------|--|
| Æ         | Pmax<br>cmH20<br>25 | <b>MU</b><br>I/min<br>2.0 | UT<br>ml<br>3.0 | <b>Fi02</b><br>z<br>40 | <b>Temp</b><br>°C.<br>39 | Freq<br>17min<br>80 |  |
|           | 12 <sub>1</sub>     | 0.10                      | 0.5             | 20                     | 33                       |                     |  |
| Parameter |                     |                           |                 |                        |                          |                     |  |

Abb. 64: Einstellung der Alarmgrenzwerte

Durch Betätigen des Felds »Parameter« wird die Eingabe der Alarmwerte abgeschlossen und man gelangt zurück zur Einstellung der Beatmungsparameter und die Beatmung kann wie gewohnt gestartet werden.

### **HINWEIS**

Im Gegensatz zur Einstellung der Alarmgrenzen im Hauptmenü (vgl. Kapitel [4.2.1.1\)](#page-84-0) über die Taste »Alarm Menü« (vgl. [3.1.2\)](#page-46-0) werden die im Beatmungsmenü getätigten Einstellungen erst mit dem Start der gewählten Beatmungsform aktiv.

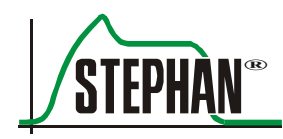

## **5.1.3 Änderung der Beatmungsform im laufenden Betrieb**

Soll während laufender Beatmung eine Änderung der Beatmungsform vorgenommen werden, ist wie folgt vorzugehen:

- Beatmungsmenü öffnen.
- Gewünschte Beatmungsform aus dem Menü auswählen Verfügbare Beatmungsoptionen z.B. ITT/PSV für die selektierte Beatmungsform aus dem Untermenü auswählen und per »IGR« oder »Anwahltaste« bestätigen.

### **HINWEIS**

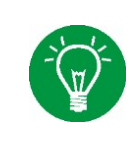

Während der Einstellung einer neuen Beatmungsform und der dazugehörigen Parameter wird die laufende Beatmung unverändert fortgesetzt. Erst nachdem im Pop-Up-Menü der neuen Beatmungsform die Funktion "Start" aktiviert wird, wechselt das Beatmungsgerät in den neuen Beatmungsmodus.

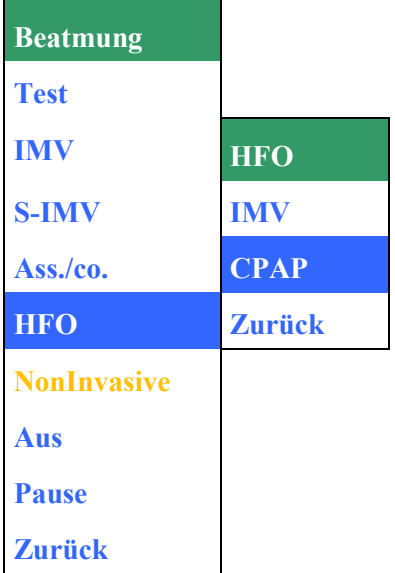

Abb. 65: Änderung der Beatmungsform während laufender Beatmung

#### **HINWEIS**

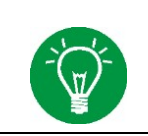

Die Funktionen "Aus" und "Test" sind aus Sicherheitsgründen nur im "Standby"-Modus (vgl. Kapitel [5.2\)](#page-114-0) anwählbar.

- Es erscheint ein Pop-Up-Menü, das alle, für die Beatmung notwendigen Parameter auflistet (vgl[. Abb. 59\)](#page-109-0). Soll einer der Werte verändert werden, kann dieser mittels »IGR« angewählt werden. Das selektierte Feld erscheint grün
- Mit einem Klick oder durch Betätigen der »Anwahltaste« wird das entsprechende Feld geöffnet. Es ist nun Gelb unterlegt und der Einstellwert blinkt.
- Durch Drehen des »IGR« kann der Wert nun verändert werden. Ein weiterer Klick oder das Betätigen der »Anwahltaste« beendet die Eingabe. Analog dazu lassen sich die übrigen Werte verändern.
- Sind alle Einstellungen korrekt vorgenommen kann die Beatmung starten. Dazu ist das Feld »Start« anzuwählen und mittels »IGR« oder durch die »Anwahltaste« des Menüs Beatmung zu aktivieren.
- Das Pop-Up-Menü wird dann geschlossen und das Beatmungsgerät wechselt in den neuen Beatmungsmodus.

## **HINWEIS**

Die Werte der oberen Reihe des Pop-Up-Menüs werden nach dem Start der Beatmung in der Parameterleiste am rechten Monitorrand angezeigt. Die Werte der unteren Reihe finden sich in der Parameterleiste am unteren Monitorrand (vgl. Kapitel [3.2.4\)](#page-55-0).

### **HINWEIS**

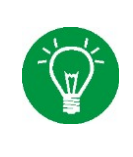

Soll ein Beatmungsparameter während einer laufenden Beatmung verändert werden, kann das entsprechende Parameterfeld direkt durch die dazugehörige »Anwahltaste« oder mit dem »IGR« geöffnet werden. Die Einstellung erfolgt mittels »IGR«. Ein Klick mit dem »IGR« oder alternativ das Betätigen der entsprechenden »Anwahltaste« speichert und beendet die Einstellung (vgl. Kapitel [3.1\)](#page-42-0).

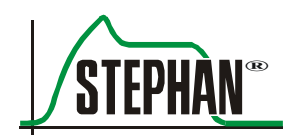

# <span id="page-114-0"></span>**5.2 Sonderfunktionen im Menü Beatmung**

## **5.2.1** *"*Standby" und "Aus"

Die Funktion "Standby" beendet die aktuelle Beatmung und schaltet den Respirator vorübergehend außer Betrieb oder komplett aus. Dazu ist wie folgt vorzugehen:

- Menü Beatmung per »IGR« oder »Anwahltaste« öffnen.
- "Standby"-Funktion auswählen und aktivieren.
- Es erscheint die Sicherheitsabfrage "Beatmung beenden?"

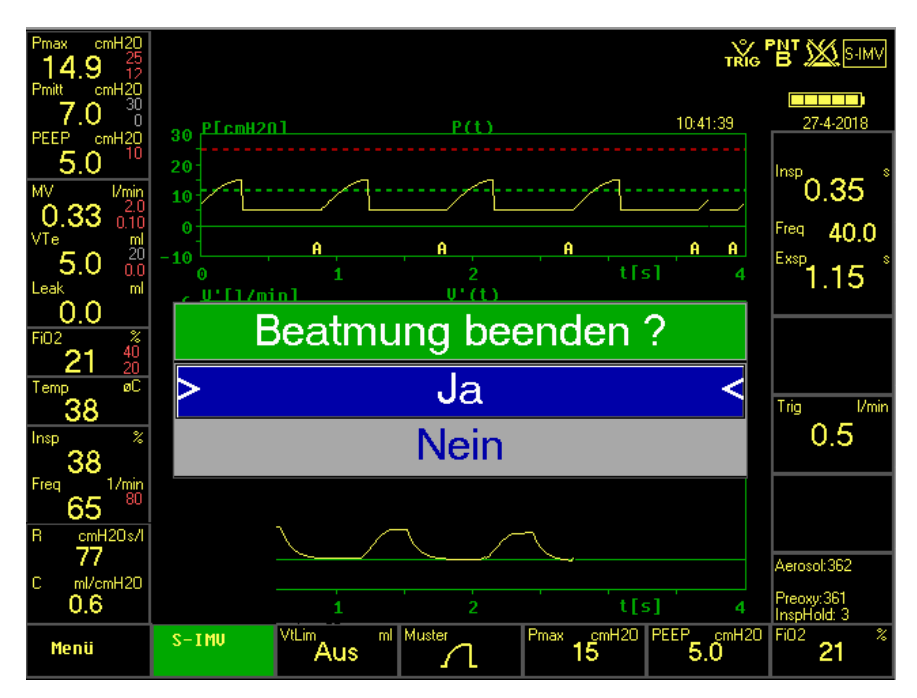

Abb. 66: Sicherheitsabfrage "Beatmung beenden?"

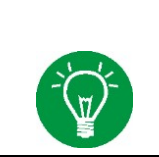

### **HINWEIS**

Das ausgewählte Feld der Sicherheitsabfrage wird blau eingefärbt und durch zwei nach innen weisende Pfeile angezeigt.

• Wird die Frage mit "Nein" beantwortet, wird die Beatmung unverändert fortgesetzt. Bei Auswahl von "Ja" wechselt das Beatmungsgerät in den "Standby-Modus" und die folgende Meldung wird eingeblendet:

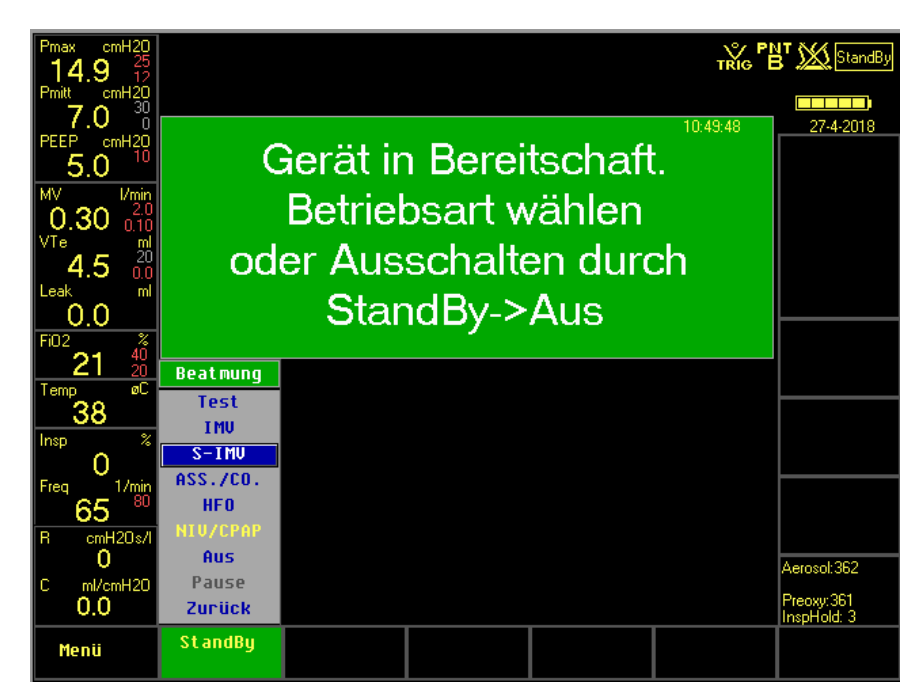

Abb. 67: Standby-Modus

- Das Gerät kann nun durch Auswahl von "Aus" vollständig abgeschaltet werden.
- Eine weitere Sicherheitsabfrage wird eingeblendet

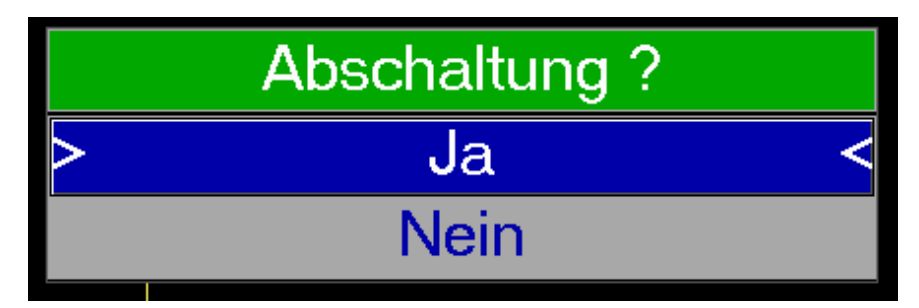

Abb. 68: Sicherheitsabfrage Abschaltung

- Wird die Sicherheitsabfrage mit "Ja" beantwortet, schaltet das Gerät komplett ab.
- Die Meldung "Gerät wird abgeschaltet" erscheint und das Beatmungsgerät sichert das interne Logbuch.

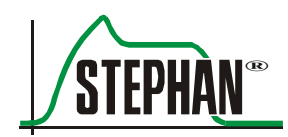

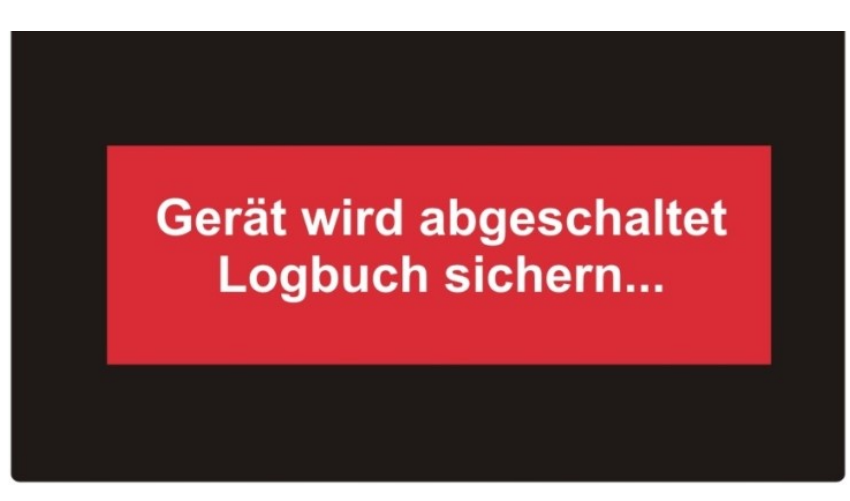

Abb. 69: Sophie wird abgeschaltet

Nach der Sicherung des Logbuchs schaltet das Beatmungsgerät ab und kann nur durch Betätigung des Tasters »Ein« wieder eingeschaltet werden

(vgl. Kapitel [3.1\)](#page-42-0).

### **HINWEIS**

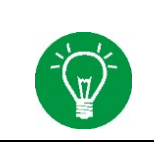

Erfolgt keine Beatmung, z.B. nach Beendigung des Systemtests oder im "Standby"-Modus, kann das Beatmungsgerät direkt durch Anwahl der Funktion "Aus" im Menü Beatmung abgeschaltet werden.

## **5.2.2 "Pause"**

Die Funktion "Pause" beendet die aktuelle Beatmung. Sie ist für eine kurze Unterbrechung des Betriebs gedacht. Der Monitor bleibt eingeschaltet und die eingestellten Beatmungsparameter bleiben erhalten, sofern man nach Beendigung der Pause die Beatmung mit der gleichen Beatmungsform fortsetzt. Die "Pause" Funktion kann nur bei einer laufenden Beatmung angewählt werden. Um das Gerät in den "Pause"-Modus zu schalten ist wie folgt vorzugehen:

- Menü Beatmung per »IGR« oder »Anwahltaste« öffnen.
- "Pause"-Funktion auswählen und aktivieren.
- Es erscheint die Sicherheitsabfrage "Beatmung unterbrechen?"

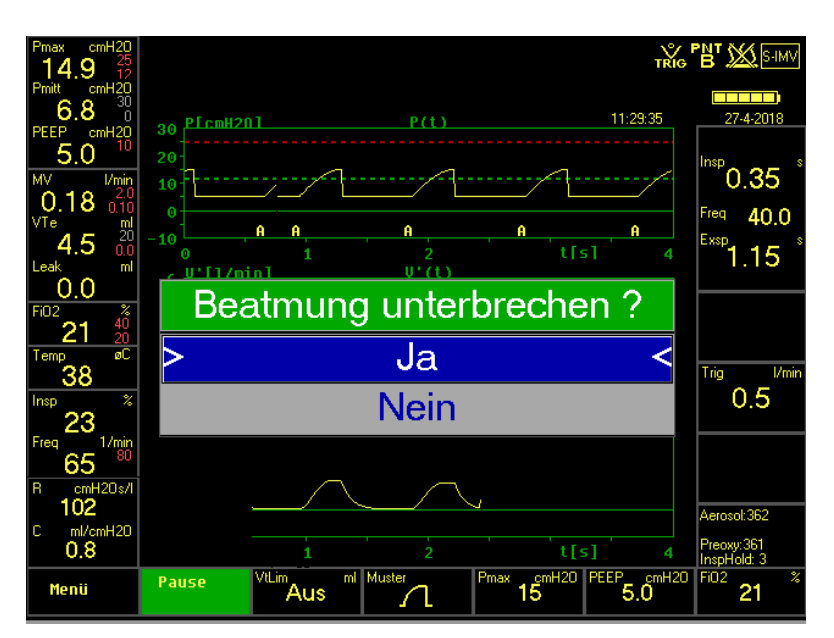

Abb. 70: Sicherheitsabfrage "Beatmung unterbrechen?"

- "Ja" auswählen und bestätigen.
- Das Beatmungsgerät beendet nun die laufende Beatmung und wechselt in den "Pause"-Mods.
- Der Bildschirm bleibt eingeschaltet. Im Feld des Beatmungsmenüs wird "Pause" angezeigt.

Durch Betätigen des »IGR« oder der »Anwahltaste« wird das Menü "Beatmung" wieder geöffnet. Durch einen weiteren Klick auf die Funktion "Weiter" wird die Beatmung mit der vor der Unterbrechung eingestellten Beatmungsform fortgesetzt, die Beatmungsparameter bleiben erhalten. Soll mit einer anderen Beatmungsform weitergearbeitet werden kann diese einfach im Menü Beatmung ausgewählt werden.

### **HINWEIS**

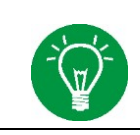

Der "Pause"-Modus kann nur bei einer laufenden Beatmung angewählt werden.

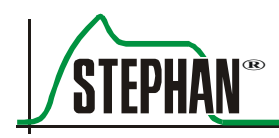

## **5.2.3 "Test"**

Wird die Funktion "Test" angewählt führt das Beatmungsgerät einen internen Selbsttest durch. Aus Sicherheitsgründen ist die Funktion nur im "Standby"-Modus verfügbar. Ein Systemtest kann nach einer erfolgten Beatmung wie folgt durchgeführt werden:

- Menü Beatmung per »IGR« oder »Anwahltaste« öffnen.
- Funktion "Standby" auswählen und anklicken.
- Es erscheint die Sicherheitsabfrage "Beatmung beenden?"
- "Ja" auswählen und bestätigen.
- Sophie beendet nun die laufende Beatmung und wechselt in den "Standby"-Modus.
- Beatmungsmenü erneut öffnen und Funktion »Test« anwählen.
- Das Beatmungsgerät führt einen internen Selbsttest durch, Druckund O2-Sensor werden automatisch kalibriert

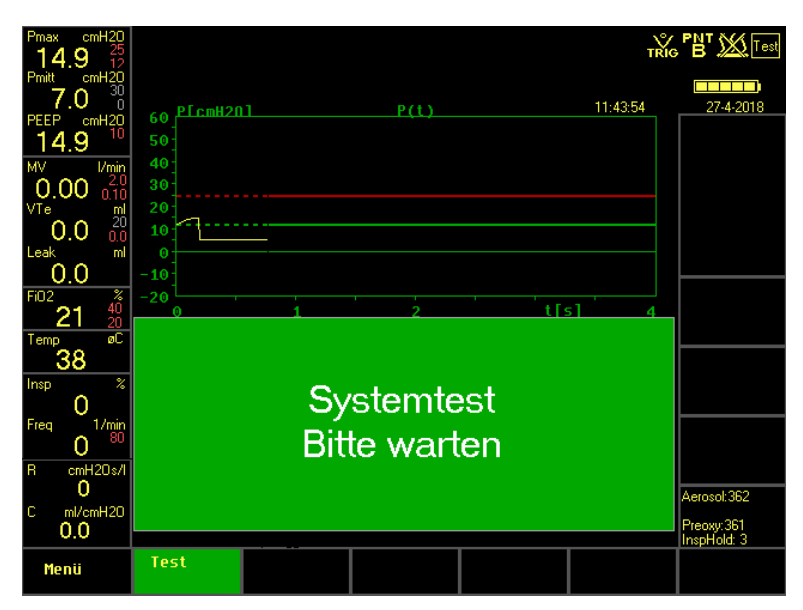

Abb. 71: Systemtest

 Der Systemtest ist damit abgeschlossen. Dies wird durch eine Meldung am Monitor angezeigt. Danach kann eine neue Beatmung begonnen werden.

#### 5 Menü "Beatmung"

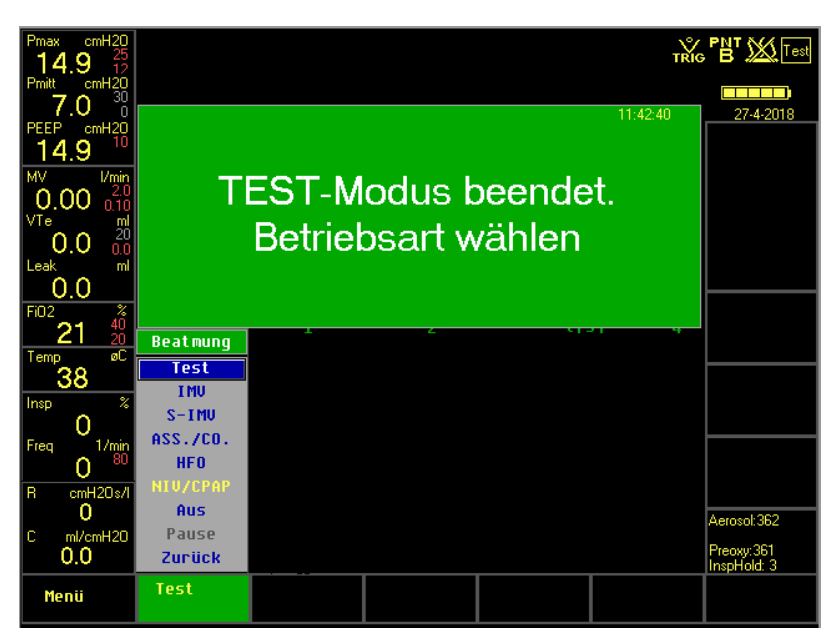

Abb. 72: Test-Modus erfolgreich beendet

Treten während des Systemtest Fehler auf, öffnet sich automatisch die aktuelle Alarmliste um diese anzuzeigen.

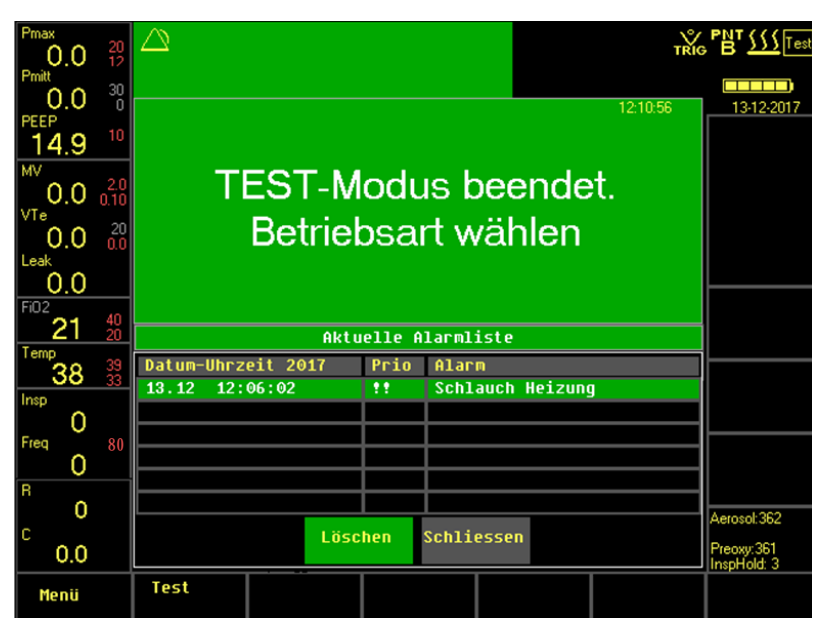

Abb. 73: Test-Modus beendet, aufgetretene Alarme werden automatisch angezeigt

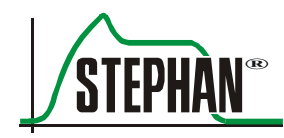

### **VORSICHT**

Wird der Systemtest nicht bestanden ist das Beatmungsgerät auszuschalten und neu zu starten (mögliche Ursachen dafür sind in [Tab. 10](#page-120-0) ersichtlich). Ist der Test erneut nicht erfolgreich ist das Gerät außer Betrieb zu nehmen (vgl. Kapitel [8.6\)](#page-178-0) und umgehend der Kundendienst der Fritz Stephan GmbH zu informieren.

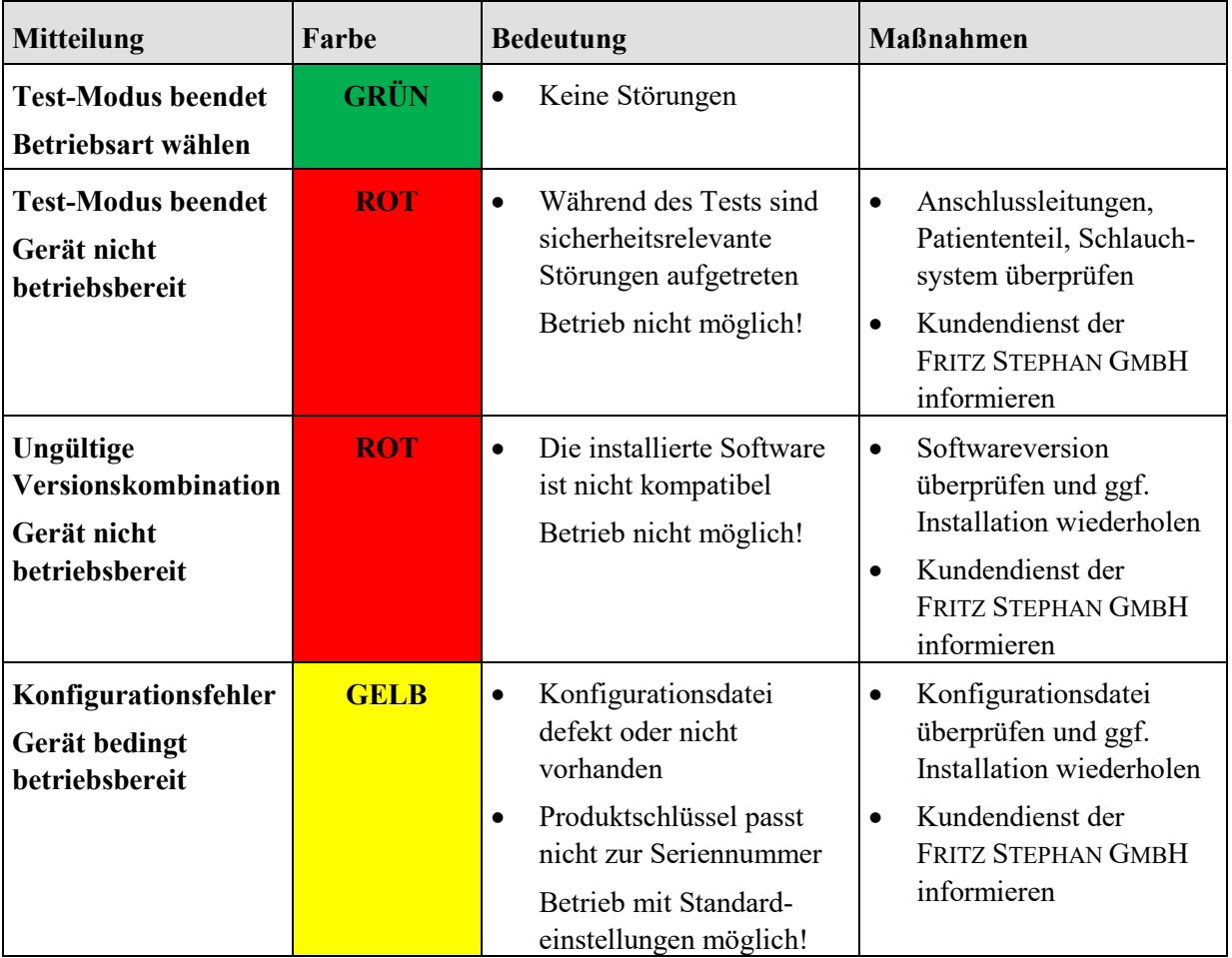

<span id="page-120-0"></span>Tab. 10: Übersichtstabelle Systemtest

# <span id="page-121-0"></span>**5.3 Einstellbare Beatmungsparameter**

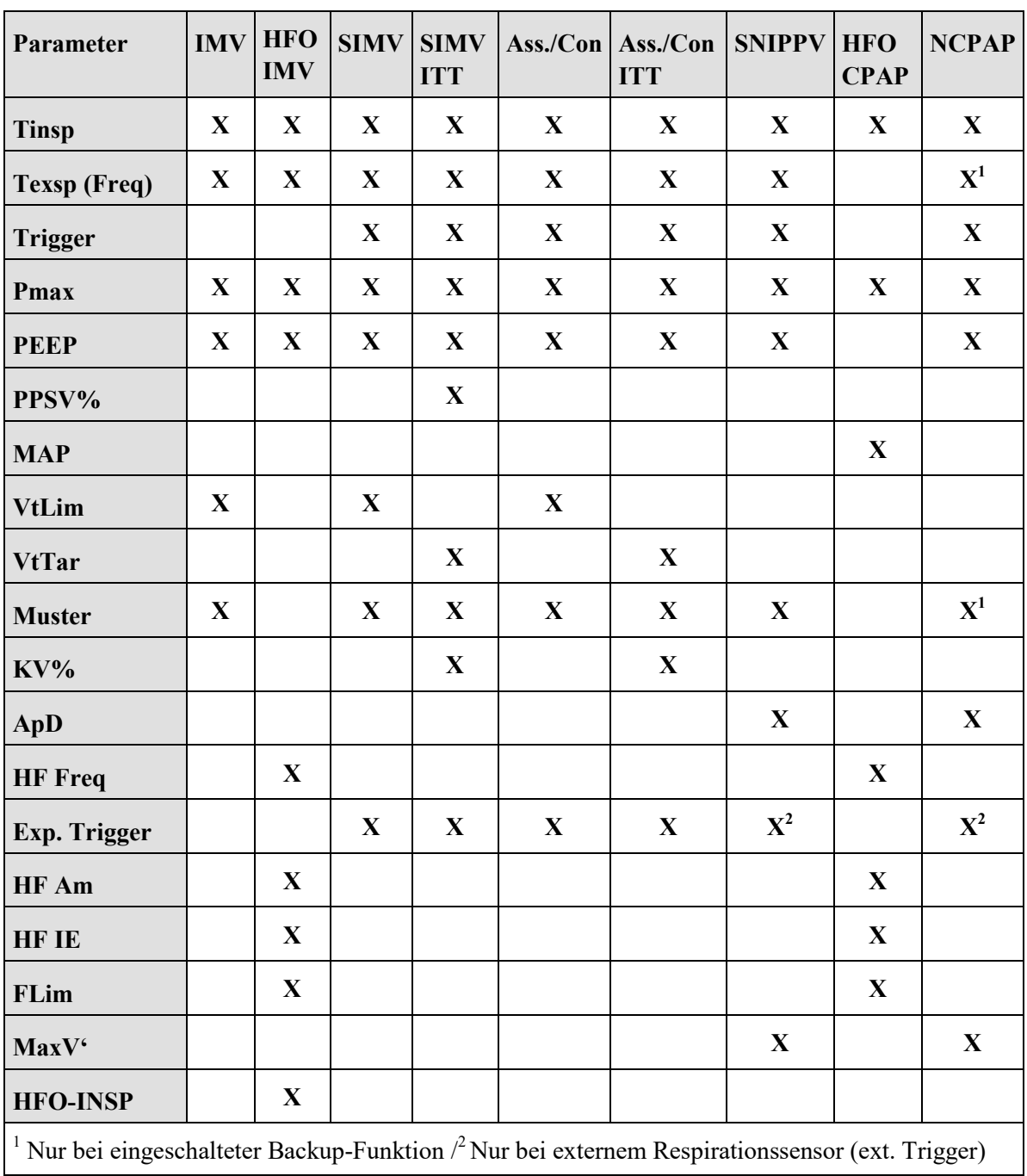

Tab. 11: Einstellbare Beatmungsparameter

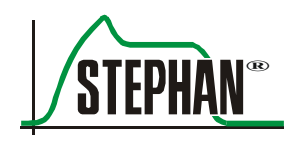

### 5 Menü "Beatmung"

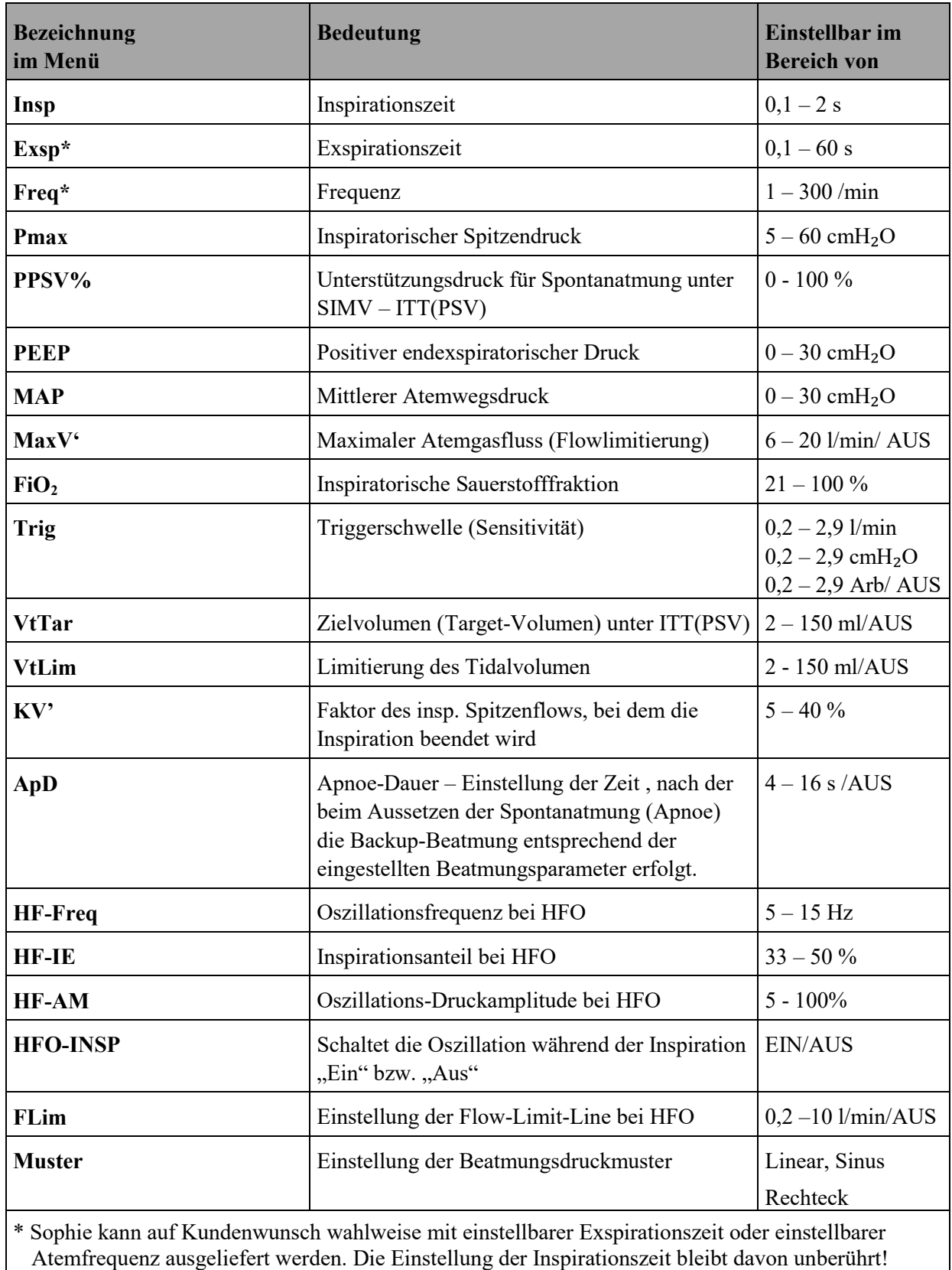

Tab. 12: Einstellungen der Beatmungsparameter

#### **VORSICHT**

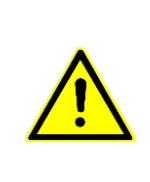

Bei Verwendung einer geschlossenen Absaugung während der druckkontrollierten Beatmung sollte der PEEP mindestens 5 cmH<sub>2</sub>O betragen, um einen zu hohen Unterdruck während der Absaugung zu vermeiden! Bei Verwendung einer geschlossenen Absaugung sollte die Triggerschwelle vorübergehend deaktiviert werden, um Auto-Triggern zu vermeiden.

## **5.3.1 Besonderheiten bei der Einstellung VtLim / VtTar**

Mit der Einstellung des Parameters VtLim oder VtTar wird die Funktion "Volumengarantie" aktiviert. Diese Funktion reduziert automatisch den Inspirationsdruck, wenn das gemessene Exspiratorische Tidalvolumen das eingestellte Volumenlimit / Volumenziel überschreitet.

Der Druck kann dabei aus Sicherheitsgründen nicht tiefer als der eingestellte  $PEEP + 4cmH<sub>2</sub>O$  absinken.

#### **HINWEIS**

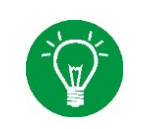

Bei VtLim und VtTar wird das Volumen durch den Druck "Pmax" begrenzt. Der eingestellte Inspirationsdruck Pmax kann daher bei Überschreiten von VtLim oder VtTar nicht mehr erreicht werden

### **VORSICHT**

Bei Verwendung geschlossener Absaugkatheter bei VtLim oder VtTar kann es durch die Beeinflussung der Volumenmessung zu einem Abbruch der Inspiration durch die Volumenbegrenzung kommen und zu einer Beeinträchtigung des Patienten führen.

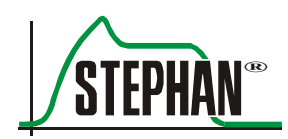

## **5.3.2 Einstellung von Exspirationszeit oder Frequenz**

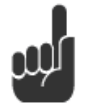

Sophie kann auf Kundenwunsch wahlweise mit einstellbarer Exspirationszeit oder einstellbarer Atemfrequenz ausgeliefert werden. Die Einstellung der Inspirationszeit bleibt davon unberührt!

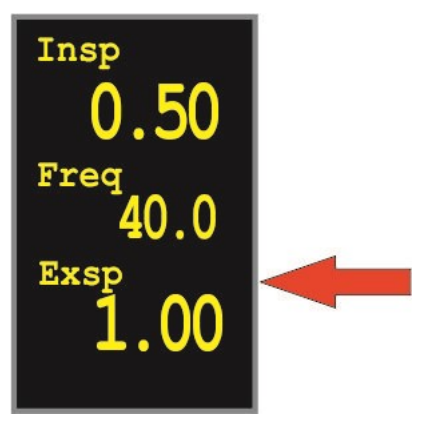

Abb. 74: Version mit einstellbarer Exspirationszeit

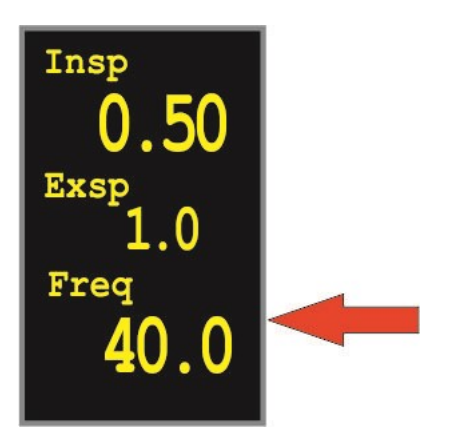

Abb. 75: Version mit einstellbarer Atemfrequenz

## **5.4 Auswahl der Beatmungsform**

Im Folgenden wird die Auswahl der Beatmungsformen erläutert und die zugehörigen Pop-Up-Fenster mit den entsprechenden Parametern vorgestellt. Die innovative Steuerung über das Pop-Up-Menü bietet höchsten Bedienkomfort und vereinfacht die Einstellung der Beatmungsparameter deutlich. Der Anwender erhält nur die für die ausgewählte Beatmungsform relevanten Parameter angezeigt und kann diese schnell und problemlos an die Bedürfnisse des Patienten anpassen.

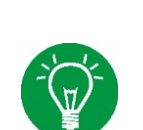

#### **HINWEIS**

Weiterführende Informationen zu den Beatmungsformen sind im Kapitel [9](#page-182-0) zu finden. Weitere Details zu den Beatmungsparametern können dem Kapitel [5.3](#page-121-0) entnommen werden.

#### **HINWEIS**

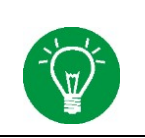

Die Hochfrequenzoszillation (HFO) ist eine optionale Komponente der **SOPHIE**. Bei Geräten ohne HFO ist diese Option nicht anwählbar und wird im Menü grau dargestellt.

### **HINWEIS**

Die Externe Triggerung ist eine optionale Komponente der **SOPHIE,** die den Anschluss eines Respirationssensors zur Erkennung der Atembemühungen des Patienten ermöglicht. Bei Geräten ohne Externe Triggerung ist diese Triggermethode nicht anwählbar und wird im Menü grau dargestellt. Ist die Externe Triggerung verfügbar, wird bei Auswahl einer nicht invasiven Beatmungsform automatisch der Respirationssensor als Triggermethode aktiviert. Die PNT Einstellung wird automatisch auf "Kein PNT" gesetzt. Im Grafik-Display wird die Kurve des externen Respirationssensors als zweite Kurve angezeigt.

Ist der Externe Trigger nicht verfügbar, wird bei Auswahl einer nicht invasiven Beatmungsform automatisch der Drucktrigger als Triggermethode gewählt.

#### **WARNUNG**

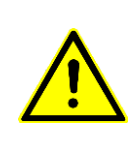

Bei Verwendung des externen Respirationssensors wird die Volumenmessung automatisch deaktiviert.

In diesem Fall sollte der Patient durch zusätzliche  $SpO_2$ -und transkutane  $CO_2$ -Messung überwacht werden.

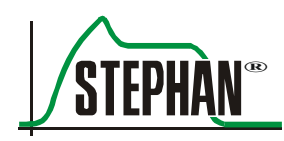

## **5.4.1 IMV -intermittierende mandatorische Beatmung**

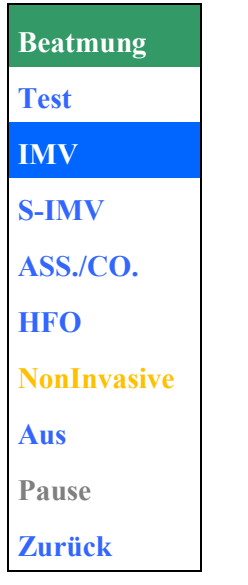

Abb. 76: Auswahl IMV

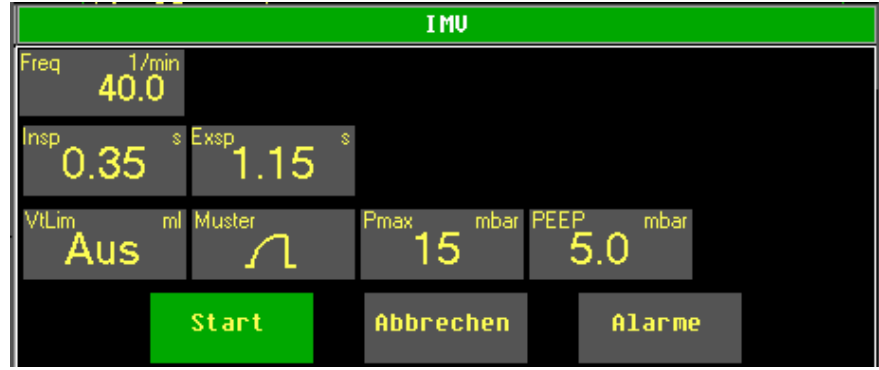

Abb. 77: Parametereinstellung IMV

## **5.4.2 S-IMV - Synchronisierte IMV-Beatmung**

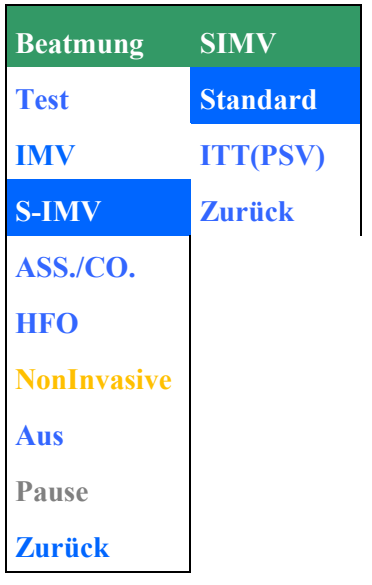

Abb. 78: Auswahl S-IMV

|       |      |                | $S-I MU$                  |                          |  |
|-------|------|----------------|---------------------------|--------------------------|--|
| Freq  | 40.0 |                |                           |                          |  |
| insp. | 0.35 | s Exspi<br>.15 | I/min.<br>Trig<br>$0.5\,$ |                          |  |
| /tLim | Aus  | ml Muster      | <b>Pmax</b><br>15         | mbar PEEP<br>mbar<br>5.0 |  |
|       |      | Start          | Abbrechen                 | Alarme                   |  |

Abb. 79: Parametereinstellung S-IMV

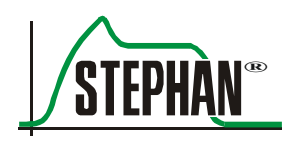

## **5.4.3 S-IMV mit Verkürzung der Inspirationszeit (ITT)**

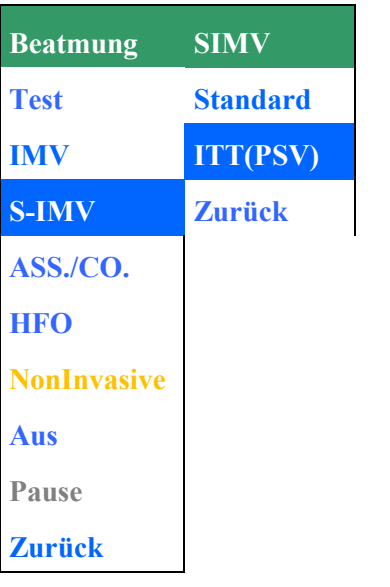

Abb. 80: Auswahl S-IMV mit ITT (PSV)

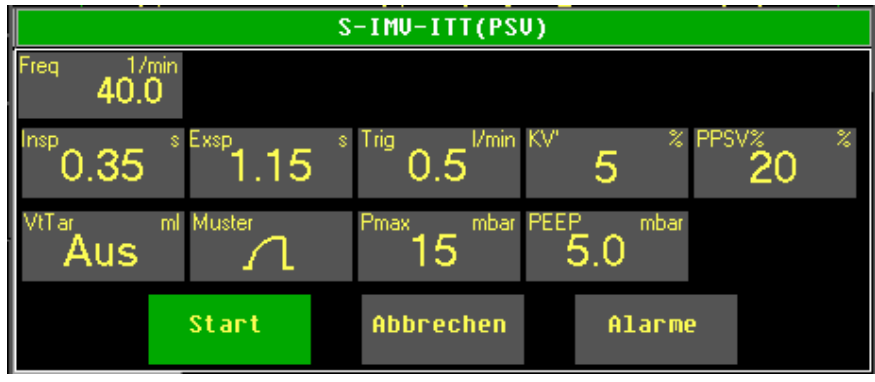

Abb. 81: Parametereinstellung S-IMV-ITT (PSV)

## **5.4.4 Ass./Co. – Assistiert kontrollierte Beatmung**

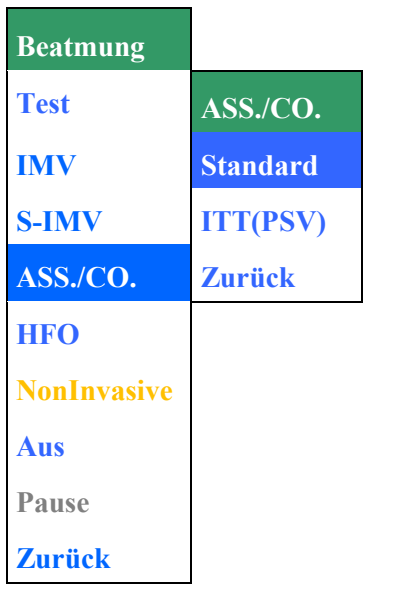

Abb. 82: Auswahl ASS./CO.

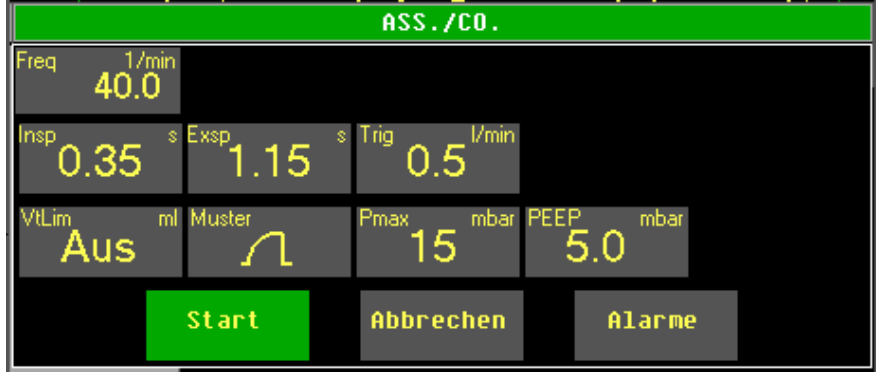

Abb. 83: Parametereinstellung ASS./CO

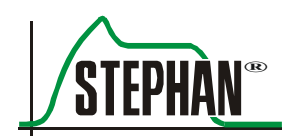

## **5.4.5 Ass./Co. mit Verkürzung der Inspirationszeit (ITT/PSV)**

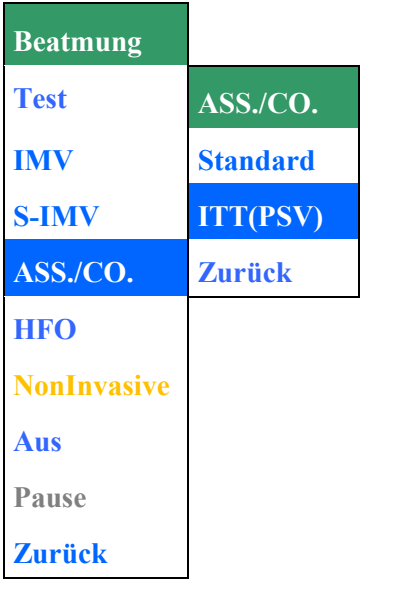

Abb. 84: Auswahl Ass./Co. mit ITT (PSV)

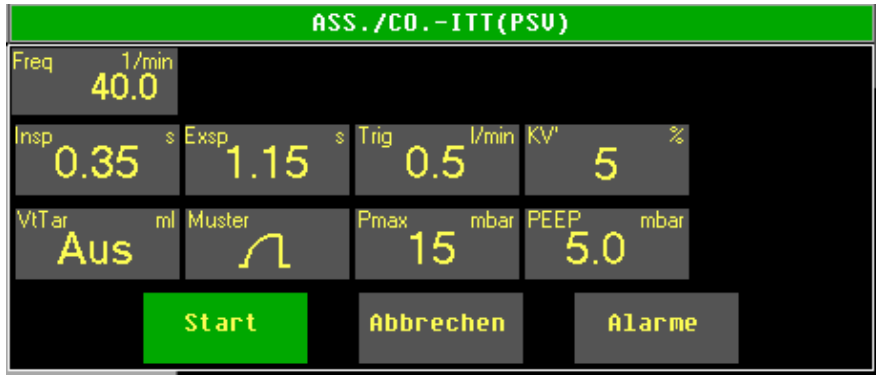

Abb. 85: Parametereinstellung Ass./Co. mit ITT (PSV)

## **5.4.6 Hochfrequenzoszillation mit IMV (optional)**

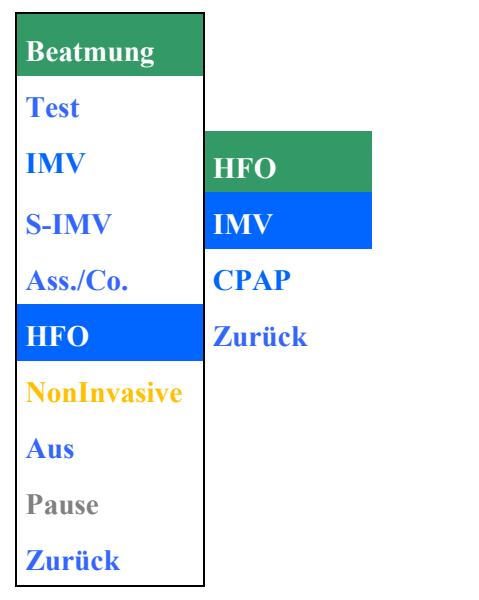

Abb. 86: Auswahl Hochfrequenzoszillation (HFO) mit IMV

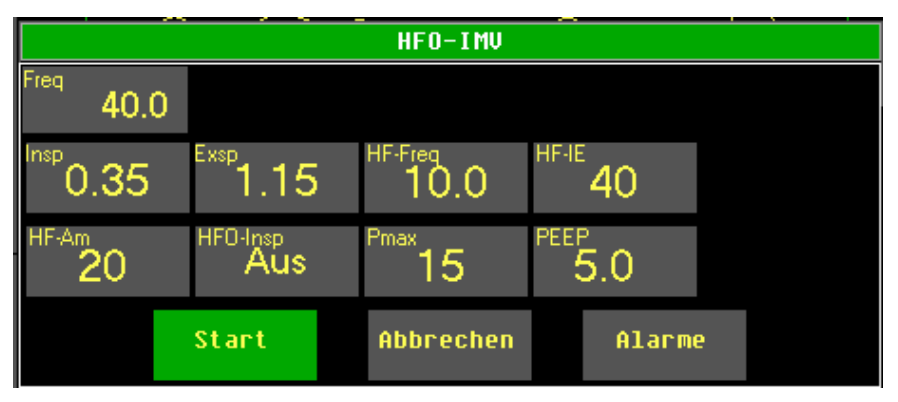

Abb. 87: Parametereinstellung HFO mit IMV

### **HINWEIS**

Bei einem Wechsel aus einer konventionellen Beatmungsform in eine HFO-Beatmungsform werden die zuletzt eingestellten Parameter Pmax und PEEP gespeichert. Erfolgt ein Wechsel aus der HFO- Beatmungsform in eine konventionelle Beatmungsform werden die zuvor gespeicherten Werte für die weitere Beatmung vorgeschlagen.

Vor dem Start einer neuen Beatmung sind die Beatmungseinstellungen stets zu überprüfen!!

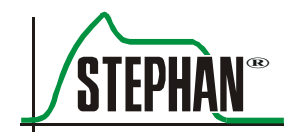

### **HINWEIS**

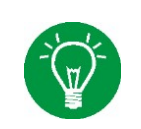

Die Alarmgrenzen für den PEEP werden nach einer Änderung des PEEP automatisch angepasst. Wurde die Alarmgrenze zuvor manuell eingestellt, wird diese Einstellung automatisch überschrieben!

### **WARNUNG**

Der Gasverbrauch in der Beatmungsform HFO reduziert sich im Transportmodus durch eine Amplitudeneinstellung < 50% bzw. einer Frequenzeinstellung < 12Hz. um bis zu 20%.

## **5.4.7 Hochfrequenzoszillation mit CPAP (optional)**

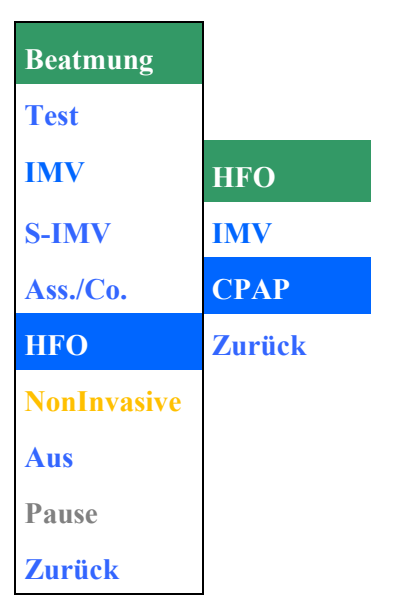

Abb. 88: Auswahl HFO mit CPAP

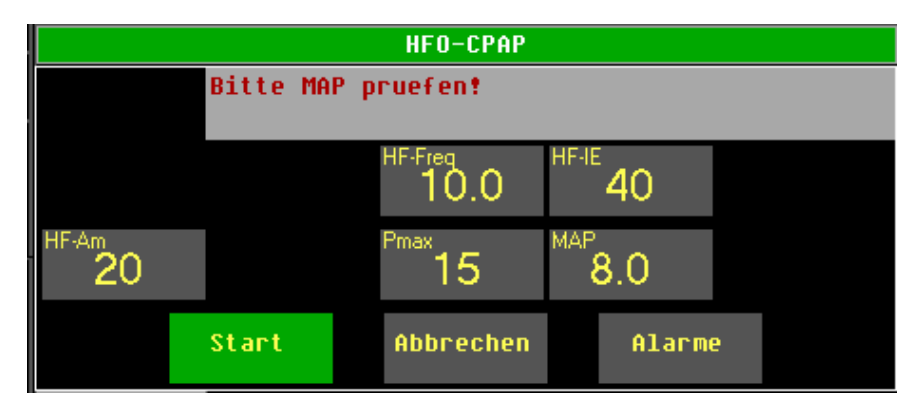

Abb. 89: Parametereinstellung HFO CPAP

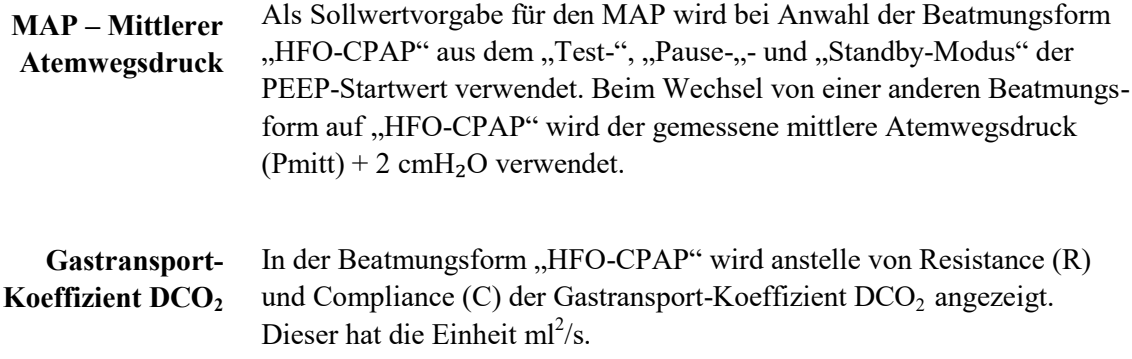

#### **HINWEIS**

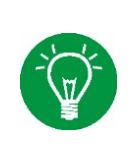

Bei einem Wechsel aus einer konventionellen Beatmungsform in eine HFO-Beatmungsform werden die zuletzt eingestellten Parameter Pmax und PEEP gespeichert. Erfolgt ein Wechsel aus der HFO- Beatmungsform in eine konventionelle Beatmungsform werden die zuvor gespeicherten Werte für die weitere Beatmung vorgeschlagen.

Vor dem Start einer neuen Beatmung sind die Beatmungseinstellungen stets zu überprüfen!!

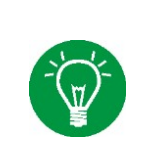

### **HINWEIS**

Die Alarmgrenzen für den Mittleren Atemwegsdruck werden nach einer Änderung des MAP automatisch angepasst. Wurde die Alarmgrenze zuvor manuell eingestellt, wird diese Einstellung automatisch überschrieben!

#### **HINWEIS**

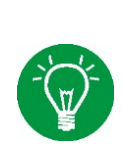

Die beiden Parameter »Insp.« und »Pmax« werden zwar in der Parameteranzeige angezeigt, sind aber in der Parametereinstellung ausgeblendet, das sie bei der Beatmungsform "HFO-CPAP" nur relevant sind, wenn die Sonderfunktion »Insp.Halt« (vgl. Kapitel [3.1.2](#page-46-0) ) verwendet wird. In diesem Fall bestimmt »Pmax« den Inflationsdruck und »Insp.« die Dauer der manuellen Inflation wenn die Einstellung "Tinsp" statt einer konkreten Zeit verwendet wird. Die beiden Werte »Insp.« und »Pmax« können ggf. in der Parameteranzeige per Anwahltaste ausgewählt und mittels »IGR« verändert werden

#### **HINWEIS**

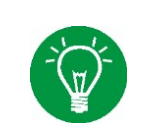

Der Gasverbrauch in der Beatmungsform HFO reduziert sich im Transportmodus durch eine Amplitudeneinstellung < 50% bzw. einer Frequenzeinstellung < 12Hz. um bis zu 20%.

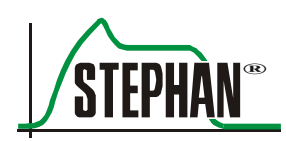

## **5.4.8 NCPAP – Nichtinvasives (nasales) CPAP**

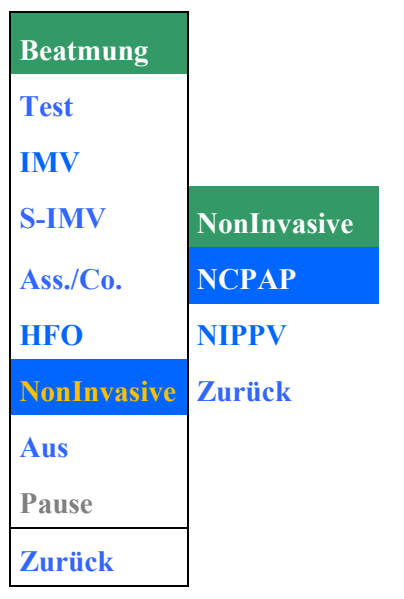

Abb. 90: Auswahl NCPAP

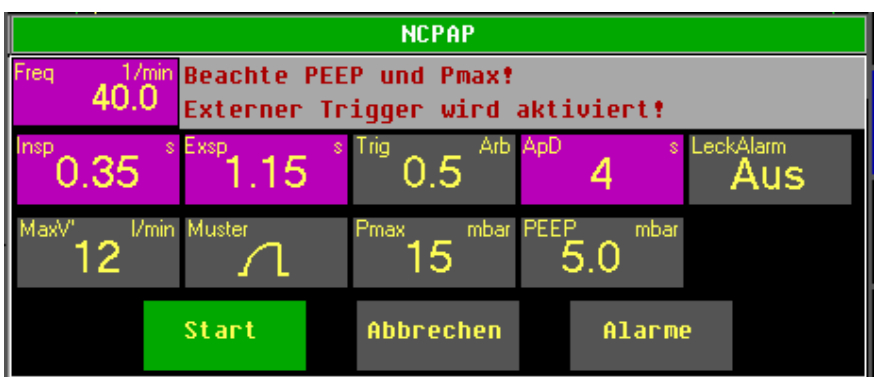

Abb. 91: Parametereinstellung NCPAP (mit frequenzkontrollierter Backup-Beatmung)

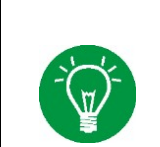

**HINWEIS**

Nichtinvasive Beatmung ist bei intubierten Patienten nicht indiziert.

## **WARNUNG**

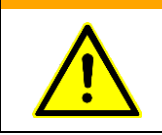

Bei einem Wechsel von nichtinvasiver Beatmung in eine invasive Beatmungsform wird automatisch die Flowmessung sowie der Flowtrigger aktiviert! Überprüfen Sie immer die Beatmungseinstellungen bevor sie die neue Beatmung starten!

Beim Wechsel in die Beatmungsform NCPAP wird automatisch das Beatmungsmuster »SINUS« voreingestellt, das jedoch nur bei der Sonderfunktion »Insp.Halt« sowie der optionalen Backup-Beatmung verwendet wird. Das Muster kann bei Bedarf jedoch weiterhin geändert werden.

Das Niveau des CPAP-Drucks wird durch den Parameter »PEEP« vorgegeben. Die Alarmgrenzen für den Mittleren Atemwegsdruck werden nach einer Änderung des Parameters »PEEP« automatisch angepasst. Wurden die Alarmgrenzen zuvor manuell eingestellt, werden diese Einstellungen automatisch überschrieben!

Beim Einschalten der Funktion »Leckalarm« wird die aktuelle Leckagesituation ermittelt. Die ermittelte Leckage bildet die Grundlage für den kombinierten Leckage/Diskonnektions-Alarm, der ausgelöst wird, wenn sich die Leckage um mehr als 50% vergrößert. **Leckalarm**

#### **HINWEIS**

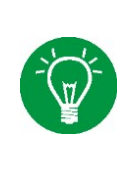

Nur passende Masken und Prongs verwenden! Schlecht passende Masken und Prongs können zu großen Leckagen führen.

Verändert sich die Lecksituation, z.B. durch den Wechsel des Prongs, muss die Alarmschwelle des Leckalarms durch erneutes Aus- und Einschalten der Funktion »Leckalarm« an die neue Leckagesituation angepasst werden.

#### **Flowbegrenzung (MaxV')**

Durch Einstellen der Flowbegrenzung wird der maximal verfügbare Flow zur Kompensation von Leckagen begrenzt.

Die Flowbegrenzung kann im Bereich von 20 – 6 l/min eingestellt oder komplett ausgeschaltet werden.

#### **WARNUNG**

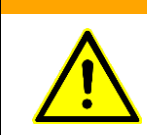

Bei aktivierter Flowbegrenzung können je nach Leckage die eingestellten Beatmungsdrücke nicht mehr erreicht werden. Die Flowbegrenzung ist daher so einzustellen, dass die eingestellten Beatmungsdrücke gerade erreicht werden.

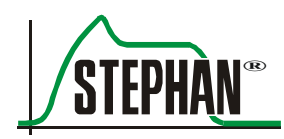

Durch Einstellen einer Triggerschwelle mittels Drucktrigger oder externem Respirationssensor kann unter NCPAP die Spontanatmung des Patienten überwacht werden. Die Triggerschwelle kann im Bereich von 0,2 - 2,9 eingestellt oder komplett ausgeschaltet werden. **Triggerschwelle (Trig)**

## **WARNUNG**

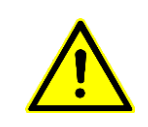

Bei ausgeschalteter Triggerschwelle »Trigger«, findet keine Überwachung der Spontanatemtätigkeit des Patienten statt. Die Apnoeüberwachung muss durch unabhängige Überwachungsgeräte sichergestellt werden.

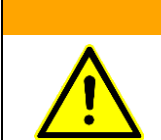

### **WARNUNG**

Bei nichtinvasiver Beatmung sollte der Patient durch zusätzliche SpO<sub>2</sub>-und transkutane CO<sub>2</sub>-Messung überwacht werden.

## **5.4.8.1 NCPAP-B**

In der Beatmungsform NCPAP B steht eine erweiterte Apnoe-Überwachung zur Verfügung, die bei Ausbleiben der Spontanatmung eine maschinelle Backup-Beatmung "BU" startet. Zum Aktivieren der Apnoe-Überwachung muss mit dem Parameter »ApD« eine Apnoe-Dauer im Intervall von 4-16 s eingestellt werden. Die Statusanzeige der Beatmungsform erhält den Zusatz "B" für Backup-Beatmung. Gleichzeitig wird der Modus der Backup-Beatmung durch ein entsprechendes Backup-Symbol (BU für Standard-Backup, FBU 10, 30, 60 s für frequenzkontrolliertes Backup) angezeigt.

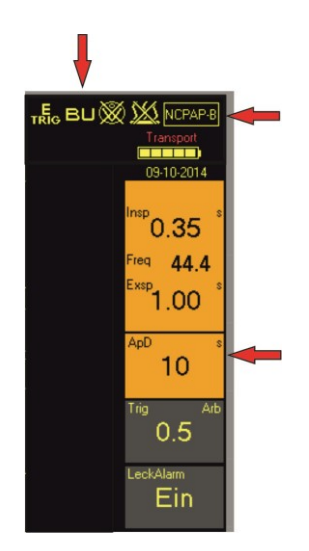

Abb. 92: NCPAP mit eingeschalteter Standard-Backup-Beatmung

Zudem werden die Parameter »ApD«, »Insp«, »Exsp« und »Freq« zur besseren Kennzeichnung beim Standard-Backup orange und beim frequenzkontrollierten Backup violett eingefärbt.

Ist das Intervall für die Apnoe-Dauer ausgeschaltet, ist die Backup-Beatmung deaktiviert und die Parameter »Exsp« (»Freq«) und »Muster« werden automatisch ausgeblendet.

Die Parameter »Insp.« und »Pmax« sind nur dann relevant, wenn die Sonderfunktion »Insp.Halt« verwendet wird.

Ohne Backup-Beatmung wird nach 15s ohne Spontanatemtätigkeit des Patienten der Alarm »Apnoe« ausgelöst.

Folgende Backup – Varianten werden unterschieden: **Backup – Modi**

- Standard Backup (BU)
- **Filter Frequenzkontrolliertes Backup (FBU)**

Wird kein Spontanatemzug erkannt, startet automatisch bei beiden Modi eine mandatorische Hintergrundbeatmung (Backup) mit den eingestellten Parametern für »Pmax«, »Insp«, »Exsp« (»Freq«) und »Muster«. Der Apnoe-Zähler wird erhöht.

Detaillierte Informationen zu den beiden Varianten der Backup-Beatmung sind in den Kapiteln [9.7.1](#page-198-0) bzw. [9.8.1](#page-204-0) zu finden.

Die Auswahl des Backup-Modus erfolgt im Menü »Optionen« (vgl. Kapitel [4.2.7.5.](#page-103-0)

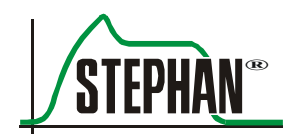

# **5.4.9 NIPPV – Nichtinvasive Überdruckbeatmung**

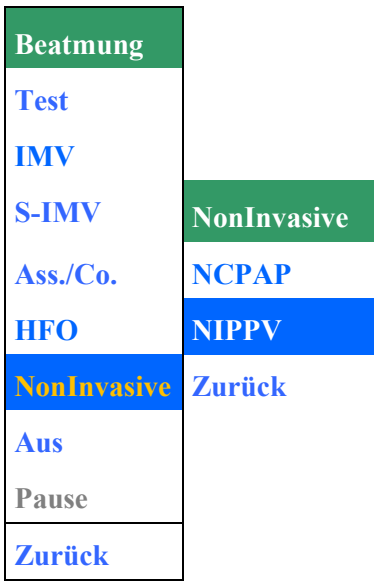

Abb. 93: Auswahl NIPPV

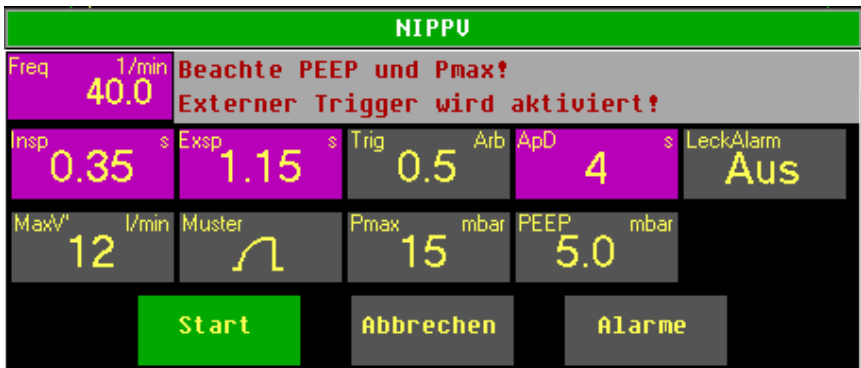

Abb. 94: Parametereinstellung NIPPV (mit frequenzkontrollierter Backup-Beatmung)

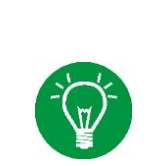

### **HINWEIS**

Nichtinvasive Beatmung ist bei intubierten Patienten nicht indiziert.

#### **WARNUNG**

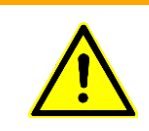

Bei einem Wechsel von nichtinvasiver Beatmung in eine invasive Beatmungsform wird automatisch die Flowmessung sowie der Flowtrigger aktiviert! Vor dem Beginn einer neuen Beatmung sind stets die Beatmungseinstellungen zu überprüfen!

> Beim Wechsel in die Beatmungsform NIPPV ist das Beatmungsmuster »SINUS« automatisch voreingestellt. Es kann bei Bedarf jedoch weiterhin geändert werden.

Das PEEP-Niveau wird durch den gleichnamigen Parameter vorgegeben. Die Alarmgrenzen für den PEEP werden nach einer Änderung des Parameters automatisch angepasst. Vorher manuell eingestellte Alarmgrenzen werden automatisch überschrieben. Das Niveau der Druckunterstützung wird durch den Parameter »Pmax« vorgegeben.

Beim Einschalten der Funktion »Leckalarm« wird die aktuelle Leckagesituation ermittelt. Die ermittelte Leckage bildet die Grundlage für den kombinierten Leckage/Diskonnektions-Alarm, der ausgelöst wird, wenn sich die Leckage um mehr als 50% vergrößert. **Leckalarm**

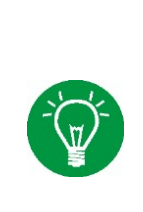

#### **HINWEIS**

Nur passende Masken und Prongs verwenden! Schlecht passende Masken und Prongs können zu großen Leckagen führen. Verändert sich die Lecksituation, z.B. durch den Wechsel des Prongs, muss die Alarmschwelle des Leckalarms durch erneutes Ausund Einschalten der Funktion »Leckalarm« an die neue Leckagesituation angepasst werden.

#### **Flowbegrenzung (MaxV')**

Durch Einstellen der Flowbegrenzung wird der maximal verfügbare Flow zur Kompensation von Leckagen begrenzt. Die Flowbegrenzung kann im Bereich von 20 – 6 l/min eingestellt oder komplett ausgeschaltet werden.

### **WARNUNG**

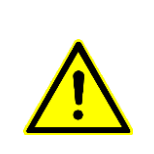

Bei aktivierter Flowbegrenzung können je nach Leckage die eingestellten Beatmungsdrücke nicht mehr erreicht werden.

Die Flowbegrenzung ist daher so einzustellen, dass die eingestellten Beatmungsdrücke gerade erreicht werden

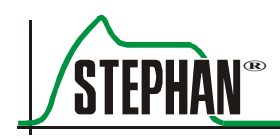

### **5.4.9.1 SNIPPV**

Durch Einstellen einer Triggerschwelle mittels Drucktrigger oder externem Respirationssensor kann unter NIPPV die maschinelle Druckunterstützung mit der Spontanatmung des Patienten synchronisiert werden. Zum Aktivieren der Synchronisierung muss mit dem Parameter »Trig« eine Triggerschwelle im Bereich von 0,2 - 2,9 eingestellt werden. Diese Beatmungsform entspricht nun einer SNIPPV- Beatmung. Dies wird zusätzlich durch die Anzeige der Beatmungsform in der Statusanzeige kenntlich gemacht.

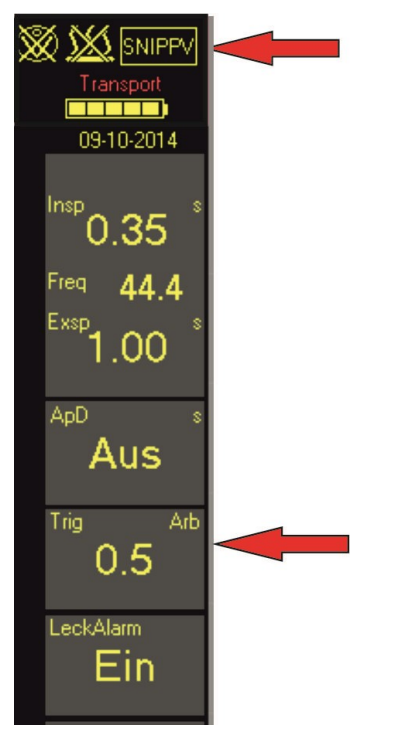

Abb. 95: SNIPPV-Beatmung

### **5.4.9.2 SNIPPV-B**

**SOPHIE** bietet dem Patienten mit SNIPPV-Backup die Möglichkeit, mehr Kontrolle über die Beatmungsfrequenz zu erhalten. Diese Funktion wird durch Einschalten der Apnoe-Überwachung aktiviert. Dafür muss mit dem Parameter »ApD« eine Apnoe-Dauer im Intervall von 4-16 s eingestellt werden.

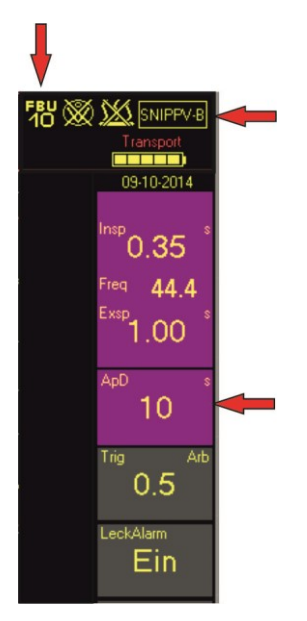

Abb. 96: SNIPPV-mit frequenzkontrollierter Backup-Beatmung

Die Exspirationszeit wird hierbei außer Kraft gesetzt, solange die Apnoe-Überwachung eine ausreichende Spontanatemtätigkeit feststellt. Der Patient kann damit die Beatmungsfrequenz selbst bestimmen. Ist der optionale exspiratorische Trigger aktiv, ist zusätzlich auch die Inspirationszeit inaktiv.

Die Statusanzeige der Beatmungsform erhält den Zusatz "B" für Backup-Beatmung. Gleichzeitig wird der Modus der Backup-Beatmung durch ein entsprechendes Backup-Symbol (BU für Standard-Backup, FBU 10, 30, 60s für frequenzkontrolliertes Backup) angezeigt. Zusätzlich werden die Parameter »ApD«, »Insp«, »Exsp« und »Freq« automatisch orange für Standard-Backup bzw. violett für frequenzkontrolliertes Backup eingefärbt.

Folgende Backup – Varianten werden unterschieden: **Backup – Modi**

- Standard Backup (BU)
- **frequenzkontrolliertes Backup (FBU)**

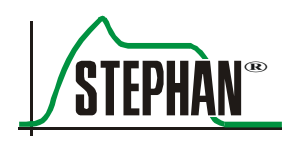

Wird kein Spontanatemzug erkannt, startet automatisch bei beiden Modi eine mandatorische Hintergrundbeatmung (Backup) mit den eingestellten Parametern für »Pmax«, »Insp«, »Exsp« (»Freq«) und »Muster«. Der Apnoe-Zähler wird erhöht.

Detaillierte Informationen zu den beiden Varianten der Backup-Beatmung sind in Kapitel [9.8.1](#page-204-0) zu finden.

Die Auswahl des Backup-Modus erfolgt im Menü »Optionen« (vgl. Kapitel [4.2.7.5\)](#page-103-0).

**WARNUNG**

Bei nichtinvasiver Beatmung sollte der Patient durch zusätzliche SpO<sub>2</sub>-und transkutane CO<sub>2</sub>-Messung überwacht werden.

## **5.4.10 Invasives CPAP (Optional)**

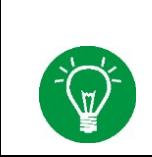

### **HINWEIS**

Auf Kundenwunsch kann optional ein invasiver CPAP-Modus am Gerät vorkonfiguriert werden. die führt zu einer Änderung des Beatmungsmenüs, vgl. [Abb. 97.](#page-142-0)

| <b>Beatmung</b>                  |                 |
|----------------------------------|-----------------|
| <b>Test</b>                      |                 |
| <b>IMV</b>                       |                 |
| <b>S-IMV</b>                     | <b>NIV/CPAP</b> |
| $\overline{Ass.}/\overline{Co.}$ | <b>NCPAP</b>    |
| <b>HFO</b>                       | <b>NIPPV</b>    |
| <b>NIV/CPAP</b>                  | <b>CPAP</b>     |
| Aus                              | <b>Zurück</b>   |
| Pause                            |                 |
| <b>Zurück</b>                    |                 |

<span id="page-142-0"></span>Abb. 97: Auswahl CPAP

#### 5 **Menü** "Beatmung"

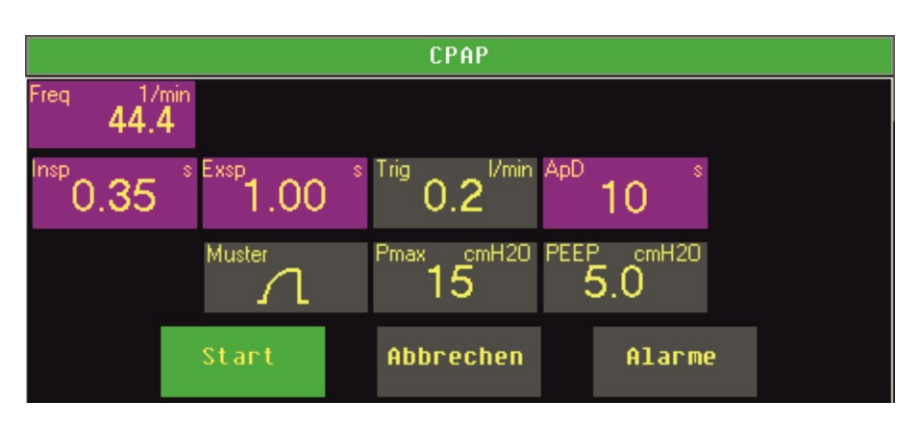

Abb. 98: Parametereinstellung CPAP (mit frequenzkontrollierter Backup-Beatmung)

Beim Wechsel in die Beatmungsform CPAP wird automatisch das Beatmungsmuster »SINUS« voreingestellt, das jedoch nur bei der Sonderfunktion »Insp.Halt« sowie der optionalen Backup-Beatmung verwendet wird. Das Muster kann bei Bedarf jedoch weiterhin geändert werden.

Das Niveau des CPAP-Drucks wird durch den Parameter »PEEP« vorgegeben. Die Alarmgrenzen für den Mittleren Atemwegsdruck werden nach einer Änderung des Parameters »PEEP« automatisch angepasst. Wurden die Alarmgrenzen zuvor manuell eingestellt, werden diese Einstellungen automatisch überschrieben!

Durch Einstellen einer Triggerschwelle mittels Drucktrigger oder externem Respirationssensor kann unter CPAP die Spontanatmung des Patienten überwacht werden. Die Triggerschwelle kann im Bereich von 0,2 - 2,9 eingestellt oder komplett ausgeschaltet werden. **Triggerschwelle (Trig)**

#### **WARNUNG**

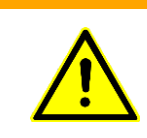

Bei ausgeschalteter Triggerschwelle »Trigger«, findet keine Überwachung der Spontanatemtätigkeit des Patienten statt. Die Apnoeüberwachung muss durch unabhängige Überwachungsgeräte sichergestellt werden.
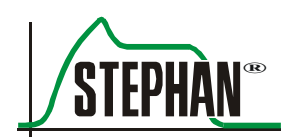

#### **5.4.10.1 CPAP-B**

In der Beatmungsform CPAP B steht eine erweiterte Apnoe-Überwachung zur Verfügung, die bei Ausbleiben der Spontanatmung eine maschinelle Backup-Beatmung "BU" startet. Zum Aktivieren der Apnoe-Überwachung muss mit dem Parameter »ApD« eine Apnoe-Dauer im Intervall von 4-16 s eingestellt werden. Die Statusanzeige der Beatmungsform erhält den Zusatz "B" für Backup-Beatmung. Gleichzeitig wird der Modus der Backup-Beatmung durch ein entsprechendes Backup-Symbol (BU für Standard-Backup, FBU 10, 30, 60 s für frequenzkontrolliertes Backup) angezeigt.

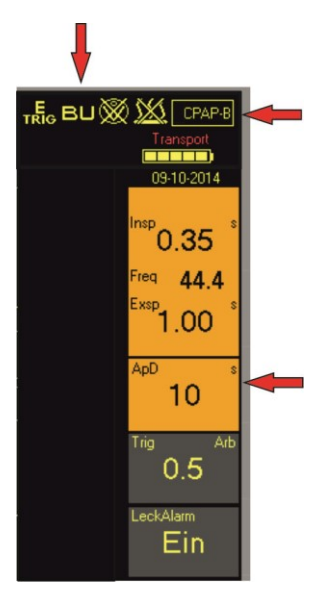

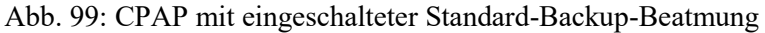

Zudem werden die Parameter »ApD«, »Insp«, »Exsp« und »Freq« zur besseren Kennzeichnung beim Standard-Backup orange und beim frequenzkontrollierten Backup violett eingefärbt.

Ist das Intervall für die Apnoe-Dauer ausgeschaltet, ist die Backup-Beatmung deaktiviert und die Parameter »Exsp« (»Freq«) und »Muster« werden automatisch ausgeblendet.

Die Parameter »Insp.« und »Pmax« sind nur dann relevant, wenn die Sonderfunktion »Insp.Halt« verwendet wird.

Ohne Backup-Beatmung wird nach 15s ohne Spontanatemtätigkeit des Patienten der Alarm »Apnoe« ausgelöst.

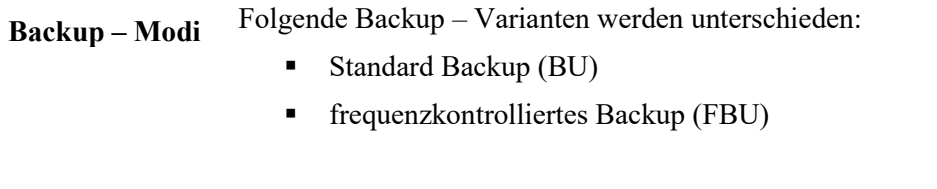

Wird kein Spontanatemzug erkannt, startet automatisch bei beiden Modi eine mandatorische Hintergrundbeatmung (Backup) mit den eingestellten Parametern für »Pmax«, »Insp«, »Exsp« (»Freq«) und »Muster«. Der Apnoe-Zähler wird erhöht.

Detaillierte Informationen zu den beiden Varianten der Backup-Beatmung sind in den Kapiteln [9.7.1](#page-198-0) bzw. [9.8.1](#page-204-0) zu finden.

Die Auswahl des Backup-Modus erfolgt im Menü »Optionen« (vgl. Kapitel [4.2.7.5.](#page-103-0)

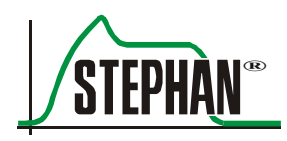

# **6 Vorbereitung zum Betrieb**

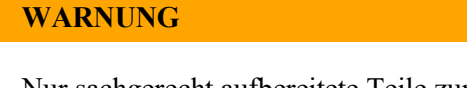

Nur sachgerecht aufbereitete Teile zum Betrieb verwenden (vgl. Kapitel [13\)](#page-242-0).

# **6.1 Gerät aufstellen**

**SOPHIE** muss mittig auf die Stellfläche des Fahrstativs aufgestellt werden.

Die vorderen Rollen des Fahrstativs sind mit Feststellbremsen ausgerüstet, die ein unbeabsichtigtes Bewegen der **SOPHIE** verhindern.

Durch leichtes Heruntertreten des Bremshebels arretiert die Feststellbremse und blockiert die Rollen. Durch Anheben des Bremshebels mit der Fußspitze wird die Feststellbremse wieder gelöst.

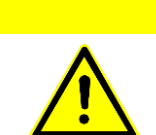

### **VORSICHT**

Kippgefahr! - Beim Fahren des Gerätewagens darauf achten, dass die Radbremsen gelöst sind und beim Aufstellen wieder arretiert werden.

## **6.2 Gas- und Stromversorgung anschließen**

### **6.2.1 Gasversorgung**

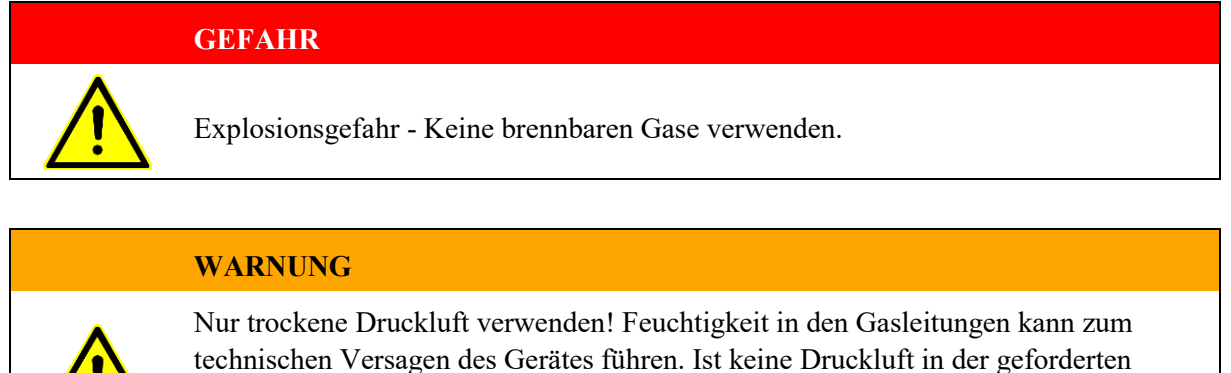

Qualität vorhanden, muss ein spezieller Membrantrockner (Artikelnummer 1 60060214) der FRITZ STEPHAN GMBH verwendet werden.

**Zentrale Gasanlage (ZGA)**

- 1. Den  $O_2$  Schlauch mit dem  $O_2$  Anschluss an der Rückseite des Gerätes und der Wandentnahme der ZGA verbinden.
	- 2. Den AIR Schlauch mit dem AIR Anschluss an der Rückseite des Gerätes und der Wandentnahme der ZGA verbinden.

### **6.2.2 Stromversorgung**

Die **SOPHIE** kann mit Netzspannungen von 100 - 240 V AC betrieben werden. **Netzbetrieb**

- 1. Überprüfen, ob die Netzspannung mit dem am Typenschild angegebenen Spannungsbereich übereinstimmt.
- 2. Das Netzanschlusskabel in den Netzeingang an der Rückseite des Gerätes stecken. Die andere Seite des Netzanschlusskabels in die Wandsteckdose stecken.
- 3. Den Netzschalter »Ein/Aus« an der Rückseite des Gerätes einschalten. Die Anzeige Netzbetrieb an der Frontseite der Sophie leuchtet (vgl. Kapitel [3.1.1\)](#page-44-0). Der Akku wird nun geladen und die **SOPHIE** kann über den Taster »Ein« eingeschaltet werden.

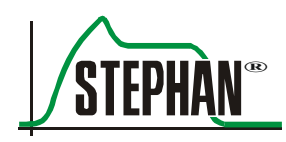

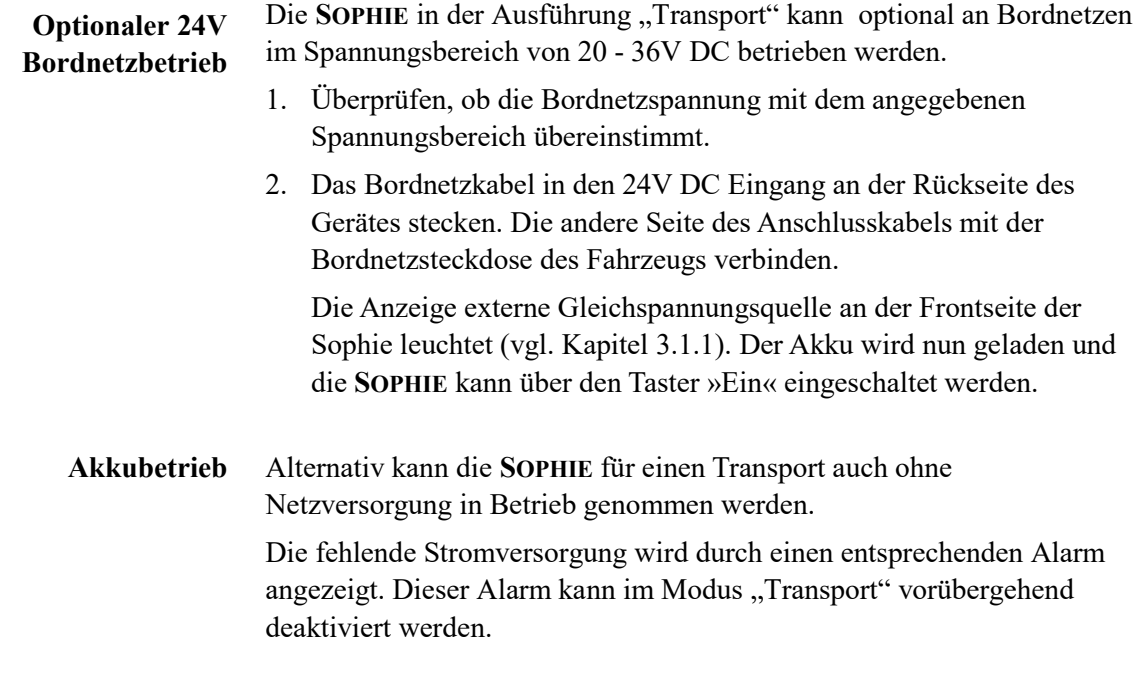

#### **WARNUNG**

Die Funktion "Transport" ist nicht zur Verwendung im stationären Betrieb vorgesehen, in dem die normale Strom- und Gasversorgung vorhanden sind.

Das vorübergehende Deaktivierten des Stromversorgungsalarms kann zu unerkanntem entladen und frühzeitiger Erschöpfung des internen Akkumulators führen.

#### **VORSICHT**

Je nach Geräteausstattung wird im Akkubetrieb die Heizung des Befeuchtersystems sofort bzw. bei einer Restkapazität <50% automatisch abgeschaltet!

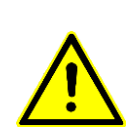

Der Betrieb der Sophie bei tiefentladenem Akku ist bis Netzteilgeneration 2.2.0 nicht möglich. Ab Netzteilgeneration 2.2.0 wird mit der Sicherheitsabfrage "Niedriger Ladezustand ok?" auf den entladenen Akku hingewiesen. Wird die Sicherheitsabfrage mit "Ja" beantwortet, ist der Betrieb trotz entladenem Akku möglich. Wird die Abfrage mit "Nein" beantwortet schaltet das Gerät ab.

Die Version des Netzteils kann im Menü Kommunikation/System eingesehen werden, vgl. Kapitel [4.2.7.6.](#page-104-0)

Der interne Akku des Gerätes sollte immer vollständig geladen sein. Dazu sollte auch bei Nichtbenutzung:

- 1. das Gerät ständig mit der Netzversorgung verbunden sein.
- 2. der Netzschalter an der Rückseite des Gerätes in »Ein«- Position stehen. Die Anzeige für den Akku an der Frontseite der Sophie leuchtet (vgl. Kapitel [3.1.1\)](#page-44-0).

Ist dies nicht möglich, muss der Akku mindestens alle 14 Tage vollständig aufgeladen werden.

Ein Überladen des Akkus wird durch eine Schutzschaltung verhindert.

#### **VORSICHT**

Bei Nichtbeachten kann es zur Tiefentladung des Akkus und damit zu seiner Funktionsunfähigkeit kommen. Ein Nichtbeachten dieses Sicherheitshinweises gilt als Fehlbedienung des Betreibers

#### **HINWEIS**

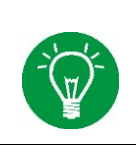

Die FRITZ STEPHAN GMBH empfiehlt den Respirator nicht mit einem stark entladenen Akku zu betreiben (Kapazität < 20%), da dann die Restlaufzeit des Gerätes nur noch sehr gering ist

> Ist die maximale Anzahl der Ladezyklen erreicht, muss der Akku ausgetauscht werden. Der Austausch darf nur durch den von der FRITZ STEPHAN GMBH autorisierten Kundendienst vorgenommen werden.

Ist ein Potentialausgleich notwendig, muss ein Erdungskabel zum Potentialausgleich an die auf der Rückseite des Gerätes vorgesehene Buchse angeschlossen werden. Das andere Ende an den dafür vorgesehenen Punkt auf der Intensivstation anschließen. **Potentialausgleich**

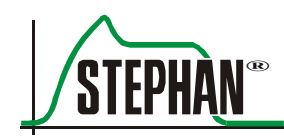

# **6.3 Patiententeil vorbereiten**

### **6.3.1 Atemgasbefeuchter vorbereiten**

- 1. Einmal-Befeuchtervlies (100761131) aus der Verpackung entnehmen und über das Werkzeug zur Vliesmontage legen. Dabei den Einschnitt nicht mit Vlies bedecken.
- 2. Werkzeug zur Vliesmontage mit Befeuchtervlies in das Befeuchterrohr soweit einschieben, dass das Vlies im Ausschnitt des Außenrohrs nicht mehr zu sehen ist.
- 3. Den Verschlussring einschieben und entgegengesetzt zum Uhrzeigersinn festdrehen.

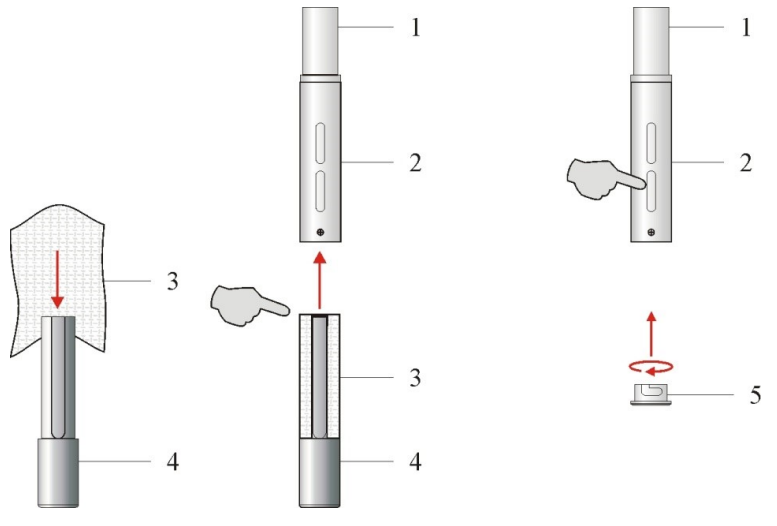

Abb. 100: Befeuchtervlies einsetzen

- 
- 1 Innenrohr 4 Werkzeug zur Vliesmontage
- 2 Außenrohr 5 Verschlussring
- 3 Befeuchtervlies
- 4. Befeuchterrohr über das Heizungsrohr des Patiententeils auf die Haltehülse schieben.
- 5. Schalldämpfereinsatz in das Schalldämpferrohr einschieben und mit dem Deckel verschließen.
- 6. Die Befeuchterflasche über das Befeuchterrohr schieben und im Uhrzeigersinn festschrauben.
- 7. Das Patiententeil an die rechte Seitenwand der Sophie stecken und mittels der Arretierungsschraube fest mit der Seitenwand verbinden.

## **6.3.2 Befeuchterflasche manuell füllen**

#### **WARNUNG**

Niemals die Befeuchterflasche während des Betriebes abschrauben. Die Befeuchterflasche steht unter Druck. Unbedingt darauf achten, dass der Spritzenkolben durch den Druck nicht aus der Spritze gedrückt wird.

#### **VORSICHT**

Den Wasserstand in der Befeuchterflasche während des Betriebes regelmäßig kontrollieren.

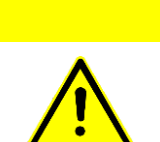

#### **VORSICHT**

Niemals destilliertes Wasser "aqua dest." vor dem Anschrauben bis zur Markierung "MAX" in die Befeuchterflasche füllen. Beim Zusammenschrauben könnte durch Eintauchen des Befeuchterrohrs der maximale Wasserstand überschritten werden.

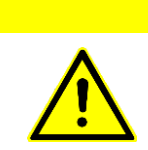

#### **VORSICHT**

Während des Betriebes ist die Befeuchterflasche ausschließlich durch das automatische Nachfüllsystem oder mit einer Spritze über den Luer – Lock – Verschluss aufzufüllen.

#### **HINWEIS**

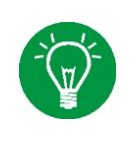

Eventuell auftretende Alarme "Temperatur tief" und "Temp. WB tief" durch das nachgefüllte kalte Wasser kann unterbunden werden, indem im Menü »Heizung« die Heizung kurzzeitig für ca. 1 Sekunde ausgeschaltet und danach wieder eingeschaltet wird. Danach ist die akustische Alarmierung für 30 min unterdrückt (vgl. Kapitel [4.2.5\)](#page-96-0).

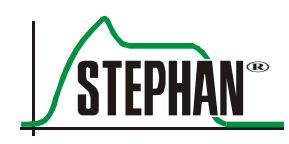

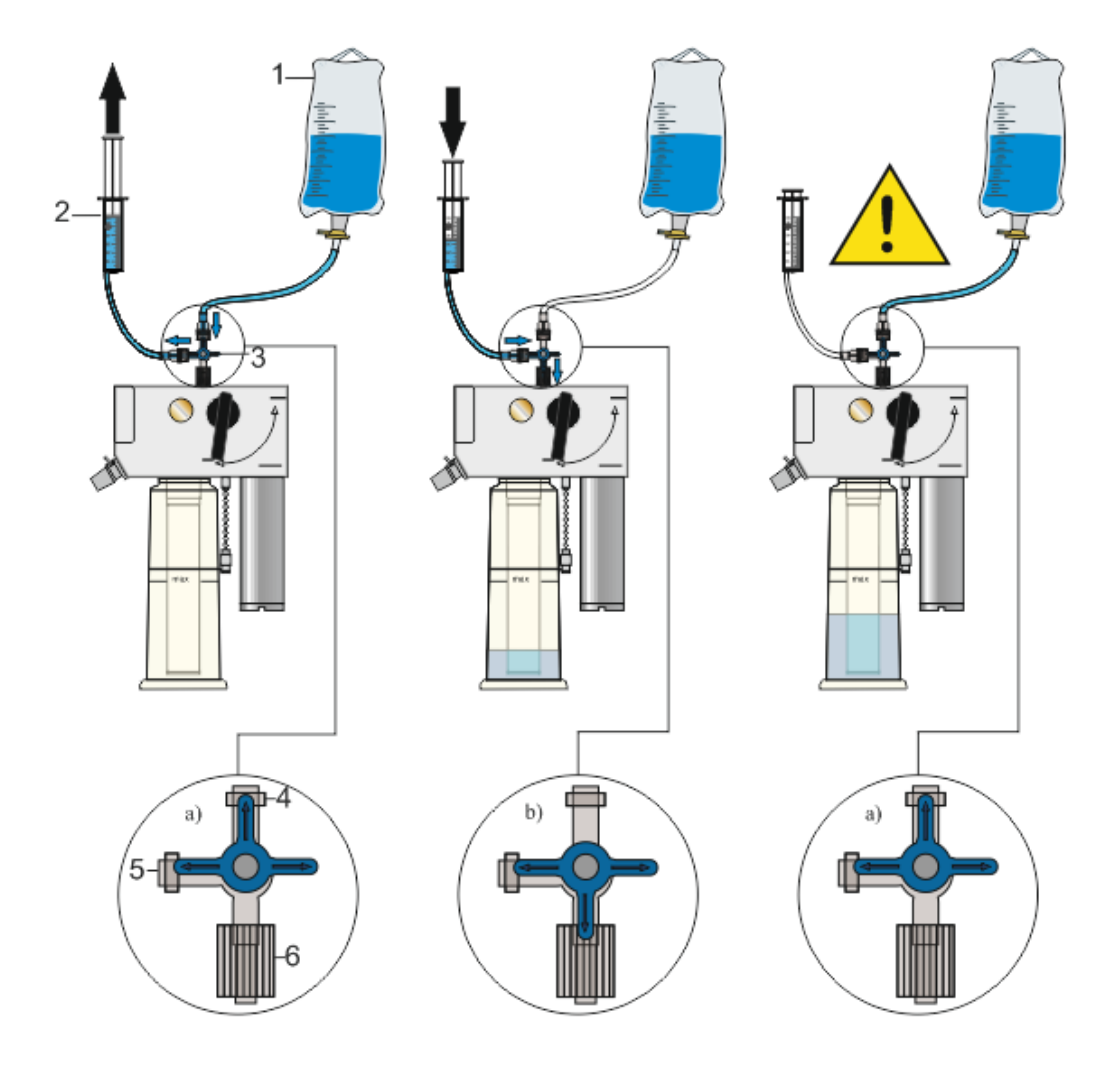

Abb. 101: Befeuchterflasche füllen

- 1 Behälter mit destilliertem Wasser "Aqua dest."
- 
- 
- 4 Anschluss für den Behälter mit destilliertem Wasser
- 2 Spritze 5 Anschluss Spritze
- 3 3 Wege Hahn 6 Anschluss Luer Lock Patiententeil
- 1. 3 Wege Hahn mit dem Luer Lock Verschluss oben auf dem Patiententeil verbinden.
- 2. Spritze mit dem 3 Wege Hahn über einen Schlauch verbinden.
- 3. Behälter mit destilliertem Wasser "Aqua dest." mit dem 3 Wege -Hahn über einen Schlauch verbinden.
- 4. Den 3 Wege Hahn in Stellung a) bringen und die Spritze mit der entsprechenden Wassermenge aus dem Behälter mit destilliertem Wasser "Aqua dest." aufziehen.

5. Den 3 – Wege – Hahn in Stellung (b) bringen und das destillierte Wasser in die Befeuchterflasche des Patiententeils bis zur Markierung "MAX" einfüllen.

#### **VORSICHT**

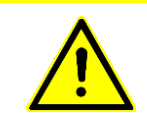

Nach dem Befüllen ist der 3-Wege-Hahn stets in Stellung a) zu bringen! Geschieht dies nicht, kann der Systemdruck des Befeuchters den Kolben aus der Spritze drücken. Dies kann zu einem Druckabfall im System führen.

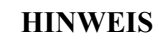

Bei Geräten mit Refill-System (optional) kann das initiale Befüllen der Befeuchterflasche auch automatisch erfolgen. (vgl. Kapitel [6.3.3\)](#page-153-0).

### <span id="page-153-0"></span>**6.3.3 Automatisches Nachfüllsystem anschließen**

**VORSICHT**

Zur Befüllung der Befeuchterflasche nur destilliertes, demineralisiertes Wasser verwenden.

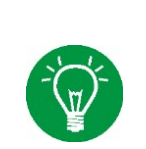

#### **HINWEIS**

Das Anschlussbesteck (Art. Nr. 103860035) für das automatische Refill-System ist nur für den Einmalgebrauch vorgesehen.

#### **VORSICHT**

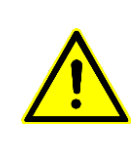

Zubehör für den Einmalgebrauch nicht wiederverwenden! Die zur Wiederverwendung notwendige Aufbereitung könnte zu einer unzulässigen Verschlechterung der mechanischen und biologischen Eigenschaften des Produkts und damit zu einer erheblichen Gefährdung des Patienten führen. Darüber hinaus kann die Wiederverwendung solchen Zubehörs das Risiko der Kontamination für den Patienten in gefährlichem Maße erhöhen.

> Das optionale automatische Nachfüllsystem ist, wie im Folgenden gezeigt, anzuschließen:

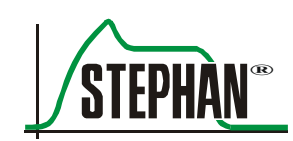

- 1. Anschlussdorn (1) mit den Schläuchen für Aqua Dest.(2) und Antriebsgas (3) in den Verschluss der Aqua Dest. Flasche (4) einstecken
- 2. Schlauch (3) auf den Ausgang für das Antriebsgas (5) am Patiententeil stecken.
- 3. Schlauch Aqua Dest. (2) an den Eingang Aqua Dest. (6) am Patiententeil anschließen
- 4. Schieber am Schlauchquetschventil nach vorne ziehen. Das Ventil öffnet sich
- 5. Schlauch (2) einlegen
- 6. Schlauchquetschventil (7) nach unten klappen und Schieber loslassen
- 7. Aqua Dest. Flasche (4) in die Halterung (8) einhängen

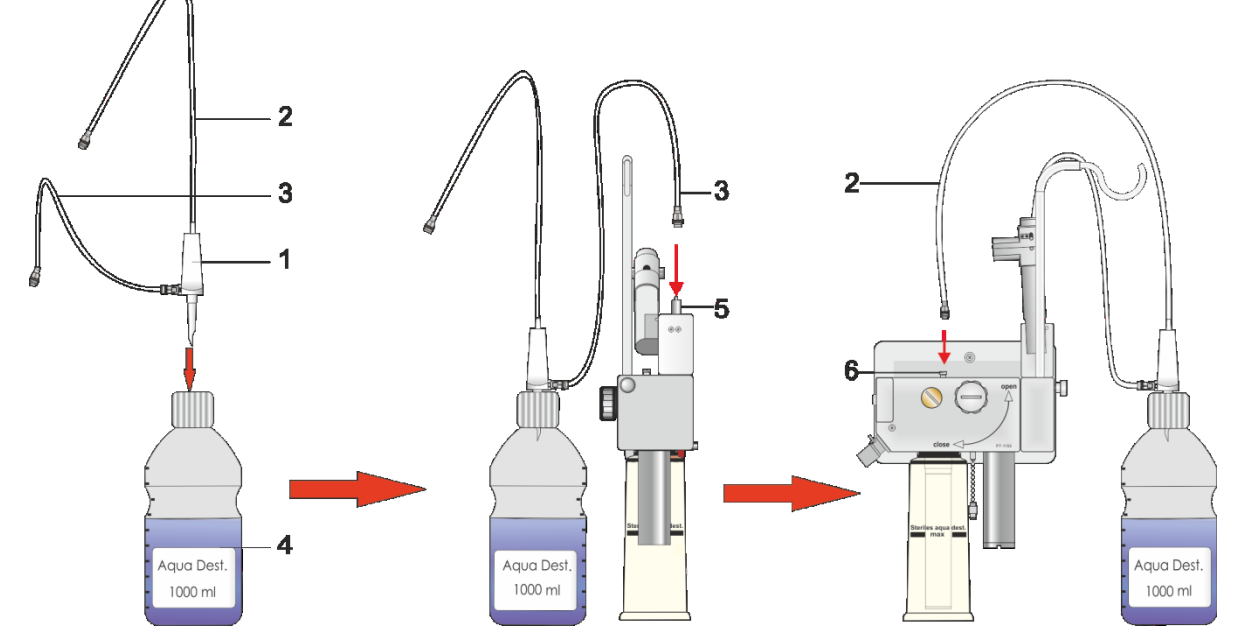

Abb. 102: Wasserflasche und Anschlussbesteck installieren

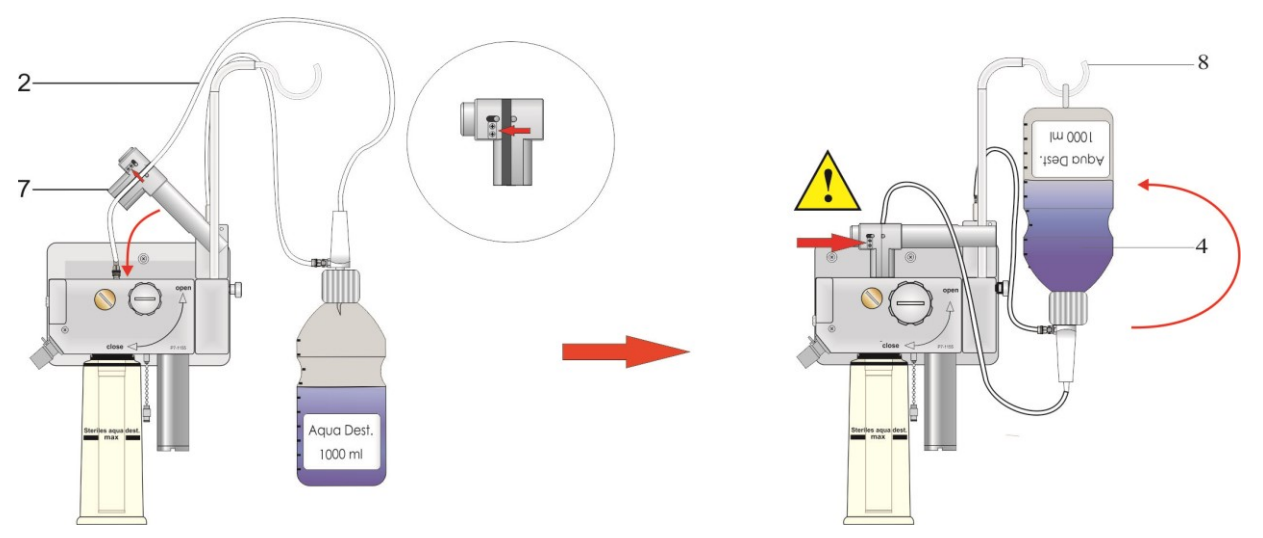

Abb. 103: Anschlussbesteck in das Quetschventil einlegen

#### **VORSICHT**

Der Wasserbehälter steht unter Druck!

Beim Entfernen des Anschlussbestecks kann es zu Austreten von Restwasser aus dem Nachfüllschlauch kommen. Vor dem Trennen der Schlauchverbindungen sollte stets erst die Wasserflasche ausgehangen und umgedreht werden um ein übermäßiges Auslaufen der Wasserflasche zu vermeiden.

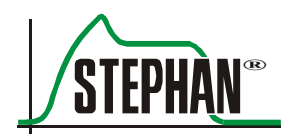

# **6.4 Patientenschlauchsystem anschließen**

### **6.4.1 Wiederverwendbares Patientenschlauchsystem für Inkubatoren**

**Art. Nr. 100761500**

#### **VORSICHT**

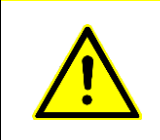

Den Patientenschlauch zum Aufstecken und Abziehen immer an der Muffe anfassen, sonst kann er beschädigt werden.

Das Schlauchsystem nicht dehnen, stauchen oder verdrehen!

- 1. Roten Inspirationsschlauch an den roten Anschluss »INS« vorn am Patiententeil anschließen.
- 2. Exspirationsschlauch an den Anschluss »EXP« vorn am Patiententeil anschließen.
- 3. Inspirations- und Exspirationsschlauch mit dem Y Stück verbinden.
- 4. Verschlusskappe am Y Stück anbringen und diese verschließen.
- 5. Pneumotachograph (PNT) vorn auf das Y Stück stecken.
- 6. PNT-Stecker in den Anschluss Pneumotachograph auf der rechten Seite der **SOPHIE** einstecken.
- 7. Die Stecker der Schlauchheizung in den Anschluss Schlauchheizung auf der rechten Seite der **SOPHIE** einstecken.
- 8. Stecker der Temperatursensoren in den Anschluss Temperatursensoren auf der rechten Seite der **SOPHIE** einstecken.

#### **WARNUNG**

Nur Temperatursensoren für wiederverwendbares Patientenschlauchsystem für Inkubator verwenden (Art. Nr. 100761110)!

Andere, als die für dieses Schlauchsystem vorgesehenen Temperatursensoren, können die Funktion des Gerätes ungünstig beeinflussen und zu einer Gefährdung des Patienten führen!

> 9. Temperatursensor T1 am Ende der beheizten Strecke des Inspirationsschlauches (distal) in die dafür vorgesehene Öffnung einsetzen.

- 10. Temperatursensor T2 am Ende des Inspirationsschlauches (proximal) in die dafür vorgesehene Öffnung einsetzen.
- 11. Druckmessschlauch vom Druckmessstutzen des Patiententeils in den Anschluss Druckmessschlauch auf der rechten Seite der **SOPHIE** einstecken.

Das Patientenschlauchsystem ist für den Betrieb so zu positionieren, dass sich der beheizte Teil des Schlauchsystems außerhalb des Inkubators befindet.

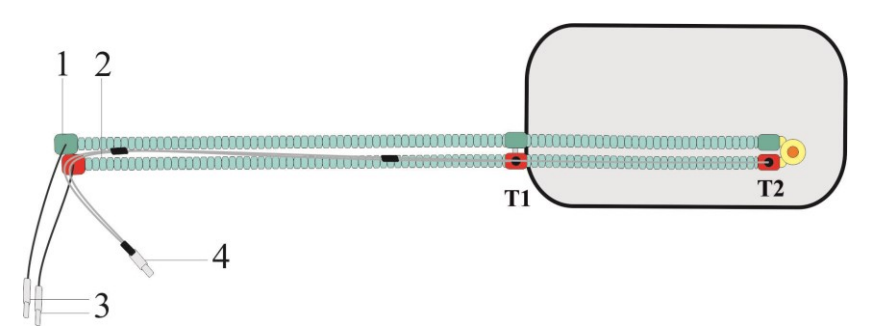

Abb. 104: Sensorposition bei Schlauchsystem für Inkubator

- 1 Exspirationsschenkel 4 Anschluss Temperatursensor
- 
- 2 Inspirationsschenkel T1 Distaler Temperatursensor
- 3 Anschlüsse Schlauchheizung T2 Proximaler Temperatursensor
- 

#### **VORSICHT**

Für eine korrekte Temperaturmessung muss der distale Temperatursensor (T1) außerhalb des Inkubators platziert werden.

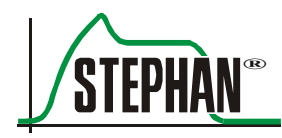

### **6.4.2 Wiederverwendbares Patientenschlauchsystem für Wärmebettchen**

**Art. Nr. 100761550**

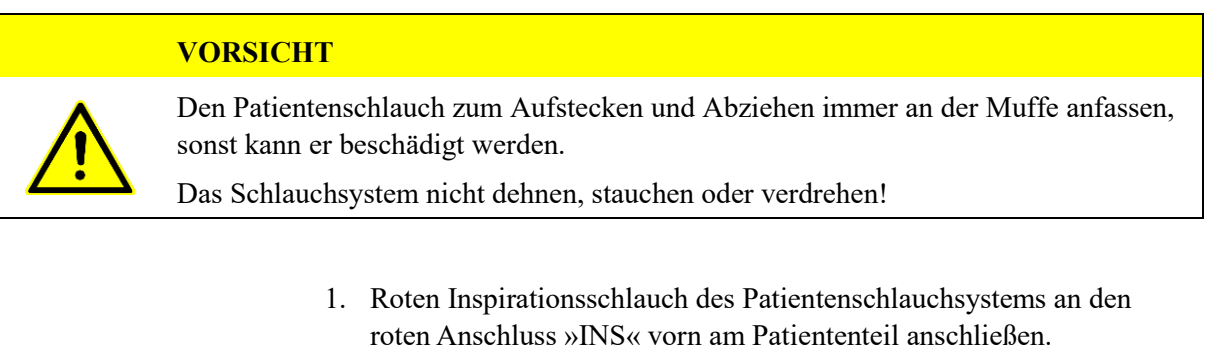

- 2. Exspirationsschlauch des Patientenschlauchsystems an den Anschluss »EXP« vorn am Patiententeil anschließen.
- 3. Inspirations- und Exspirationsschlauch mit dem Y Stück verbinden.
- 4. Verschlusskappe am Y Stück anbringen und diese verschließen.
- 5. Pneumotachograph (PNT) vorn auf das Y Stück stecken.
- 6. PNT-Stecker in den Anschluss Pneumotachograph auf der rechten Seite der **SOPHIE** einstecken.
- 7. Stecker Schlauchheizung in den Anschluss Schlauchheizung auf der rechten Seite der **SOPHIE** einstecken.
- 8. Stecker Temperatursensoren in den Anschluss Temperatursensoren auf der rechten Seite der **SOPHIE** einstecken.

#### **WARNUNG**

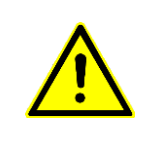

Nur Temperatursensoren für wiederverwendbares Patientenschlauchsystem für Wärmebettchen verwenden (Art. Nr. 100761100)!

Andere, als die für dieses Schlauchsystem vorgesehenen Temperatursensoren können die Funktion des Gerätes ungünstig beeinflussen und zu einer Gefährdung des Patienten führen!

- 9. Temperatursensor T1 am Ende der beheizten Strecke des Inspirationsschlauches (distal) in die dafür vorgesehene Öffnung einsetzen.
- 10. Temperatursensor T2 am Ende des Inspirationsschlauches (proximal) in die dafür vorgesehene Öffnung einsetzen.
- 11. Druckmessschlauch vom Druckmessstutzen des Patiententeils in den Anschluss Druckmessschlauch seitlich der **SOPHIE** stecken.

#### **6 Vorbereitung zum Betrieb**

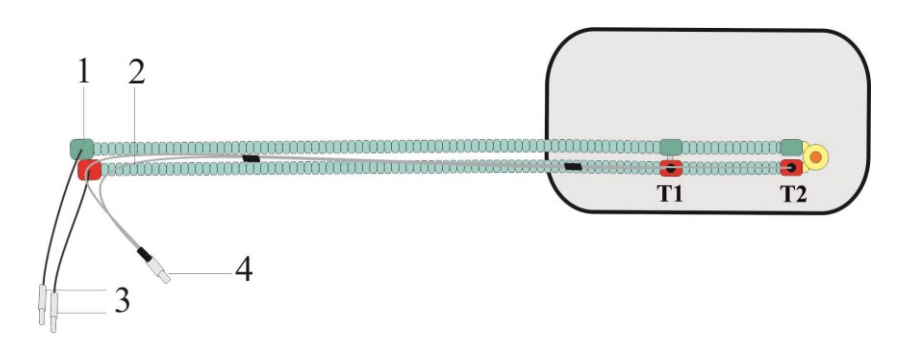

Abb. 105: Sensorposition bei Schlauchsystem für Wärmebettchen

- 1 Exspirationsschenkel 4 Anschluss Temperatursensor
- 2 Inspirationsschenkel T1 Distaler Temperatursensor
- 3 Anschlüsse Schlauchheizung T2 Proximaler Temperatursensor
- 

### **6.4.3 Einmal-Patientenschlauchsysteme P3/P7**

#### **Art. Nr. 100761300**

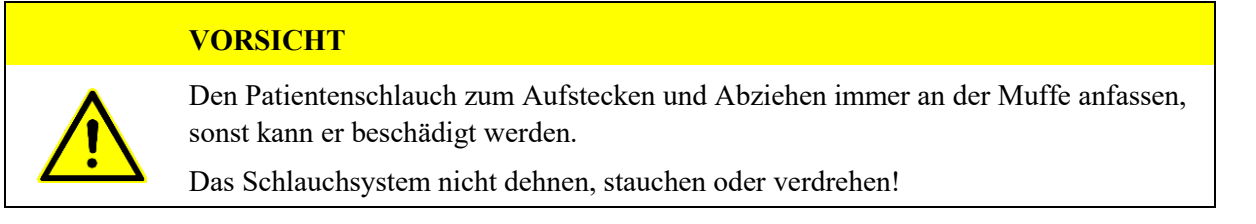

- 1. Roten Inspirationsschlauchadapter an den roten Anschluss »INS« vorn am Patiententeil anschließen.
- 2. Weißen Exspirationsschlauchadapter an den farblosen Anschluss »EXP« vorn am Patiententeil anschließen.
- 3. Pneumotachograph (PNT) vorn auf das Y Stück stecken.
- 4. PNT-Stecker in den Anschluss Pneumotachograph seitlich der **SOPHIE** stecken. Adapter Schlauchheizung mit den Anschlussbuchsen Schlauchheizung auf der rechten Seite der **SOPHIE** verbinden.
- 5. Adapter Schlauchheizung mit den Anschlussbuchsen der beiden Patientenschläuche verbinden.
- 6. Druckmessschlauch vom Druckmessstutzen des Patiententeils in den Anschluss Druckmessschlauch auf der rechten Seite der **SOPHIE** stecken.
- 7. Stecker Temperatursensoren in den Anschluss Temperatursensoren auf der rechten Seite der **SOPHIE** stecken.

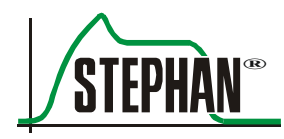

#### **WARNUNG**

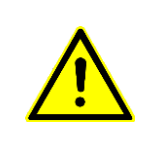

Nur Temperatursensoren für Einmal-Patientenschlauchsysteme verwenden (Art. Nr. 100763009)! Andere als die für dieses Schlauchsystem vorgesehene Temperatursensoren können die Funktion des Gerätes ungünstig beeinflussen und zu einer Gefährdung des Patienten führen!

- 8. Temperatursensor T1 am Ende der beheizten Strecke des Inspirationsschlauches (distal) in den dafür vorgesehenen Adapter einsetzen.
- 9. Temperatursensor T2 am Ende des Inspirationsschlauches (proximal) in den dafür vorgesehenen Adapter einsetzen.
- 10. Prüfen, dass alle Adapter des Schlauchsystems fest miteinander verbunden sind und die Temperatursensoren komplett in die Adapter eingesetzt wurden.

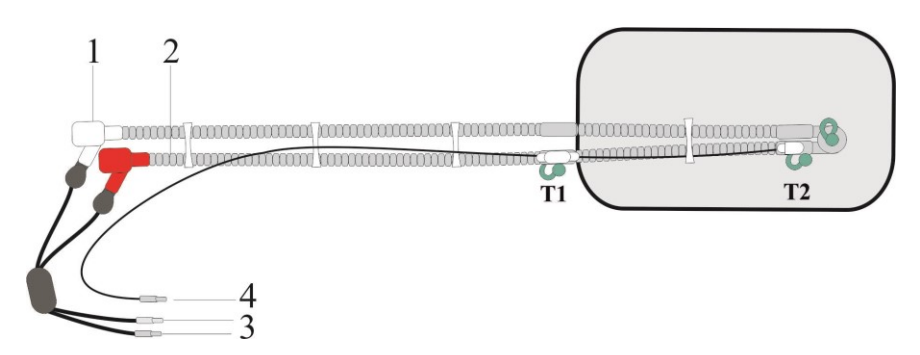

Abb. 106: Sensorposition bei Einmal-Patientenschlauchsystem (Art. Nr. 100761300)

- 
- 1 Exspirationsschenkel 4 Anschluss Temperatursensor
- 2 Inspirationsschenkel T1 Distaler Temperatursensor
	-
- 3 Anschlüsse Schlauchheizung T2 Proximaler Temperatursensor

#### **VORSICHT**

Für eine korrekte Temperaturmessung muss der distale Temperatursensor (T1) außerhalb des Inkubators platziert werden.

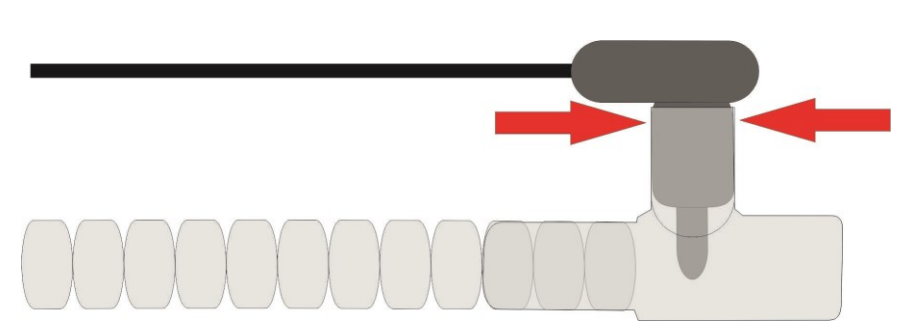

Abb. 107: Temperatursensor in Adapter einsetzen

#### **VORSICHT**

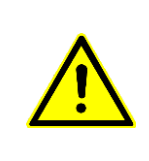

Zubehör für den Einmalgebrauch nicht wiederverwenden! Die zur Wiederverwendung notwendige Aufbereitung könnte zu einer unzulässigen Verschlechterung der mechanischen und biologischen Eigenschaften des Produkts und damit zu einer erheblichen Gefährdung des Patienten führen. Darüber hinaus kann die Wiederverwendung solchen Zubehörs das Risiko der Kontamination für den Patienten in gefährlichem Maße erhöhen.

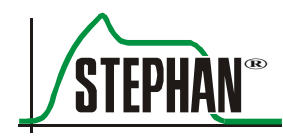

## **6.5 Hinweise zur Verwendung von Zubehör**

### **6.5.1 Tubus-Adapter**

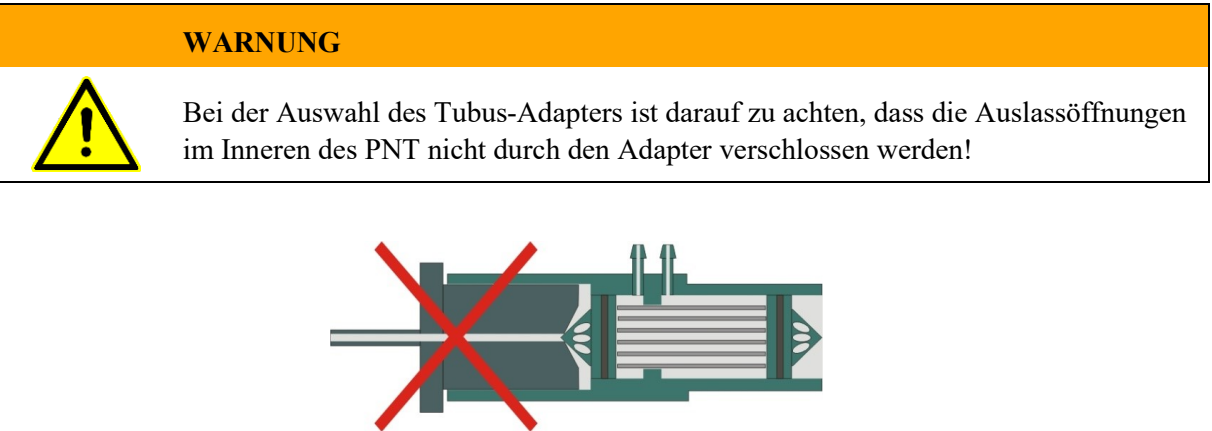

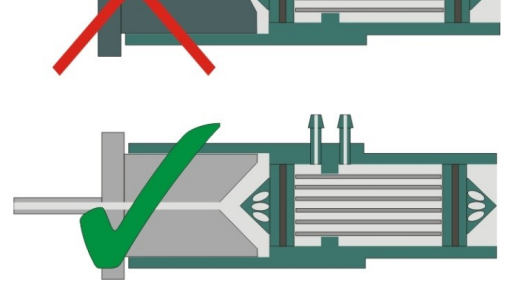

Abb. 108: Tubus-Adapter

### **6.5.2 PNT A**

Aufgrund seiner speziellen Bauweise muss der PNT A vor seinem Einsatz manuell verriegelt werden. Dazu wird die Nase des Drehrings in die entsprechende Position gebracht

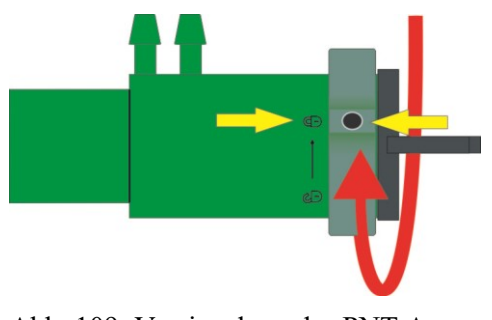

Abb. 109: Verriegelung des PNT A

#### **6 Vorbereitung zum Betrieb**

#### **VORSICHT**

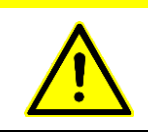

Bei der Verwendung des PNT A stets auf korrekte Verriegelung achten. Ist der PNT A nicht richtig verriegelt kann sich der Tubus-Adapter lösen und zu einer Diskonnektion führen.

### **6.5.3 EasyFlow NCPAP-Systeme**

- 1. Maske bzw. Prong mit dem Applikator verbinden.
- 2. Die beiden Entkopplungsschläuche auseinanderziehen und einen Bogen formen (vgl. [Abb. 110\)](#page-163-0).
- 3. Die glatten Enden der Entkopplungsschläuche mit dem Applikator verbinden
- 4. Y-Stück vom Patientenschlauchsystem entfernen.
- 5. Entkopplungsschläuche mit dem Patientenschlauchsystem verbinden.

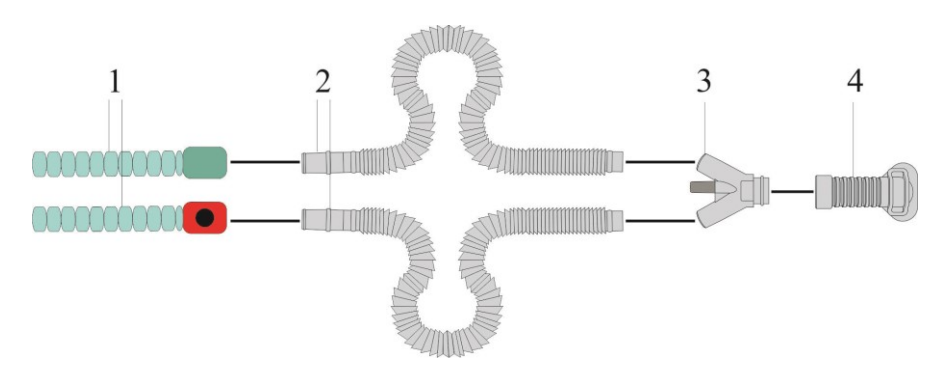

<span id="page-163-0"></span>Abb. 110: Anschluss EasyFlow NCPAP

- 1 Patientenschlauchsystem 3 Applikator
- 2 Entkopplungsschläuche 4 Maske / Prong

#### **VORSICHT**

Zubehör für den Einmalgebrauch nicht wiederverwenden!

Die zur Wiederverwendung notwendige Aufbereitung könnte zu einer unzulässigen Verschlechterung der mechanischen und biologischen Eigenschaften des Produkts und damit zu einer erheblichen Gefährdung des Patienten führen. Darüber hinaus kann die Wiederverwendung solchen Zubehörs das Risiko der Kontamination für den Patienten in gefährlichem Maße erhöhen.

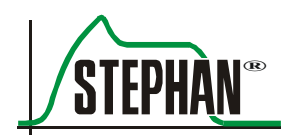

### **6.5.4 Pneumatischer Medikamentenvernebler**

#### **WARNUNG**

Durch Toleranzen des Verneblerflows kann das angezeigte Minuten- und Atemzugvolumen während der Medikamentenverneblung erheblich von den tatsächlichen Werten abweichen. Die FRITZ STEPHAN GMBH empfiehlt deshalb für die Verneblung eine druckkontrollierte Beatmungsform zu nutzen.

#### **WARNUNG**

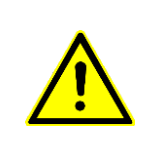

Aerosole können das Patiententeil beeinträchtigen oder beschädigen und so zu einer Gefährdung des Patienten führen!

Bei Verneblung von Medikamenten immer Exspirationsfilter zwischen Anschlussstutzen EXP und Exspirationsschlauch einsetzen.

> Der pneumatische Medikamentenvernebler wird mit Mischgas in der eingestellten  $O_2$ -Konzentration betrieben, um die Fi $O_2$  gleichzuhalten.

#### **Medikamentenvernebler vorbereiten**

- 1. Medikamentenvernebler entsprechend dessen Gebrauchsanweisung zusammensetzen.
- 2. Verneblereingang mit mitgeliefertem Silikonstopfen verschließen (1).
- 3. Verneblerausgang (2) durch Silikonschlauch mit dem Stutzen (3) des wiederverwendbaren Y-Stücks (Art. Nr. 1 701 60 416) verbinden.
- 4. Schlauch für Antriebsgas mit der Tülle des Verneblergehäuses verbinden.

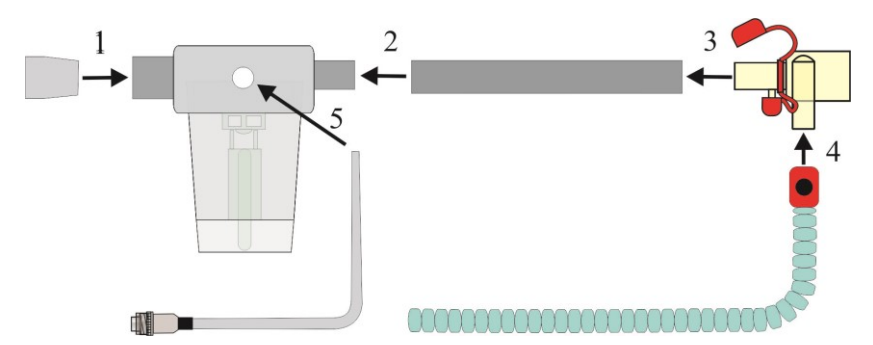

Abb. 111: Vernebler im wiederverwendbaren Schlauchsystem

- 5. Luer-Verbinder für Antriebsgas mit dem Verbindungsstutzen "Aerosol" des Beatmungsgerätes verbinden.
- 6. Y-Stück mit dem Patientenschlauchsystem (4) verbinden.
- 7. Exspirationsfilter in den Exspirationsschenkel einsetzen

8. Medikamentenvernebler in senkrechter Position in der Schlauchdurchführung außerhalb des Inkubators bzw. in einer Schlauchhalterung bei Wärmebettchen befestigen.

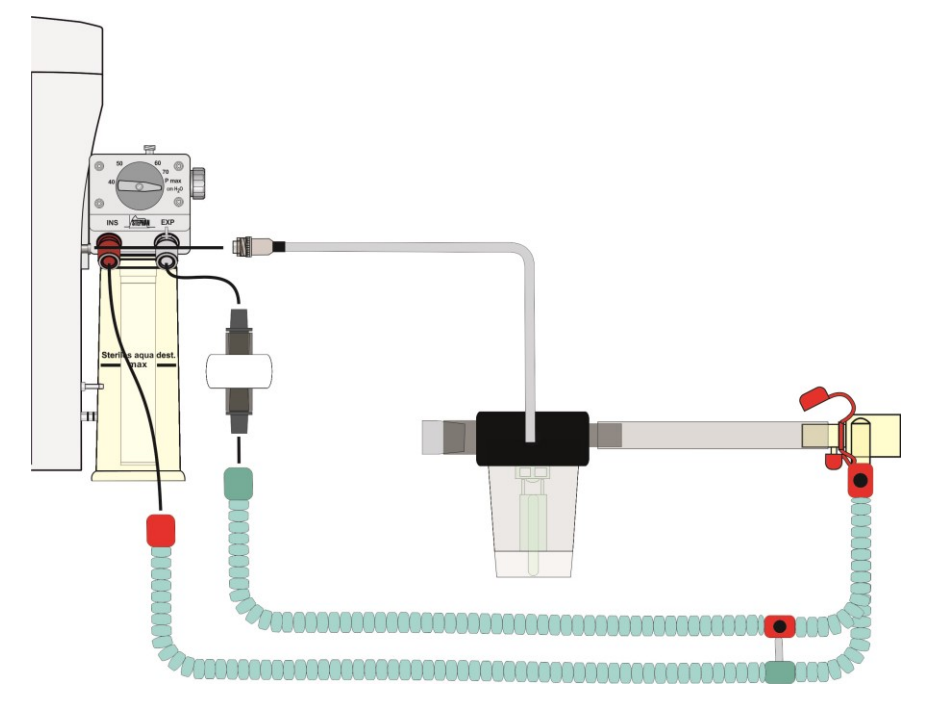

Abb. 112: Pneumatischer Medikamentenvernebler installieren

Die bei der Verneblung von Medikamente in Verbindung mit Salzlösung erzeugten Salzkristalle sind in der Lage, das Patiententeil innerhalb weniger Wochen zu zerstören.

Aus diesem Grund muss bei jeder Verneblung von Medikamenten über den Aerosol - Vernebler ein spezieller Exspirationsfilter zwischen den

Anschlussstutzen für den Exspirationsschlauch und den Exspirationsschlauch gesetzt werden.

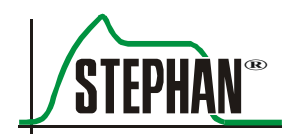

### **6.5.5 Medikamentenvernebler Aeroneb Solo**

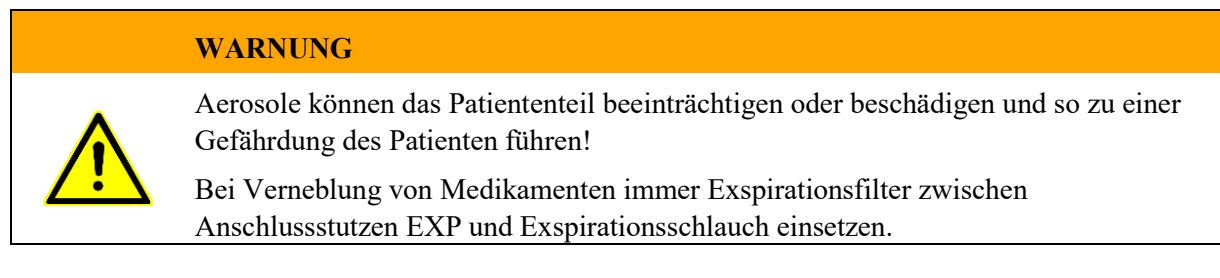

#### **Medikamentenvernebler installieren**

Medikamentenvernebler entsprechend der Gebrauchsanweisung des Verneblers Aeroneb Solo im Schlauchsystem installieren. Beim Betrieb des Aeroneb-Verneblers stets die Anwendungs- und Sicherheitshinweise des Vernebler-Herstellers beachten!

#### **HINWEIS**

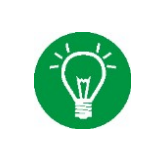

Die Sonderfunktion »Aerosol« bei Aeroneb-Vernebler nicht verwenden! Der Medikamentenvernebler "Aeroneb" benötigt kein Treibgas aus dem Aerosol-Anschluss des Beatmungsgeräts.

### **6.5.6 Anschluss des externen Respirationssensor (optional)**

Der Anschluss für den externen Respirationssensor befindet sich auf der rechten Seite oberhalb des Patiententeils der **SOPHIE**. Der Sensor wird einfach aufgesteckt.

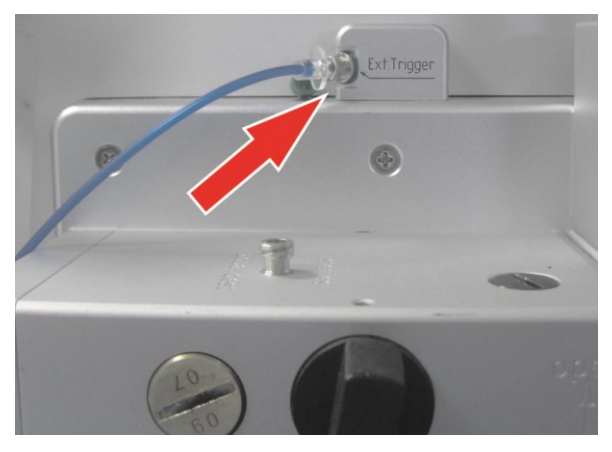

Abb. 113: Anschluss des externen Respirationssensors

#### **6 Vorbereitung zum Betrieb**

- 1. Der Patient sollte sich für eine optimale Platzierung in Rückenlage befinden. **Platzierung des Sensors**
	- 2. Der Sensor sollte im Bereich des Abdomens platziert werden. Sensor mit medizinischem Klebeband (Tape) befestigen. Tape über den Sensor kleben und auf beiden Seiten mindestens 3 cm überstehen lassen.

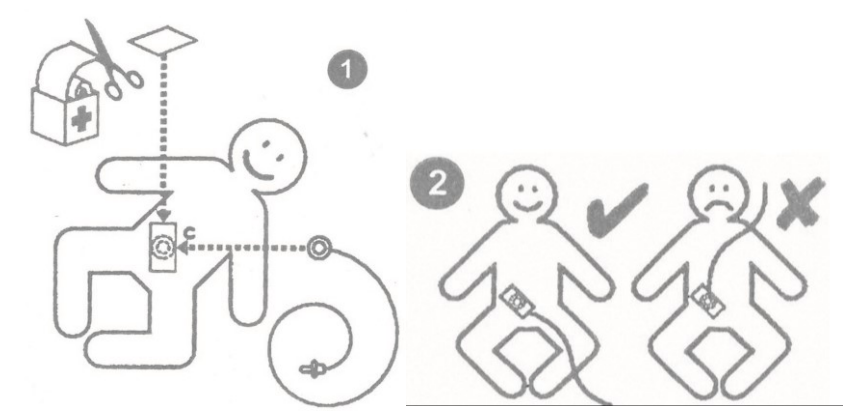

Abb. 114: Positionierung des Sensors auf dem Abdomen

- 3. Es ist zu prüfen, dass die Signale des Patienten klar und deutlich am Gerät angezeigt werden (2. Kurve E(t)).
- 4. Es ist zu prüfen, dass die Synchronisation durch den Respirationssensor auch in Bauch- und Rückenlage des Patienten funktioniert.

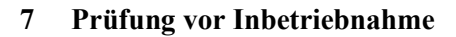

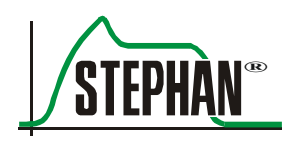

# **7 Prüfung vor Inbetriebnahme**

Alle Prüfungen müssen vor dem Einsatz des Gerätes durchgeführt werden. Das Personal, das die Prüfung durchführt, muss über genaue Kenntnis der Gebrauchsanweisung verfügen.

# **7.1 Voraussetzungen zur Prüfung**

- Die letzte Sicherheitstechnische Kontrolle ist planmäßig durchgeführt worden. Sichtkontrolle der STK – Plakette.
- Das Gerät ist komplett zusammengebaut und angeschlossen.

#### **GEFAHR**

Wurde eine der Prüfungen nicht bestanden, darf das Gerät nicht betrieben werden!

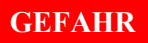

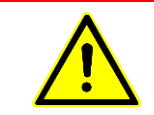

Einschalten des Geräts, Test-Modus oder Tests von Alarmen stets ohne Patienten durchführen!

# **7.2 Prüfliste**

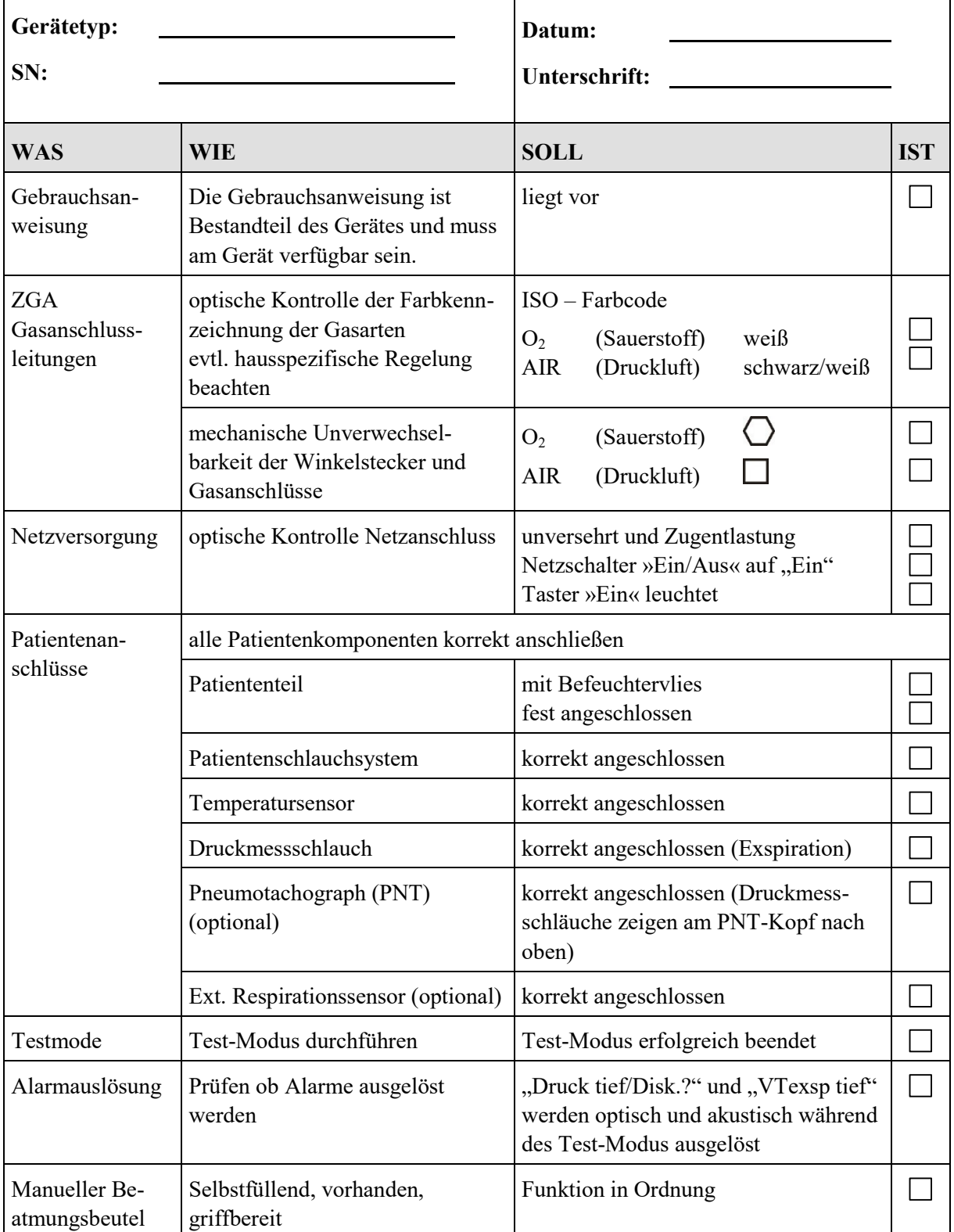

Tab. 13: Prüfliste

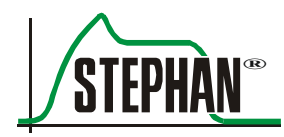

# **7.3 Alarmtests**

Während des Systemtests wird durch Generierung von HP und MP-Alarmen, die optische und akustische Funktion der Alarmierung überprüft (vgl. Kapitel [8.2\)](#page-172-0). Selbstverständlich können auch die wichtigsten Alarme manuell getestet werden. Dazu ist das Gerät, wie in der Gebrauchsanweisung beschrieben, zum Betrieb vorzubereiten, das Schlauchsystem sowie die Testlunge anzuschließen und das Gerät einzuschalten. Danach ist wie folgt vorzugehen:

### **7.3.1 Alarm Spitzendruck**

- Druckkontrollierte Beatmung "IMV" einstellen
- Obere Alarmgrenze Pmax unter den gemessenen Pmax einstellen
- Prüfen ob der Alarm "Spitzendruck" ausgelöst wird
- Obere Alarmgrenze Pmax über den gemessenen Pmax einstellen
- Prüfen ob der Alarm "Spitzendruck" zurückgesetzt wird

### **7.3.2 Alarm Min. Volumen tief**

- Druckkontrollierte Beatmung "IMV" einstellen
- Untere Alarmgrenze für MV über den gemessenen MV einstellen
- Prüfen ob der Alarm "Min. Volumen tief" ausgelöst wird
- Untere Alarmgrenze für MV unter den gemessenen MV einstellen
- Prüfen ob der Alarm "Min. Volumen tief" zurückgesetzt wird

### **7.3.3 Alarm FiO2 tief**

- Druckkontrollierte Beatmung "IMV" einstellen
- FiO<sub>2</sub> auf 21 % einstellen.
- $\bullet$  Unteren Grenzwert für FiO<sub>2</sub> über 21% einstellen
- Prüfen ob der Alarm "FiO<sub>2</sub> tief" ausgelöst wird
- Unteren Grenzwert für FiO<sub>2</sub> unter 21% einstellen
- Prüfen ob der Alarm "FiO<sub>2</sub>" zurückgesetzt wird

### **7.3.4 Alarm Druck tief/Disk.**

- Druckkontrollierte Beatmung "IMV" einstellen
- Testlunge dekonnektieren
- Prüfen ob der Alarm "Druck tief/Disk." ausgelöst wird
- Testlunge wieder anschließen
- Prüfen ob der Alarm "Druck tief/Disk." zurückgesetzt wird

### **7.3.5 Alarm Druckdifferenz?**

- Druckkontrollierte Beatmung "IMV" einstellen
- Exspiratorische Druckmessleitung vorsichtig zusammendrücken
- Prüfen ob der Alarm "Druckdifferenz?" ausgelöst wird
- Exspiratorische Druckmessleitung loslassen
- Prüfen ob der Alarm "Druckdifferenz?" zurückgesetzt wird

### **7.3.6 Alarm Apnoe**

- Druckkontrollierte Beatmung "NCPAP" einstellen
- Trigger auf 1,5 Arb bzw. cmH<sub>2</sub>O einstellen.
- $\bullet$  ApD auf "AUS" einstellen.
- Trigger nicht auslösen
- Prüfen ob der Alarm "Apnoe" nach 15 s ausgelöst wird
- Trigger betätigen
- Prüfen ob der Alarm "Apnoe" zurückgesetzt wird

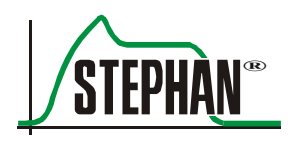

# **8 Betrieb**

#### **GEFAHR**

Immer einen unabhängigen Handbeatmungsbeutel bereithalten. Das Fehlen einer Beatmungsalternative im Falle des Versagens des Beatmungsgerätes kann zum Tod des Patienten führen!

# **8.1 Einschalten**

**SOPHIE** wird durch Betätigen des Tasters »Ein« in Betrieb genommen. Nach dem Einschalten werden zunächst Softwareversion und Veröffentlichungsdatum der Software angezeigt. Im Anschluss wird automatisch ein Systemtest durchgeführt.

#### **HINWEIS**

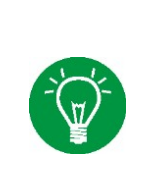

Vor dem Einschalten muss das Y-Stück, vorzugweise durch Aufstecken auf die Parkposition an der Rückseite des Patiententeils verschlossen werden.

<span id="page-172-0"></span>Bei Verwendung von nichtinvasiven Patienteninterfaces muss die Patientenanschlussöffnung z.B. durch Zusammendrücken mit einem sterilen Handschuh abgedichtet werden.

# **8.2 Test-Modus**

Nach dem Einschalten der Sophie erfolgt ein automatischer Systemtest. Dies wird durch die Meldung "Systemtest Bitte warten" angezeigt. Während des Systemtests werden automatisch die Drucksensoren kalibriert.

#### **HINWEIS**

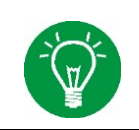

Befindet sich das Beatmungsgerät im "Standby-Modus" kann jederzeit ein Systemtest durchgeführt werden, indem man im Menü Beatmung die Sonderfunktion »Test« anwählt (vgl. Kapitel [5\)](#page-106-0).

Folgende Prüfschritte werden während des Selbsttest durchgeführt:

- 1. Prüfung Temperatursensoren von Befeuchter und Schlauchheizung.
- 2. Prüfung Sauerstoffsensor
- 3. Prüfung Befeuchter- und Schlauchheizung
- 4. Elektrische Prüfung Lautsprecher
- 5. Prüfung Drücke Versorgungsgas.
- 6. Prüfung HP-Alarm optisch (Druck tief/Disk.?) und akustisch
- 7. Kalibrierung Drucksensoren
- 8. Elektrische Prüfung Notluftventil
- 9. Prüfung des MP-Alarm optisch (VTexsp tief) und akustisch
- 10. Leckageprüfung des gesamten Atemsystems
- 11. Prüfung Wegmesssystem
- 12. Prüfung der mechanischen Funktion des Notluftventils
- 13. Prüfung des elektronischen Mischers
- 14. Prüfung der Hochfrequenzoszillation
- 15. Prüfung der Systemkonfiguration und der SW-Versionen

Die Alarmmeldungen "Druck tief/Disk.?" und "VTexsp tief " dienen nur der Prüfung der Alarmauslösung und werden nach Abschluss des Systemtests automatisch gelöscht.

#### **WARNUNG**

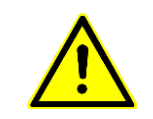

Werden die Alarme "Druck tief/Disk.?" und "VTexsp tief" optisch oder akustisch nicht ausgelöst, könnte eine möglicherweise patientengefährdende Situation nicht erkannt werden. Gerät nicht in Betrieb nehmen!

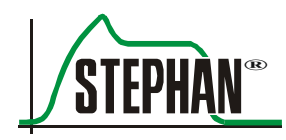

Der Systemtest ist damit abgeschlossen. Dies wird durch eine Meldung am Monitor angezeigt. War der Systemtest erfolgreich, kann die gewünschte Beatmungsform ausgewählt werden.

#### **HINWEIS**

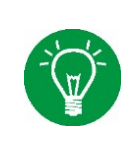

Die Kalibrierung des O<sub>2</sub>- Sensors wird vom Gerät automatisch nach erfolgtem Systemtest durchgeführt und während des Betriebes automatisch wiederholt. Eine manuelle Kalibrierung des O<sub>2</sub>-Sensors ist im Hauptmenü ebenfalls möglich (vgl. Kapitel [4.2.7.2\)](#page-101-0)

# **TEST-Modus beendet.** Betriebsart wählen

Abb. 115: Systemtest erfolgreich

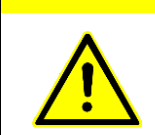

#### **VORSICHT**

Erscheint eine Fehlermeldung, kann der Systemtest wiederholt, oder das Gerät abgeschaltet werden. Bei nicht bestandenem Systemtest ist das Gerät nicht einsatzbereit und die Auswahl einer Beatmungsform nicht möglich!

# **TEST-Modus beendet.** Gerät nicht betriebsbereit

Abb. 116: Systemtest nicht bestanden

#### **GEFAHR**

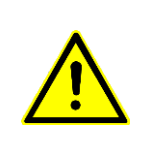

Wird am Gerät der Alarm "Akku defekt" angezeigt, darf der Netzschalter der Sophie bei angeschlossenem Patienten nicht betätigt, bzw. die Netzverbindung nicht getrennt werden!

Die Unterbrechung der Netzversorgung bei defektem Akku führt zum sofortigen Abschalten des Gerätes.

#### **VORSICHT**

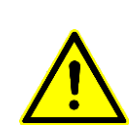

Der Betrieb der Sophie bei tiefentladenem Akku ist bis Netzteilgeneration 2.2.0 nicht möglich. Ab Netzteilgeneration 2.2.0 wird mit der Sicherheitsabfrage "Niedriger Ladezustand ok?" auf den entladenen Akku hingewiesen. Wird die Sicherheitsabfrage mit "Ja" beantwortet, ist der Betrieb trotz entladenem Akku möglich. Wird die Abfrage mit "Nein" beantwortet schaltet das Gerät ab.

Die Version des Netzteils kann im Menü Kommunikation/System eingesehen werden, vgl. Kapitel [4.2.7.6.](#page-104-0)

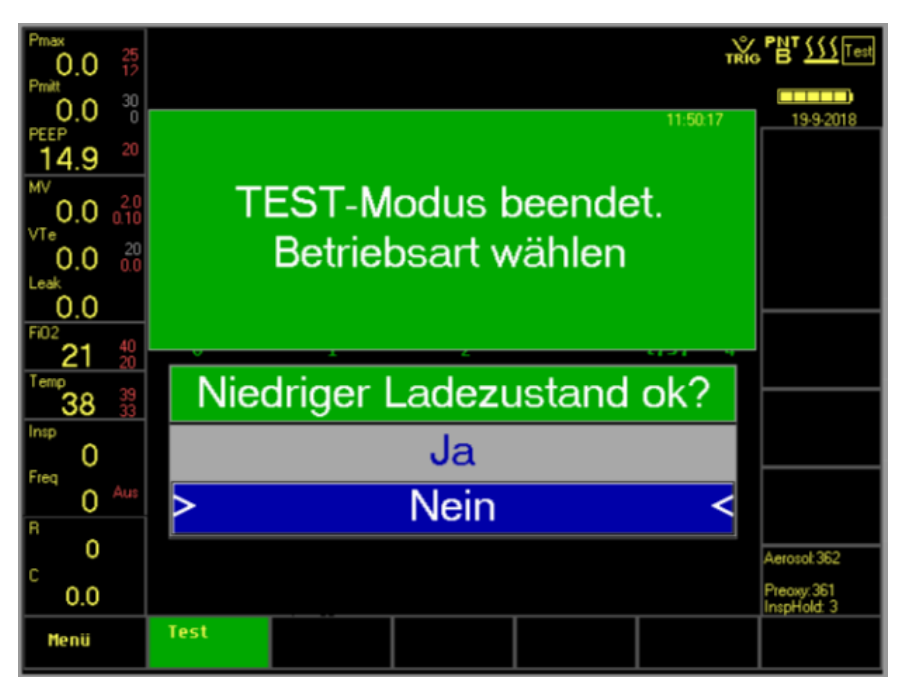

Abb. 117: Betrieb mit niedrigem Akku-Ladezustand

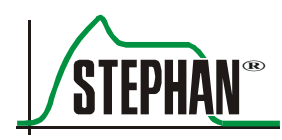

## **8.3 Beatmungsform wählen**

Alle Beatmungsformen können im Menü Beatmung mittels »IGR« ausgewählt werden. Ist dies erfolgt öffnet sich automatisch ein Pop-Up-Menü mit allen, für die Beatmungsform notwendigen Parametern. Nach Einstellung dieser Parameter kann die Beatmung durch Anwahl des Feldes »Start« erfolgen.

#### **HINWEIS**

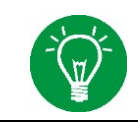

Detaillierte Informationen zu den Beatmungsformen und zu deren Auswahl finden sich in den Kapiteln [5](#page-106-0) un[d 9](#page-182-0)

#### **Die Beatmungsformen im Überblick**

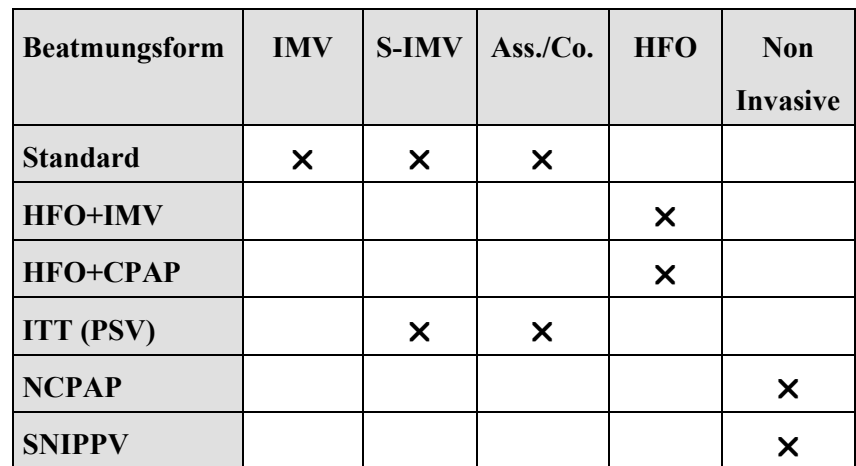

Tab. 14: Kombinationsmöglichkeiten der Beatmungsformen

# **8.4 Nichtinvasive Beatmung**

Bei Auswahl einer nichtinvasiven Beatmungsform werden die untere sowie die rechte Parameteranzeige im Bildschirm hellgrau eingefärbt, um den Betrieb mit nichtinvasiver Beatmung deutlich zu kennzeichnen.

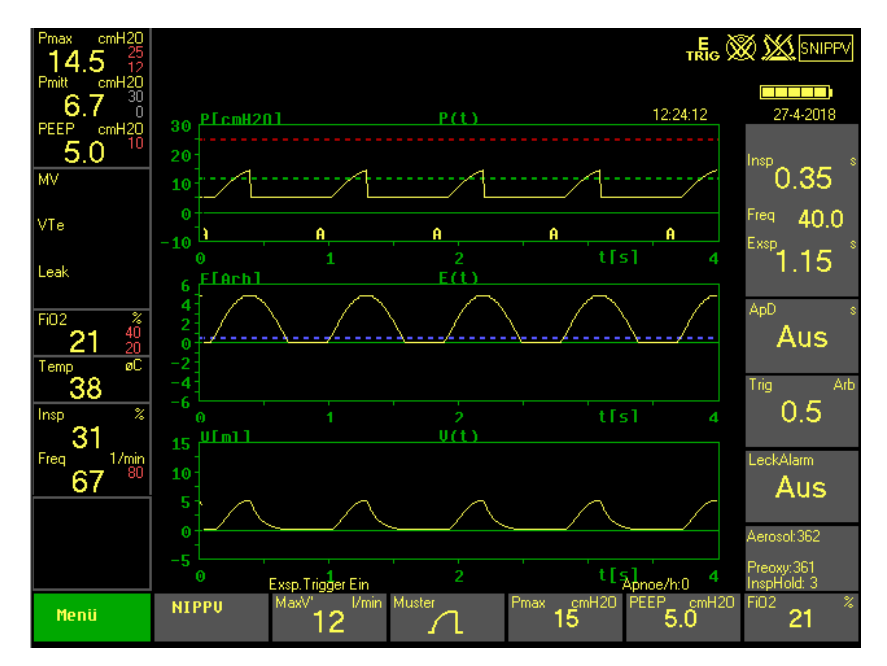

Abb. 118: Parameteranzeige bei Nichtinvasiver Beatmung

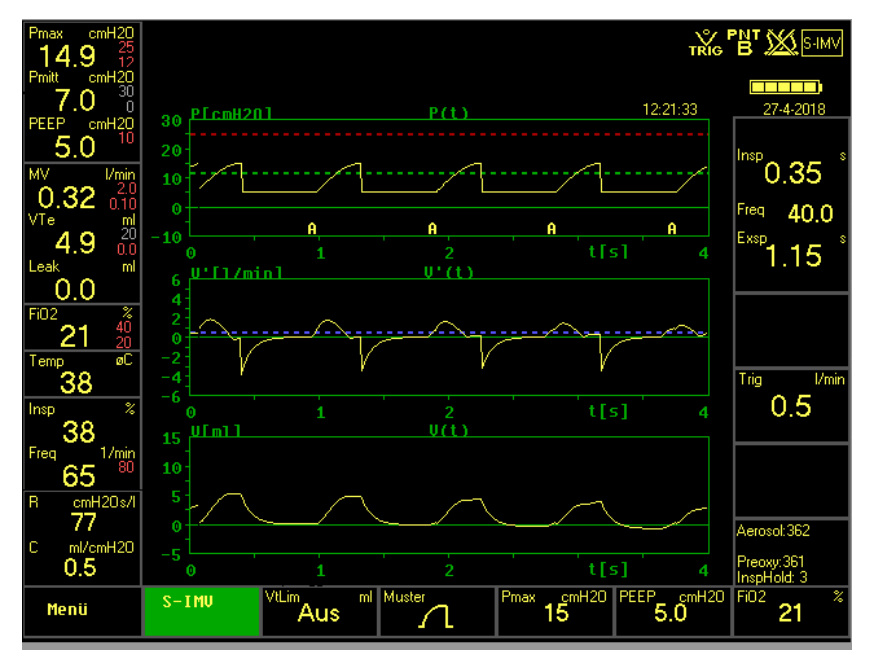

Abb. 119: Parameteranzeige bei Invasiver Beatmung

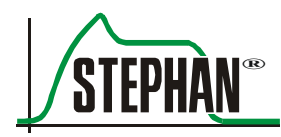

## <span id="page-178-0"></span>**8.5 Ausschalten**

Um die Sophie auszuschalten muss im Menü Beatmung zunächst die Funktion »Standby« angewählt werden. Es erscheint die Sicherheitsabfragen "Beatmung beenden?" Wird die Abfrage mit "Ja" beantwortet wechselt **SOPHIE** in den Standby-Modus. Wird nun die Funktion »Aus« angewählt erscheint die Sicherheitsabfrage "Abschaltung?" Wird diese ebenfalls mit "Ja" beantwortet schaltet sich das Gerät vollständig ab und kann nur durch Betätigung des »Ein«- Tasters wieder eingeschaltet werden (vgl. Kapitel [5.2.1\)](#page-114-0).

#### **WARNUNG**

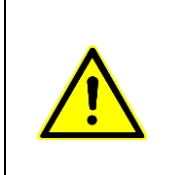

Bei einem Ausfall der Netzspannung oder der optionalen 24V DC Versorgung übernimmt der interne Akku die Stromversorgung des Beatmungssystems. Aus diesem Grund sollte **SOPHIE** mit eingeschaltetem Netzschalter an der Spannungsquelle verbleiben, damit der Akku geladen und eine erneute Inbetriebnahme erfolgen kann.

# **8.6 Gerät außer Betrieb nehmen**

- 1. In gleicher Weise wie in Kapitel [8.5](#page-178-0) vorgehen.
- 2. Zusätzlich die **SOPHIE** nach der Anwendung von der Zentralen Gasversorgung (ZGA) trennen, um einen Gasrückfluss und so die Verunreinigung oder Verschmutzung des Leitungssystems zu verhindern.

### **8.6.1 Automatisches Nachfüllsystem (optional)**

#### **VORSICHT**

Der Wasserbehälter steht unter Druck!

Beim Entfernen des Anschlussbestecks kann es zu Austreten von Restwasser aus dem Nachfüllschlauch kommen. Vor dem Trennen der Schlauchverbindungen sollte stets erst die Wasserflasche ausgehangen und umgedreht werden um ein übermäßiges Auslaufen der Wasserflasche zu vermeiden.

Das Anschlussbesteck ist nach der Anwendung wie im Folgenden gezeigt, aus dem automatischen Nachfüllsystem zu entfernen:

- 1. Aqua Dest. Flasche (4) aus der Halterung aushängen und mit dem Anschlussbesteck nach oben zeigend abstellen
- 2. Schieber am Schlauchquetschventil (7) nach vorne ziehen. Das Ventil öffnet sich
- 3. Schlauchquetschventil (7) nach oben klappen und Schlauch Aqua Dest. (2) aus dem Ventil entfernen
- 4. Bei Kunststoffflaschen das Restwasser aus dem Schlauch durch leichten Druck auf die Flasche in die Befeuchterkammer zurückdrücken.
- 5. Schlauch Aqua Dest. (2) vom Eingang Aqua Dest. am Patiententeil trennen
- 6. Schlauch (3) vom Ausgang für das Antriebsgas am Patiententeil trennen.

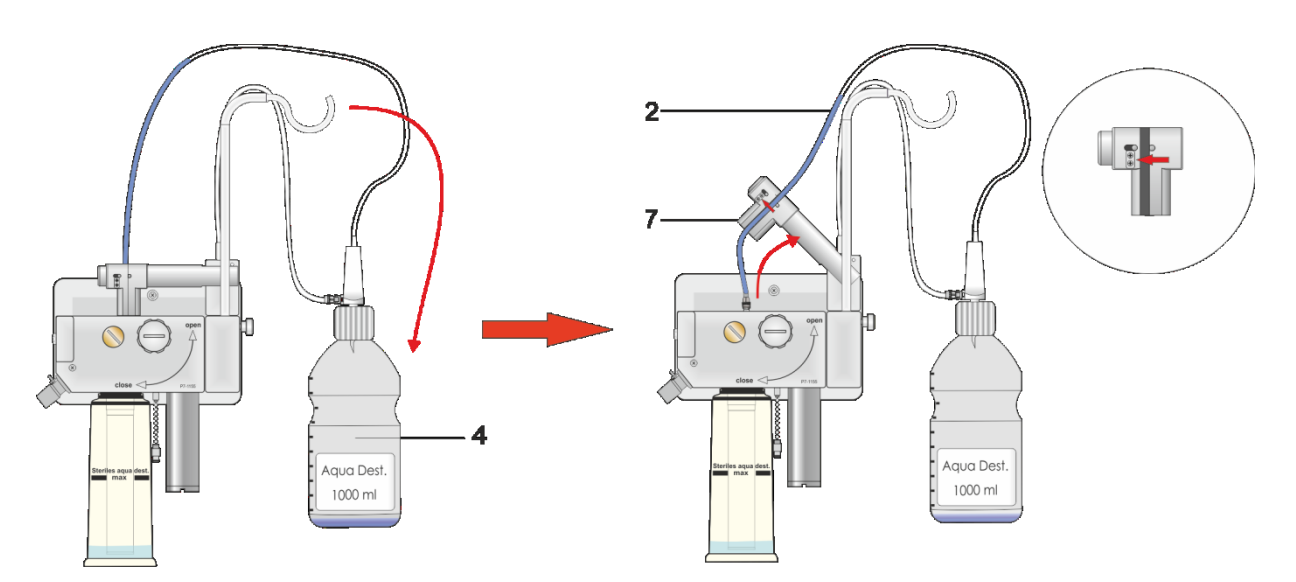

Abb. 120: Wasserflasche drehen und Anschlussbesteck entfernen
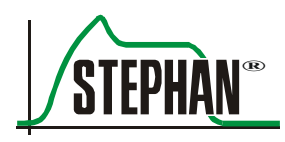

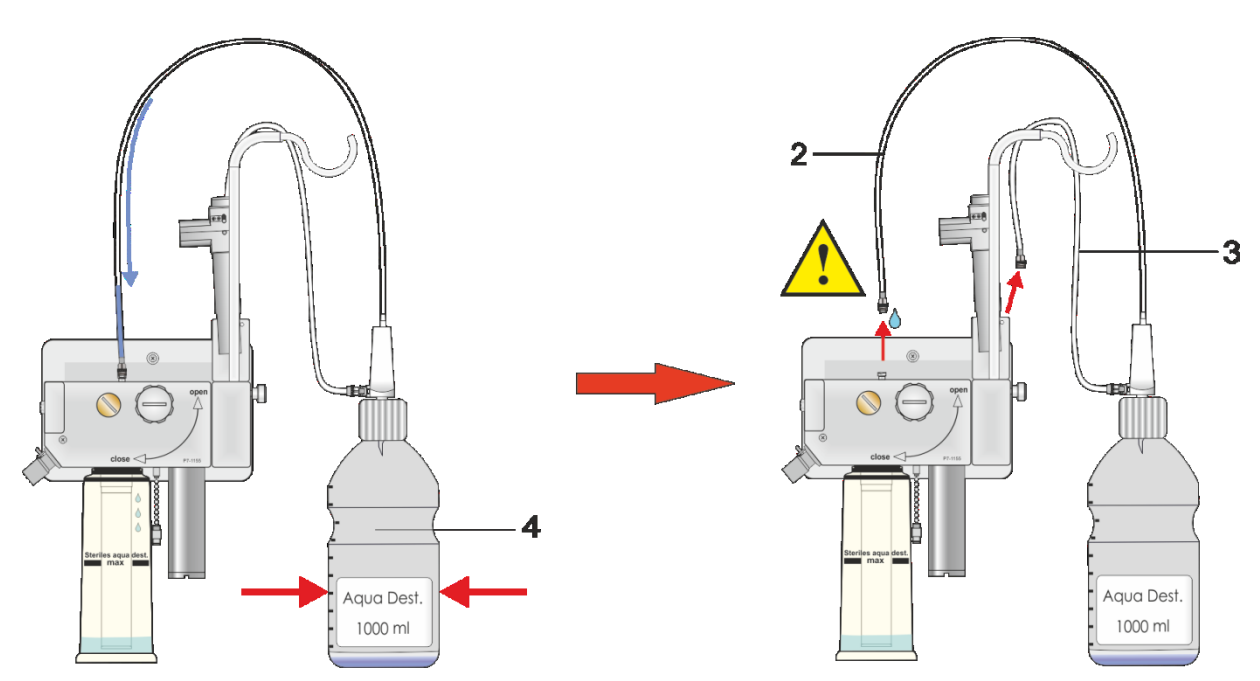

Abb. 121: Restwasser zurückdrücken und Anschlussbesteck entfernen

### **HINWEIS**

Wird das Schlauchquetschventil (2) nach oben geklappt, schaltet das Nachfüllsystem automatisch ab.

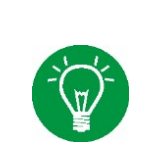

### **HINWEIS**

Das Anschlussbesteck (Art. Nr. 103860035) für das automatische Refill-System ist nur für den Einmalgebrauch vorgesehen.

### **VORSICHT**

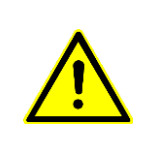

Zubehör für den Einmalgebrauch nicht wiederverwenden! Die zur Wiederverwendung notwendige Aufbereitung könnte zu einer unzulässigen Verschlechterung der mechanischen und biologischen Eigenschaften des Produkts und damit zu einer erheblichen Gefährdung des Patienten führen. Darüber hinaus kann die Wiederverwendung solchen Zubehörs das Risiko der Kontamination für den Patienten in gefährlichem Maße erhöhen.

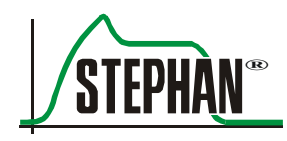

# **9 Beatmungsformen**

## **9.1 Grundlagen**

Die "kontrollierte Beatmung" CMV (Controlled Mandatory Ventilation) kennzeichnet die vollständige Übernahme der Beatmung durch den Respirator. Eine Beeinflussung der Beatmung durch den Patienten erfolgt nicht. Die mandatorische Beatmung "erzwingt" eine Insufflation der Lunge über eine voreingestellte Inspirationszeit  $T_{\text{Ins}}$ . Während dieser Inspirationszeit  $T_{Insp.}$  wird ein inspiratorisches Tidalvolumen (Vt) zur Aufrechterhaltung des Gasaustausches innerhalb der Lunge geliefert.

Nach Ablauf der Inspirationszeit  $T_{Insp.}$  schaltet das Beatmungsgerät auf eine voreingestellte Exspirationszeit  $T_{Exp}$  um. Durch die elastischen Rückstellkräfte der Lunge erfolgt nun eine passive Exspiration während dieser ein Druckausgleich zwischen Lunge und Respirator erfolgt. Das dabei ausgeatmete, exspiratorische Tidalvolumen wird über den Pneumotachographen PNT gemessen und angezeigt.

Per Definition bezeichnet man als Tidalvolumen das exspiratorisch ermittelte Atemzugvolumen. Nur das  $VT_E$  wird der Berechnung des Minutenvolumens MV zugrunde gelegt. Die Häufigkeit der Beatmung innerhalb einer Minute wird als Beatmungsfrequenz bezeichnet (BPM = Breath per Minute oder  $f = F$ requenz). Sie wird bestimmt durch die Inspirations- und Exspirationszeit. Das Verhältnis beider Beatmungszeiten zueinander wird in der **SOPHIE** als prozentualer, inspiratorischer Anteil »Insp.%« angezeigt. Während der Exspirationszeit wird die Spontanatmung des Patienten nicht behindert. Allerdings erfolgt auch keine Synchronisation des Respirators mit der Spontanatmung.

Während einer mandatorischen Beatmung ist der Patient quasi "druckdicht" über einen Endotrachealtubus ETT und ein Schlauchsystem mit dem Respirator verbunden. Er ist also bei seiner Atmung auf die Flexibilität und Leistungsfähigkeit des Respirators angewiesen. Der intubierte Patient wird durch den Endotrachealtubus (ETT), der in seiner Trachea platziert ist, beim Atmen behindert. Je kleiner der Durchmesser des ETT, desto schwieriger wird das Einatmen (und Ausatmen). Ein erhöhter Atemwegsdruck während der Exspiration (PEEP = Positive End Expiratory Pressure) verbessert die alveoläre Ventilation bzw. den pulmonalen Gasaustausch.

Atmet der Patient nun spontan ein, muss er erst den Widerstand des ETT überwinden, bevor Atemgas in seine Lungen strömen kann. Durch das in die Lunge strömende Atemgas sinkt der Druck am Eingang des ETT leicht ab. Je schneller nun das Beatmungsgerät diesen Druckabfall kompensiert, desto weniger Atemarbeit muss der Patient aufbringen. Die Fähigkeit des Respirators, auf diese Druckschwankungen aufgrund der Spontanatemtätigkeit des Patienten zu reagieren, ist abhängig von dem inneren Widerstand (Resistance). Diese Fähigkeit macht zu großen Teilen die Qualität des Respirators aus.

#### **HINWEIS**

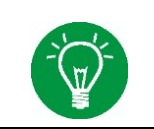

Detaillierte Informationen zur Auswahl der folgenden Beatmungsformen sowie zur Einstellung der entsprechenden Parameter sind in Kapitel [5](#page-106-0) zu finden.

## **9.2 Externer Trigger (Optional)**

Spontane Atembemühungen von Früh- und Neugeborenen werden in der Regel von charakteristischen Bewegungen des Abdomens begleitet. Diese Bewegungen können von **SOPHIE** mit Hilfe einer schaumstoffgefüllten Druckkapsel, dem sogenannten Respirationssensor, erkannt werden. Während der spontanen Atmung ändert sich dabei der Druck im inneren der Kapsel analog zu den Abdominalbewegungen.

Der Schaum im Inneren der Kapsel lässt diese am Ende der Inspirationsphase zu ihrem Ursprungsdruck zurückkehren. Diese Druckänderungen werden durch einen hochempfindlichen Sensor im inneren des Beatmungsgerätes erfasst. Ein Software-Filter entfernt zusätzlich auftretende Artefakte. So ist es möglich, die mandatorischen Atemhübe mit den spontanen Atemzügen des Patienten zuverlässig und ohne störendes "Auto-Triggern" zu synchronisieren. Die Signale der abdominalen Bewegungen können als 2. Kurve im Display graphisch dargestellt werden. Die Einheiten des Signals sind sogenannte Arbeitseinheiten und dimensionslos. Die Skala der Kurve E(t) kann in Stufen von 0, 3 ,6 und 9 an die Stärke der abdominalen Bewegungen angepasst werden.

**Externer inspiratorischer Trigger** 

Wie bei den konventionellen Triggermethoden Flowtrigger und Drucktrigger kann auch für den externen Trigger eine Schwelle vorgegeben werden. Diese wird anhand der Kurve E(t) an die spontanen Atembemühungen des Patienten angepasst. **SOPHIE** erkennt spontane Inspirationen durch das Überschreiten der Triggerschwelle.

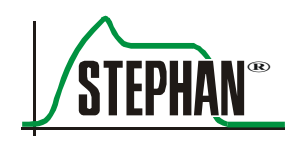

Bei der SNIPPV-Beatmung wird dies zur Synchronisation der mandatorischen Beatmungshübe verwendet. Bei NCPAP dient der Trigger zur Apnoe-Überwachung und zur Messung der Atemfrequenz.

#### **Externer exspiratorischer Trigger**

Mittels des externen Triggers lassen sich sowohl Beginn als auch Ende einer spontanen Inspiration erkennen. Stoppt die abdominale Bewegung bzw. steigt das Signal nicht weiter an, ist dies das Zeichen für den Beginn der Exspiration und die maschinelle Inflation wird automatisch beendet. **SOPHIE** ist somit in der Lage sowohl die Inflation als auch die Exspiration zu synchronisieren. Der Patient erhält damit die volle Kontrolle über die Beatmung. Bei linearem und sinusförmigem Druckmuster wird der eingestellte Inflationsdruck (Pmax) normalerweise erst am Ende der eingestellten Inflationszeit erreicht. Wird die Inflation durch den exspiratorischen Trigger vor Ablauf der eingestellten Inflationszeit beendet, wird dadurch auch der applizierte Inflationsdruck geringer. Der applizierte Inflationsdruck ist somit auch abhängig von der Dauer der spontanen Inspiration des Patienten.

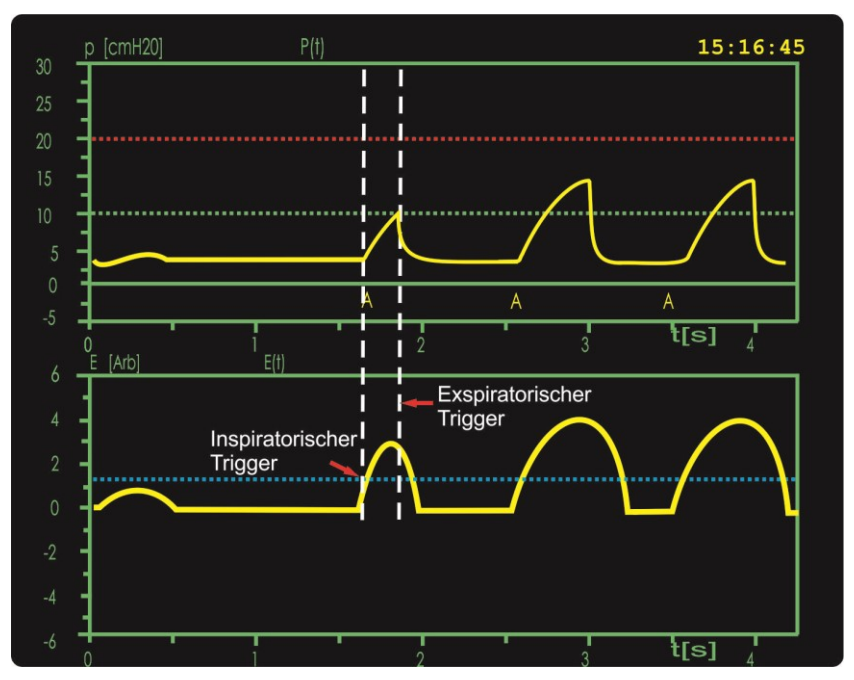

Abb. 122: Inspiratorischer- und exspiratorischer Trigger

Das Signal der abdominalen Bewegung muss unter die Triggerschwelle sinken, bevor eine weitere assistierte Inflation ausgelöst werden kann. Daher besteht nach Ende der Inflation eine Triggersperre von 150 ms. Der externe exspiratorische Trigger kann durch die entsprechende Funktion im Menü »Optionen« abgeschaltet werden.

## **9.3 Druckkontrollierte Beatmung (IMV)**

Während der druckkontrollierten Beatmung wird in allen Phasen auf den Beatmungsdruck geregelt. Dieser sogenannte Druckregelkreis vergleicht die voreingestellten Sollparameter wie inspiratorischer Spitzendruck »Pmax« und positiv endexspiratorischer Druck »PEEP« mit den gemessenen Druckwerten während der Inspiration ( $P_{MAX}$ ) und Exspiration ( $P_{EEP}$ ). Abweichungen aufgrund von z.B. Spontanatemtätigkeiten während der Inspiration oder Exspiration werden rasch ausgeglichen. Da **SOPHIE** ein besonders schnelles Regelverhalten aufweist, kann man von einem sehr geringen internen Widerstand des Respirators sprechen, der die Spontanatmung nicht behindert.

Unter IMV wird Im Pop-Up-Menü über das Feld »Insp.« die zur mandatorischen Insufflation notwendige Zeit eingestellt (vgl. Kapitel [5.4.1](#page-125-0) und [5.4.2.](#page-126-0) Während dieser Zeit wird der eingestellte inspiratorische Spitzendruck »Pmax« erreicht. Die Höhe des Tidalvolumen ist von der Compliance der Lunge des Patienten abhängig und ergibt sich aus der Einstellung von »PEEP« und »Pmax«. Ein eventuelles Tubus Leck beeinflusst die druckkontrollierte Beatmung nicht, lediglich das Tidalvolumen kann schwanken. Spontanatembemühungen des Patienten während der Inspiration werden durch die druckkontrollierte Beatmung IMV nicht beschränkt. Der Patient kann auf jedem Druckniveau frei einund ausatmen. Der Druck wird kontrolliert, bleibt also konstant.

Hilfreich bei der Ermittlung der entsprechenden Inspirationszeit ist die graphische Darstellung des Flows über die Zeitachse V'(t).

Zu Beginn einer jeden Inspiration steigt der inspiratorische Flow rasch auf einen Maximalwert an. Am Ende der Inspiration nimmt dieser Flow ab und sinkt gegen Null. Zu diesem Zeitpunkt ist ein Druckausgleich zwischen Respirator und Lunge erreicht, ab dem kein Flow mehr aufgrund des Druckgefälles zwischen Y – Stück und Lunge fließt. Die Lunge ist innerhalb der nun an der Zeitachse ablesbaren Zeit gefüllt worden. Die einstellbaren inspiratorischen Muster (Linear, Sinus, Rechteck) entscheiden über die Art und Weise, in der der Beatmungsdruck innerhalb der Inspirationszeit »Insp.« seinen Maximalwert erreicht.

#### **HINWEIS**

Detaillierte Informationen zur Auswahl der Beatmungsform »IMV« sowie zur Einstellung der entsprechenden Parameter ist in den Kapiteln [5.4.1](#page-125-0) und [5.4.2](#page-126-0) zu finden.

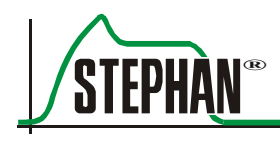

### **9.3.1 IMV mit Volumenlimitierung**

Eine prinzipielle Eigenart der druckkontrollierten Beatmung ist das vergleichsweise unkontrollierte Zulassen von Tidalvolumen bei sich ändernder Lungencompliance. Bisher wurden ungewollte Druckerhöhungen als Verursacher für Lungenschädigungen (Barotrauma) beatmeter kindlicher Patienten angenommen. Heutzutage geht man davon aus, dass nicht der unkontrollierte Druckanstieg, sondern eher das unkontrolliert verabreichte Volumen (Volutrauma) die wirklichen Verursacher sind.

Insbesondere Synchronisationseffekte beatmeter Patienten mit dem Respirator (Hering-Breuer-Reflex, Head`s paradoxical Reflex oder Negativ – Feed – Back – Phänomene) können im schlimmsten Fall einhergehen mit wesentlich erhöhten Tidalvolumen unter der druckkontrollierten Beatmung. Aus diesem Grund ist während der druckkontrollierten Beatmung eine Limitierung auf das exspiratorische Tidalvolumen aktivierbar. **Entrainment Phänomene**

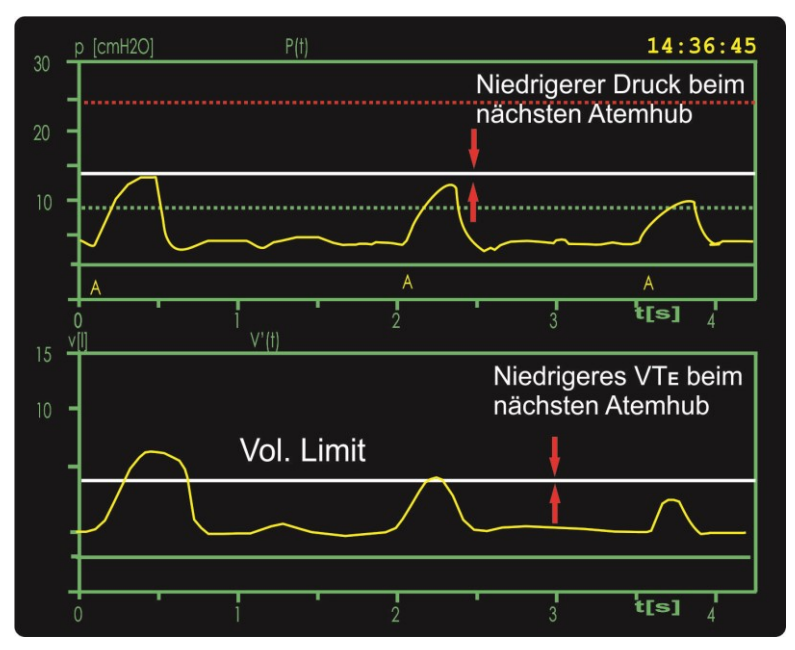

Abb. 123: IMV mit  $VT_E$  Limitierung

#### **IMV mit Volumenlimitierung**

Bei dieser Regelung auf das exspiratorische Volumen VT $_{E}$  erfolgt die Drucklimitierung nachdem das erhöhte Volumen geatmet wurde. Der Inspirationsdruck des folgenden mandatorischen Atemhubes wird geringer gewählt als der Vorhergehende. Vorteil dieser Art der Regelung ist die sichere Verhinderung eines zu großen Volumens. Weiterhin kann durch Limitierung auf das exspiratorische Volumen ein vorhandenes, inspiratorisches ETT – Leck kompensiert werden.

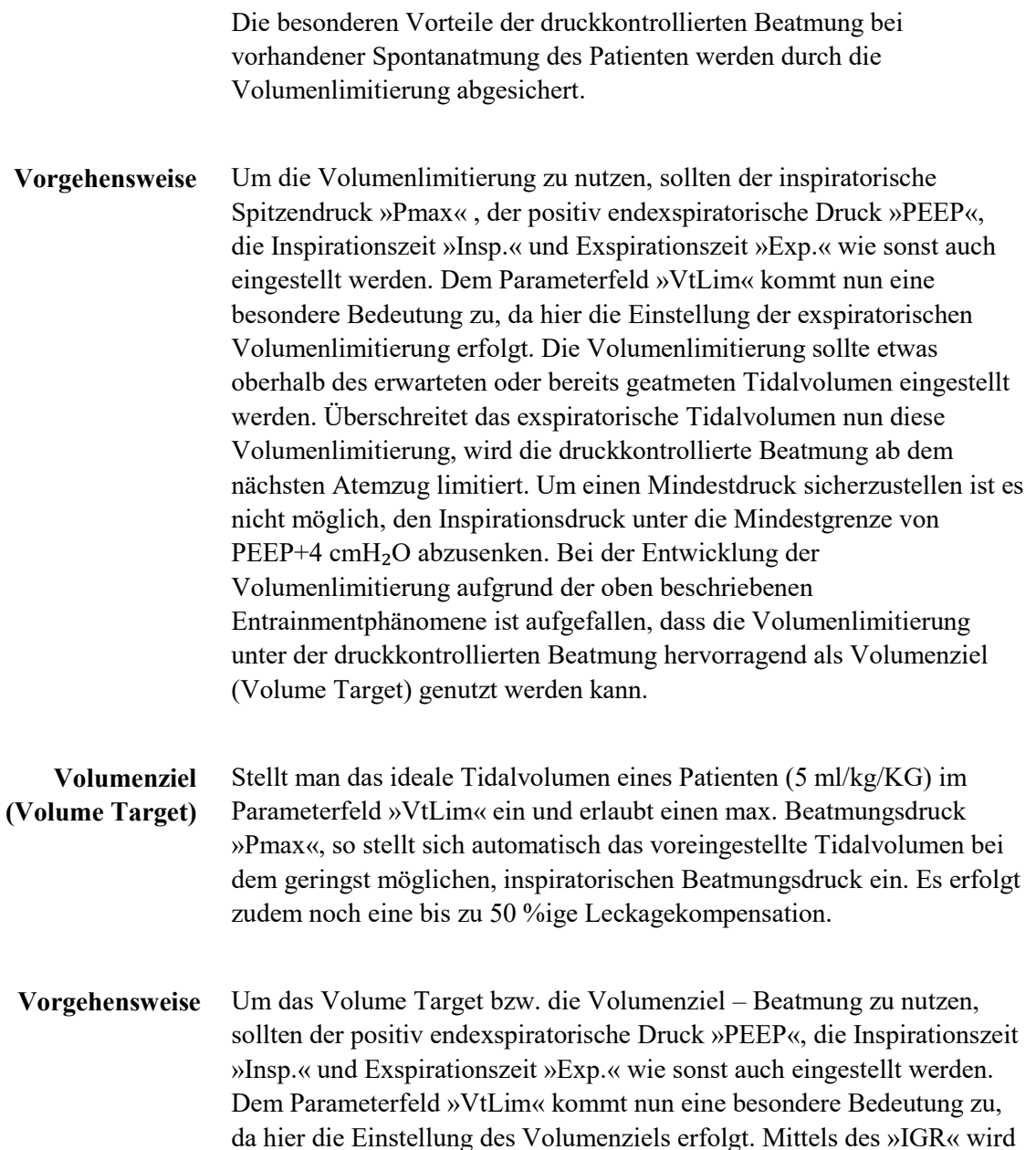

Der Beatmungsdruck »Pmax« wird auf den zu erwartenden Spitzendruck eingestellt. Hierbei ist wiederum die Kenntnis der Lungencompliance C entscheidend. Die **SOPHIE** wird nun bei jeder Inspiration den Beatmungsdruck so wählen, dass das exspiratorische Tidalvolumen mit dem geringst möglichen Druck geliefert wird. Verschlechtert sich die Lungencompliance, erhöht sich der Beatmungsdruck maximal bis zum eingestellten »Pmax«. Ab diesem Druck wird das eingestellte Tidalvolumen nicht mehr völlig geliefert werden können. Das Beatmungsgerät befindet sich wieder in der reinen, druckkontrollierten Beatmung.

das gewünschte Tidalvolumen eingestellt.

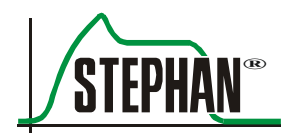

### **VORSICHT**

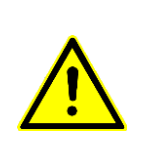

Bei Verwendung geschlossener Absaugkatheter beim Einsatz von VtLim oder VtTar kann es durch die Beeinflussung der Volumenmessung zu einem Abbruch der Inspiration durch die Volumenbegrenzung kommen. Dies kann zu einer Beeinträchtigung des Patienten führen.

### **HINWEIS**

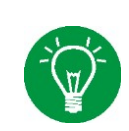

Beim Einsatz von VtLim und VtTar wird das Volumen durch den Druck "Pmax" begrenzt. Der eingestellte Inspirationsdruck Pmax kann daher bei Überschreiten von VtLim oder VtTar nicht mehr erreicht werden.

## **9.3.2 Druckkontrollierte Beatmung ohne PNT**

Um eine Druckkontrollierte Beatmung ohne PNT durchzuführen, ist zunächst im "Hauptmenü"  $\rightarrow$  "Optionen" $\rightarrow$  "PNT" die Funktion "Kein PNT" anzuwählen (vgl. Kapitel [4.2.7.1\)](#page-101-0). Bei der Beatmung ohne PNT erfolgt keine Anzeige und Berechnung der Tidalvolumen, Minutenvolumen, Resistance und Compliance mehr.

Gründe für eine Beatmung ohne PNT könnten die Beeinflussung der alveolären Ventilation durch den Totraum des PNT sein.

Es erfolgt eine automatische Umschaltung des für die Synchronisation der Spontanatmung notwendigen Triggers von dem Flow auf das Drucksignal.

Ist die Option "Externer Trigger" verfügbar, kann alternativ auch die abdominale Bewegung des Patienten zur Synchronisierung verwendet werden.

# **9.4 Synchronisierte, mechanische Beatmung**

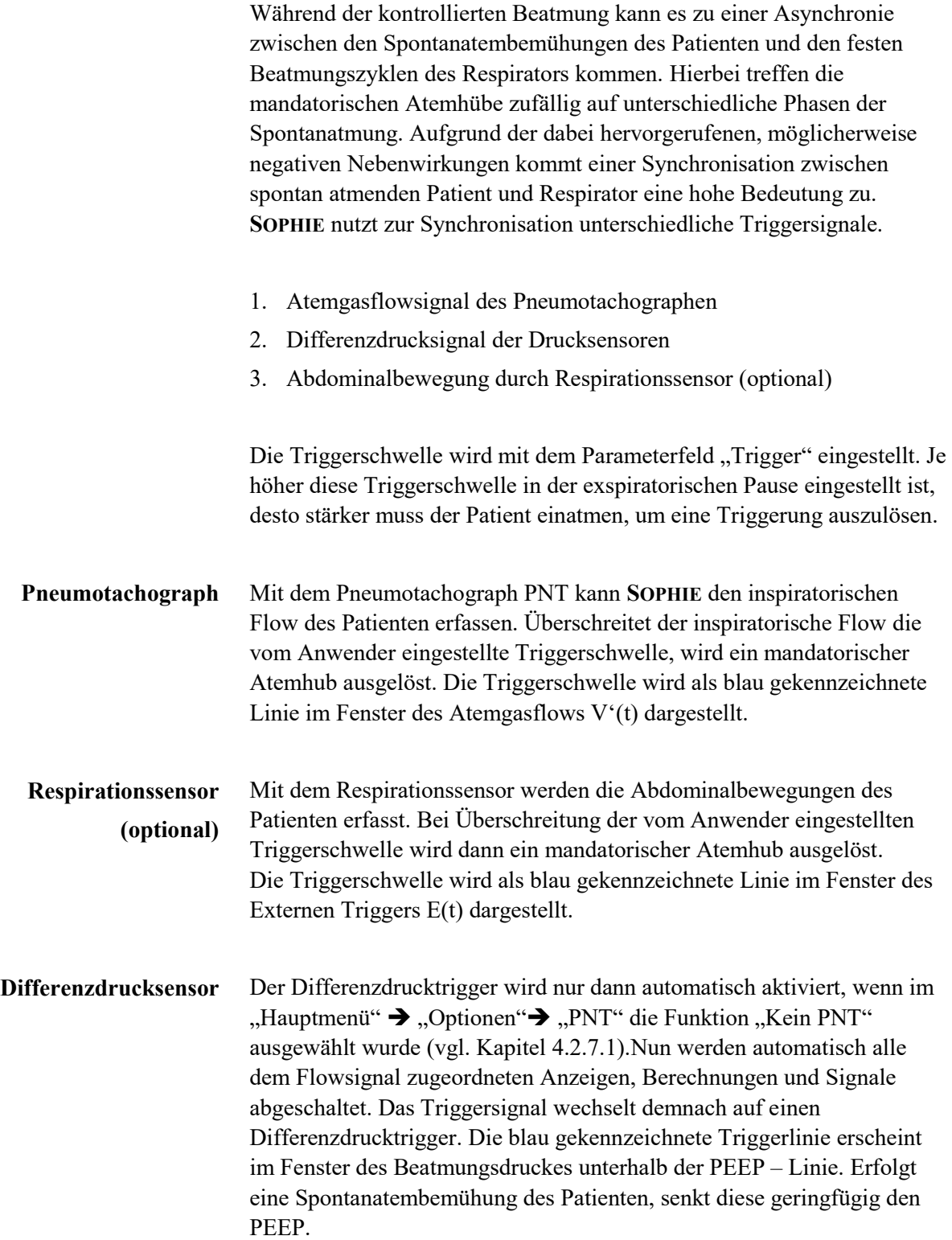

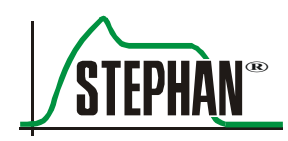

Diese Verringerung des PEEPs kann durch die Triggerschwelle erkannt und ein mandatorischer Atemhub ausgelöst werden. Je tiefer die Triggerschwelle unterhalb der PEEP – Linie angeordnet ist, desto stärker muss der Patient einatmen, um einen Atemhub zu triggern. Ein zu geringer Abstand zur PEEP – Linie kann wiederum eine ungewollte Triggerung durch Artefakte zur Folge haben.

## **9.4.1 Assistiert-kontrollierte Beatmung**

**SOPHIE** liefert einen mandatorischen Atemhub, wann immer die voreingestellte Triggerschwelle überschritten wird. Die mandatorische Inspiration wird vom Patienten ausgelöst, ihre Charakteristik jedoch wird durch das Gerät gesteuert:

Nach jeder Inspiration bleibt der Trigger für 200 Millisekunden unterdrückt. Erst nach Ablauf der Triggerunterdrückung kann wieder ein erneuter Atemhub durch den Patienten angefordert werden. Wie bei der IMV-Beatmung ist auch bei der assistiert- kontrollierten Beatmung die Volumenlimitierung möglich.

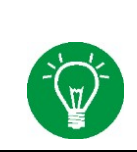

### **HINWEIS**

Detaillierte Informationen zur Auswahl der Beatmungsform "Ass./Co." sowie zur Einstellung der entsprechenden Parameter ist in den Kapiteln [5.4.4](#page-129-0) und [5.4.5](#page-130-0) zu finden.

### **9.4.2 S-IMV**

In dieser Betriebsart gibt der Anwender eine maximale mandatorische Beatmungsfrequenz vor, die der Patient durch spontane Atembemühungen synchronisieren kann. Diese Beatmungsfrequenz sollte wesentlich kleiner als die Spontanatemfrequenz des Patienten sein, um Asynchronien zu vermeiden. Dazu muss eine entsprechend lange Exspirationszeit eingestellt werden, während derer der Patient in die Lage versetzt wird, durch "Triggerung" eine maschinelle Atemunterstützung abzurufen. Spontanatemzüge außerhalb des Trigger-Erwartungsfensters (in der ersten Hälfte der Exspirationszeit) werden nicht maschinell unterstützt.

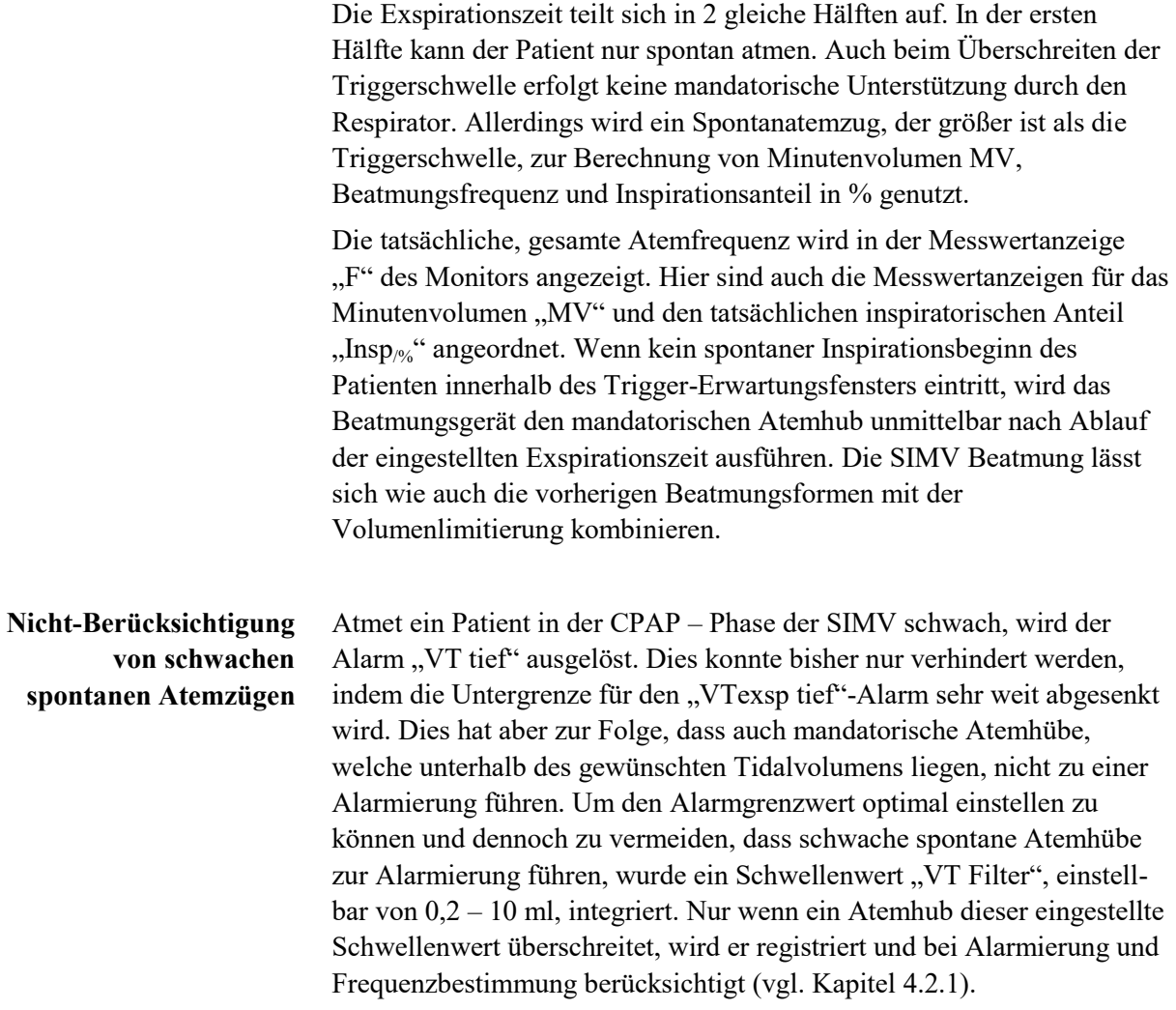

### **HINWEIS**

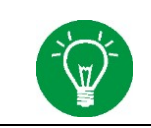

Detaillierte Informationen zur Auswahl der Beatmungsform "S-IMV" sowie zur Einstellung der entsprechenden Parameter ist in den Kapiteln [5.4.2](#page-127-0) und zu finden.

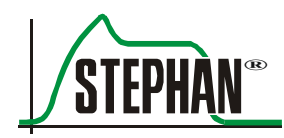

## **9.4.3 Inspirationszeit Verkürzung (ITT/PSV)**

### **HINWEIS**

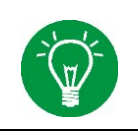

Die Inspirationszeit Verkürzung ITT kann im Menü »Beatmung« als Option zu den Beatmungsformen S-IMV und ASS./CO. gewählt werden (vgl. Kapitel [5.4.3](#page-128-0) und [5.4.5\)](#page-130-0).

#### **Inspirationszeit Verkürzung (ITT)**

Einer erhöhten Sensibilisierung und verbesserten Anpassung der Beatmungssteuerung an die physiologischen Bedürfnisse des Patienten kann mit einer modifizierten Form der patientengetriggerter Beatmung, der Inspirationszeit Verkürzung (Inspiratory Time Termination) Rechnung getragen werden. Hierbei soll es dem Patienten möglich sein, nicht nur den Beginn des inspiratorischen Atemhubs zu bestimmen, sondern auch das Ende.

Das Beatmungsgerät erkennt über die eingestellte Triggerschwelle die Einatembemühung des Patienten.

Während der Inspiration wird der inspiratorische Spitzenflow gespeichert. Mit zunehmendem Inspirationsfortschritt sinkt der inspiratorische Flow, um gegen Ende bei vollständiger Füllung der Lunge, auf Null zu sinken.

Diesen Effekt kann man sich zur besseren Synchronisation der Beatmung zunutze machen. Bei dieser neuen Form der patienten-synchronisierten Beatmung kann ein Prozentwert des inspiratorischen Spitzenflowwertes (KV' %) eingestellt werden. Bei Unterschreiten dieses Spitzenflowwertes wird die Inspiration beendet.

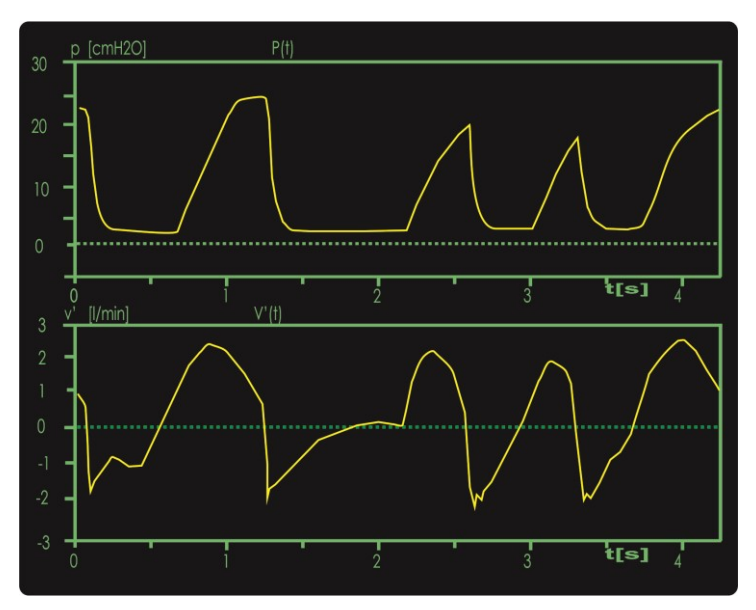

Abb. 124: Inspiratory Time Termination ITT

Das Abbruchkriterium kann zwischen 5 und 40 % des inspiratorischen Spitzenflows voreingestellt werden. Das Beatmungsgerät ist demnach in der Lage den Grad der Füllung der Lunge den physiologischen Verhältnissen anzupassen. Reduziert der Patient die Eigenatmung oder stellt er sie ganz ein, wird das voreingestellte Zielvolumen (VtTar) appliziert.

Diese Funktion wirkt nur unter den Beatmungsformen:

- S-IMV
- Ass./Co.

Mit der Funktion "KV' %" kann der Faktor des inspiratorischen Spitzenflows in Prozent eingestellt werden, bei dem die Inspiration beendet wird.

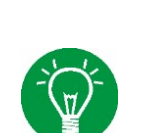

#### **HINWEIS**

Weitere Informationen zur Einstellung der Parameter "KV' %" und "VtTar" finden sich im Kapitel [5.3](#page-121-0) ab sowie in den Kapiteln [5.4.3](#page-128-0) und [5.4.5\)](#page-130-0).

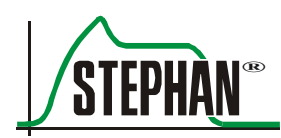

## **9.5 S-IMV mit ITT und Druckunterstützung**

Die SIMV erlaubt spontane Atemzüge zwischen den mandatorischen Beatmungshüben, die zusätzlich vom Respirator unterstützt werden können.

Durch die Spontanatmung des Patienten zwischen den mandatorischen Beatmungshüben wird ein Anteil der Atemarbeit an den Patienten übertragen. Diese Spontanatemzüge werden entsprechend der Einstellung »PPSV%« druckunterstützt. Der Parameter »PPSV%« stellt dabei den Unterstützungsdruck für die Spontanatemzüge proportional zum aktuell applizierten Inflationsdruck ein. »PPSV%« kann zwischen 0 und 100% eingestellt werden. **PPSV%**

### **HINWEIS**

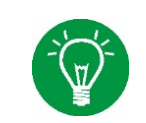

Ist PPSV% auf 0% eingestellt, ist die Druckunterstützung für Spontanatemzüge abgeschaltet.

> Druckunterstützte Spontanatemzüge sind prinzipiell ITT-Beatmungshübe und werden inspiratorisch und exspiratorisch synchronisiert.

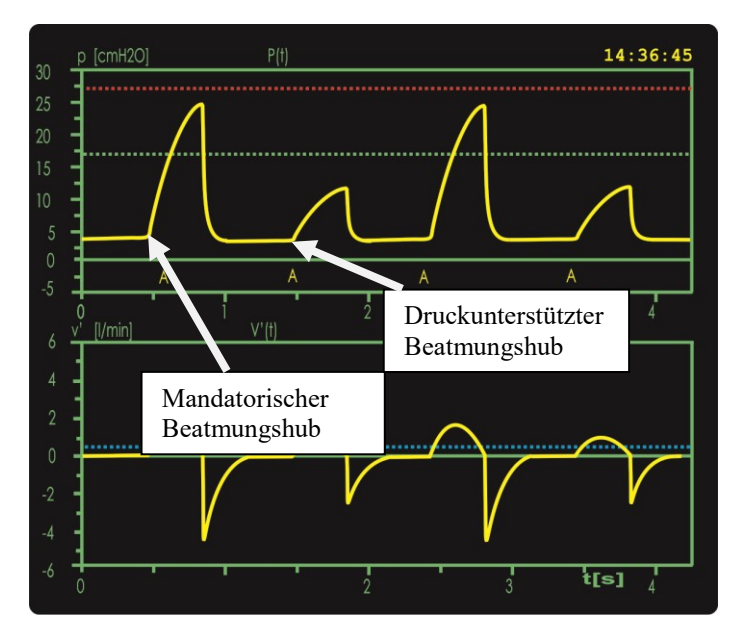

Abb. 125: SIMV mit ITT und Druckunterstützung

Wird der Inflationsdruck der mandatorischen / assistierten Beatmungshübe durch die Volumensteuerung VtTar verändert, wird der Unterstützungsdruck der Spontanatemzüge automatisch an den neuen Inflationsdruck angepasst.

## **9.6 Hochfrequenzoszillation**

### **HINWEIS**

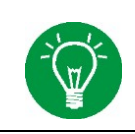

Die Hochfrequenzoszillation (HFO) ist eine optionale Komponente der **Sophie**. Bei Geräten ohne HFO ist die Option HFO nicht anwählbar und wird im Menü Beatmung grau dargestellt.

Eine Hochfrequenzoszillation ist bei den Beatmungsformen IMV und CPAP möglich. Die Einstellung erfolgt im Menü Beatmung (vgl. Kapitel [5.4.6](#page-131-0) sowie Kapitel [5.4.7\)](#page-132-0). **Einstellung** 

> Die Hochfrequenzoszillation HFO verursacht eine Art Vibration der Lunge durch Aufprägung einer Druckoszillation um einen Mitteldruck am Tubus-Konnektor. Die Oszillation wird durch das Proportionalventil der **SOPHIE**, das zwischen einer positiven und negativen Druckquelle schwingt, erzeugt.

Folgende Variablen müssen vom Bediener voreingestellt werden:

- der mittlere Atemwegsdruck »MAP« (bei CPAP)
- der positive endexspiratorische Druck »PEEP« (bei IMV)
- die Oszillations-Druckamplitude
- die Oszillationsfrequenz
- das I/E Verhältnis der Oszillation
- die Druckbegrenzung und Zeitdauer der I-Halt-Funktion

Die HFO lässt sich mit den konventionellen Beatmungsformen IMV und CPAP im druckkontrollierten Modus kombinieren. Üblicherweise wird allerdings die Beatmungsform CPAP als Basis der HFO gewählt.

Im Pop-Up Menü der HFO können die entsprechenden Parameter, insbesondere die Inspirations- / Exspirationszeitverhältnisse eingestellt werden. Die HFO wird mit oberer und unterer Alarmgrenze für die oszillatorische Druckamplitude, den mittleren Atemwegsdruck und das oszillatorische Minutenvolumen sowie einer unteren Alarmgrenze für PEEP (bei IMV) bzw. MAP (bei CPAP) und das Tidalvolumen überwacht. Die Alarmgrenzen können automatisch oder manuell verändert werden.

Unter HFO ist wegen der starken Einflüsse der Atemwegswiderstände eine Diskonnektion des Patienten über die Oszillationsdrücke kaum erkennbar. Einer der größten Atemwegswiderstände in diesem System ist der Endotrachealtubus. Eine versehentliche Extubation des Kindes vom

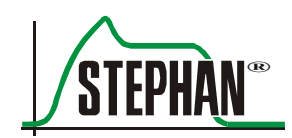

Endotrachealtubus kann deshalb aufgrund einer Veränderung der Oszillationsamplitude nicht sicher detektiert werden.

Allerdings steigt der mittlere Flow der Oszillation während einer solchen großen Leckage oder während einer solchen Extubation stark ins Positive an. Die Oszillationsamplitude dagegen bleibt fast gleich. Erst der nachgeschaltete Volumenalarm informiert den Anwender über diese kritische Situation.

Durch eine neue Überwachungsmethode können wir mit der **SOPHIE** den mittleren Flow während der HFO erkennen:

Steigt der mittlere Flow während der HFO stark ins Positive, d.h. ein sehr großer Anteil des Flows verlässt das Schlauchsystem ohne während der Exspiration zurückzukehren, nehmen wir eine Diskonnektion an. In der Flow – Anzeige wird unter HFO eine blaue Linie eingeblendet.

Die Lage dieser Linie kann im Untermenü "Alarmgrenzen" der gewählten HFO-Beatmung eingestellt werden .Diese Linie wird als Flow – Limit – Line bezeichnet. Steigt der ermittelte mittlere Flow über die blaue Flow – Limit – Line erfolgt augenblicklich der Alarm "FlowLimit/Disk.?".

#### **HINWEIS**

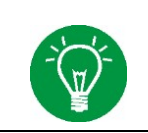

Das Untermenü "Alarmgrenzen" kann über den Taster (vgl. Kapitel [3.1.2\)](#page-46-0) oder über das Menü "Alarmwerte" (vgl. Kapitel [4.2.1\)](#page-83-0) aufgerufen werden

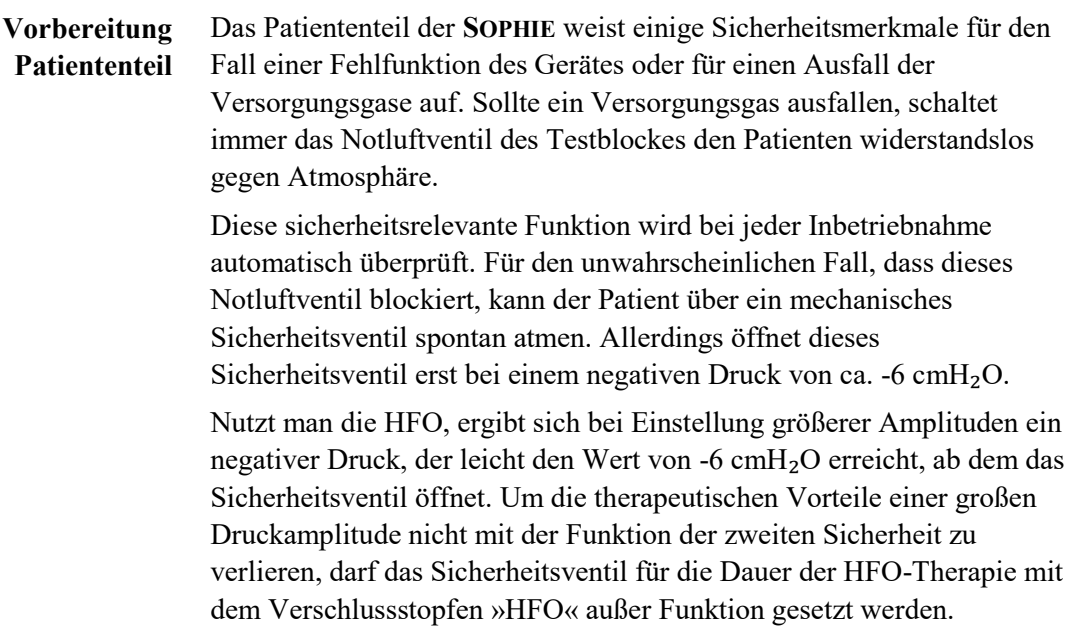

#### **9 Beatmungsformen**

Die Hinweise des Warnaufklebers auf der rechten Seite der **SOPHIE** sind zu beachten.

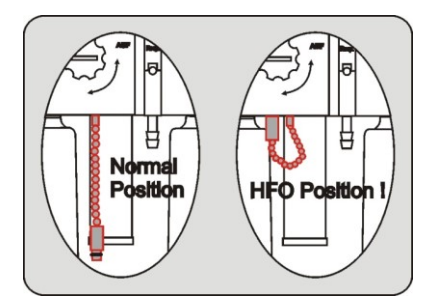

Abb. 126: Aufkleber HFO

## **9.7 Nichtinvasives CPAP (NCPAP) und CPAP**

Eine Voraussetzung für die Anwendung von NCPAP und CPAP ist ein ausreichend vorhandener Spontanatemantrieb. Auf dem eingestellten CPAP – Niveau kann der Patient frei ein- und ausatmen. Das CPAP-Niveau wird über den Parameter »PEEP« eingestellt.

Das Beatmungsgerät **SOPHIE** erzeugt dazu ein stabiles Leckagekompensiertes Druckniveau indem der für NCPAP und CPAP charakteristische "Continuous-Flow" automatisch an die aktuelle Beatmungssituation anpasst wird.

Beim NCPAP kann durch Einstellen einer Flow-Limitierung der zur Leckagekompensation verfügbare Fluss begrenzt werden. Die Flow-Limitierung »MaxV'« kann im Bereich von 20 – 6 l/min eingestellt oder komplett ausgeschaltet werden.

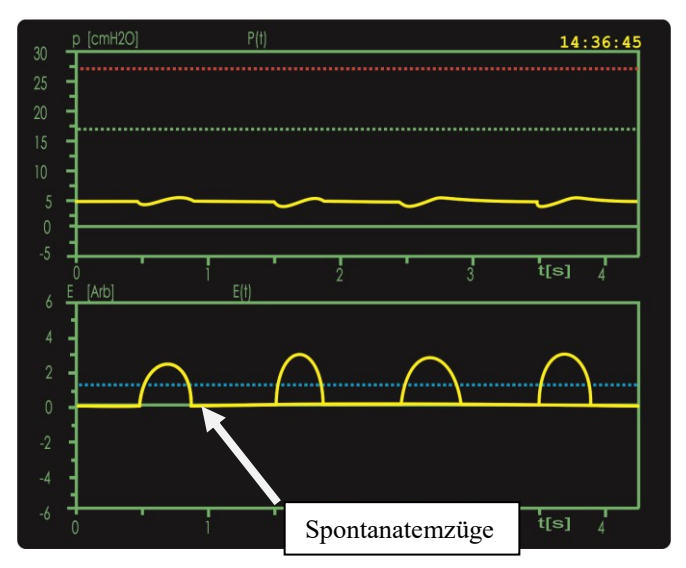

Abb. 127: Spontanatmung unter NCPAP und CPAP

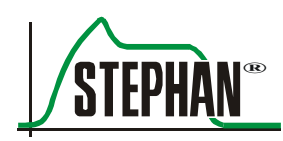

## **9.7.1 Backup-Beatmung**

Um die erweiterte Apnoe-Überwachung einzuschalten, muss der Parameter »ApD« auf einen Intervall zwischen 4 und 16 s eingestellt werden. Diese Zeit sollte entsprechend der Größe der funktionelle Residualkapazität (FRC), dem Sauerstoffreservoir des Patienten, eingestellt werden.

Der Parameter »ApD« gibt an, wie lange das Beatmungsgerät auf eine Spontanatmung wartet, bevor die Backup-Beatmung gestartet wird. Eine Spontanatmung wird erkannt, wenn die Einatembemühungen des Patienten, repräsentiert durch das Triggersignal, die voreingestellte Triggerschwelle überschreitet.

Wird keine Spontanatmung erkannt, wird nach Ablauf der Apnoe-Dauer (ApD) der Apnoe-Zähler erhöht. Gleichzeitig startet eine mandatorische Hintergrundbeatmung mit den Parametern »Pmax«, »Insp«, »Exsp« (»Freq«) und »Muster.

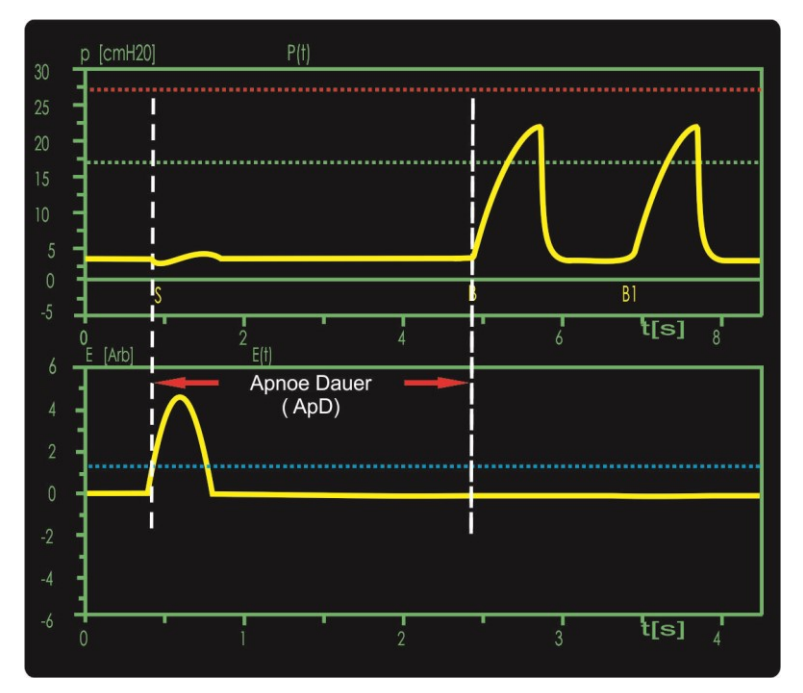

Abb. 128: NCPAP Backup-Beatmung

Diese Parameter sind so zu wählen, dass eine sichere und ausreichende Beatmung im Fall des Ausbleibens der Spontanatmung (Apnoe) gewährleistet ist.

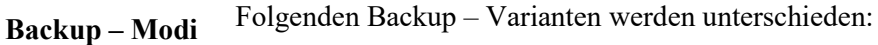

- Standard Backup (BU)
- **Figure 1** frequenzkontrolliertes Backup (FBU)

Die Auswahl des Backup-Modus erfolgt im Menü »Optionen« (vgl. Kapitel [4.2.7.5\)](#page-103-0).

### **9.7.1.1 Standard Backup**

Der Standard-Backup Modus wird durch das Symbol "BU" in der Statuszeile gekennzeichnet. Zusätzlich werden die Parameter »ApD«, »Insp«, »Exsp« und »Freq« automatisch orange eingefärbt.

Beim ersten spontanen Atemzug, der die gesetzte Triggerschwelle überschreitet, wird die Hintergrundbeatmung mit einem assistierten Atemhub beendet.

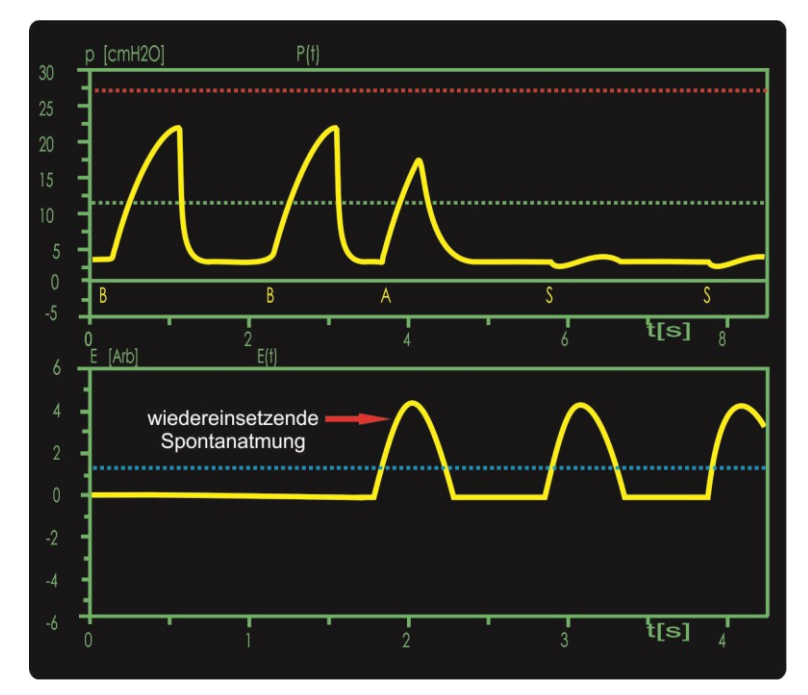

Abb. 129: NCPAP Standard Backup Modus

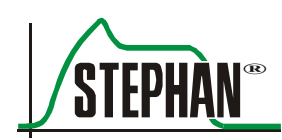

### **9.7.1.2 Frequenzkontrollierte Backup-Beatmung**

Der frequenzkontrollierte Backup Modus wird durch das Symbol "FBU" und dem dazugehörigen Intervall (10, 30, 60s) in der Statuszeile gekennzeichnet. Zusätzlich werden die Parameter »ApD«, »Insp«, »Exsp« und »Freq« automatisch violett eingefärbt.

Wird beim frequenzkontrollierten Backup nach einer Apnoe Spontanatmung erkannt, reduziert sich die Hintergrundbeatmung stufenweise um 1/3 der eingestellten Backup-Frequenz. Die Zeitdauer, bis zur vollständigen Abschaltung der Hintergrundbeatmung, beträgt mindestens fünf Mal die Zeitdauer des eingestellten FBU Intervalls (z.B. 5 Minuten bei "FBU 60"). Der Apnoe-Zähler wird durch Ausschalten der ApD, durch Neustart oder durch Wechsel der Beatmungsform zurückgesetzt.

Die Frequenz der Backup-Beatmung sollte dabei über der erwarteten Spontanatemfrequenz des Patienten liegen, um in der ersten Stufe das durch die Apnoe angesammelte überschüssige  $CO<sub>2</sub>$  zu eliminieren.

 In der ersten Stufe der Backup-Beatmung B1 muss mindestens ein Spontanatemzug erkannt werden, um die zweite Stufe freizugegeben. Diese startet dann automatisch nach Ablauf der ersten Stufe.

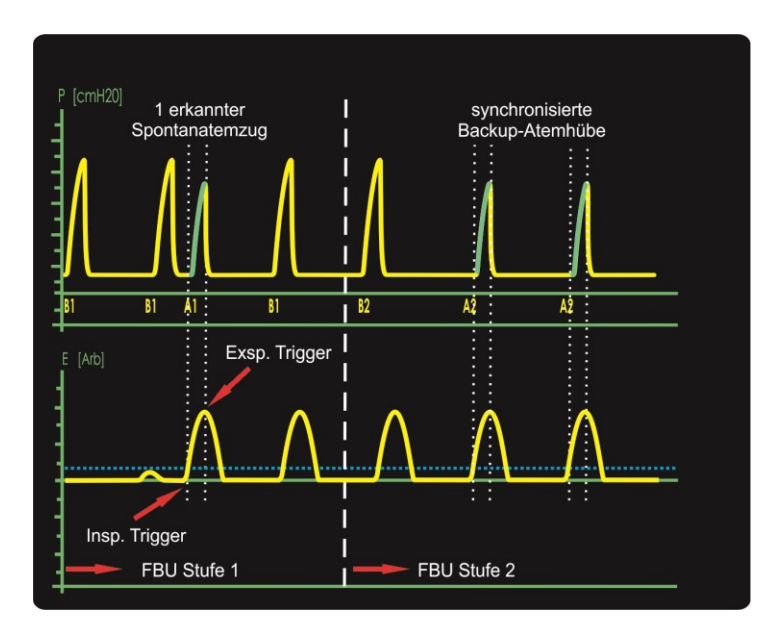

Abb. 130: Backup-Stufen 1 und 2

 Die zweite Stufe der Backup-Beatmung B2 reduziert die Backup-Frequenz um 1/3 durch Verlängerung der Exspirationszeit. Diese längere Exspirationszeit ermöglicht es dem Patienten, seine Spontanatmung besser mit dem Beatmungsgerät zu synchronisieren.

#### **9 Beatmungsformen**

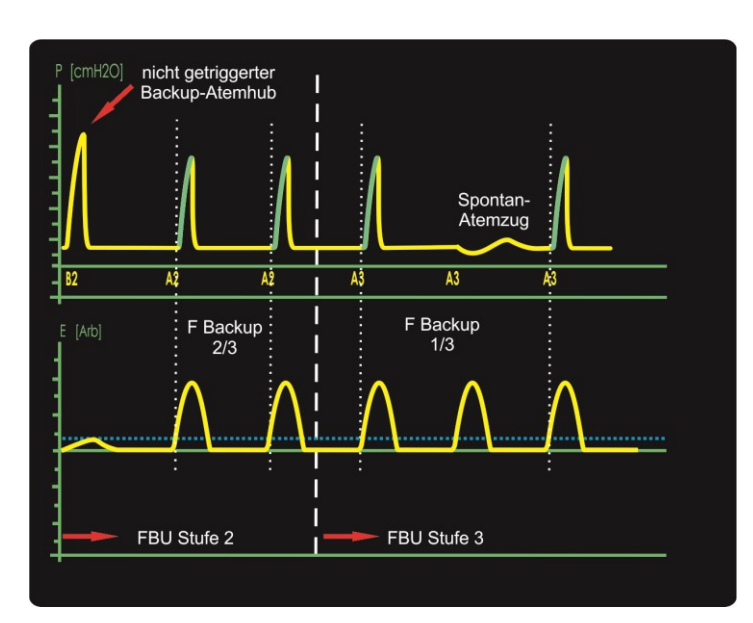

Abb. 131: Backup-Stufen 2 und 3

 Wird weiterhin keine neue Apnoe erkannt, wird die dritte Stufe der Backup-Beatmung B3 freigegeben. Diese startet dann automatisch nach Ablauf der zweiten Stufe. Sie reduziert die Backup-Frequenz wiederum um 1/3 durch Verlängerung der Exspirationszeit. Dies ermöglicht dem Patienten die Spontanatmung zwischen den mandatorischen Backup-Beatmungshüben. Ab dieser Stufe überwacht das Beatmungsgerät zusätzlich die durchschnittliche Spontanatemtätigkeit des Patienten. Der Patient muss mindestens 2/3 der eingestellten Backup-Frequenz spontan atmen, damit die nachfolgende Stufe freigeben wird.

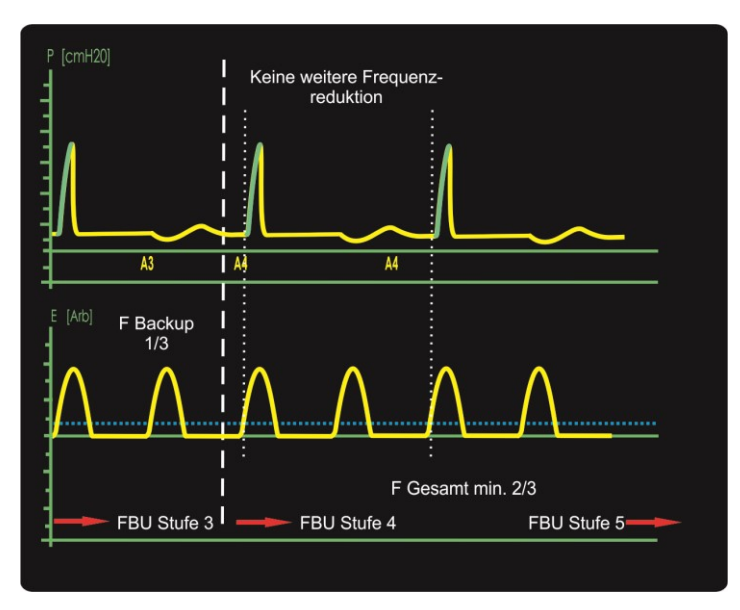

Abb. 132: Backup-Stufen 3 und 4

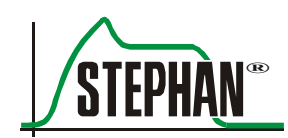

- In der vierten (B4) und fünften (B5) Stufe der Backup-Beatmung erfolgt keine weitere Reduktion der Backup-Frequenz. Bleibt die Spontanatmung bei mindestens 2/3 der eingestellten Backup-Frequenz bzw. findet keine neue Apnoe statt, schaltet sich die Backup-Beatmung mit Ablauf der fünften Stufe automatisch ab. Die Gesamtdauer der Backup-Beatmung beträgt damit mindestens fünf Mal der Zeit eines FBU Intervalls.
- Werden innerhalb einer Stufe (B1-B5) die Bedingungen zur Freigabe der nächsten Stufe nicht erfüllt, schaltet sich die Backup-Beatmung automatisch zurück zur ersten Stufe B1.

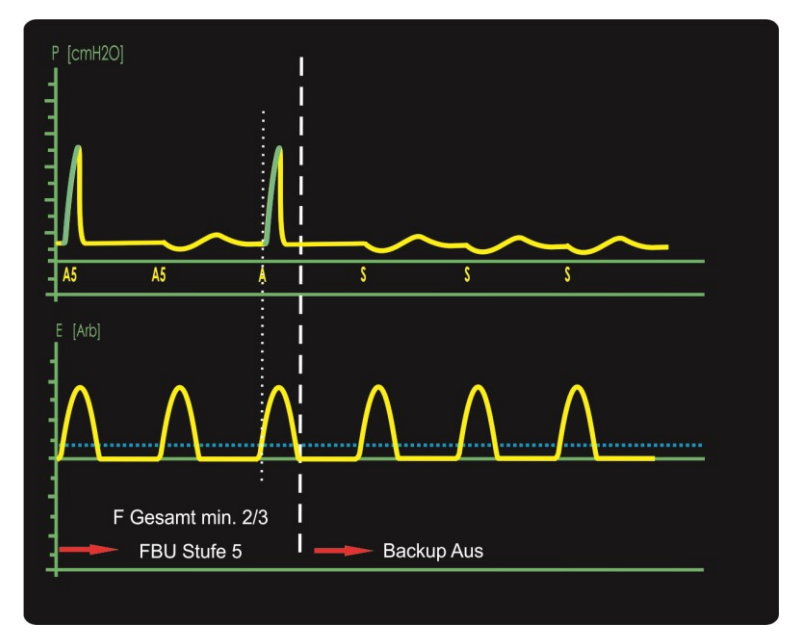

Abb. 133: Backup-Stufe 5 und Abschaltung

Die aktuelle Stufe kann in der Druckkurve unterhalb des Inflationsdrucks abgelesen werden. Ein »B« steht dabei für einen kontrollierten Beatmungshub, ein »A« für einen Assistierten. Die Zahl hinter dem Buchstaben zeigt die aktuelle Stufe an. Reine Spontanatemzüge werden mit einem einzelnen »S« gekennzeichnet.

## **9.8 Synchronisierte NIPPV**

Eine Voraussetzung für die Anwendung von SNIPPV ist ein ausreichend vorhandener Spontanatemantrieb. Spontane Atemzüge werden dabei durch einen assistierten mechanischen Beatmungshub unterstützt. Die Inflation wird dabei durch den inspiratorischen Trigger mit den Einatembemühungen des Patienten synchronisiert. Dies kann sowohl durch den Drucktrigger als auch durch den externen Trigger (optional) erfolgen. Wurde der externe Trigger gewählt, kann dieser zusätzlich auch das Ende der Inspirationsphase synchronisieren (exspiratorischer Trigger).

Um dem Patienten die maximale Kontrolle über die Beatmung zu überlassen, können durch Einschalten der Apnoe-Überwachung bei aktiviertem externen Respirationssensor die Parameter »Insp« und »Exp« (»Freq«) inaktiv geschaltet werden. Sie werden nur dann wirksam, wenn nach Ablauf der Apnoe-Dauer (ApD) keine Spontanatmung erkannt und die Backup-Beatmung gestartet wird. **SNIPPV**

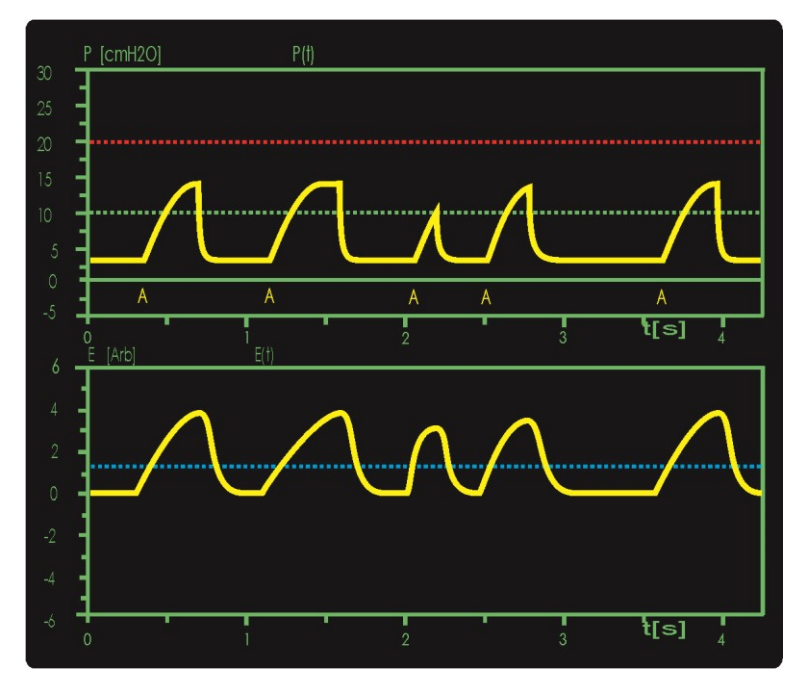

Abb. 134: Druckunterstützung bei SNIPPV

Die Inspirationszeit und damit die Dauer der Druckunterstützung wird bei eingeschalteter Apnoe-Überwachung durch den Patienten selbst bestimmt.

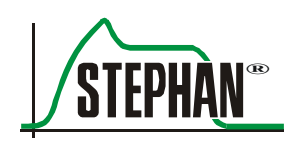

Die Zieldauer des linearen und sinusförmigen Druckmusters wird weiterhin durch den Parameter »Insp« bestimmt. Ist die spontane Inspiration länger als »Insp«, bildet sich ein Druckplateau bis zum Beginn der Exspiration. Nach 700ms wird die Inspiration aus Sicherheitsgründen automatisch abgebrochen.

Ist die spontane Inspiration kürzer als »Insp«, wird bei linearen und sinusförmigen Druckmuster der durch den Parameter »Pmax« vorgegebene Unterstützungsdruck nicht mehr erreicht.

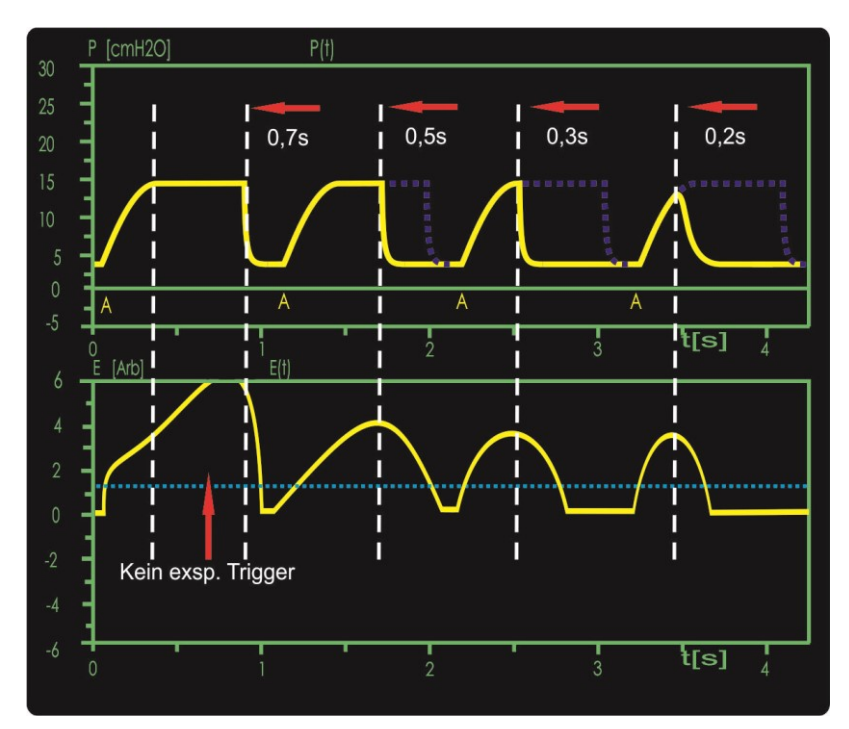

Abb. 135: Exspiratorischer Trigger unter SNIPPV

### **9.8.1 Backup-Beatmung**

Um SNIPPV B einzuschalten, muss der Parameter »ApD« auf einen Intervall zwischen 4 und 16 s eingestellt werden. Diese Zeit sollte entsprechend der Größe der funktionellen Residualkapazität (FRC), dem Sauerstoffreservoir des Patienten, eingestellt werden. Der Parameter »ApD« gibt an, wie lange das Beatmungsgerät auf eine Spontanatmung wartet, bevor die Backup-Beatmung gestartet wird.

Spontanatmung wird erkannt, wenn die Einatembemühung des Patienten, repräsentiert durch das Triggersignal, die voreingestellte Triggerschwelle überschreitet.

Wird keine Spontanatmung erkannt, wird nach Ablauf der Apnoe-Dauer (ApD) der Apnoe-Zähler erhöht. Gleichzeitig startet eine mandatorische Hintergrundbeatmung mit den Parametern »Pmax«, »Insp«, »Exsp« (»Freq«) und »Muster.

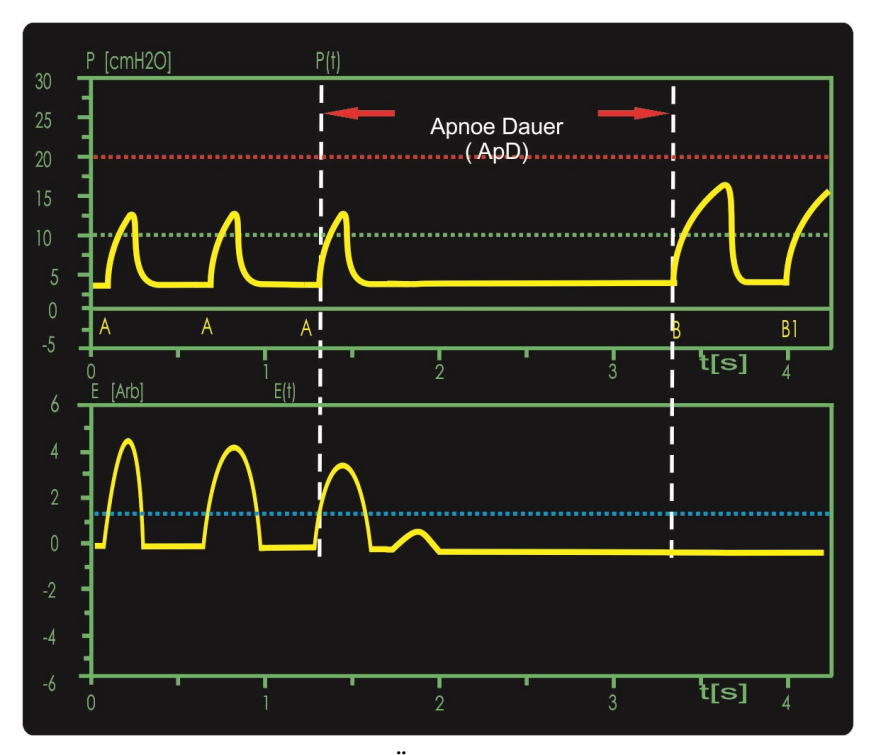

Abb. 136: SNIPPV mit Apnoe-Überwachung

Die Parameter »Pmax«, »Insp«, »Exp« (»Freq«) und »Muster« sind so zu wählen, dass eine sichere und ausreichende Beatmung im Fall des Ausbleibens der Spontanatmung (Apnoe) gewährleistet ist.

Folgenden Backup – Varianten werden unterschieden: **Backup – Modi**

- Standard Backup (BU)
- **Figure 1** frequenzkontrolliertes Backup (FBU)

Die Auswahl des Backup-Modus erfolgt im Menü »Optionen« (vgl. Kapitel [4.2.7.5\)](#page-103-0).

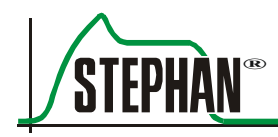

### **9.8.1.1 Standard Backup**

Der Standard-Backup Modus wird durch das Symbol "BU" in der Statuszeile gekennzeichnet. Zusätzlich werden die Parameter »ApD«, »Insp«, »Exsp« und »Freq« automatisch orange eingefärbt.

Beim ersten spontanen Atemzug, der die gesetzte Triggerschwelle überschreitet, wird die Hintergrundbeatmung beendet.

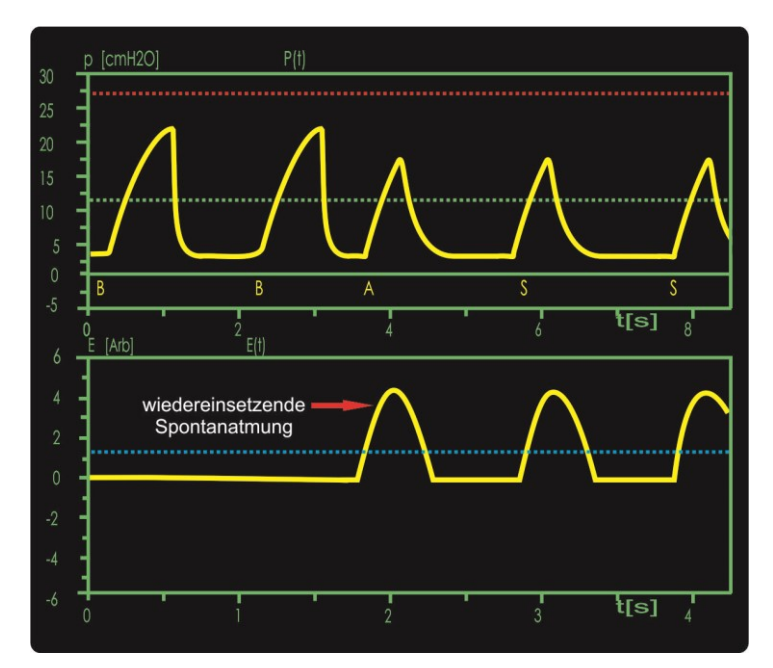

Abb. 137: SNIPPV Standard Backup-Modus

### **9.8.1.2 Frequenzkontrollierte Backup-Beatmung**

Der frequenzkontrollierte Backup Modus wird durch das Symbol "FBU" und dem dazugehörigen Intervall (10, 30, 60s) in der Statuszeile gekennzeichnet. Zusätzlich werden die Parameter »ApD«, »Insp«, »Exsp« und »Freq« automatisch violett eingefärbt.

Wird beim frequenzkontrollierten Backup nach einer Apnoe Spontanatmung erkannt, reduziert sich die Hintergrundbeatmung stufenweise um 1/3 der eingestellten Backup-Frequenz. Die Zeitdauer, bis zur vollständigen Abschaltung der Hintergrundbeatmung, beträgt mindestens fünf Mal die Zeitdauer des eingestellten FBU Intervalls (z.B. 5 Minuten bei "FBU 60"). Der Apnoe-Zähler wird durch Ausschalten der ApD, durch Neustart oder Wechsel der Beatmungsform automatisch zurückgesetzt. Die Frequenz der Backup-Beatmung sollte dabei über der erwarteten Spontanatemfrequenz des Patienten liegen, um in der ersten Stufe das durch die Apnoe angesammelte überschüssige  $CO<sub>2</sub>$  zu eliminieren.

• In der ersten Stufe der Backup-Beatmung B1 muss mindestens ein Spontanatemzug erkannt werden, um die zweite Stufe freizugegeben. Diese startet dann automatisch nach Ablauf der ersten Stufe.

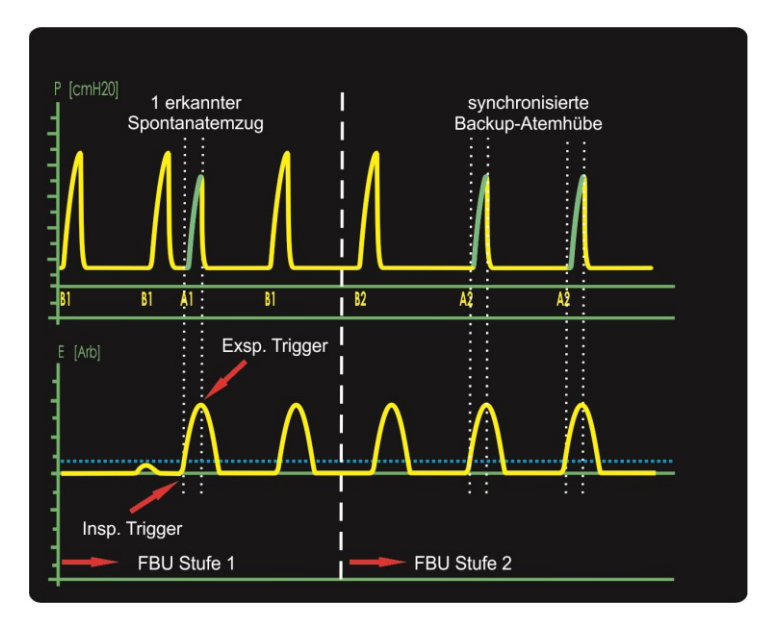

Abb. 138: Backup-Stufen 1 und 2

 Die zweite Stufe der Backup-Beatmung B2 reduziert die Backup-Frequenz um 1/3 durch Verlängerung der Exspirationszeit. Diese längere Exspirationszeit ermöglicht es dem Patienten, seine Spontanatmung besser mit dem Beatmungsgerät zu synchronisieren Wird weiterhin keine neue Apnoe erkannt, wird die dritte Stufe der Backup-Beatmung B3 freigegeben. Diese startet dann automatisch nach Ablauf der zweiten Stufe.

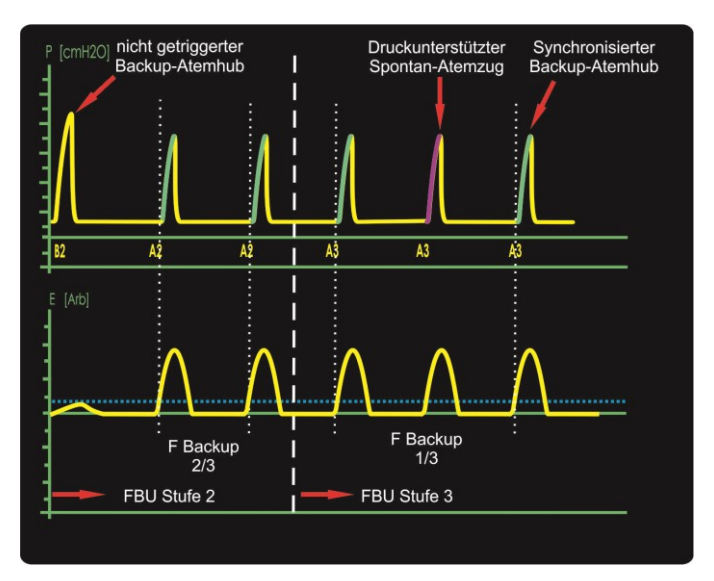

Abb. 139: Backup-Stufen 2 und 3

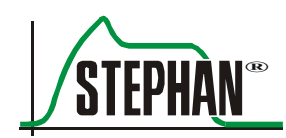

 Die dritte Stufe der Backup-Beatmung B3 reduziert die Backup-Frequenz wiederum um 1/3 durch Verlängerung der Exspirationszeit. Dies ermöglicht dem Patienten die Spontanatmung zwischen den mandatorischen Backup-Beatmungshüben.

Ab dieser Stufe überwacht das Beatmungsgerät zusätzlich die durchschnittliche Spontanatemtätigkeit des Patienten. Der Patient muss mindestens 2/3 der eingestellten Backup-Frequenz spontan atmen, damit die nachfolgende Stufe freigeben wird.

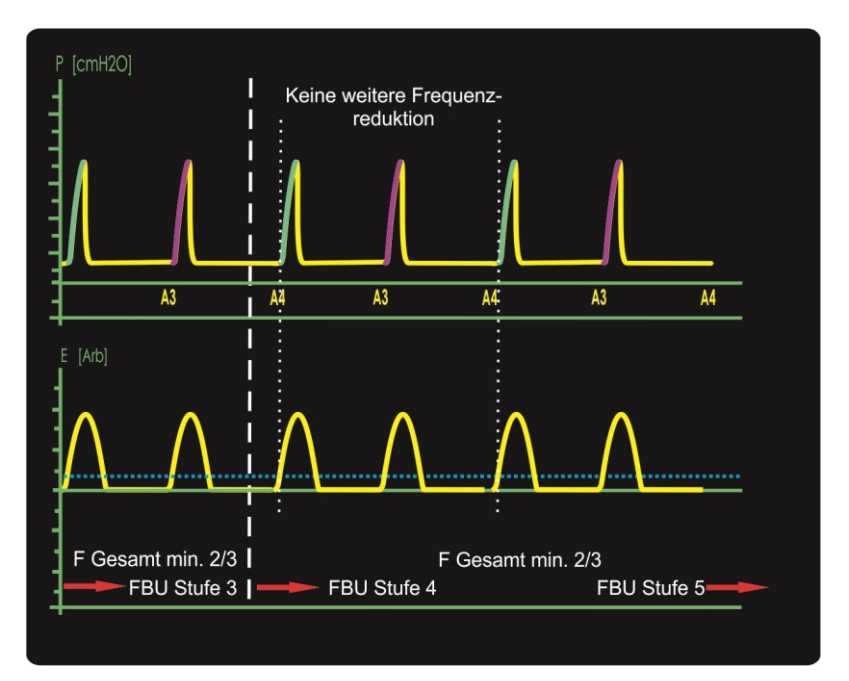

Abb. 140: Backup-Stufen 3 und 4

 In der vierten (B4) und fünften (B5) Stufe der Backup-Beatmung erfolgt keine weitere Reduktion der Backup-Frequenz. Bleibt die Spontanatmung bei mindestens 2/3 der eingestellten Backup-Frequenz, bzw. findet keine neue Apnoe statt, schaltet sich die Backup-Beatmung mit Ablauf der fünften Stufe automatisch ab. Die Gesamtdauer der Backup-Beatmung beträgt mindestens fünf Mal die Zeitdauer des eingestellten FBU Intervalls  $(z.B. 5$  Minuten bei "FBU 60").

#### **9 Beatmungsformen**

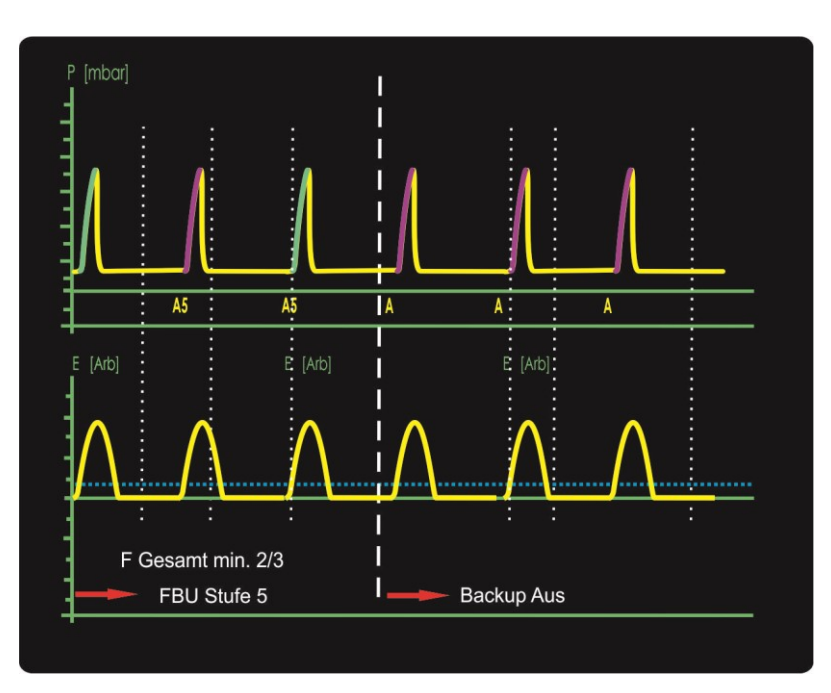

Abb. 141: Backup-Stufe 5 und Abschaltung

 Werden innerhalb einer Stufe (B1-B5) die Bedingungen zur Freigabe der nächsten Stufe nicht erfüllt, schaltet sich die Backup-Beatmung automatisch zurück zur ersten Stufe B1.

Die aktuelle Stufe kann in der Druckkurve unterhalb des Inflationsdrucks abgelesen werden. Ein »B« steht dabei für einen kontrollierten Beatmungshub, ein »A« für einen Assistierten. Die Zahl hinter dem Buchstaben zeigt die aktuelle Stufe an.

#### **HINWEIS**

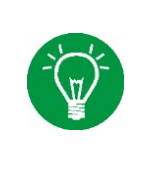

**SOPHIE** regelt den Beatmungsdruck indem der Fluss durch das Schlauchsystem kontinuierlich an die aktuelle Beatmungssituation anpasst wird. Durch Einstellen einer Flow-Limitierung wird dieser Fluss begrenzt. Möglicherweise wird der gewünschte Beatmungsdruck so nicht mehr erreicht. Die Flow-Limitierung muss daher so eingestellt werden, dass die gewünschten Beatmungsdrücke gerade erreicht werden.

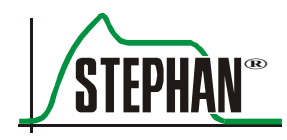

# **10 Atemgasbefeuchtung**

## **10.1 Grundlagen**

Die Einstellung der Atemgastemperatur im Heizungsmenü ist die Soll-Temperatur, welche das Atemgas an der Patientenanschlussöffnung erreichen soll. Der auf dem Bildschirm angezeigte Temperaturmesswert entspricht der am Ende des Inspirationsschenkels (proximal) gemessenen Temperatur. Der integrierte Befeuchter des Patientensystems P7 besitzt eine automatisch geregelte Wasserbadheizung. Diese ermöglicht eine Änderung der Feuchte des Atemgases. Die Feuchtigkeitsstufe bestimmt dabei die Temperatur des Befeuchters. Wird die Feuchtigkeitsstufe erhöht, steigt die Temperatur im Wasserbad relativ zur eingestellten Atemgastemperatur an. Durch die höhere Temperatur wird die Aufnahmekapazität des Gases für Wasser, und somit die Feuchte erhöht. Ein Absenken der Feuchtigkeitsstufe wiederum verringert die Aufnahmekapazität und somit auch die Feuchte.

## **10.2 Besonderheit des Patientensystems P7**

Einer der Vorteile des P7 Systems ist das kombinierte Inspirations-Exspirationsventil, welches hinter dem Befeuchter angeordnet ist.

Die Befeuchterkammer hat somit keinen Einfluss auf das kompressible Volumen des Systems. Dies wirkt sich vor allem in der Beatmung sehr kleiner Frühgeborener als auch in der HFO vorteilhaft aus.

Auf Grund dieser Ventilanordnung steht die Befeuchterkammer unter dem Systemdruck der **SOPHIE**.

Das unter Druck stehende Gas wird nun im Befeuchter mit einer bestimmten Menge Wasser beladen. Wird das Atemgas im Patientenschlauch auf den Beatmungsdruck entspannt, vergrößert sich sein Volumen. Die nun größere Menge Atemgas enthält jedoch die gleiche Menge Wasser.

Pro Liter Atemgas wird also eine geringere Menge Wasser transportiert. Das Gas wird somit trockener. **SOPHIE** kompensiert diesen Effekt automatisch durch eine Anpassung der Befeuchtertemperatur.

## **10.3 Feuchte und Flow**

Wie nahezu alle handelsüblichen Befeuchter ist auch das P7 ein sogenannter Verdampfer. Dieser arbeitet nach dem Verdunstungsprinzip und reichert das Gas mit Wassermolekülen an. Die Menge der Wassermoleküle ist dabei abhängig von der Temperatur und der zur Verdunstung verfügbaren Oberfläche. Unter konventioneller Beatmung arbeitet das Beatmungssystem mit einem kontinuierlichen Flow von ca. 5 l/min. Bei diesen Flow-Bedingungen ist der Befeuchter in der Lage, das Atemgas für den Patienten ausreichend zu sättigen. Bei speziellen Therapien wie "Nasales CPAP" oder "HFO" kann sich der Flow jedoch leicht um mehr als das Doppelte erhöhen. Um einer Verringerung der Befeuchtung bei hohen Flows entgegenzuwirken, müssen mehr Wassermoleküle im Befeuchter zur Verfügung stehen. Dies kann durch eine höhere Feuchtigkeitsstufe ausgeglichen werden.

### **HINWEIS**

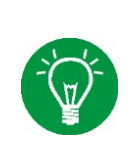

SOPHIE stellt für die drei Beatmungsgrundformen "konventionell", "HFO" und "NIV" eine jeweils eigene Befeuchtungsstufe zur Verfügung. Beim Wechsel der Beatmungsform wird die entsprechende Stufe automatisch eingestellt.

Die Standardwerte für die Feuchte können individuell durch den Kundendienst der FRITZ STEPHAN GMBH angepasst werden.

## **10.4 Bildung von Kondensat im Schlauchsystem**

Aktive Atemgasbefeuchter erzeugen in der Regel eine relative Feuchte nahe 100%, d.h. nahe der Sättigungsgrenze. Die Menge an Wasser, die das Gas aufnehmen kann ist abhängig von der Temperatur des Gases. So beträgt die maximale Wassermenge in einem Liter Luft bei einer Temperatur von 37°C etwa 44mg. Die Wassermenge im Gas wird auch absolute Feuchte genannt. Die relative Feuchte beträgt nun 100%.

Kühlt das Gas ab, verringert sich auch die Aufnahmekapazität des Gases. Die zuvor aufgenommene Menge Wasser kann vom Gas nun nicht länger gehalten werden. Das überschüssige Wasser kondensiert und bildet einen feinen Nebel. Dieser Nebel schlägt sich wiederum an den Wänden der Patientenschläuche nieder. Um das Abkühlen des Atemgases unter diesen "Taupunkt" zu verhindern, werden die Patientenschläuche elektrisch beheizt. Es gibt jedoch Situationen, in denen auch die Beheizung der Schläuche alleine nicht mehr ausreicht, um die Temperatur im Schlauchsystem zu stabilisieren:

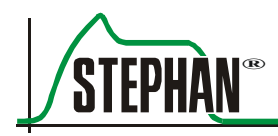

## **10.4.1 Klimatisierte Räume**

Klimaanlagen erzeugen, internationalen Richtlinien entsprechend, laminare Luftströmungen entlang der Wände. Dieser kalte Luftstrom kann die Heizleistung der wiederverwendbaren Patientenschlauchsysteme ungünstig beeinflussen und die Kondensatbildung fördern. Die wiederverwendbaren Patientenschlauchsysteme können optional durch die isolierenden Schlauchwärmer:

- 1 007 60 007 Länge 730 mm für beheizte Strecke bei Inkubator-Schlauchsystem
- 1 007 60 004 Länge 1130 mm für beheizte Strecke bei Wärmebettchen-Schlauchsystem

gegen solche Umwelteinflüsse geschützt werden.

#### **WARNUNG**

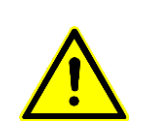

Schlauchwärmer für wiederverwendbare Patientenschlauchsysteme nicht bei Einmal-Patientenschlauchsystem (Art. Nr. 100761300) anwenden!

Die Isolation kann einen Wärmestau verursachen, der das Material schwächt und zur Beschädigung des Schlauches führen kann!

> Die Schlauchwärmer werden wie ein Mantel um die beheizten Abschnitte des In- und Exspirationsschlauches gewickelt und mit einem Klettverschluss verschlossen.

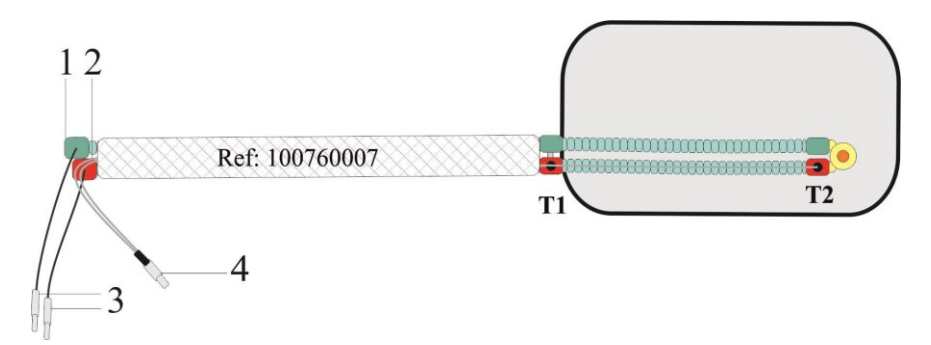

Abb. 142: Anwendung Schlauchwärmer 100760007

- 1 Exspirationsschenkel 4 Anschluss Temperatursensor
- 2 Inspirationsschenkel T1 Distaler Temperatursensor
- 3 Anschlüsse Schlauchheizung T2 Proximaler Temperatursensor

**VORSICHT**

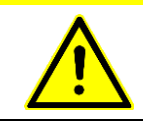

Für eine korrekte Temperaturmessung muss der distale Temperatursensor (T1) außerhalb des Inkubators platziert werden.

## **10.4.2 Niedrige Inkubatortemperatur**

Liegt die Inkubatortemperatur mehr als 4°C unter der eingestellten Atemgastemperatur, kann das Heizungssystem den Temperaturunterschied nicht immer kompensieren. Die Zieltemperatur für das Patientengas am Y-Stück wird so nicht mehr erreicht. Fällt die Temperatur des Patientengases unter den Taupunkt, entsteht Kondensat.

Das wiederverwendbare Patientenschlauchsystem für Inkubatoren kann optional mit dem isolierenden Schlauchwärmer:

1 007 60 003 Länge 390 mm für Kaltstrecke

ausgestattet werden, um den Temperaturabfall des Patientengases auf der Kaltstrecke im Inkubator zu reduzieren.

### **WARNUNG**

Schlauchwärmer für wiederverwendbare Patientenschlauchsysteme nicht bei Einmal-Patientenschlauchsystem (Art. Nr. 100761300) anwenden!

Die Isolation kann einen Wärmestau verursachen, der das Material schwächt und zur Beschädigung des Schlauches führen kann!

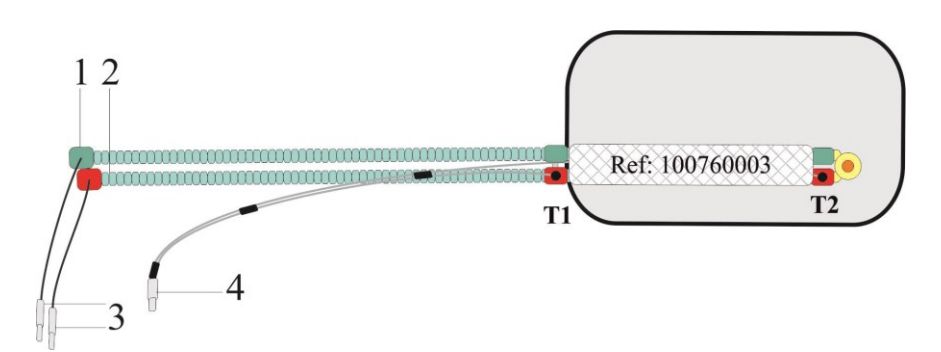

Abb. 143: Anwendung Schlauchwärmer 100760003

- 1 Exspirationsschenkel 4 Anschluss Temperatursensor
	-
- 2 Inspirationsschenkel T1 Distaler Temperatursensor
- 3 Anschlüsse Schlauchheizung T2 Proximaler Temperatursensor

#### **10 Atemgasbefeuchtung**

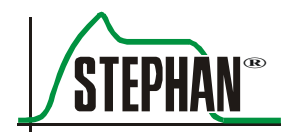

### **VORSICHT**

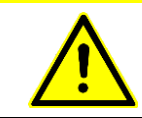

Für eine korrekte Temperaturmessung muss der distale Temperatursensor (T1) außerhalb des Inkubators platziert werden.

> Der Schlauchwärmer wird wie ein Mantel um die unbeheizten Abschnitte des In- und Exspirationsschlauches gewickelt und mit einem Klettverschluss verschlossen. Das Einmal-Patientenschlauchsystem (Art. Nr. 100761300) kann optional mit dem isolierenden Schlauchwärmer:

1 007 60 507 Länge 390 mm für Kaltstrecke

ausgestattet werden, um den Temperaturabfall des Patientengases auf der Kaltstrecke im Inkubator zu reduzieren.

#### **HINWEIS**

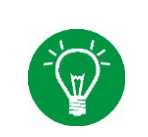

Das Einmal-Patientenschlauchsystem (Art. Nr. 100761300) ist exspiratorisch durchgehend beheizt und benötigt keine Isolierung. Der Schlauchwärmer wird hier nur Inspiratorisch angewendet!

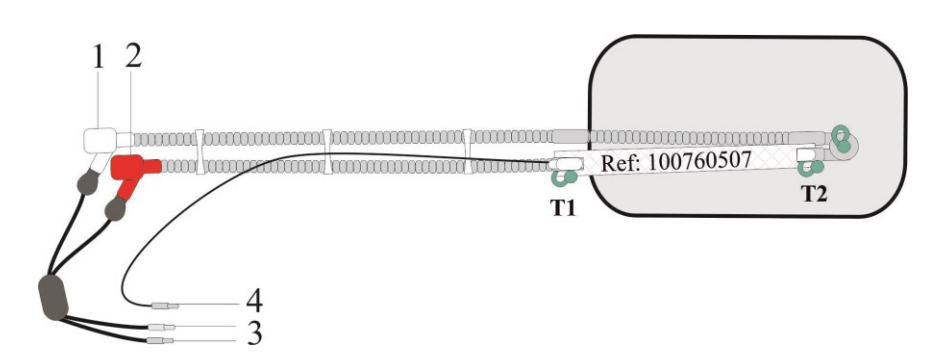

Abb. 144: Anwendung Schlauchwärmer 100760507

- 
- 
- 1 Exspirationsschenkel 4 Anschluss Temperatursensor
- 2 Inspirationsschenkel T1 Distaler Temperatursensor
- 3 Anschlüsse Schlauchheizung T2 Proximaler Temperatursensor

#### **VORSICHT**

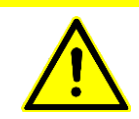

Für eine korrekte Temperaturmessung muss der distale Temperatursensor (T1) außerhalb des Inkubators platziert werden.

#### **HINWEIS**

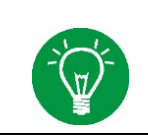

Bei Unterschieden > 4 °C zwischen Inkubator- und Atemgastemperatur ist ein Schlauchwärmer innerhalb des Inkubators zu verwenden.

> Alternativ kann in solchen Situationen auch das wiederverwendbare Patientenschlauchsystem für den Einsatz bei Wärmebettchen verwendet werden. Dieses Schlauchsystem besitzt eine längere Heizstrecke, die zur Vermeidung von Kondensat bei offenen Wärmebettchen konzipiert wurde.

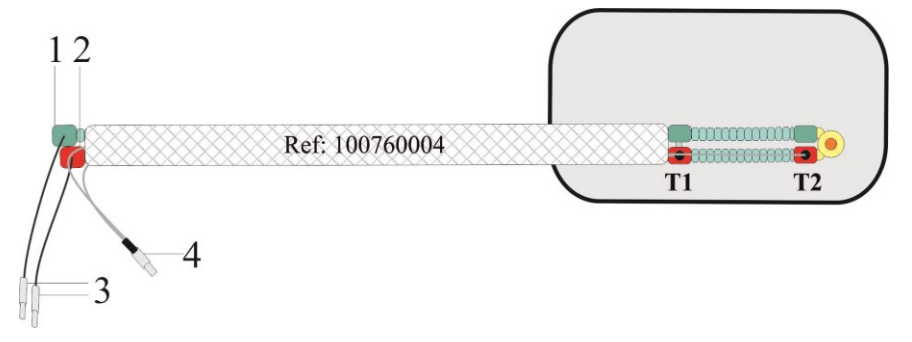

Abb. 145: Anwendung Schlauchwärmer 100760004

- 1 Exspirationsschenkel 4 Anschluss Temperatursensor
- 2 Inspirationsschenkel T1 Distaler Temperatursensor
- -
- 3 Anschlüsse Schlauchheizung T2 Proximaler Temperatursensor

Die beheizte Strecke des wiederverwendbaren Schlauchsystems für Wärmebettchen kann optional mit einem Schlauchwärmer gegen ungünstige Umwelteinflüsse isoliert werden.
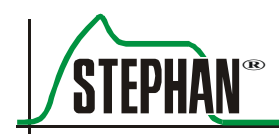

### **10.4.3 Sensorpositionierung**

Die Temperaturen des Patientensystems P7 werden durch ein intelligentes Temperaturmanagementprogramm gesteuert. Dieses misst die Atemgastemperatur am Ausgang des Wasserbads, am Ende der Heizstrecke sowie am Ende des Inspirationsschenkels. Je nach Situation wird die Heizung von Befeuchter und Patientenschlauch geregelt. Wird der distale Sensor am Ende der Heizstrecke versehentlich innerhalb des Inkubators positioniert, führt dessen Temperatur zu einer Fehlmessung.

Auch die direkte Anstrahlung des Sensors durch eine Wärmelampe kann zu einer Überbewertung der Temperatur führen.

### **VORSICHT**

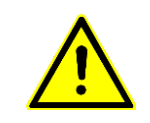

Temperatursensoren niemals direkt anstrahlen!

Direkte Anstrahlung der Sensoren kann die Temperaturmessung und damit die Feuchte des Patientengases ungünstig beeinflussen!

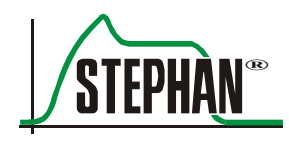

# **11 Funktionsbeschreibung**

### **11.1 Grundlagen**

Ältere Beatmungsgeräte basieren auf dem Konstant-Flow-Prinzip: Es wird ein konstanter Grundflow eingestellt und die maschinelle Beatmung erfolgt durch Öffnen oder Schließen eines Exspirationsventils. Durch Veränderung des Grundflows kann das inspiratorische Druckmuster in gewisser Weise verändert werden. Der Nachteil dieser Methode ist eine starke Einschränkung bei der Wahl der gewünschten inspiratorischen Muster und ein unnötig hoher Gasverbrauch.

**SOPHIE** hingegen verkörpert eine neue Generation von Säuglingsbeatmungsgeräten, bei der durch ein anderes Ventilprinzip aus drei unterschiedlichen inspiratorischen Druckmustern gewählt werden kann. Dies bedeutet eine neue Qualität in der Beatmung, da sich dem Arzt so deutlich mehr Möglichkeiten eröffnen. Die Notwendigkeit der variablen Einstellung eines Grundflows entfällt.

Zur besseren Ausspülung des exspirierten Gases im Y-Stück verfügt **SOPHIE** über einen festen Grundflow von etwa 3-5 l/min.

### **11.1.1 Beschreibung des pneumatischen Systems**

Das Beatmungssystem **SOPHIE** besteht aus mehreren verschiedenen pneumatischen Funktionseinheiten, die im Folgenden erläutert werden.

Durch die Baugruppe Gaseingangsblock (A) werden die Gase Sauerstoff und Druckluft in das Gerät eingeleitet. Sicherheitsventile (SV1/SV2) begrenzen dabei die Eingangsdrücke auf maximal 7 Bar. Zusätzlich zu den Eingangsfiltern (F1/F2) kann der Drucklufteingang mit einem Membrantrockner (TR1) ausgestattet sein. Der  $O_2$ -Sensor misst die inspiratorische Sauerstoffkonzentration nach dem Seitenstromverfahren. Zur Kalibrierung wird der Sensor mit Druckluft aus dem Mischer über das Ventil MV2 angeströmt.

Die Mischung von Sauerstoff und Druckluft erfolgt durch die Baugruppe EGB (B). Zwei Proportionalventile (PV1/PV2) regeln dabei die Sauerstoffkonzentration, während ein weiteres Proportionalventil (PV3) den Druck im Puffervolumen regelt.

Das Mischgas wird anschließend durch zwei Filter (F3/F4) zum Verbindungsblock (C) geleitet, an dem das Patiententeil (D) angedockt wird.

Weitere Ventile schalten hier die Gasversorgung des optionalen Refill-Systems frei (MV3) bzw. steuern das Notluftventil (MV4).

Das pneumatische Notluftventil (E) öffnet im Standby bzw. im Fehlerfall die Notatemöffnung des Patiententeils, die dem Patienten eine freie Inund Exspiration ermöglicht. Die Rückschlagventile RV1 und RV2 steuern die Richtung des Gasflusses und reduzieren so die CO<sub>2</sub>-Rückatmung. Das zusätzliche Ventil (RV3) verhindert zu starke negative Drücke. Der Druck im inspiratorischen Schenkel wird durch das einstellbare Überdruckventil (ÜV1) begrenzt.

Das System ist dabei so ausgelegt, dass im Normalfall oder beim ersten Fehler nur das Patiententeil kontaminiert wird. Es kann zur Reinigung vollständig vom Beatmungsgerät abgekoppelt werden. Am Eingang des Patiententeils (D) wird das Frischgas durch den integrierten Befeuchter zum Patientenventil (Doppel-Kolbenventil) geleitet.

Das Patientenventil steuert die Inspiration sowie die Exspiration der maschinellen Beatmung. Es besteht im Wesentlichen aus einem Ventilgehäuse mit Öffnungen für Frischgas, Inspiration, Exspiration und Atemgasausgang. In dieses Ventilgehäuse wird ein Ventilkolben eingeschoben der in Längsrichtung bewegt werden kann. Der Ventilkolben ist magnetisch mit einem elektrodynamischen Antrieb (EDA) gekoppelt und wird durch diesen bewegt. **Patientenventil**

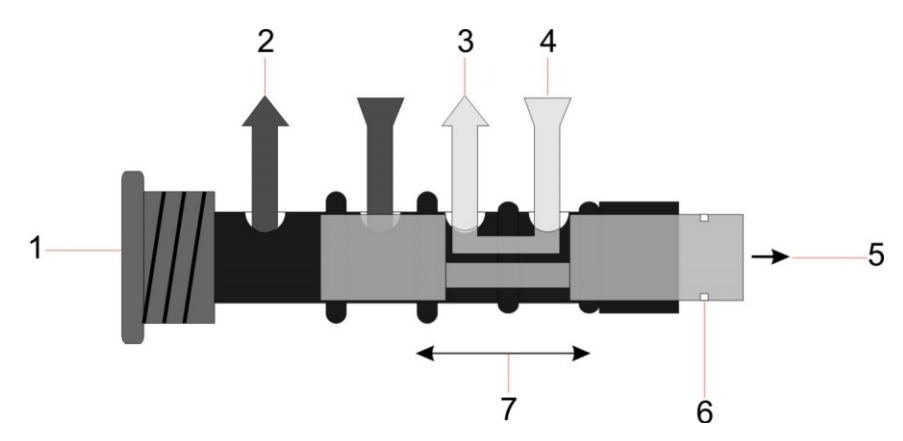

Abb. 146: Patientenventil P7, Ventilkolben in Stellung Inspiration

- 
- 
- 
- 4 Frischgas
- 1 Ventilgehäuse 5 Magnetische Kopplung
- 2 Ausgang 6 Optische Wegmessung
- 3 Inspiration Patient 7 Bewegung des Ventilkolbens

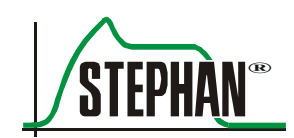

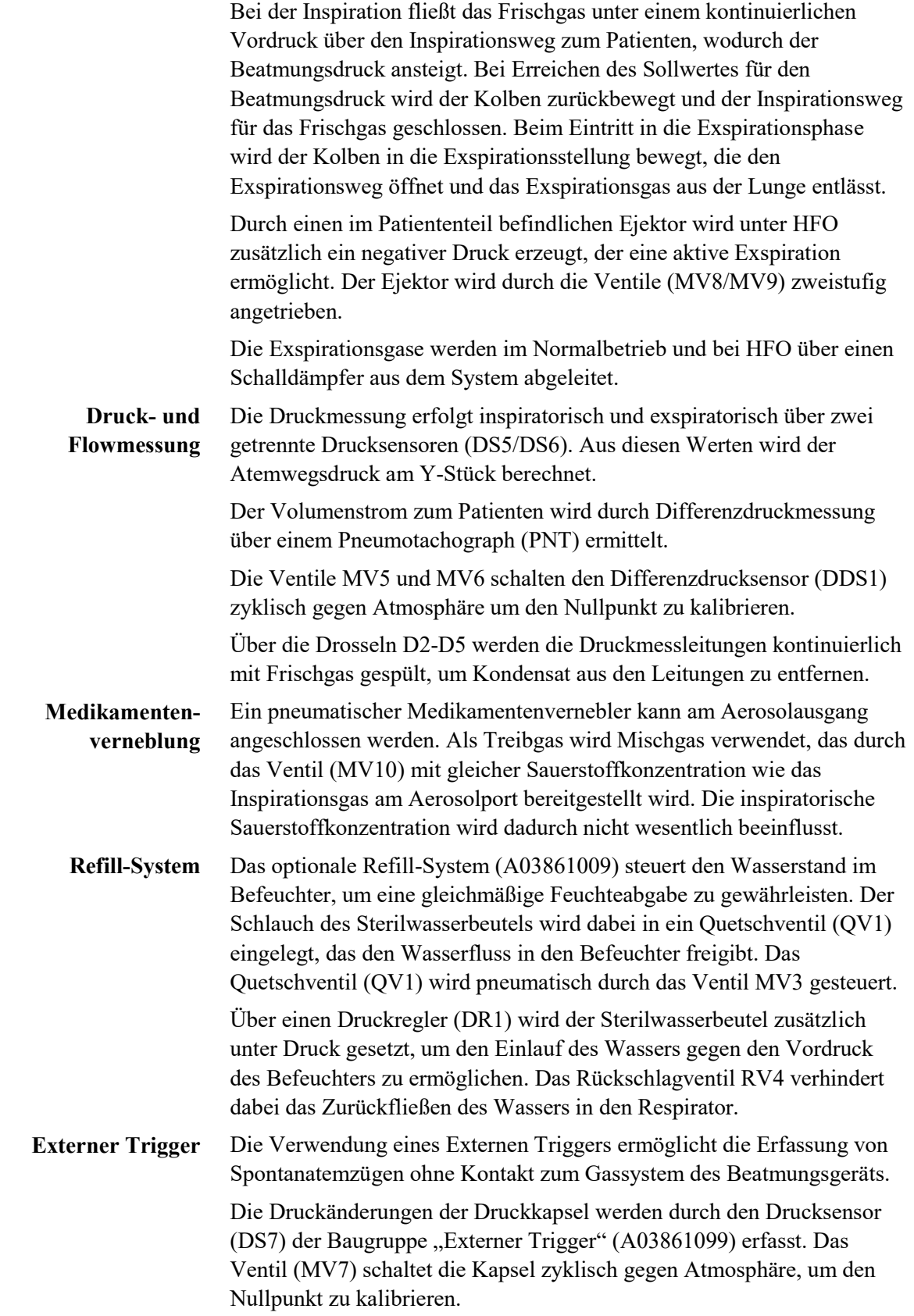

### **11.1.2 Beschreibung des automatischen Nachfüllsystems**

Der Vorteil des optional erhältlichen automatischen Nachfüllsystems ist der nahezu konstante Wasserspiegel in der Befeuchterflasche, der eine optimale Atemgaskonditionierung ermöglicht.

Das automatische Nachfüllsystem wird im Menü "Heizung" ein und ausgeschaltet (vgl. Kapitel [4.2.5\)](#page-96-0). Ist das System aktiv, überwacht es mittels dreier Sensoren den Wassertand der Befeuchterflasche und befüllt diese bei Bedarf eigenständig.

Die Steuerung des Nachfüllsystems erfolgt anhand fest definierter Füllzeiten und abhängig von der Situation zusätzlich anhand des Wasserstands. Die beim Füllprozess verwendeten Zeiten richten sich dabei nach der Situation (initiale Befüllung, nachfüllen), der Beatmungsform und dem Druck in der Befeuchterflasche.

Die verschiedenen Füllzeiten sind in Kapitel [1.7.10](#page-26-0) zu finden.

Wird nach dem Start des Nachfüllsystems kein Wasserstand erkannt, beginnt die "initiale" Füllung bis zum Erreichen des unteren Wasserstandsensors, jedoch maximal für 93s. Dazu wird Antriebsgas in den Sterilwasserbeutel gepumpt und das Quetschventil geöffnet.

Ab diesem Zeitpunkt beginnt nun der "normale" Nachfüllprozess.

#### **HINWEIS**

Um eine Überhitzung des Befeuchters zu verhindern, wird die Heizung bis zum Erreichen des minimalen Wasserstands deaktiviert.

Bei der "initialen Befüllung" wird dies nach einer Verzögerung von 15s durch die Alarme "Wasserstand tief" und "Heizung abgesch.!" angezeigt.

Bei "normaler Befüllung" entspricht die Verzögerung der maximalen Füllzeit.

Diese liegt je nach Beatmungsform zwischen 4s und 19s.

Nach Ablauf der Füllzeit bzw. beim Erreichen des mittleren Wasserstandsensors wird das Antriebsgas abgeschaltet und das Quetschventil geschlossen.

Die Nachfüllung beginnt, sobald das Unterschreiten des minimalen Wasserstandes durch den unteren Sensor erkannt wurde.

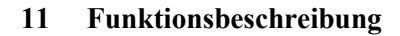

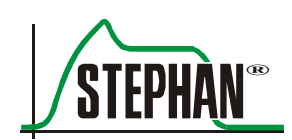

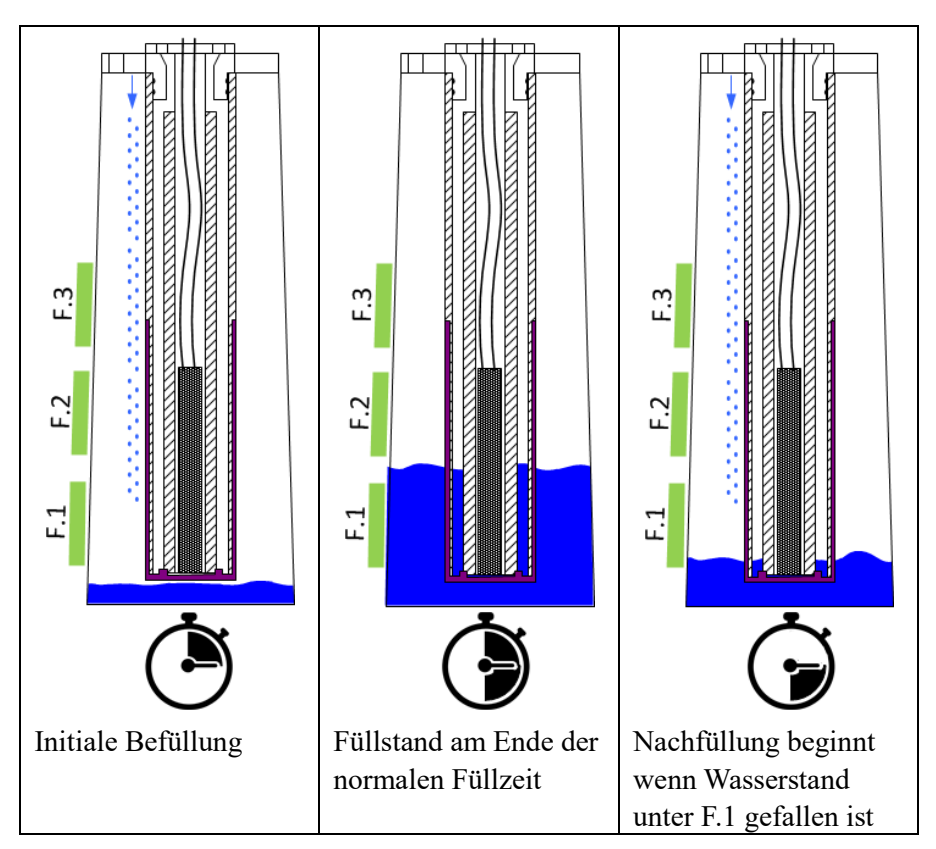

Abb. 147: Automatische Nachfüllung mit dem Refill-System

Erkennen die Sensoren innerhalb der erlaubten Füllzeit den Wasserstand nicht, wird der Alarm "Füllstand?" mit mittlerer Priorität ausgelöst.

Wird ein nicht plausibler Wasserstand erkannt, wird der Alarm "Nachfüllsystem?" mittlerer Priorität ausgelöst.

Bei beiden Alarmen wir das Nachfüllsystem deaktiviert.

#### **VORSICHT**

Die Deaktivierung des Nachfüllsystem durch einen nicht plausiblen Wasserstand bzw. überschreiten der maximalen Füllzeit bleibt bestehen, auch wenn die Ursache für den Alarm nicht mehr vorhanden ist!

Eine weitere automatische Befüllung ist erst nach manuellem aus- und wiedereinschalten im Menü durch den Anwender möglich.

> Überschreitet der Wasserstand dennoch das maximal erlaubte Niveau, z.B. durch manuelles Nachfüllen, eskaliert die Alarmsituation zur der Warnung "Wasserstand hoch" mit hoher Priorität.

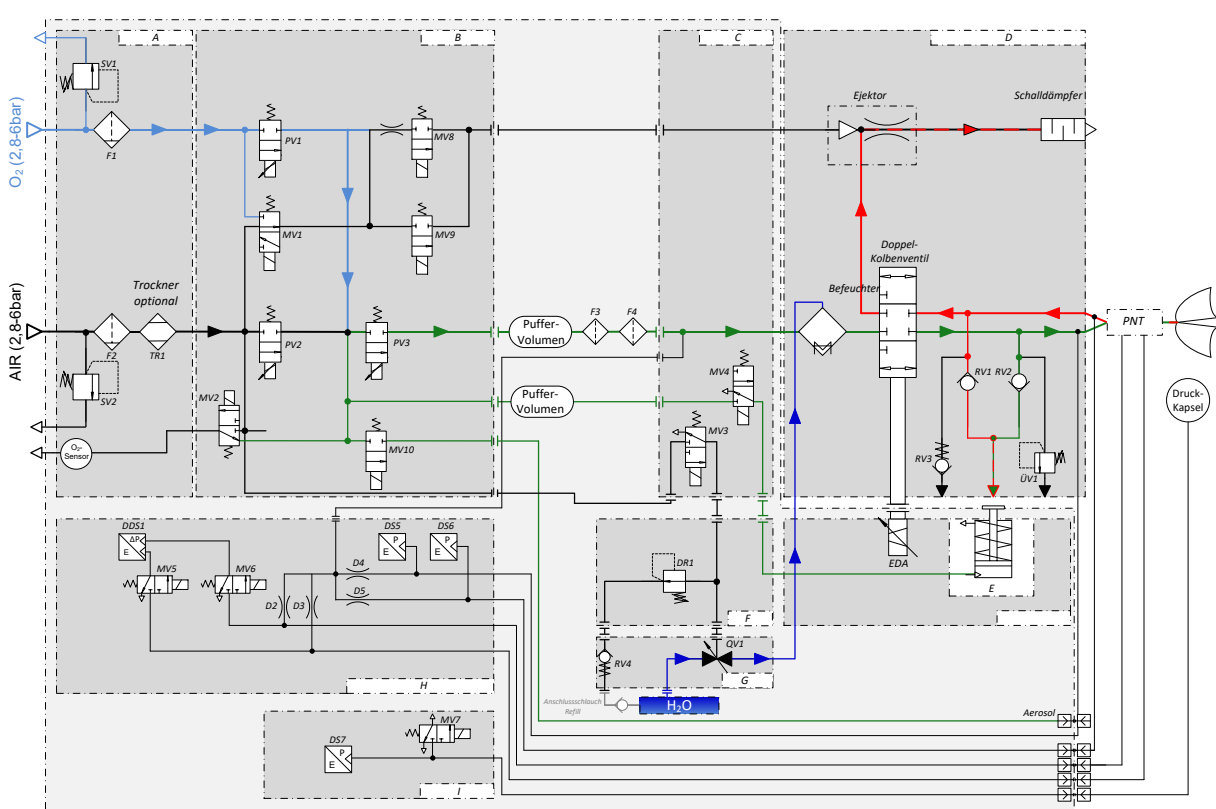

## **11.2 Pneumatisches Schaltbild**

Abb. 148: Pneumatikschaltbild Sophie inkl. Patiententeil P7

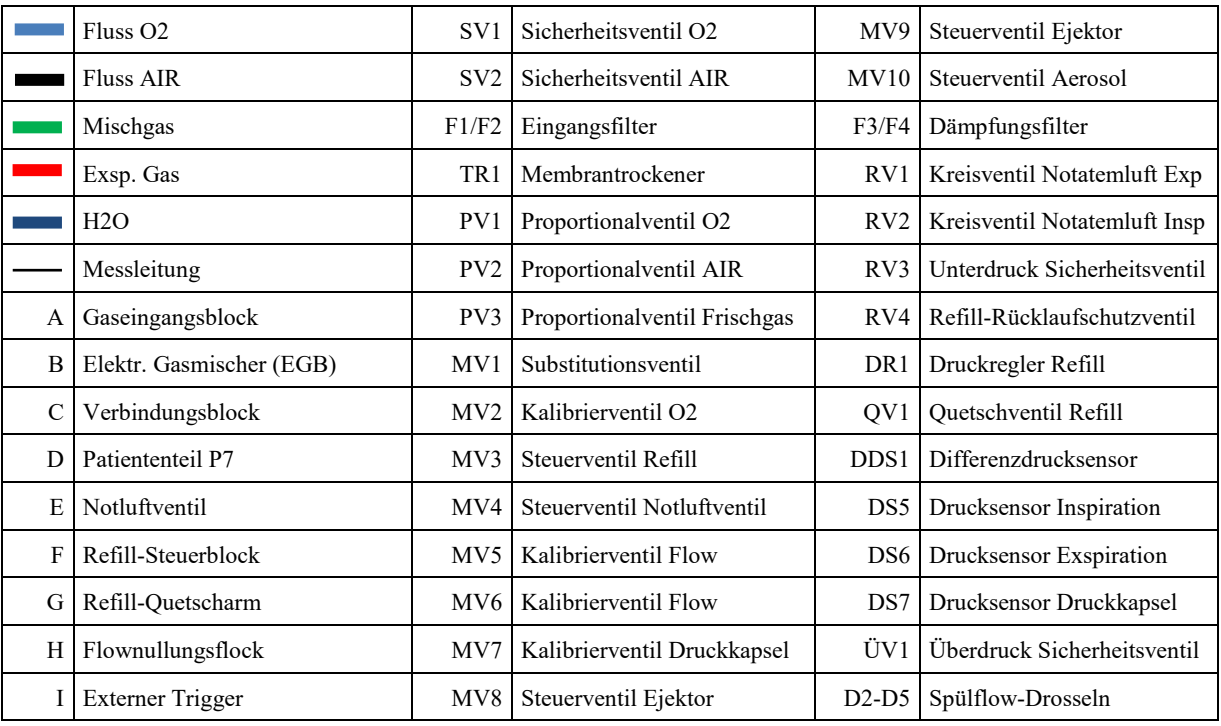

Tab. 15: Legende Pneumatikschaltbild Sophie

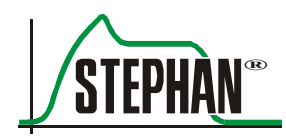

## **12.1 Fehlerliste**

**SOPHIE** verfügt über ein Überwachungskonzept, das die Sicherheit des Patienten gewährleistet und bei Fehlern sofort reagiert.

Über das Notluftventil wird das Patientenschlauchsystem mit der Atmosphäre verbunden – der Patient kann spontan atmen. Alle Ventile einschließlich der Ventile für Druckluft(AIR) und Sauerstoff (O2) sind ausgeschaltet. Der Patient ist über das Notluftventil an Atmosphäre geschaltet. Die Regelung des Patientenventils ist ausgeschaltet. **Sicherheitszustand** 

Patient sofort mit einer unabhängigen Beatmungsalternative weiter beatmen.

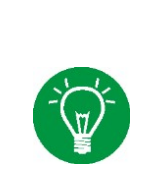

#### **HINWEIS**

Um einen optimalen Service zu gewährleisten ist es erforderlich vor Kontaktaufnahme mit dem Kundendienst der FRITZ STEPHAN GMBH die Versionsnummer der aktuell installierten Software bereitzuhalten. Die Versionsnummer ist im "Hauptmenü" unter "Optionen"  $\rightarrow$  "Kommunik"  $\rightarrow$  "System" zu finden.

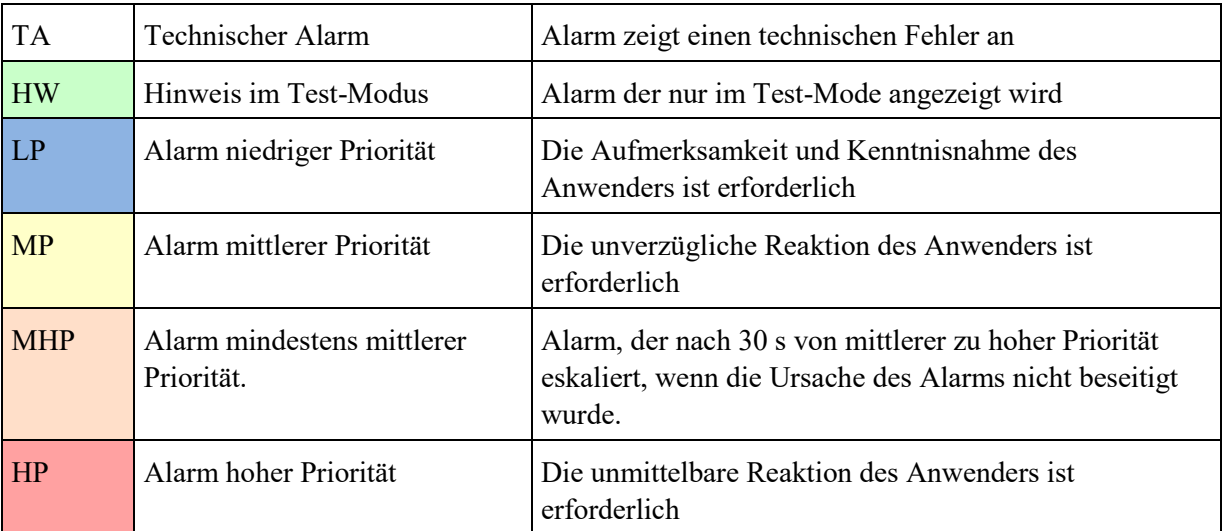

Tab. 16: Alarmtypen und Prioritäten

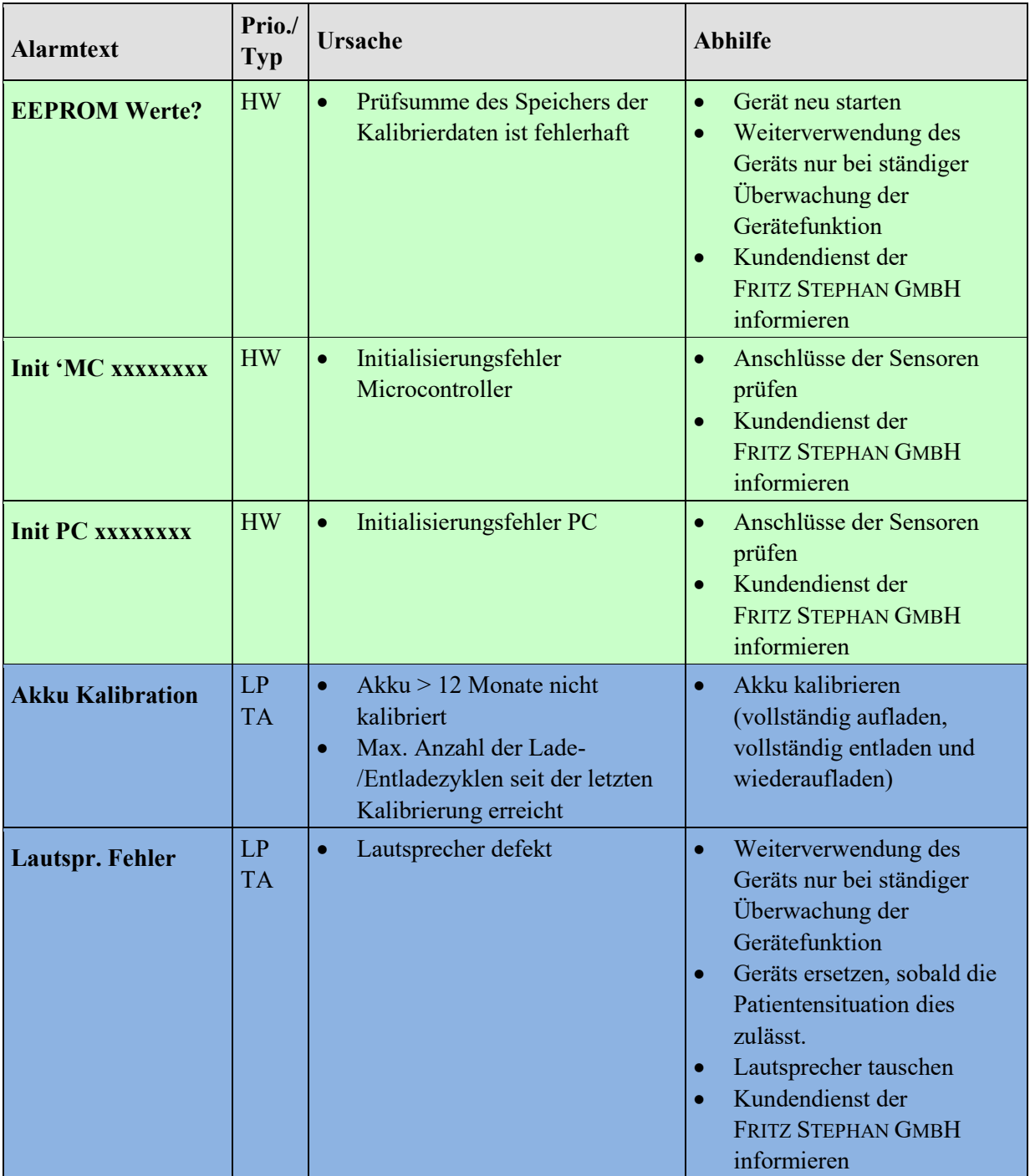

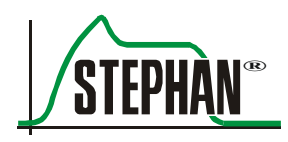

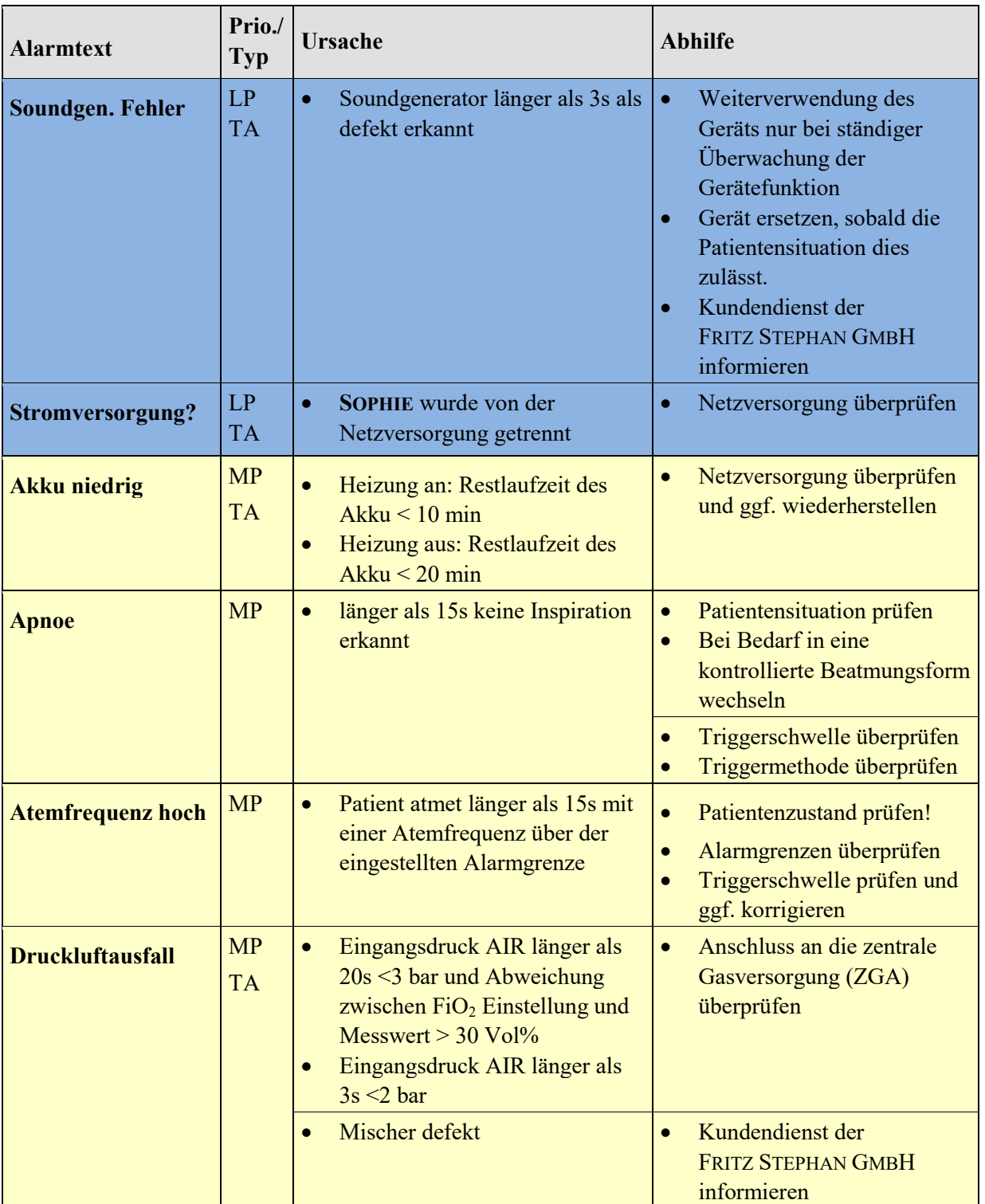

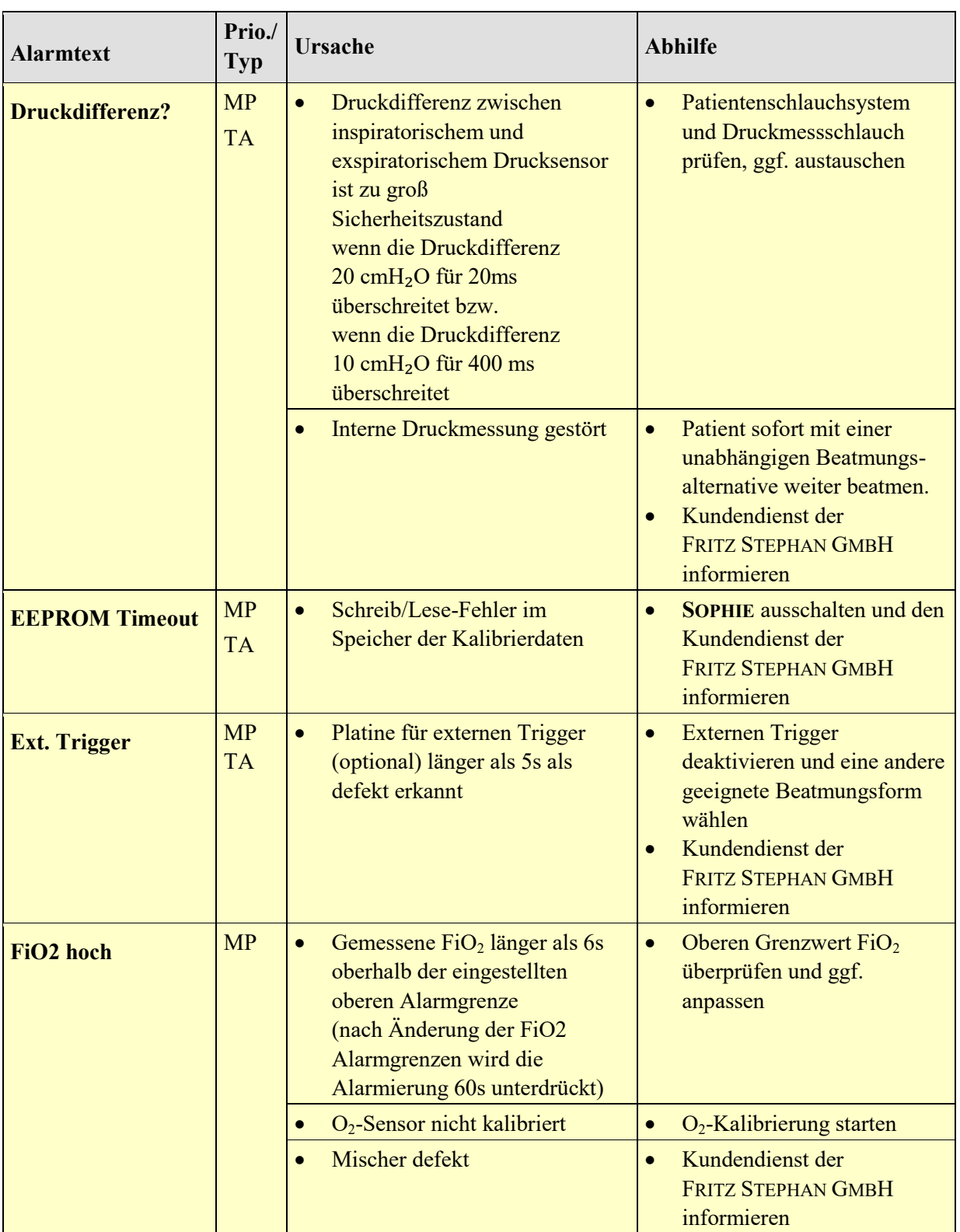

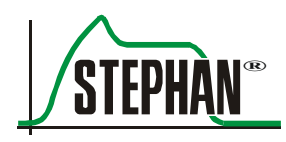

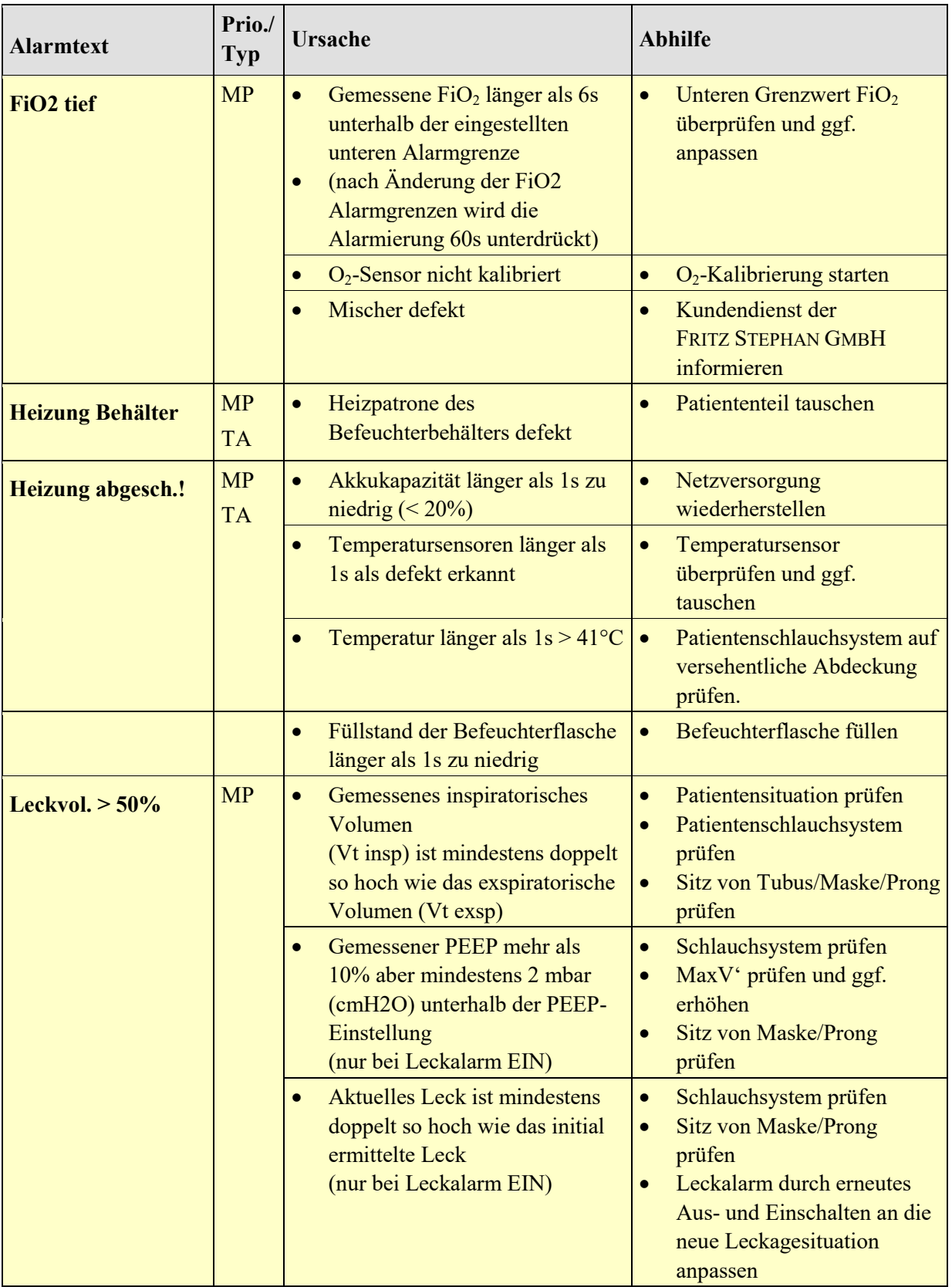

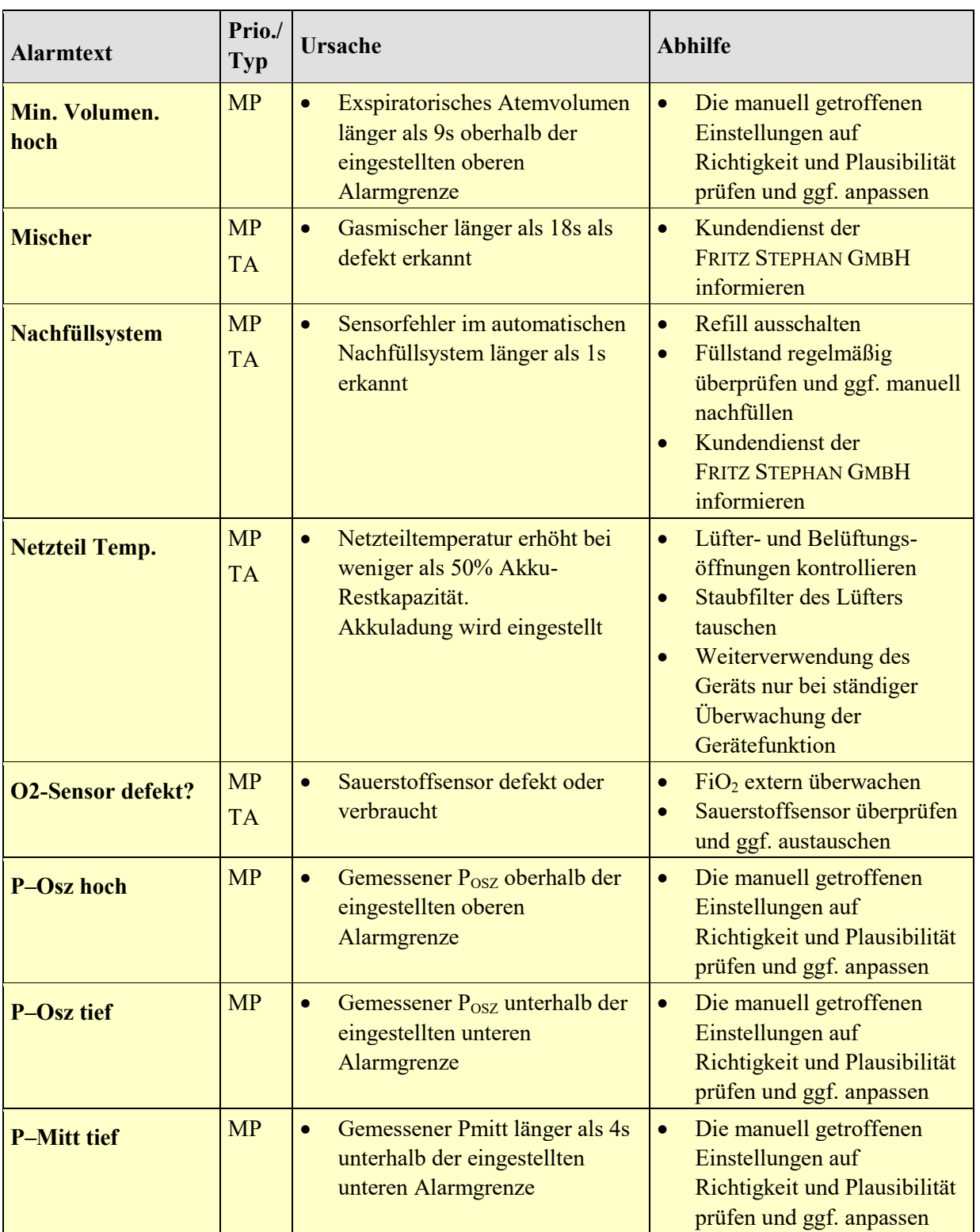

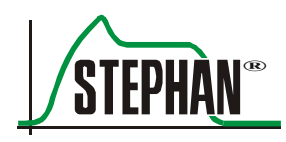

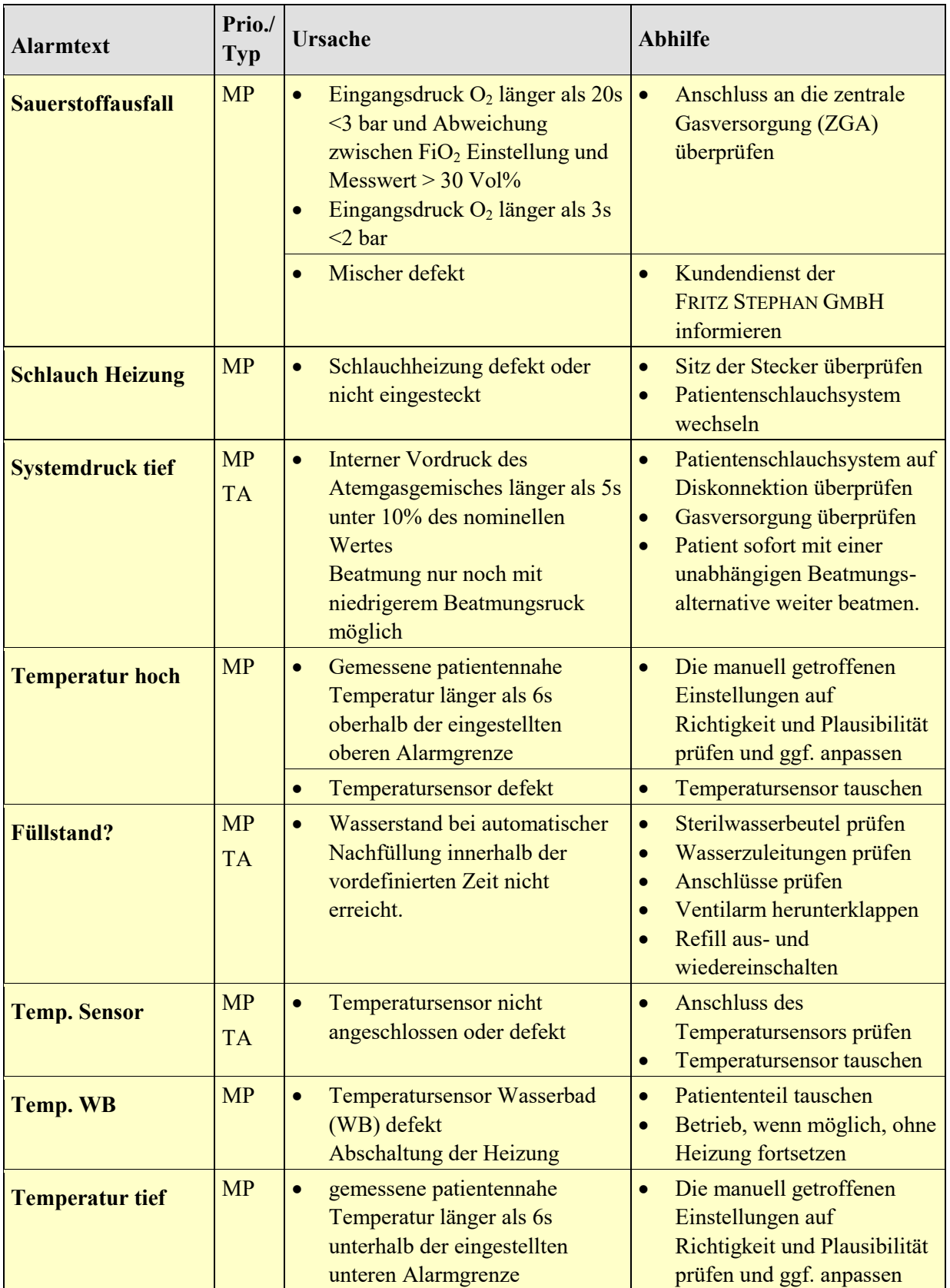

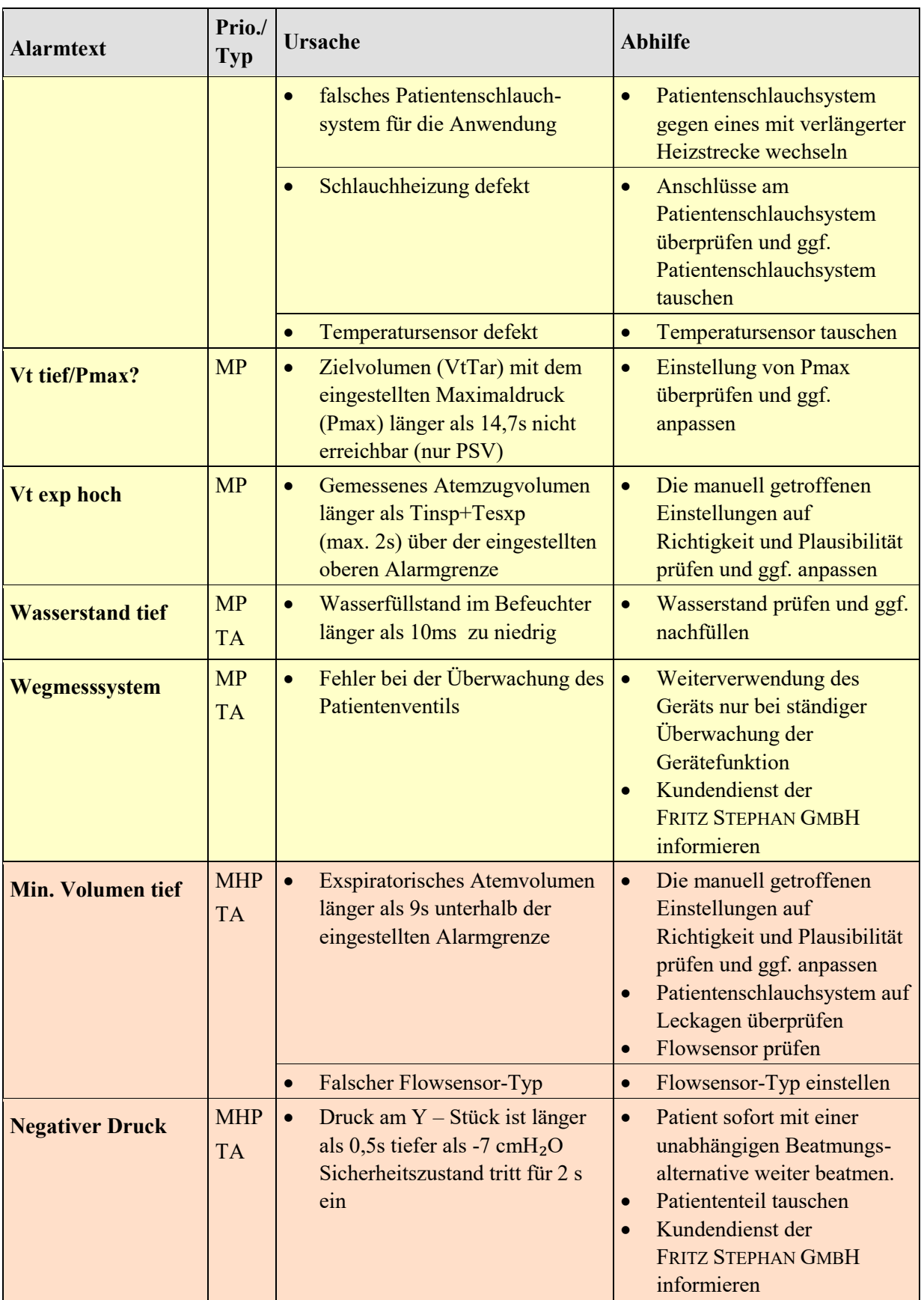

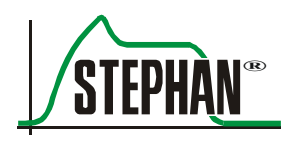

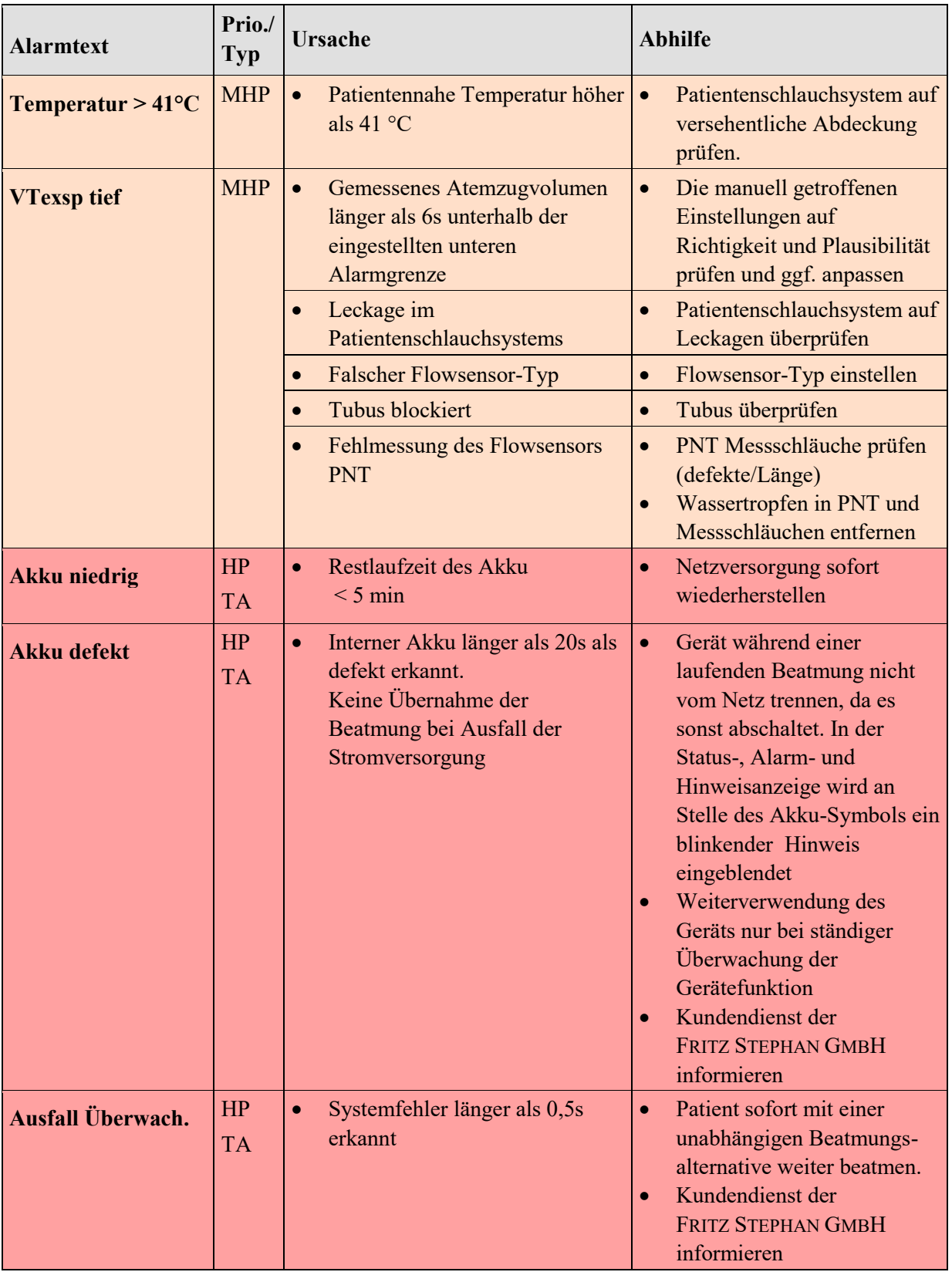

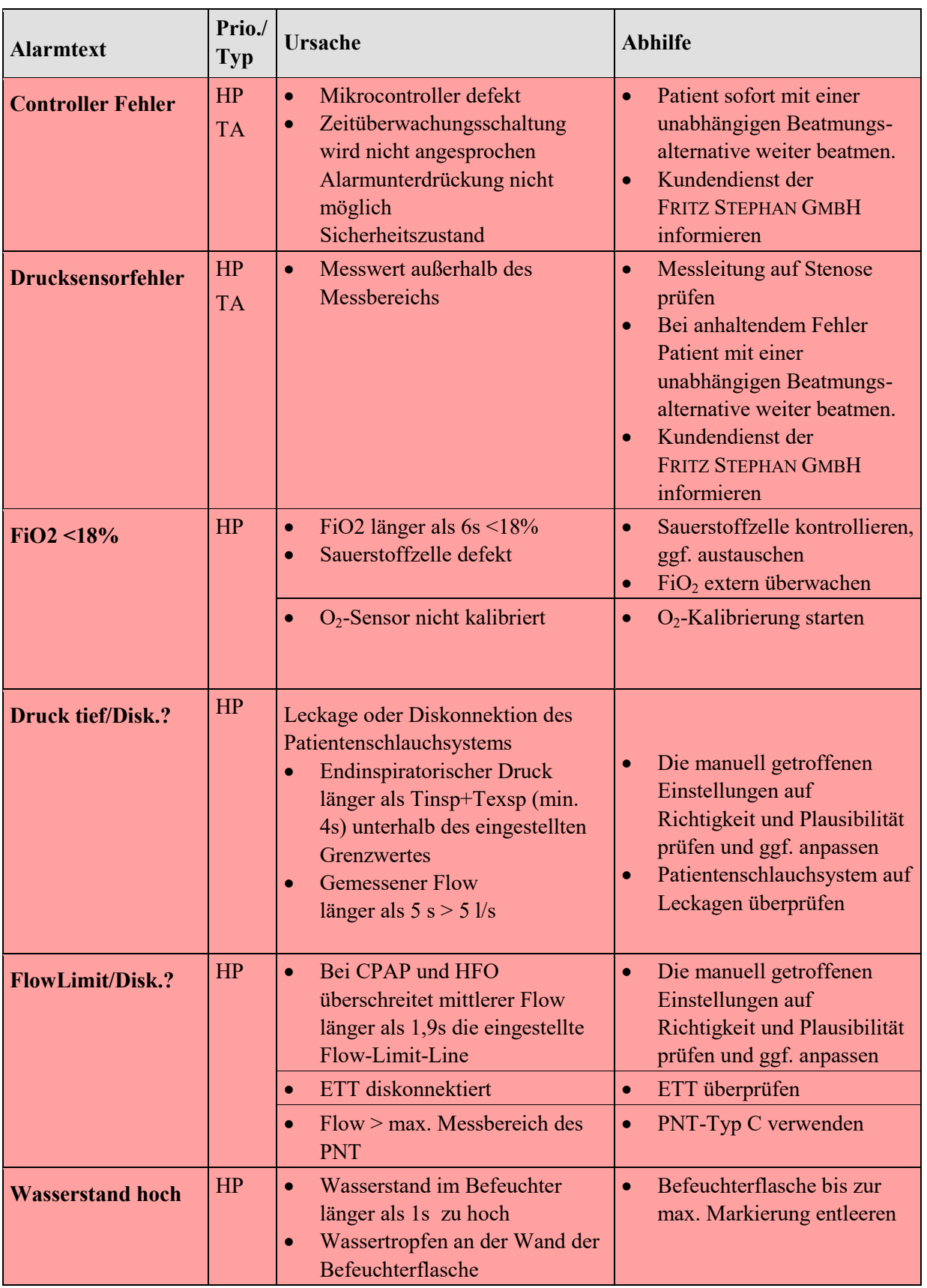

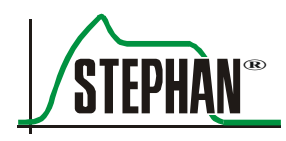

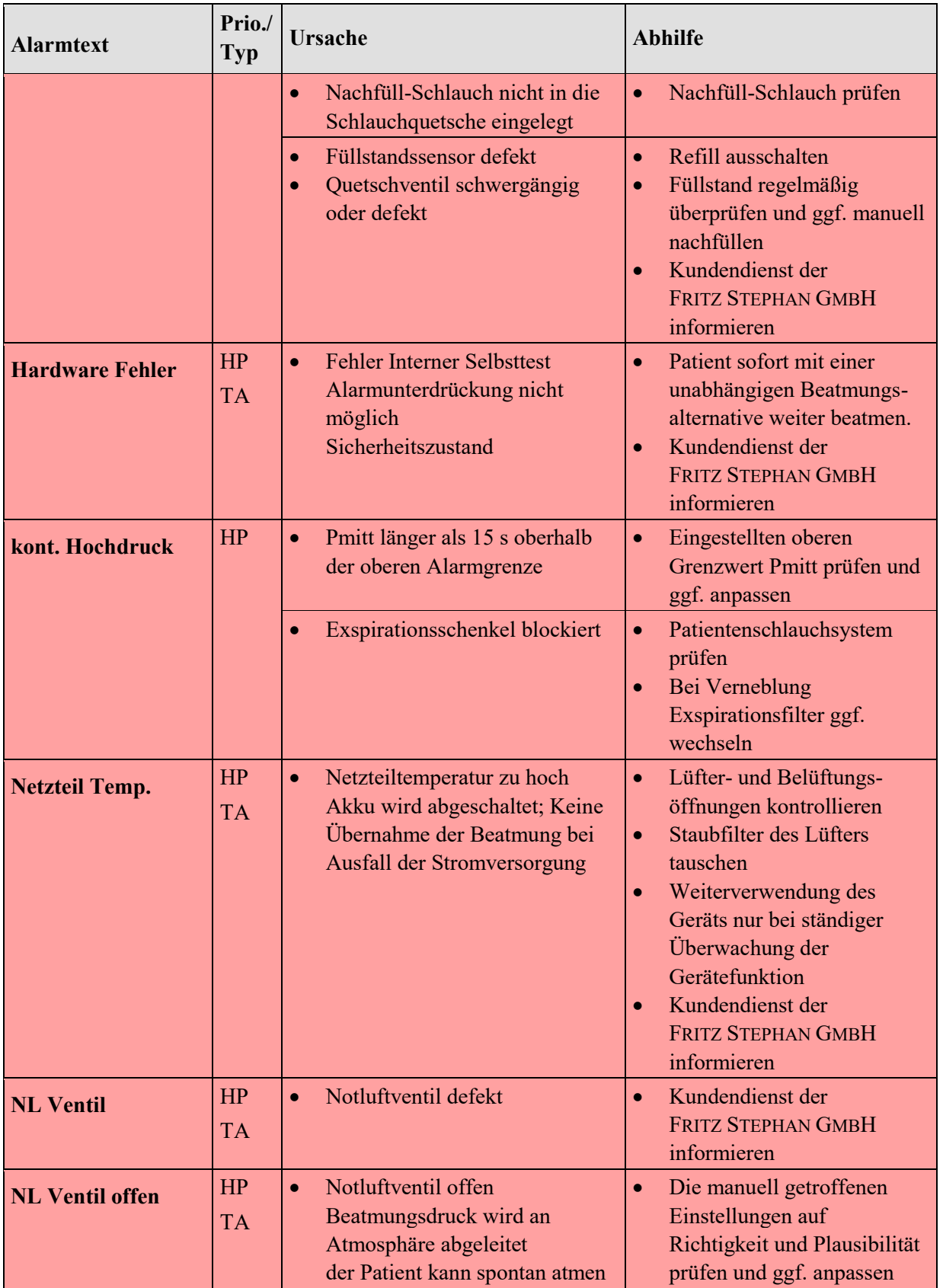

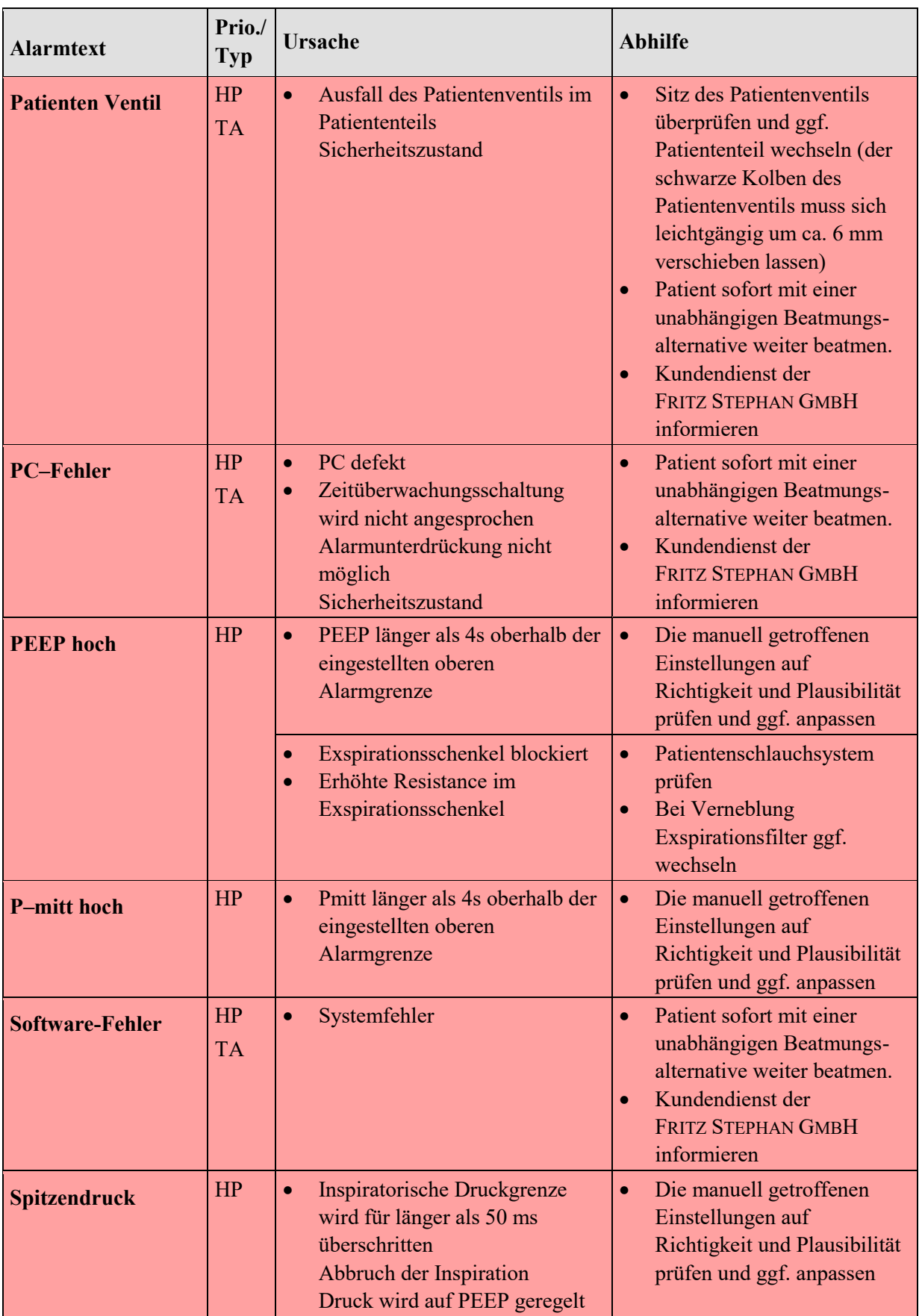

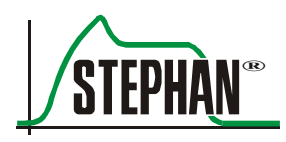

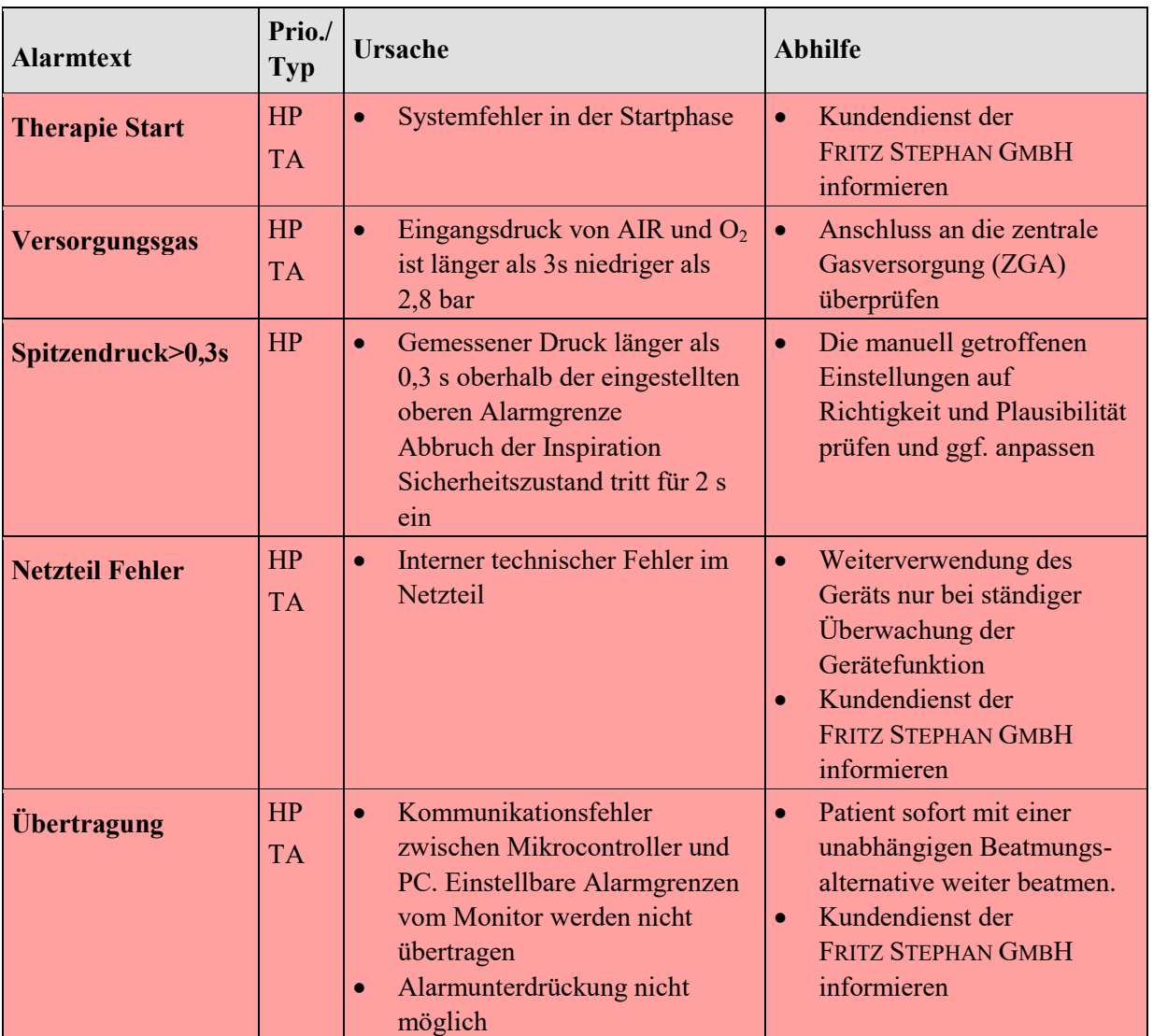

Tab. 17: Fehlerursache und Abhilfe

**12.2.1 Patientenventil**

### **12.2 Stark schwingende Beatmungskurven**

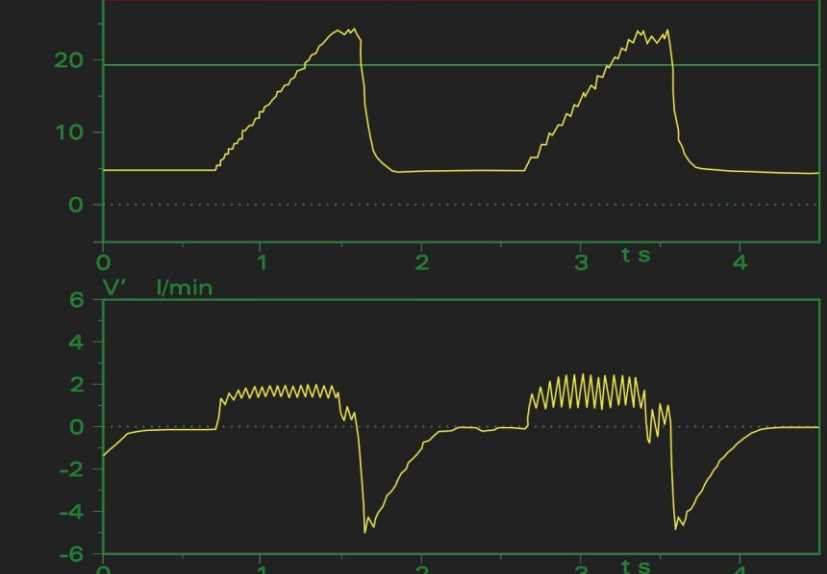

Abb. 149: Schwingende Beatmungskurven Patientenventil

- Das Patiententeil auf korrekte Befestigung mit dem Seitenteil der **SOPHIE** prüfen **Abhilfe**
	- Das Patientenventil mit dem Montageschlüssel korrekt in das Patiententeil einschrauben und ggf. durch Drehen um eine halbe Umdrehung nach links oder rechts in der Lage besser justieren.

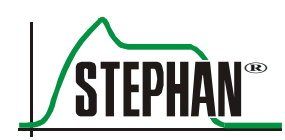

### **12.2.2 Feuchtigkeit im Pneumotachograph**

Feuchtigkeit oder sogar Wassertropfen in den Druckmessschläuchen des Pneumotachographen (PNT) kann zu einer fehlerhaften Volumenstrom-Messung führen. Die Flowsignale gehen in der Monitordarstellung entweder bis in die Begrenzung oder es kann zu Oszillationen kommen.

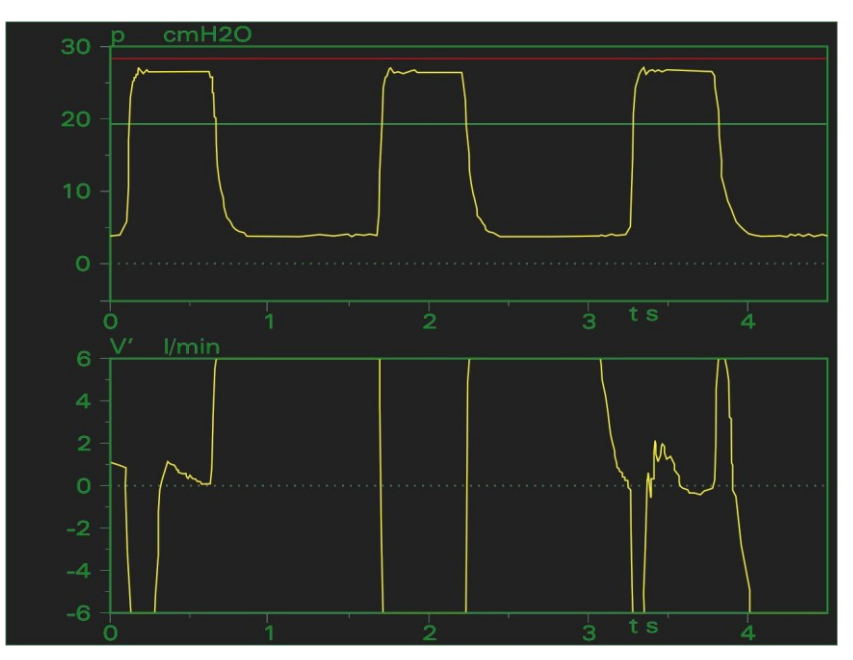

Abb. 150: Feuchtigkeit im Pneumotachograph

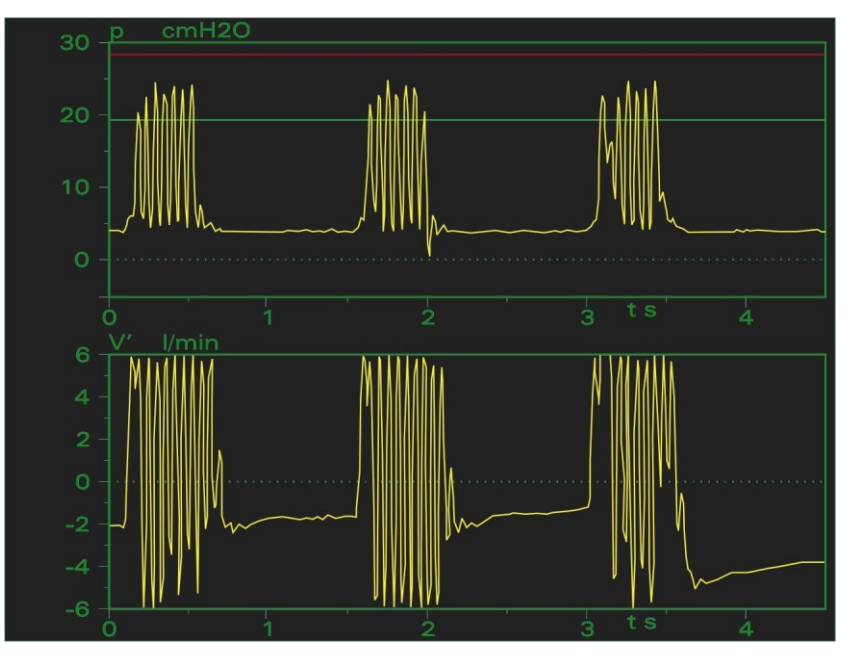

Abb. 151: Feuchtigkeit im PNT – Druckmessschlauch

- Sophie in "Standby"-Modus schalten. **Abhilfe**
	- Den Pneumotachograph von Y Stück abziehen und den Stecker von der Seitenwand entfernen.
		- Sophie zurück in den Beatmungsmodus schalten
		- Die Taste »Aerosol« betätigen.
		- Den Pneumotachograph selbst bzw. die Druckmessschläuche an den Aerosol – Vernebler Ausgang (vgl. Kapitel [0\)](#page-74-0) halten, um diese von der Feuchtigkeit zu befreien.

### **12.3 Vermeidung von Kondensat in PNT und Schläuchen**

In der Praxis wird sich eine gewisse Kondensatbildung nicht vermeiden lassen. Mit den folgenden 5 Punkten kann diese jedoch auf ein akzeptables nicht weiter störendes Niveau reduziert werden.

#### **1. Überprüfen der Temperatureinstellungen**

Die Differenz zwischen Inkubator- und Atemgastemperatur sollte 4-5 °C nicht übersteigen. Ist dies für die Therapie notwendig, sollte die Kaltstrecke des Schlauches mit einem Schlauchwärmer isoliert werden.

#### **2. Temperatursensoren prüfen**

Liegt der distale Sensor des Inkubatorschlauchsystems im Inkubator oder wird dieser durch eine Wärmelampe direkt bestrahlt (das gilt auch für den proximalen Sensor), kann die Temperatur überschätzt werden.

Liegt der distale Sensor zu weit von Inkubator entfernt, kann besonders in kalten Räumen im unbeheizten Bereich des Schlauchs Kondensat entstehen.

#### **3. Einstellen der Feuchte**

Schrittweise Einstellung der Feuchtigkeitsstufe bis die Kondensatbildung verschwindet. Einstellwerte bei High Flow Therapien wie NCPAP und HFO (++ bis ++++++) Einstellwerte bei Normal Flow Therapien (0)

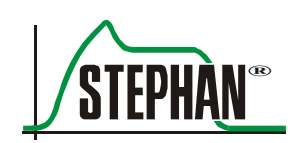

#### **4. Auswahl des richtigen Schlauchsystems**

Bei Einsatz von Wärmebettchen oder Inkubatortemperaturen <33 °C zum Patientenschlauchsystem mit langer Heizstrecke wechseln.

#### **5. PNT-Positionierung**

Die Anschlüsse der Messleitung sind nach oben zu drehen, um das Eindringen von Kondensat in die Messleitungen zu vermeiden.

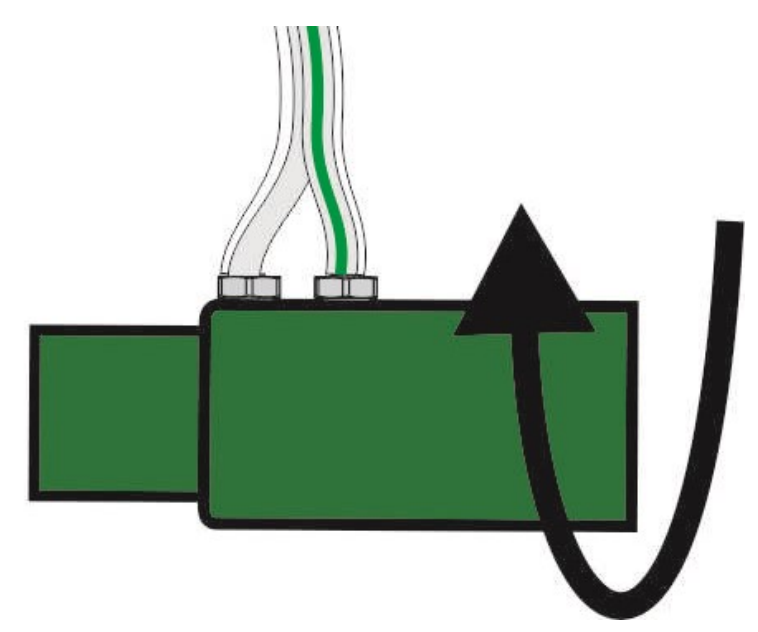

Abb. 152: Anschlüsse der Messleitung nach oben drehen

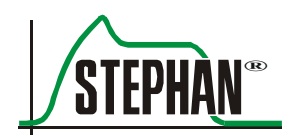

# **13 Pflege und Wartung**

## **13.1 Aufbereitungsverfahren**

#### **HINWEIS**

Die vorliegende Anweisung wurde gemäß DIN EN ISO 17664 erstellt und informiert Sie über die Aufbereitung des Beatmungszubehörs P7 des Geräts **SOPHIE**.

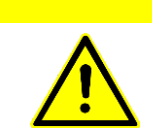

#### **VORSICHT**

Reinigungs- und Desinfektionstätigkeiten am Gerät dürfen nur von eingewiesenem Personal durchgeführt werden.

#### **VORSICHT**

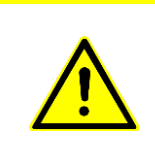

Die in dieser Anweisung beschriebenen Prozesse zur Aufbereitung dieses Medizinproduktes sind lediglich Empfehlungen. Die Anforderungen an Hygiene- und Arbeitsschutzbestimmungen bei der Aufbereitung von Medizinprodukten sind in jedem Falle einzuhalten.

> Die routinemäßige Reinigung ist in regelmäßigen Zeitabständen gemäß der örtlichen Krankenhausroutine durchzuführen.

Alle für den Einmalgebrauch verwendeten Teile müssen gemäß den örtlichen Krankenhausroutinen auf umweltschonende Weise entsorgt werden.

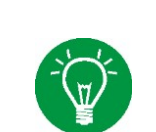

#### **HINWEIS**

Eine maschinelle thermische Aufbereitung sollte nach Möglichkeit vorgezogen werden.

### **13.1.1 Hinweise zu Reinigungs- und Desinfektionsmitteln**

#### **VORSICHT**

Bei der Verwendung der Reinigungs- und Desinfektionsmittel ist auf eine sachgerechte Konzentration und Einwirkzeit zu achten, da ansonsten Schäden am Material nicht ausgeschlossen werden können.

#### **VORSICHT**

Bei Verwendung anderer als der angegebenen Wirkstoffe, wenden Sie sich bitte an den Hersteller des Desinfektionsmittels und lassen sich die Verträglichkeit bestätigen.

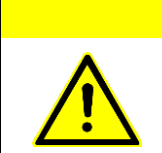

#### **VORSICHT**

Lassen Sie sich vom Hersteller des bei Ihnen verwendeten Desinfektionsmittels die Angaben zur Verträglichkeit beim Einsatz bei Beatmungs- und Inhalationssystemen geben (Sicherheitsdatenblatt, Toxizität).

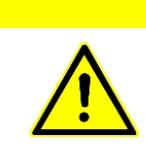

#### **VORSICHT**

Desinfektionsmittel auf Basis von Aminen und deren Derivate können Silikonteile (z.B. Patientenschläuche) beschädigen und sind daher nicht für die Aufbereitung geeignet.

#### **VORSICHT**

Beim Umgang mit Reinigungs- und Desinfektionsmitteln die Regeln im Umgang mit Reinigungs- und Desinfektionsmitteln der Berufsgenossenschaften beachten.

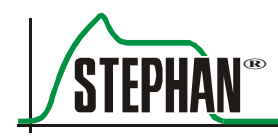

### **13.1.2 Maschinelle Reinigung und Desinfektion**

Zur maschinellen Reinigung den Reinigungs- und Desinfektionsautomaten gemäß der Bedienungsanleitung des Herstellers beschicken.

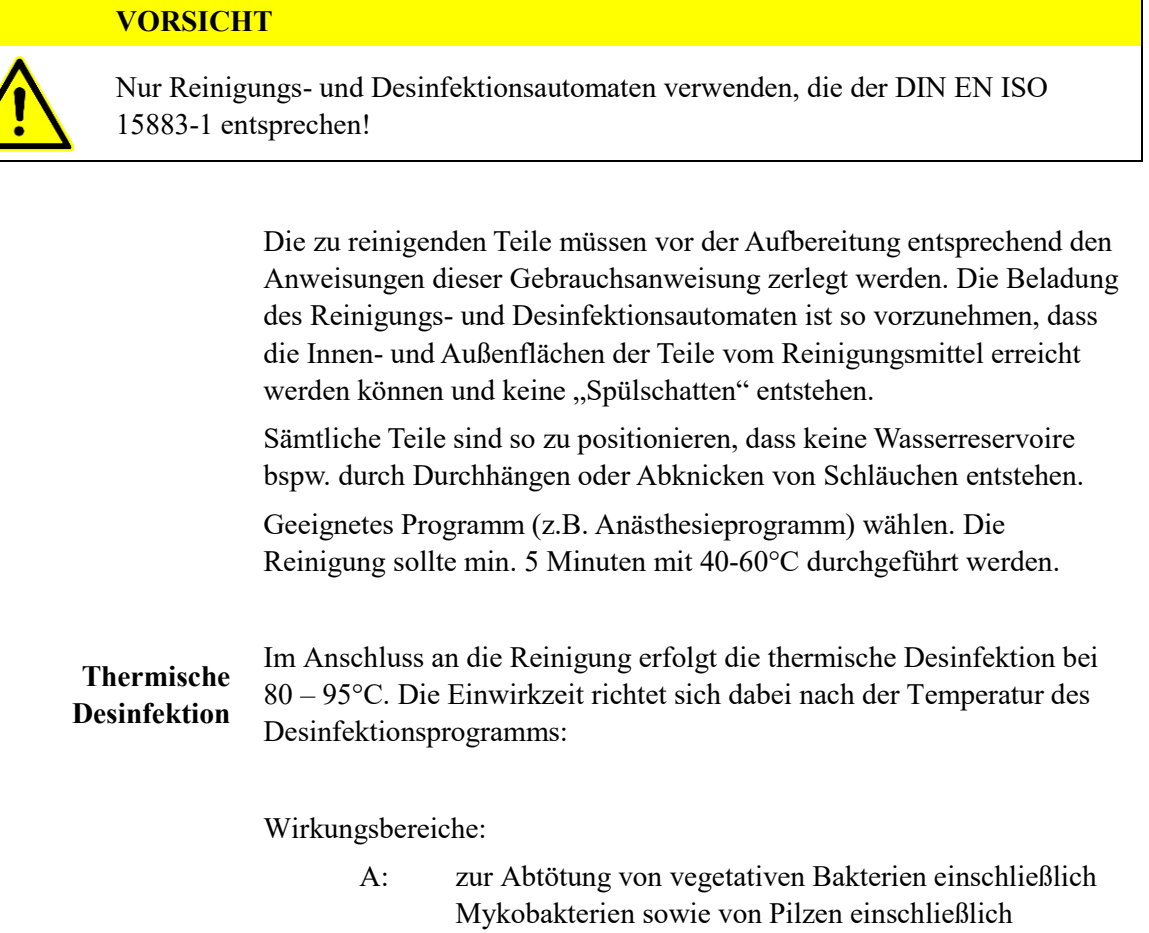

AB: wie A und zur Inaktivierung von Viren

Pilzsporen geeignet

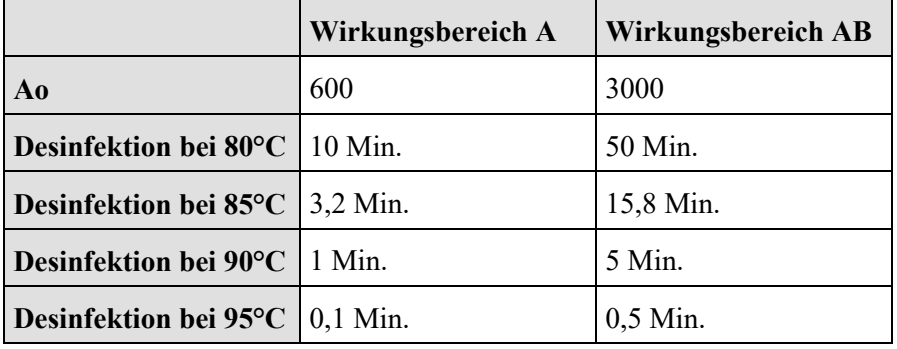

Tab. 18: Wirkungsbereiche nach EN ISO 15883-1

Alle Zwischenspülungen und die Schlussspülung sind mit vollentsalztem Wasser durchführen.

Nach Beendigung des Desinfektionsprogramms sind die Teile aus dem Reinigungs- und Desinfektionsautomaten zu nehmen und die sichtbaren Oberflächen auf zurückgebliebene sichtbare Verunreinigungen zu prüfen. Bei Bedarf ist der Reinigungs- und Desinfektionsprozess zu wiederholen. Die aufbereiteten Teile sind im Anschluss gut zu trocknen (ggf. im Trockenschrank).

Als Reinigungsmittel eignen sich hinsichtlich ihrer Materialverträglichkeit enzymatische und mildalkalische Reinigungsmittel, z.B. neodisher® Mediclean der Fa. Dr. Weigert GmbH, Hamburg. **Reinigungsmittel**

#### **VORSICHT**

Im Reinigungs- und Desinfektionsautomaten keine Desinfektionsmittel verwenden! Die aufzubereitenden Teile könnten dadurch beschädigt werden.

#### **VORSICHT**

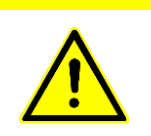

Stark alkalische Reiniger können eloxierte Oberflächen stark angreifen und beschädigen. Zur Neutralisation alkalischer Reiniger keine Phosphorsäure verwenden! Phosphorsäure kann eloxierte Oberflächen stark angreifen und beschädigen.

### **HINWEIS**

Die Hinweise des Reinigungsmittelherstellers zum Gebrauch des Reinigers sind stets genau zu beachten!

> Nicht geeignet aufgrund ihrer möglicher Schädigung der Materialien sind Präparate auf der Basis von:

- Sauerstoff- oder Chlor abspaltenden Verbindungen
- Halogen abspaltenden Verbindungen
- Phenolen und deren Derivaten
- Aminen und deren Derivaten
- starken organischen Säuren

Für Anwender in der Bundesrepublik Deutschland werden Präparate empfohlen, die in der aktuellen DGHM-Liste der Deutschen Gesellschaft für Hygiene und Mikrobiologie (mhp-Verlag, Wiesbaden) eingetragen wurden.

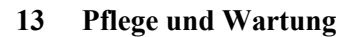

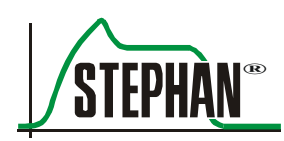

### <span id="page-246-0"></span>**13.1.3 Manuelle Reinigung und Desinfektion**

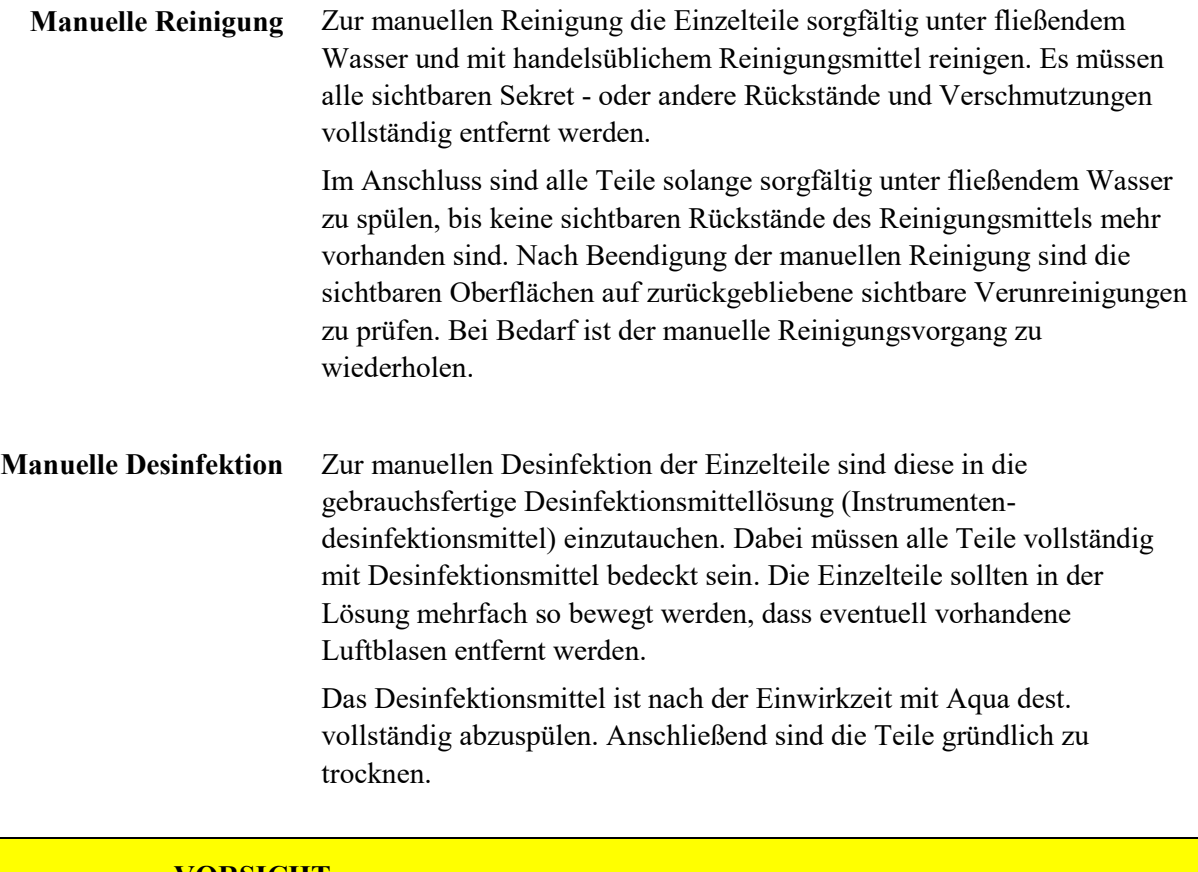

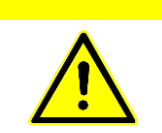

**VORSICHT**

Die Reinigung und Desinfektion kann durch die Wasserqualität beeinflusst werden! Für alle Spülungen nur vollentsalztes Wasser verwenden..

> Nach Beendigung der manuellen Desinfektion sind die Teile auf zurückgebliebene sichtbare Verunreinigungen prüfen. Bei Bedarf ist der manuelle Reinigungs- und Desinfektionsvorgang zu wiederholen.

Als Reinigungs- und Desinfektionsmittel eignen sich hinsichtlich ihrer Materialverträglichkeit Instrumentendesinfektionsmittel auf der Wirkstoffbasis von Alkohol und Aldehyd, z.B. gigasept® ff der Fa. Schülke & Mayr. **Reinigungsmittel**

Die Wirksamkeit der verwendeten Desinfektionsmittel muss nachgewiesen sein.

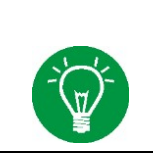

#### **HINWEIS**

Die Hinweise des Reinigungsmittelherstellers zum Gebrauch des Reinigers sind stets genau zu beachten!

> Nicht geeignet aufgrund ihrer möglicher Schädigung der Materialien sind Präparate auf der Basis von:

- Sauerstoff- oder Chlor abspaltenden Verbindungen
- Halogen abspaltenden Verbindungen
- Phenolen und deren Derivaten
- Aminen und deren Derivaten
- starken organischen Säuren

Für Anwender in der Bundesrepublik Deutschland werden Präparate empfohlen, die in der aktuellen DGHM-Liste der Deutschen Gesellschaft für Hygiene und Mikrobiologie (mhp-Verlag, Wiesbaden) eingetragen wurden.

Die Desinfektion der Geräteoberflächen ist mit gebrauchsfertiger Desinfektionslösung durchzuführen. Die Oberflächen sind dabei mit dem Wischtuch vollständig abzuwischen. Das Wischtuch sollte nur feucht sein. **Desinfektion von Oberflächen**

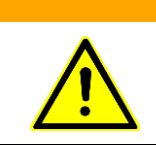

#### **WARNUNG**

Bei der Wischdesinfektion ist darauf zu achten, dass keine Flüssigkeit in das Gerät eindringt. Eindringende Flüssigkeit kann die Funktion des Gerätes beeinträchtigen und so zu einer Gefährdung des Patienten führen.

> Reste von Desinfektionsmitteln sind anschließend vollständig zu entfernen.

Geeignet zur Wischdesinfektion in Bezug auf die Materialverträglichkeit sind aldehydfreie Schnelldesinfektionstücher z.B. Bacillol® Wipes oder Tissues der Firma Paul Hartmann AG. **Desinfektionsmittel**

#### **HINWEIS**

Die Hinweise des Reinigungsmittelherstellers zum Gebrauch des Reinigers sind stets genau zu beachten!

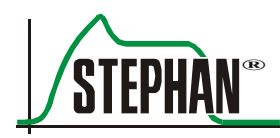

### **13.1.4 Sterilisieren**

Bauteile, die in dieser Anweisung als sterilisierbar gekennzeichnet sind, können bei Temperaturen von bis zu 134 °C mit Heißdampf sterilisiert werden.

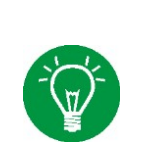

#### **HINWEIS**

Nur Vakuum-Dampfsterilisatoren verwenden! Sterilisatoren mit fraktioniertem Vakuum sind dabei vorzuziehen.

> Dabei ist der Heißdampfsterilisator gemäß der Gebrauchsanweisung des Herstellers zu beschicken und das entsprechende Programm zu starten.

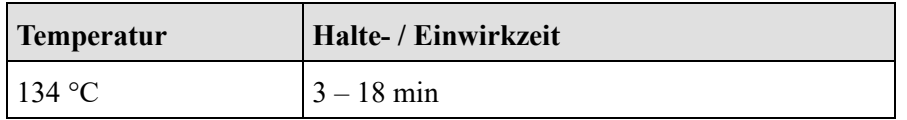

Tab. 19: Standardverfahren bei Dampfsterilisation\*

\*Es können alle Standard-Dampfsterilisationsverfahren benutzt werden.

## **13.2 Geräteübersicht**

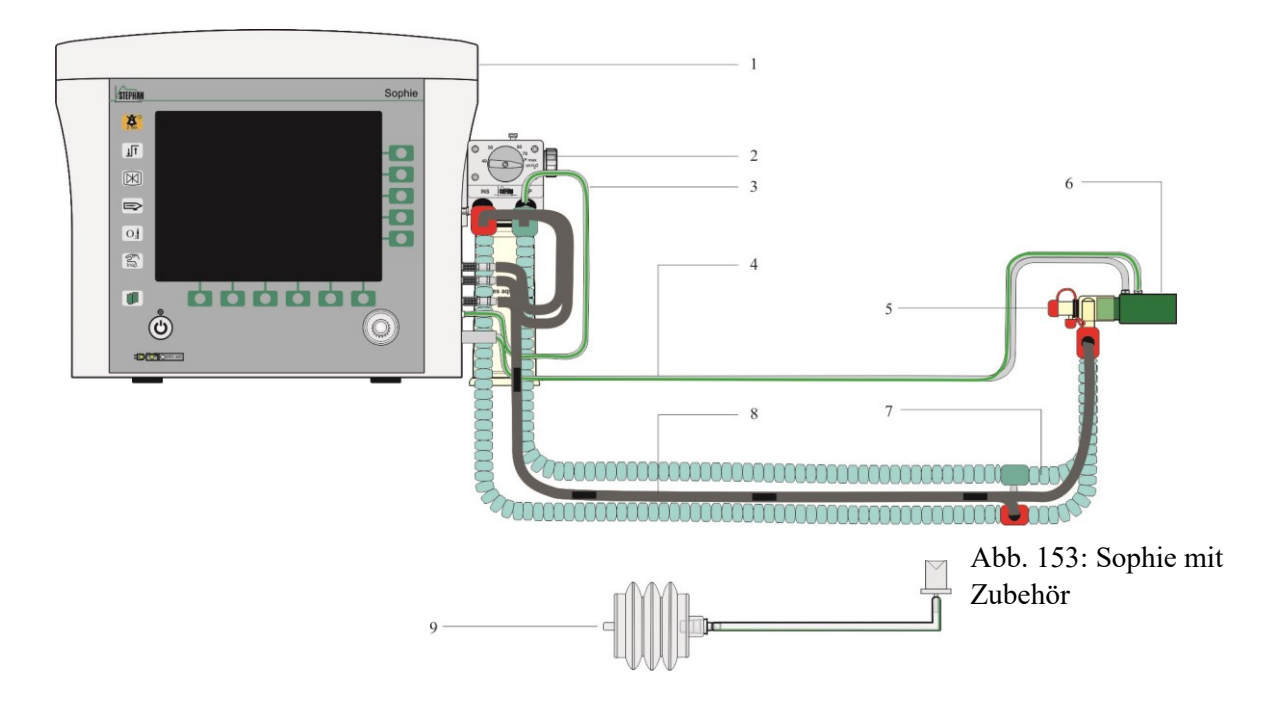

Abb. 154: Testlunge

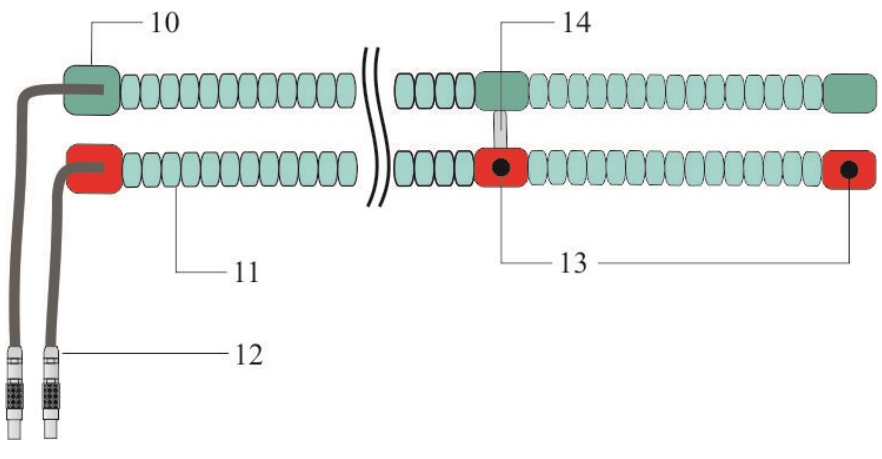

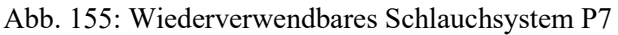

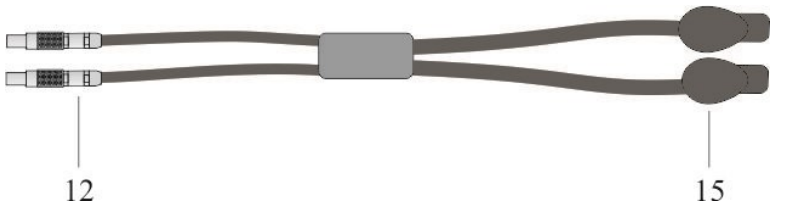

Abb. 156: Verbindungskabel P3/P7 für Einmal-Patientenschlauchsystem

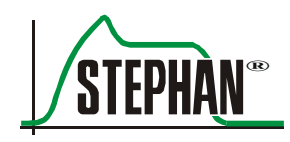

- 1 Respirator Sophie (Grundgerät)
- 
- 3 Druckmessleitung Exspiration 11 Stützwendel mit Heizdraht
- 4 Duplex Druckmessleitung Flowsensor
- 
- 6 Flowsensor (PNT) 14 Kabelbrücke
- 7 Patientenschlauchsystem P7 15 Stecker Schlauchheizung
- 8 Temperatursensorsystem P7
- 9 Testlunge mit Tubus-Adapter
- 2 Patiententeil P7 10 Verbindungsmuffe
	-
	- 12 Stecker Schlauchheizung
- 5 Y-Stück 13 Öffnungen für Temperatursensoren
	- Schlauchheizung
	- Einmal-Patientenschlauchsystem

### **13.3 Gerätegehäuse mit Parkposition, Gasversorgungsschläuche, Netzkabel**

#### **VORSICHT**

Den Patientenschlauch zum Aufstecken und Abziehen immer an der Muffe anfassen, sonst kann er beschädigt werden.

Das Schlauchsystem nicht dehnen, stauchen oder verdrehen!

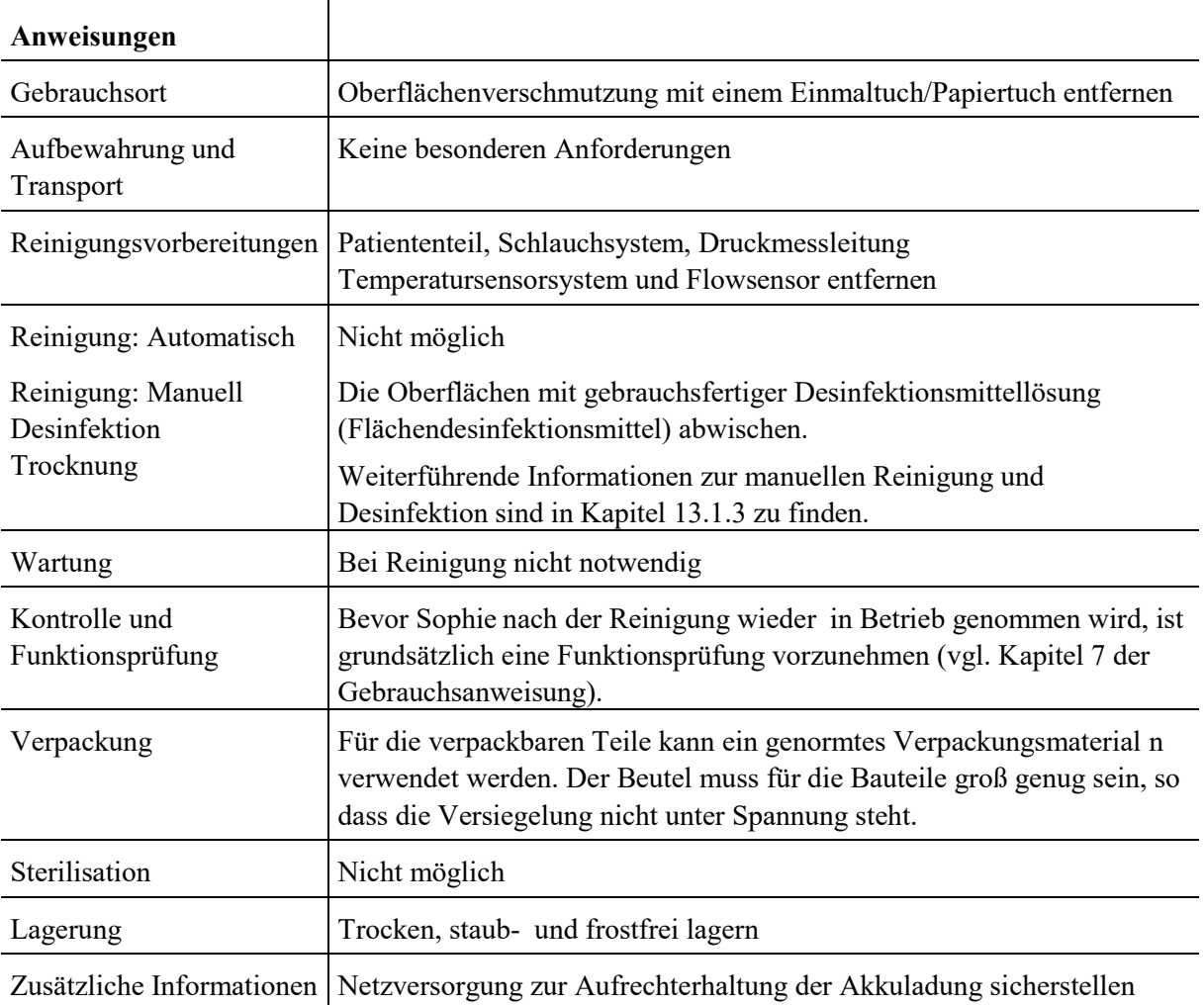
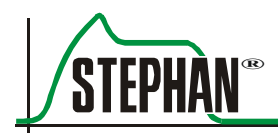

### **13.4 Wiederverwendbares Patientenschlauchsystem**

#### **VORSICHT**

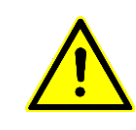

Den Patientenschlauch zum Aufstecken und Abziehen immer an der Muffe anfassen, sonst kann er beschädigt werden.

Das Schlauchsystem nicht dehnen, stauchen oder verdrehen!

#### **VORSICHT**

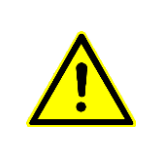

Die Schenkel des Schlauchsystems nicht über die Kabelbrücke verdrehen oder daran aufhängen!

Verdrehen der Schenkel oder aufhängen an der Kabelbrücke kann die Schlauchheizung beschädigen und dessen Funktion stören.

#### **Anweisungen**

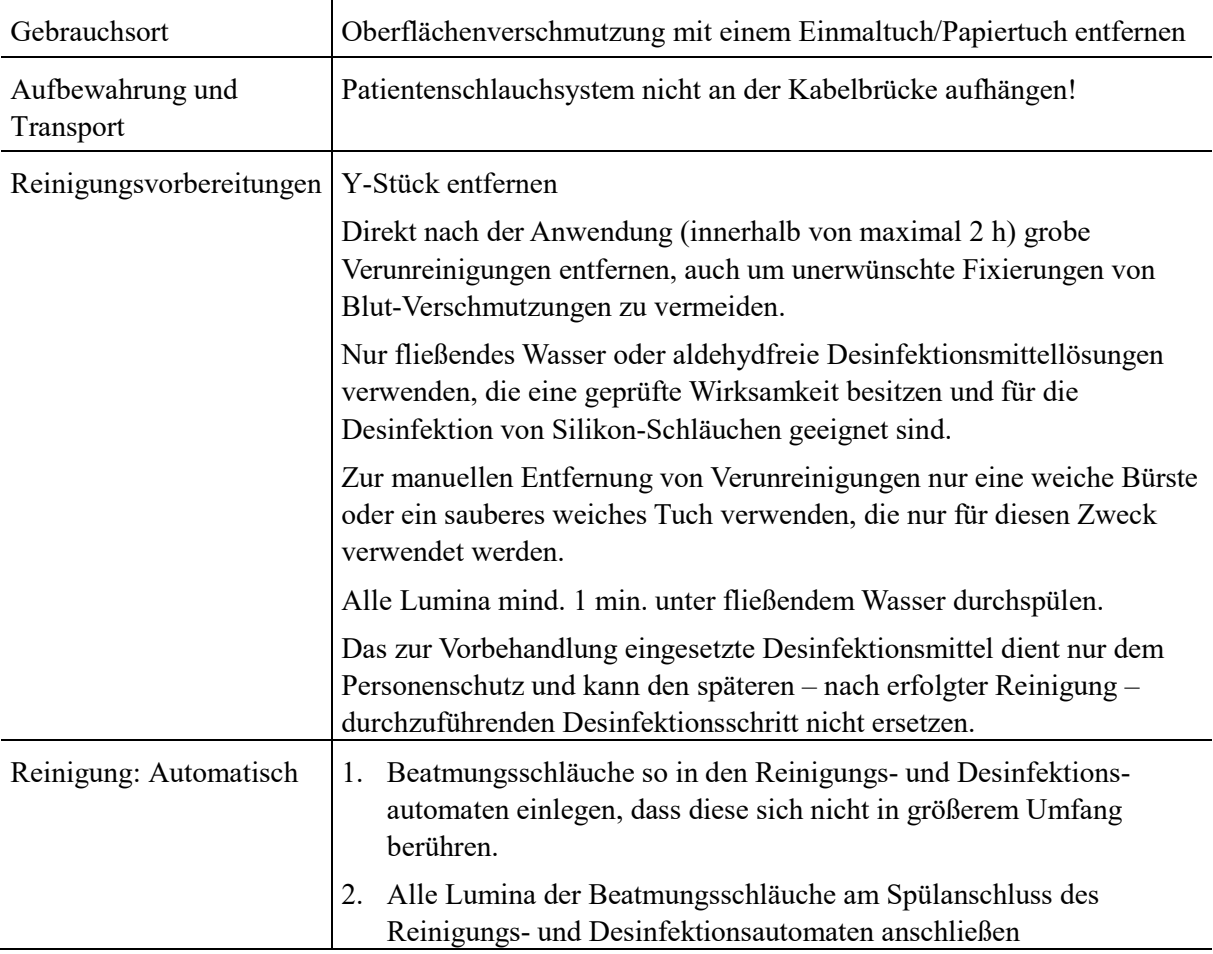

#### **13 Pflege und Wartung**

### **Anweisungen**

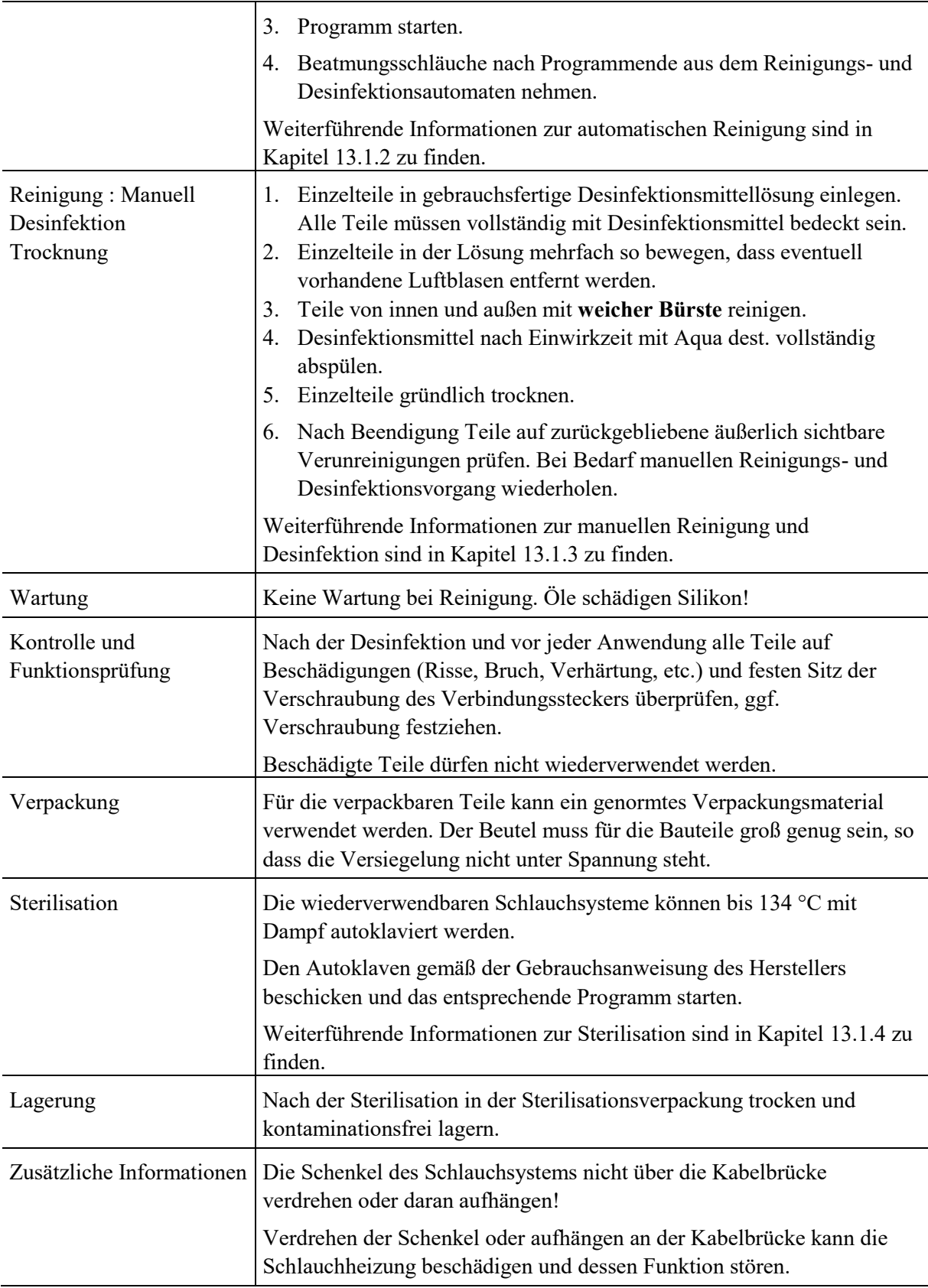

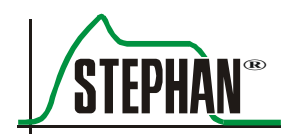

## **13.5 Temperatursensorsysteme P7**

#### **VORSICHT**

Der Temperatursensor P7 für das Patientenschlauchsystem ist nicht mit Heißdampf sterilisierbar. Die Sterilisation mit Heißdampf führt zur Zerstörung des Sensors!

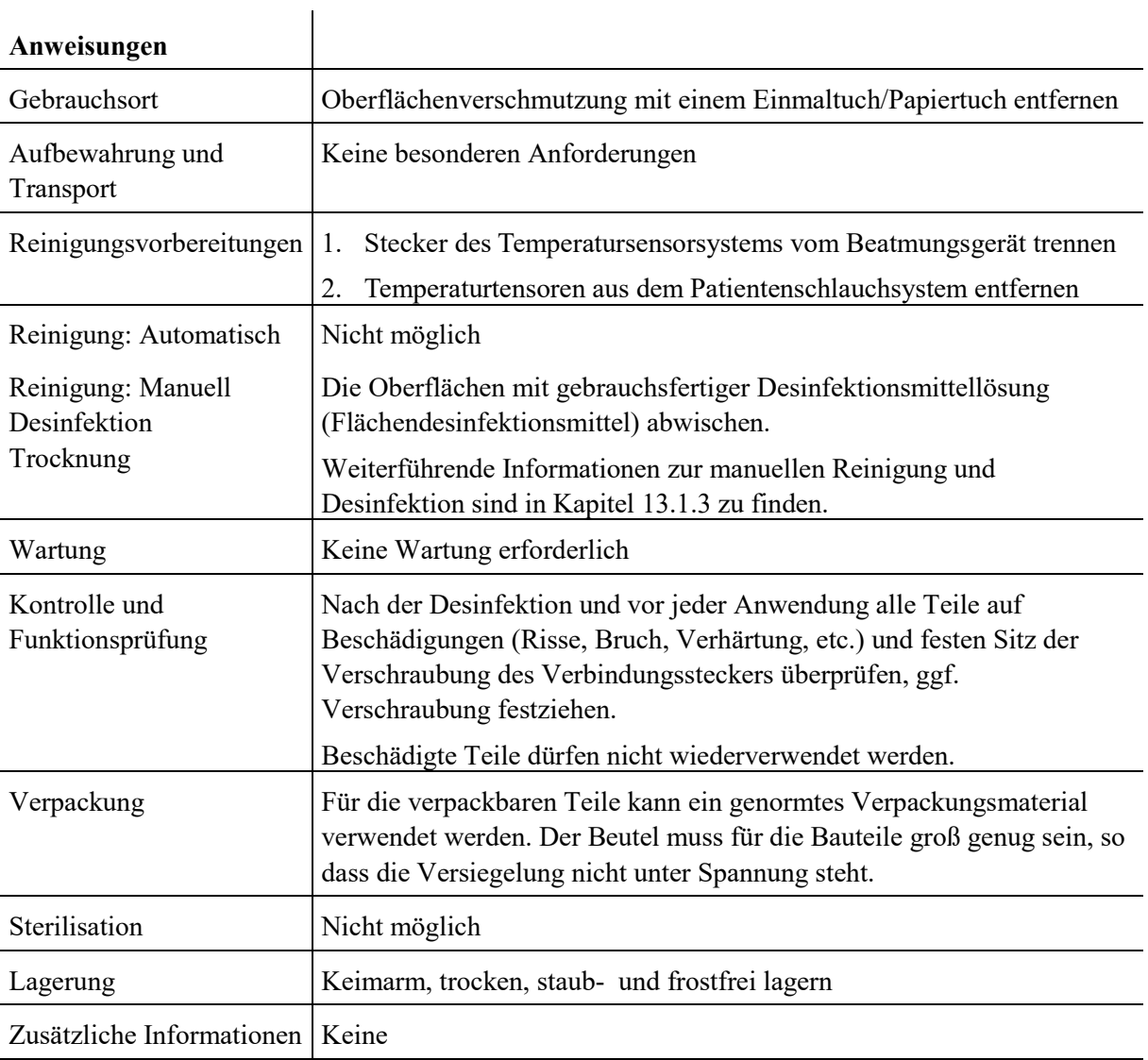

### **13.6 Verbindungskabel P3/P7 für Einmal-Patientenschlauchsystem P3/P7**

#### **VORSICHT**

Das Verbindungskabel P3/P7 für Einmal-Patientenschlauchsysteme ist nicht für die automatische Aufbereitung bzw. Sterilisation mit Heißdampf geeignet.

Die Sterilisation mit Heißdampf führt zur Zerstörung des Adapters!

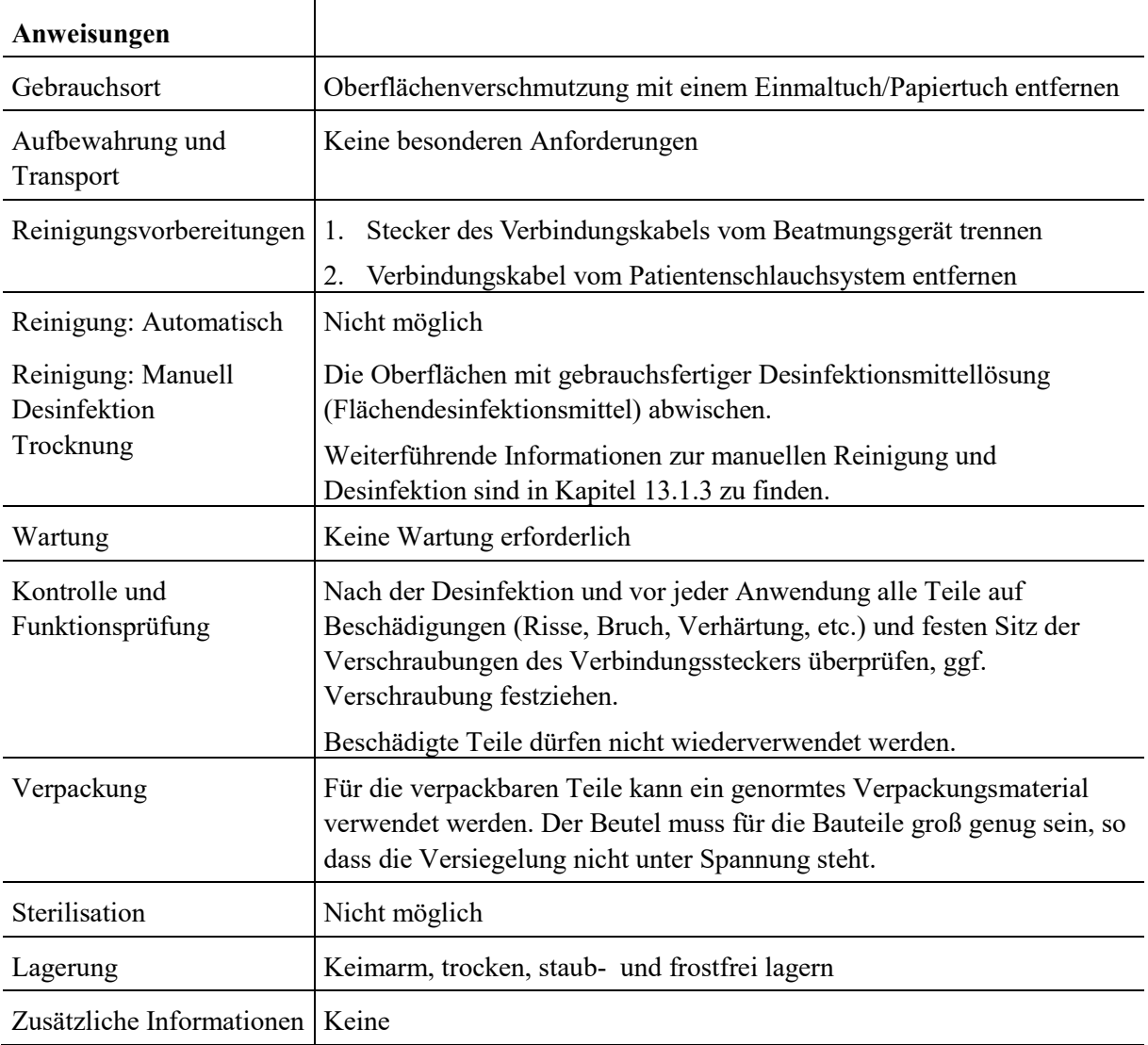

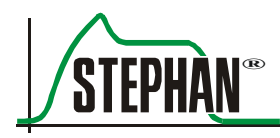

# **13.7 Flowsensor (PNT), Y-Stück, Druckmessleitung**

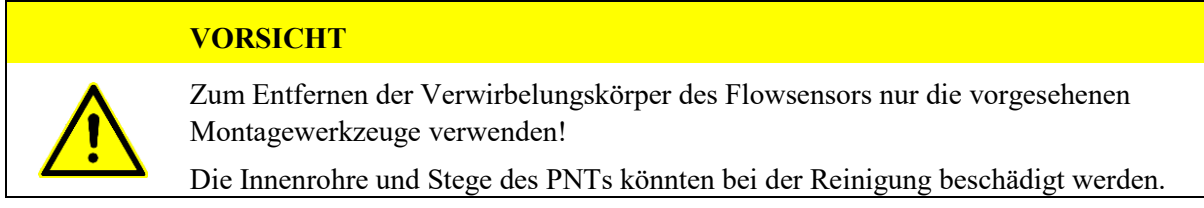

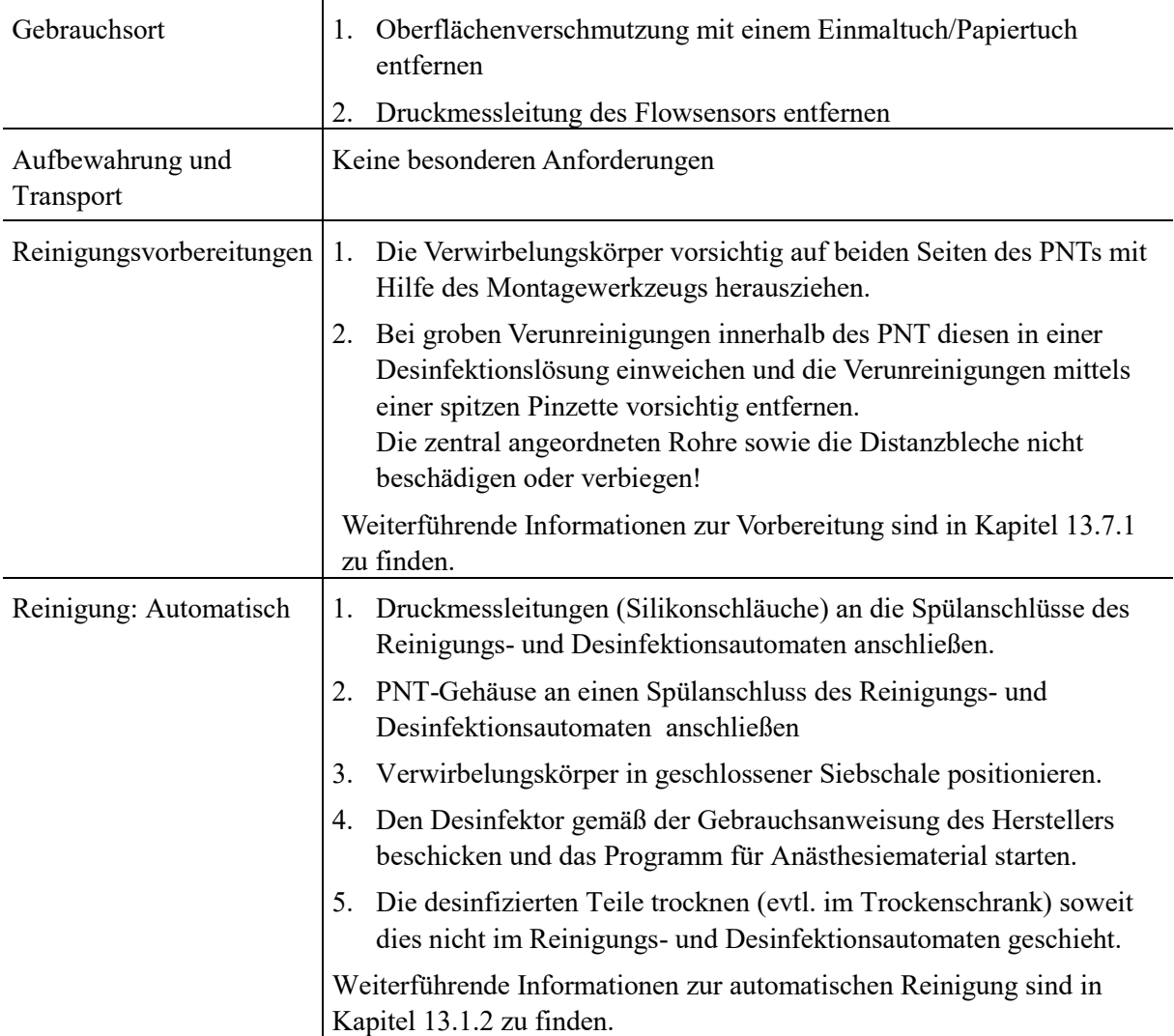

#### **Anweisungen**

#### **13 Pflege und Wartung**

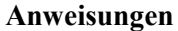

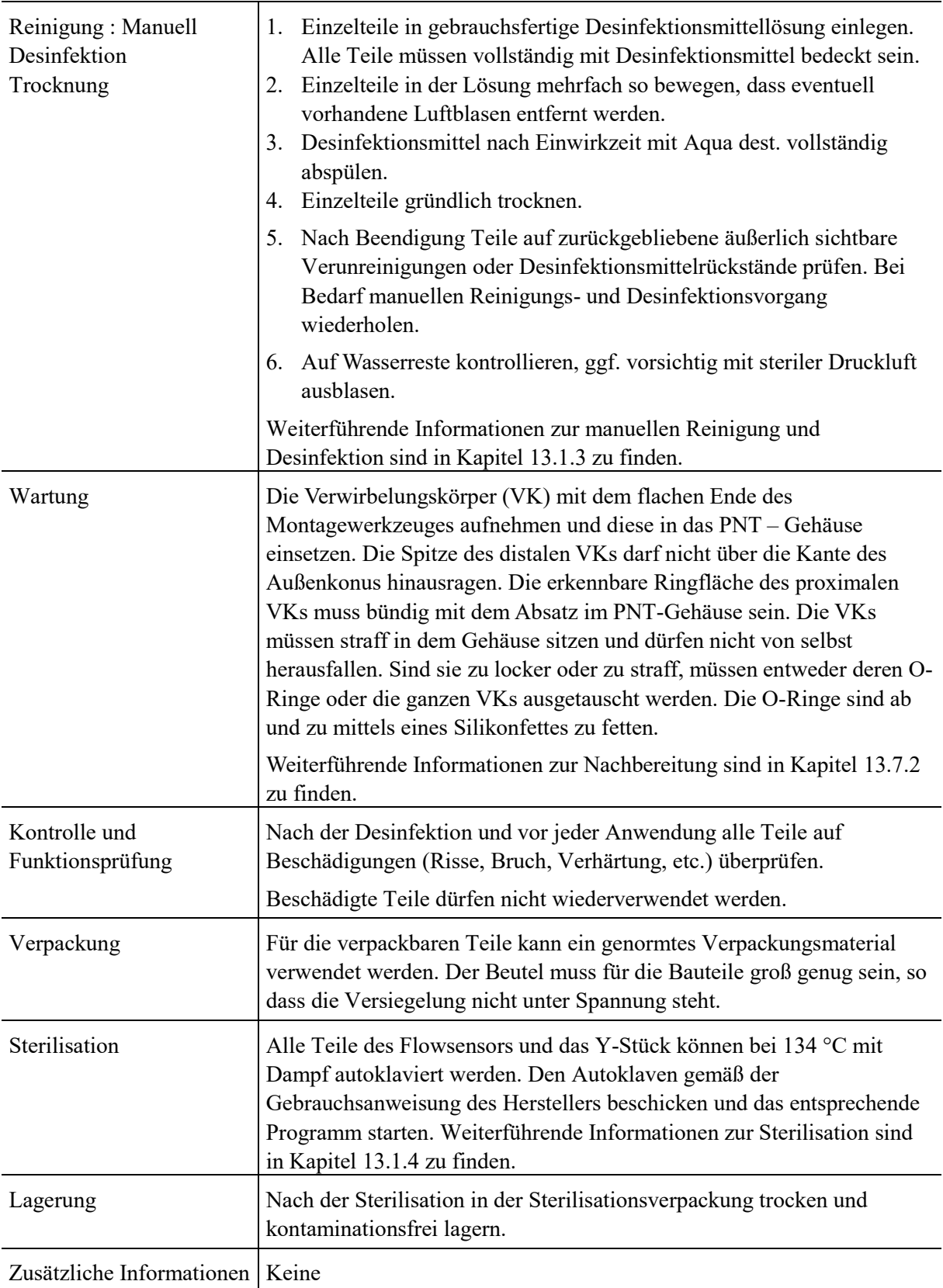

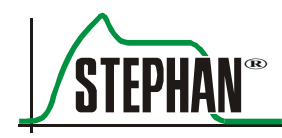

**Vorbereitung PNT B/C**

### <span id="page-258-0"></span>**13.7.1 Vorbereitung Flowsensor**

- 1. Die Druckmessschläuche von den Schlaucholiven des PNTs ziehen.
- 2. Beide Verwirbelungskörper vorsichtig auf beiden Seiten des Flowsensors mit dem vorgesehenen Montagewerkzeug herausziehen.

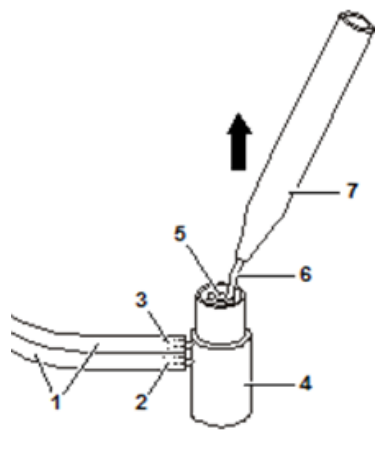

Abb. 157: Vorbereitung PNT B/C

- 1 Druckmessschläuche 5 Verwirbelungskörper
- 2 Schlaucholive 1 6 Haken
- 
- 4 Pneumotachograph
- 
- 
- 3 Schlaucholive 2 7 Montagewerkzeug PNT B/C

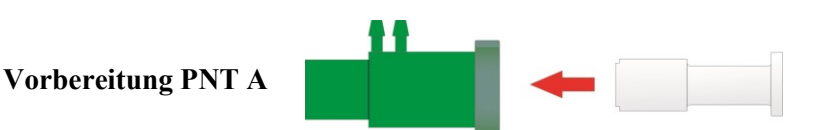

Abb. 158: Montagewerkzeug in PNT A schieben

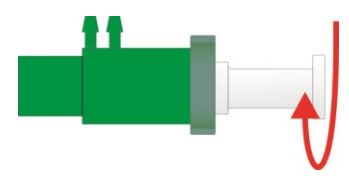

Abb. 159: Montagewerkzeug im Uhrzeigersinn drehen

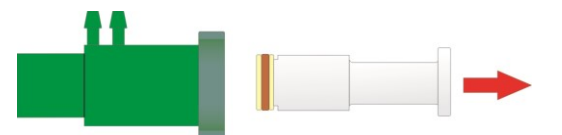

Abb. 160: Montagewerkzeug mit Verwirbelungskörper herausziehen

### <span id="page-259-0"></span>**13.7.2 Nachbereitung**

- 1. Alle Teile auf mechanische Unversehrtheit und Vollständigkeit kontrollieren.
	- 2 Verwirbelungskörper mit je einem O-Ring
	- PNT Gehäuse mit konzentrischen Rohrsystem, das beidseitig durch je drei Stege gehalten wird Den festen Sitz des Rohrsystems im Gehäuse kontrollieren.
	- 2 Schlaucholiven
- 2. Die Teile vorsichtig mit Druckluft ausblasen und kontrollieren, dass die Schlaucholiven wasserfrei sind.
- 3. Verwirbelungskörper auf Montagewerkzeug aufstecken

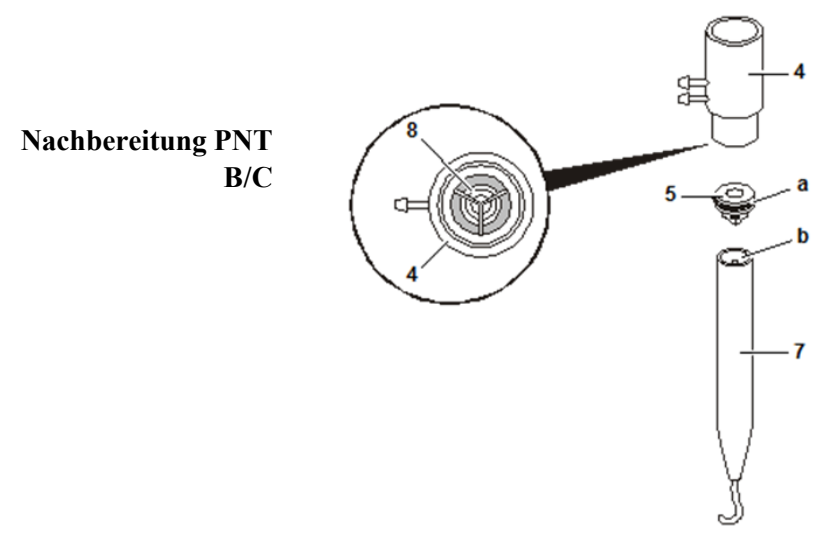

Abb. 161: Nachbereitung PNT B/C

- 4 PNT Gehäuse
- 5 Verwirbelungskörper a O-Ring des
- 7 Montagewerkzeug b Flaches Ende des
- 8 Konzentrisches Rohrsystem
- Verwirbelungskörpers
- Montagewerkzeuges

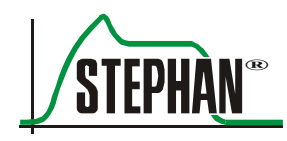

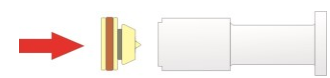

#### **Nachbereitung PNT A**

Abb. 162: Verwirbelungskörper auf Montagewerkzeug aufstecken

4. Montagewerkzeug bis zum Anschlag einführen und kurz drehen, bis der Verwirbelungskörper einrastet.

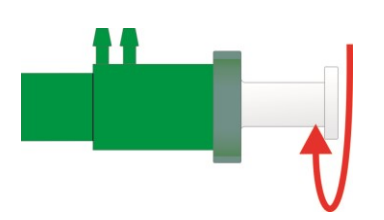

Abb. 163: Montagewerkzeug einführen und kurz drehen.

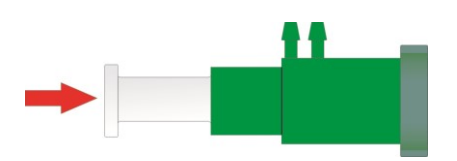

Abb. 164: Vorgang für den zweiten Verwirbelungskörper wiederholen

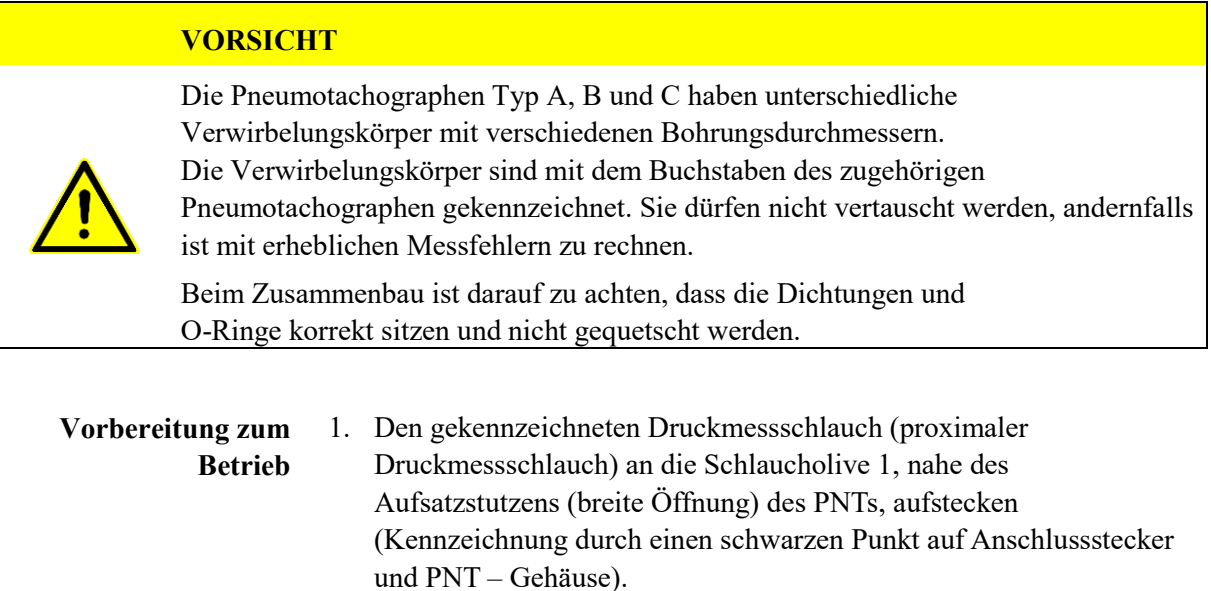

- 2. Den zweiten Druckmessschlauch an die Schlaucholive 2 aufstecken.
- Bevor der Flowsensor in Betrieb genommen wird, ist grundsätzlich die Dichtigkeitsprüfung und Funktionsprüfung vorzunehmen (vgl. Kapitel 7 der Gebrauchsanweisung). **Funktionsprüfung**

# **13.8 Testlunge mit Tubus-Adapter**

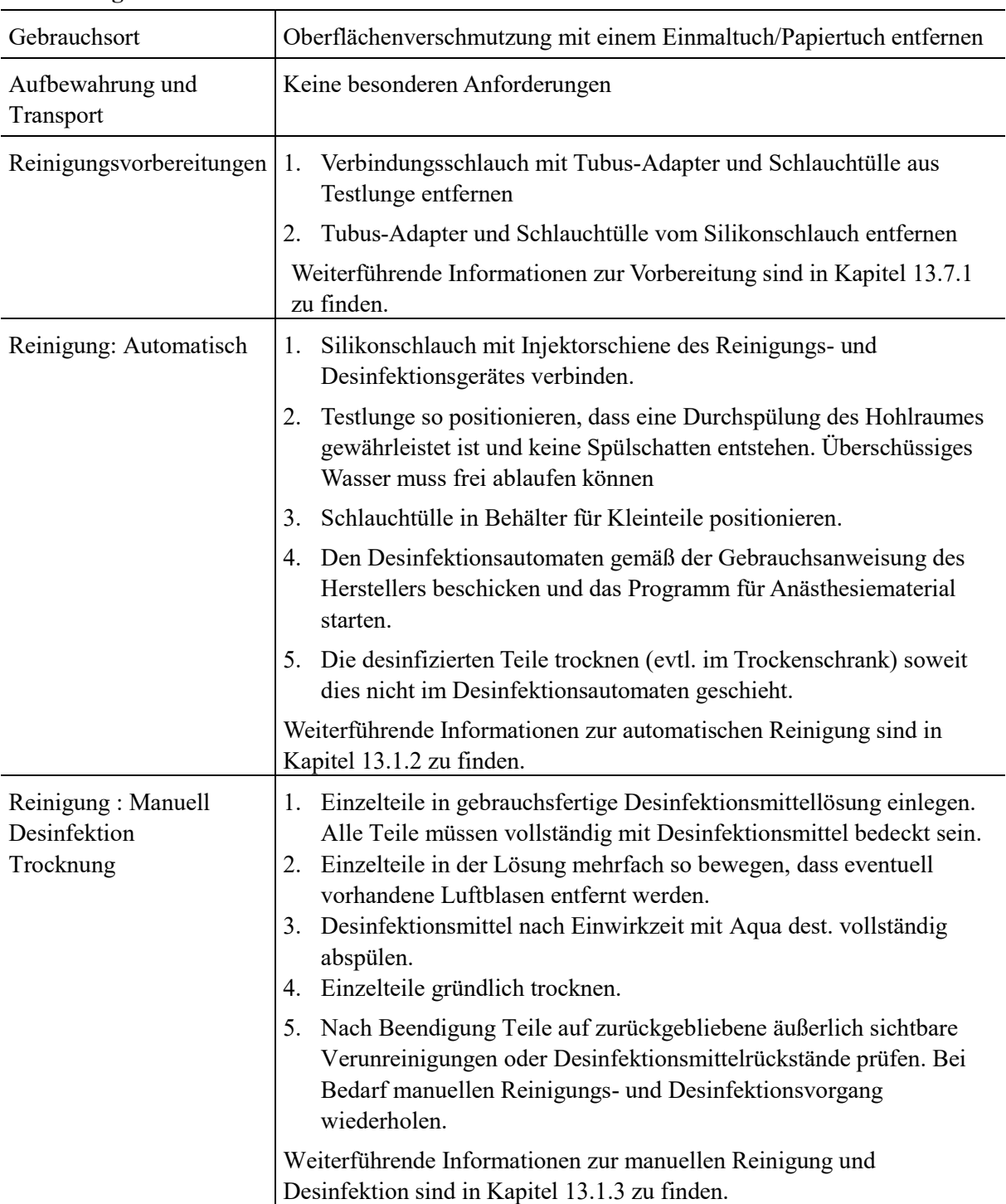

#### **Anweisungen**

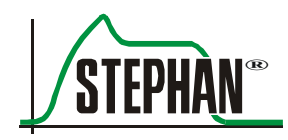

#### **Anweisungen**

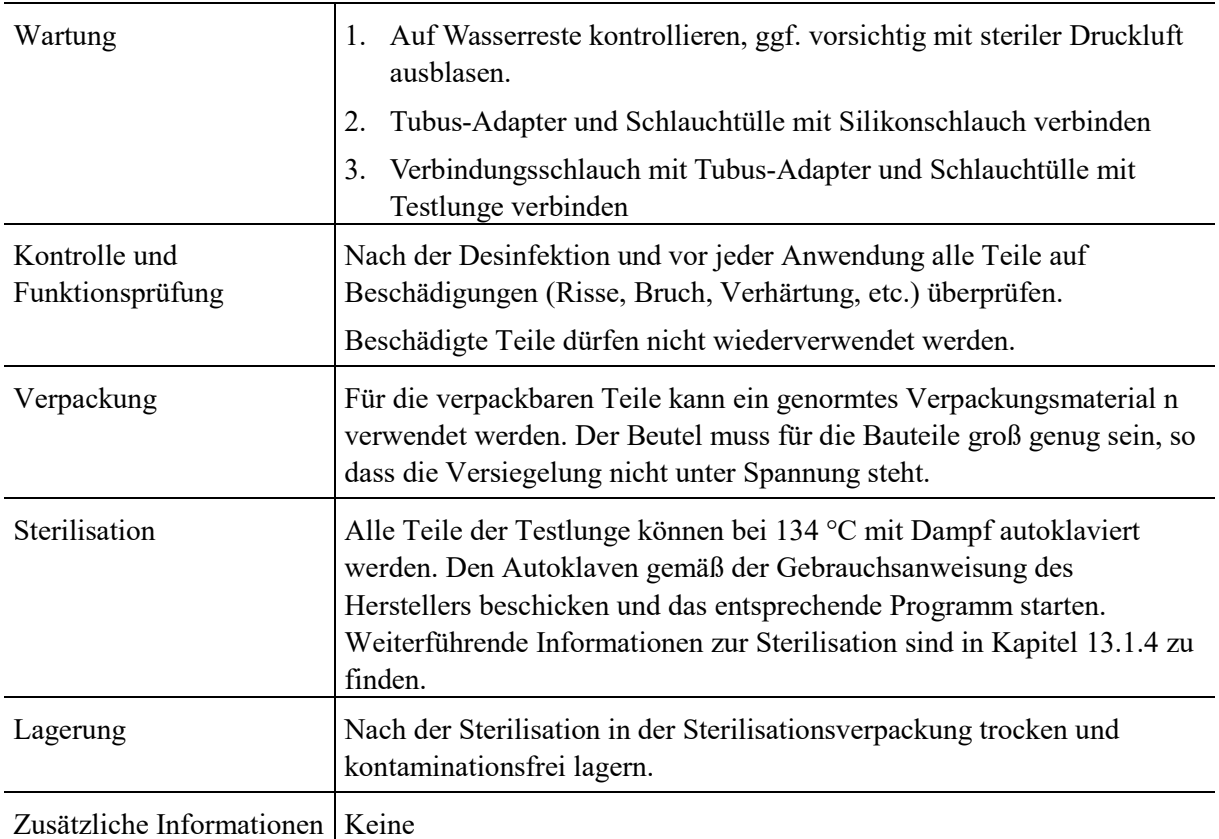

### **13.8.1 Vorbereitung Testlunge mit Tubus-Adapter**

- 1. Verbindungsschlauch mit Tubus-Adapter und Schlauchtülle aus Testlunge entfernen
- 2. Tubus-Adapter und Schlauchtülle vom Silikonschlauch entfernen

**Vorbereitung Testlunge**

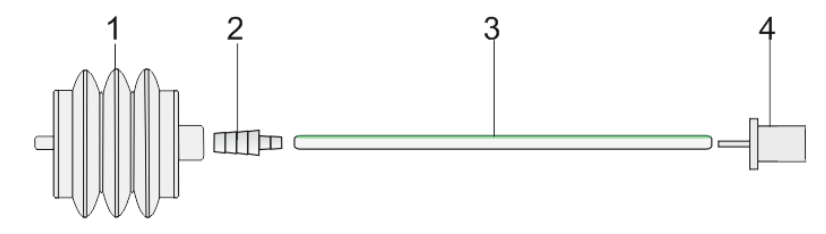

Abb. 165: Testlunge mit Tubus-Adapter

- 1 Pädiatrie-Testlunge Silikon 3 Verbindungsschlauch Silikon
- 
- 2 Schlauchtülle 14 Tubus-Adapter

### **13.9 Patiententeil P7**

#### **Anweisungen**

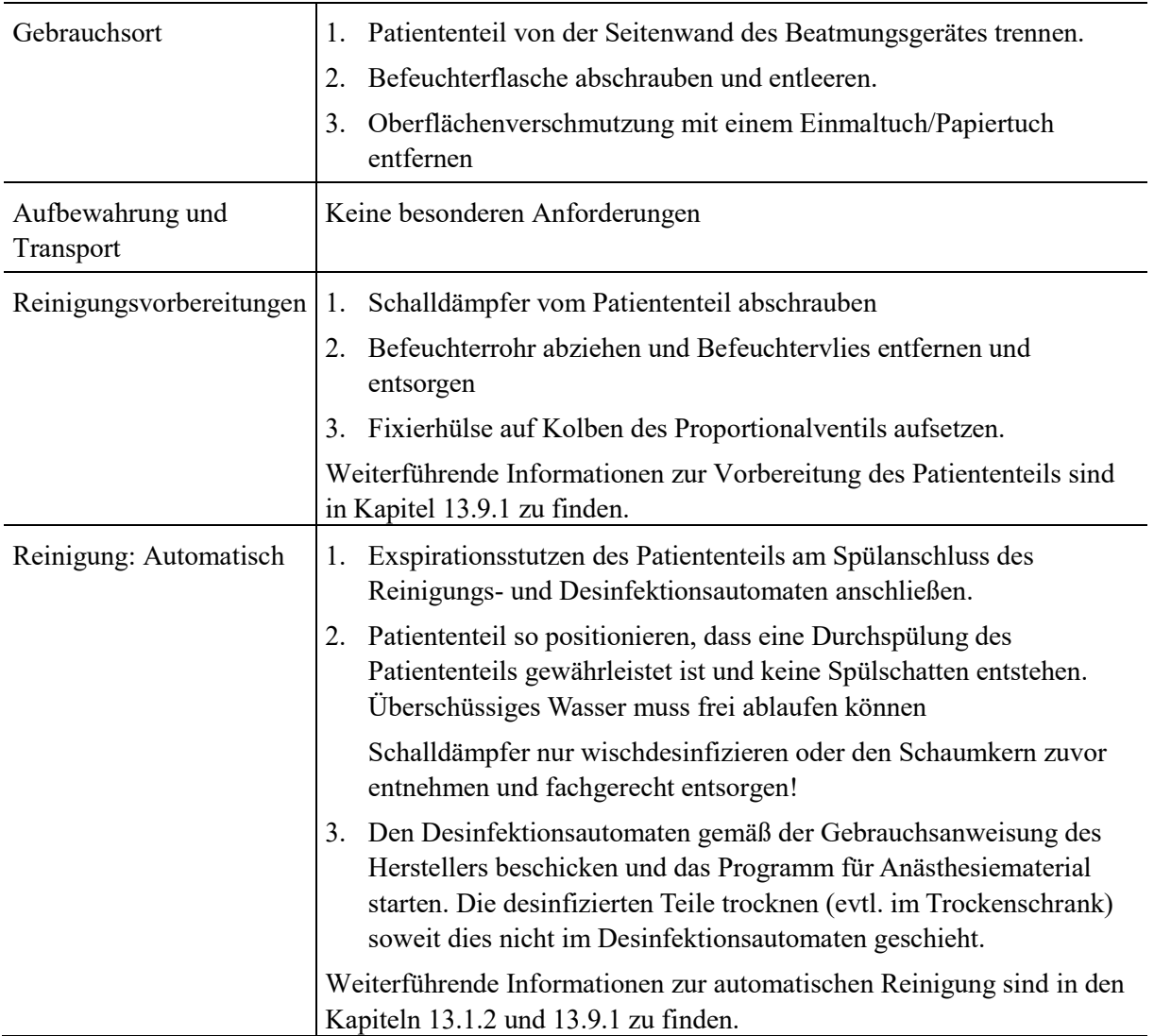

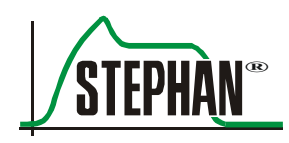

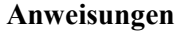

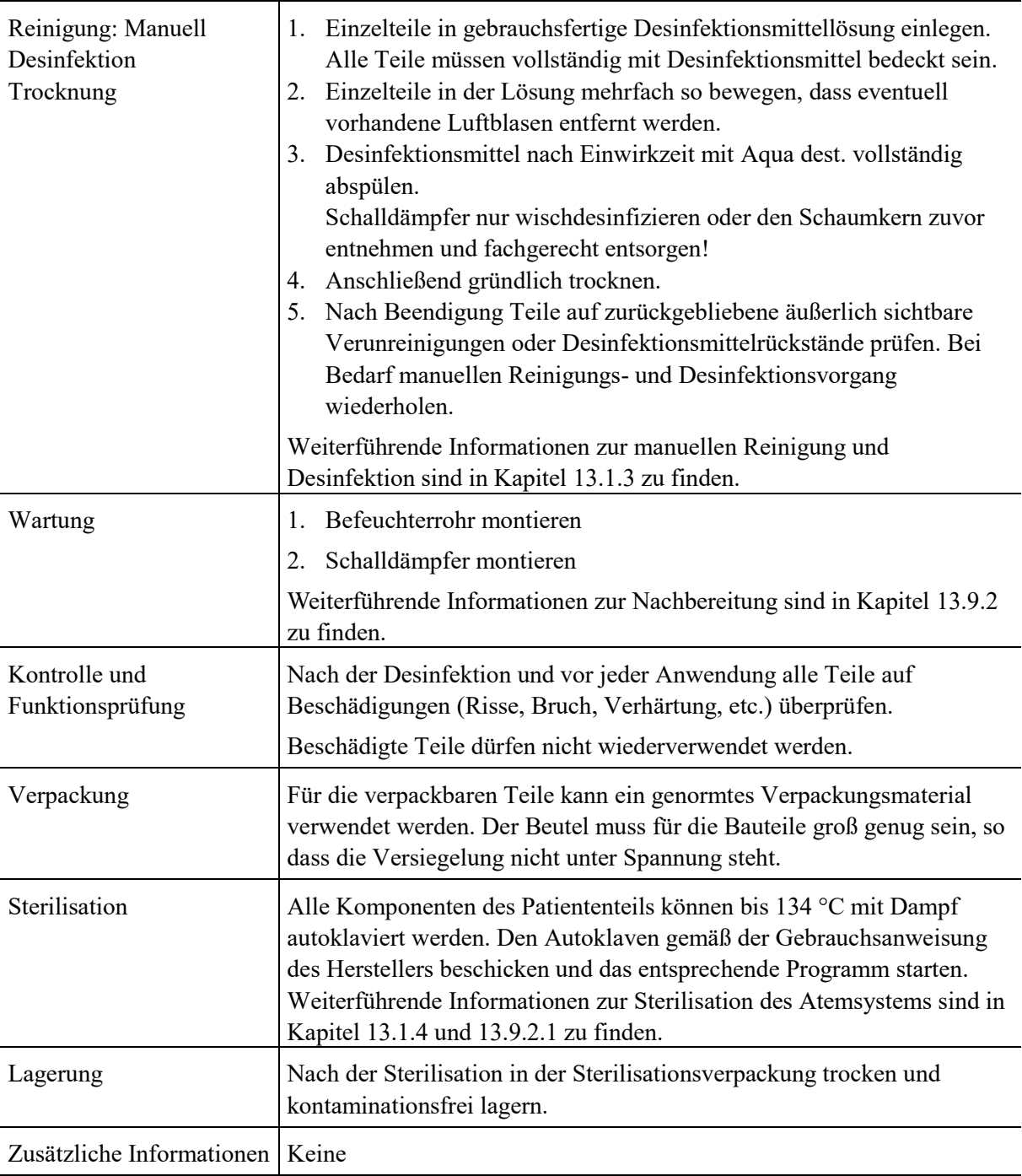

### **13.9.1 Vorbereitung**

<span id="page-265-0"></span>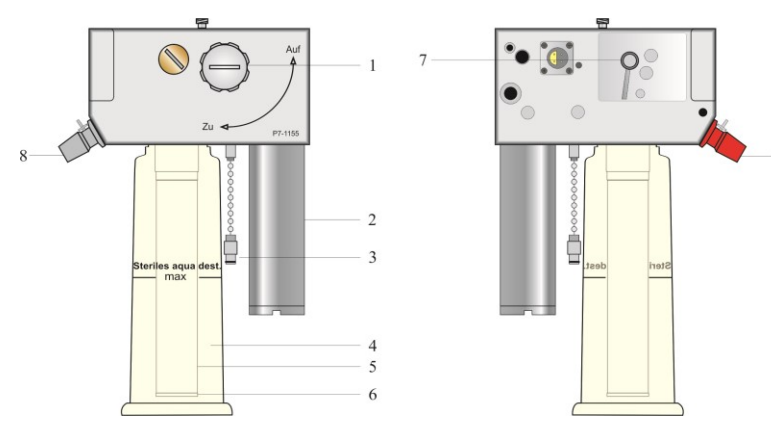

Abb. 166: Patiententeil P7

- 
- 
- 
- 4 Befeuchterflasche 9 Inspirationsstutzen
- 5 Befeuchterrohr
- 1 Verriegelungshebel 6 Verschlussring Befeuchterrohr
- 2 Schalldämpfer 7 Kolben Patientenventil
- 3 HFO-Stopfen 8 Exspirationsstutzen
	-

#### **Vorbereitung Patiententeil P7**

- 1. Patiententeil von der Seitenwand trennen. 2. Schalldämpfer abschrauben
- 3. Die Befeuchterflasche abschrauben und entleeren.
- 4. Befeuchterrohr nach unten abziehen.
- 5. Verschlussring des Befeuchterrohrs (Pos.6) im Uhrzeigersinn drehen und abnehmen.
- 6. Befeuchtervlies entnehmen und fachgerecht entsorgen.
- 7. Kolben des Proportionalventils mittels Fixierhülse (Art.Nr. 100761002) fixieren.

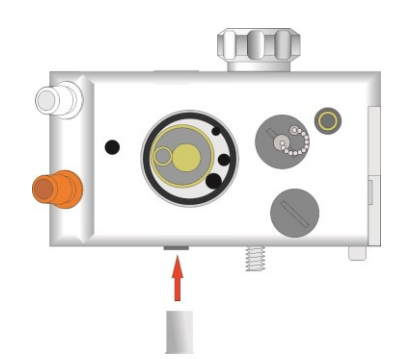

Abb. 167: Fixierung des Kolbens des Proportionalventils

266 GA-038-0420V5.3-HAO-de 
© Fritz Stephan GmbH

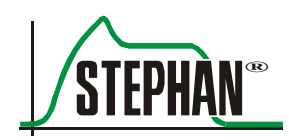

- 8. HFO-Stopfen entfernen.
- 9. Schlauch für Durchspülung (10) mit Spüladapter (11) am Exspirationsstutzen aufstecken.
- 10. Patiententeil so positionieren, dass eine Durchspülung des Patiententeils gewährleistet ist und keine Spülschatten entstehen.
- 11. Schlauch (100761006) für Durchspülung (10) an einer der Düsen (13) der Injektorschiene der RDG-Schublade aufstecken.

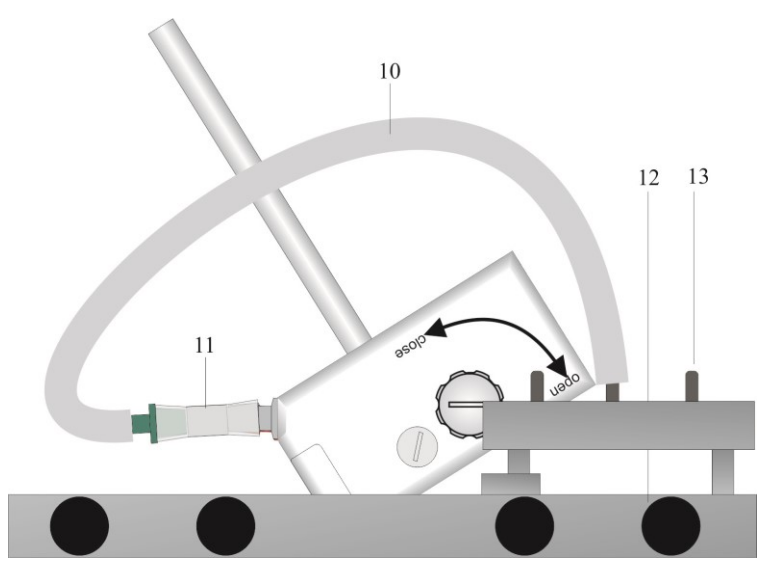

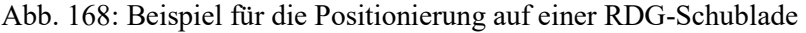

12. Den Desinfektionsautomaten gemäß der Gebrauchsanweisung des Herstellers beschicken und das Programm starten. Die desinfizierten Teile trocknen (evtl. im Trockenschrank) soweit dies nicht im Desinfektionsautomaten geschieht.

#### **VORSICHT**

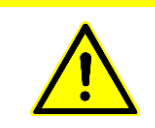

Nach jeder manuellen bzw. maschinell thermischen Aufbereitung muss das Patiententeil ggf. durch Ausblasen mit steriler Druckluft von Restmengen an Wasser befreit werden.

#### **13.9.1.1 Aufbereitung des Schalldämpfers**

#### **VORSICHT**

Schalldämpfer nicht automatisch oder durch Eintauchen in Desinfektionslösung reinigen! Nur Wischdesinfektion durchführen oder den Schaumkern zuvor entnehmen und fachgerecht entsorgen!

> Die Oberflächen mit gebrauchsfertiger Desinfektionsmittellösung (Flächendesinfektionsmittel) abwischen.

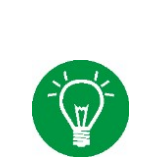

#### **HINWEIS**

<span id="page-267-0"></span>Der Schalldämpfer kann wie alle Komponenten des Patiententeils bis 134 °C mit Dampf autoklaviert werden. Den Autoklaven gemäß der Gebrauchsanweisung des Herstellers beschicken und das entsprechende Programm starten.

### **13.9.2 Nachbereitung**

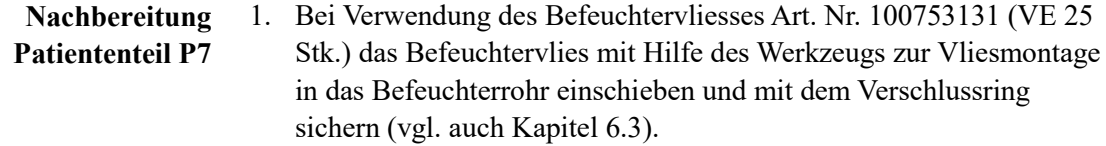

- 2. Das komplette Befeuchterrohr ist anschließend auf die Haltehülse unten am Patiententeil zu stecken
- <span id="page-267-1"></span>3. Schalldämpfer am Patiententeil montieren.

#### **13.9.2.1 Sterilisation des Patiententeils**

Alle Komponenten des Patiententeils können bis 134 °C mit Dampf autoklaviert werden. Den Autoklaven gemäß der Gebrauchsanweisung des Herstellers beschicken und das entsprechende Programm starten.

- 1. Patiententeil und Befeuchterflasche getrennt in Autoklaven positionieren **Sterilisation**
	- 2. Patiententeil und Befeuchterflasche nach den Vorgaben des vorhandenen Autoklaven sterilisieren.
	- 3. Patiententeil und Befeuchterflasche nach dem Sterilisationsvorgang ausreichend lange trocken lassen.

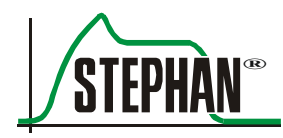

## **13.10 Zusammenbau**

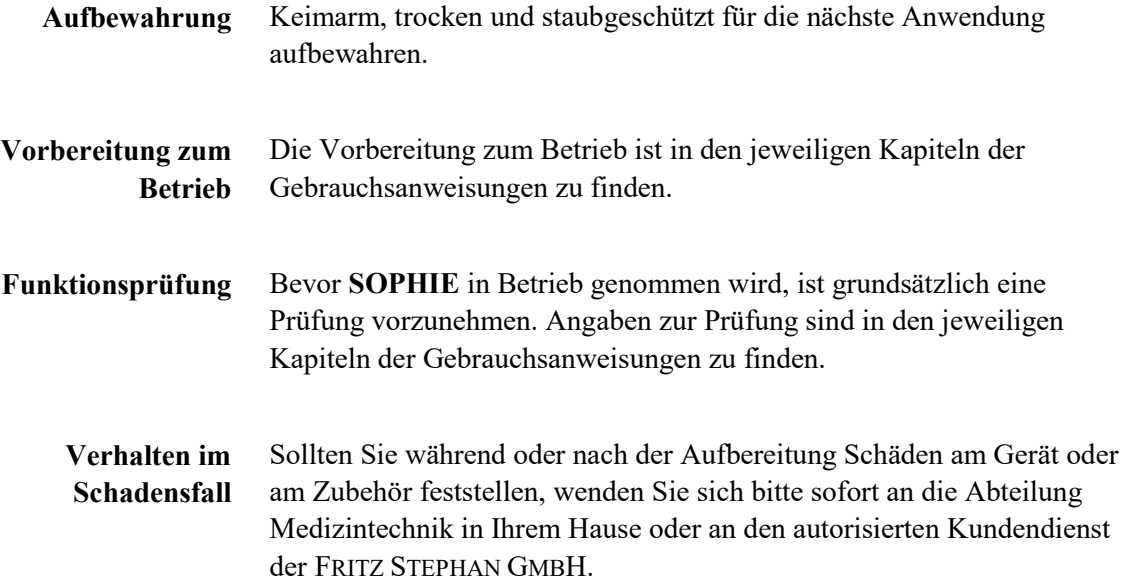

### **13.11 Aufbereitungstabelle**

#### **VORSICHT**

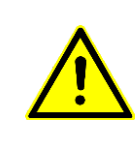

Die in dieser Tabelle beschriebenen Prozesse zur Aufbereitung dieses Medizinproduktes sind lediglich Empfehlungen. Die individuellen Verfahrensanweisungen der jeweiligen Hygienebeauftragten des Hauses sind in jedem Falle zu beachten.

#### **VORSICHT**

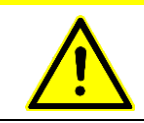

Bei infektiösen Patienten sind alle atemgasführenden Teile des Patientensystems zusätzlich zu sterilisieren.

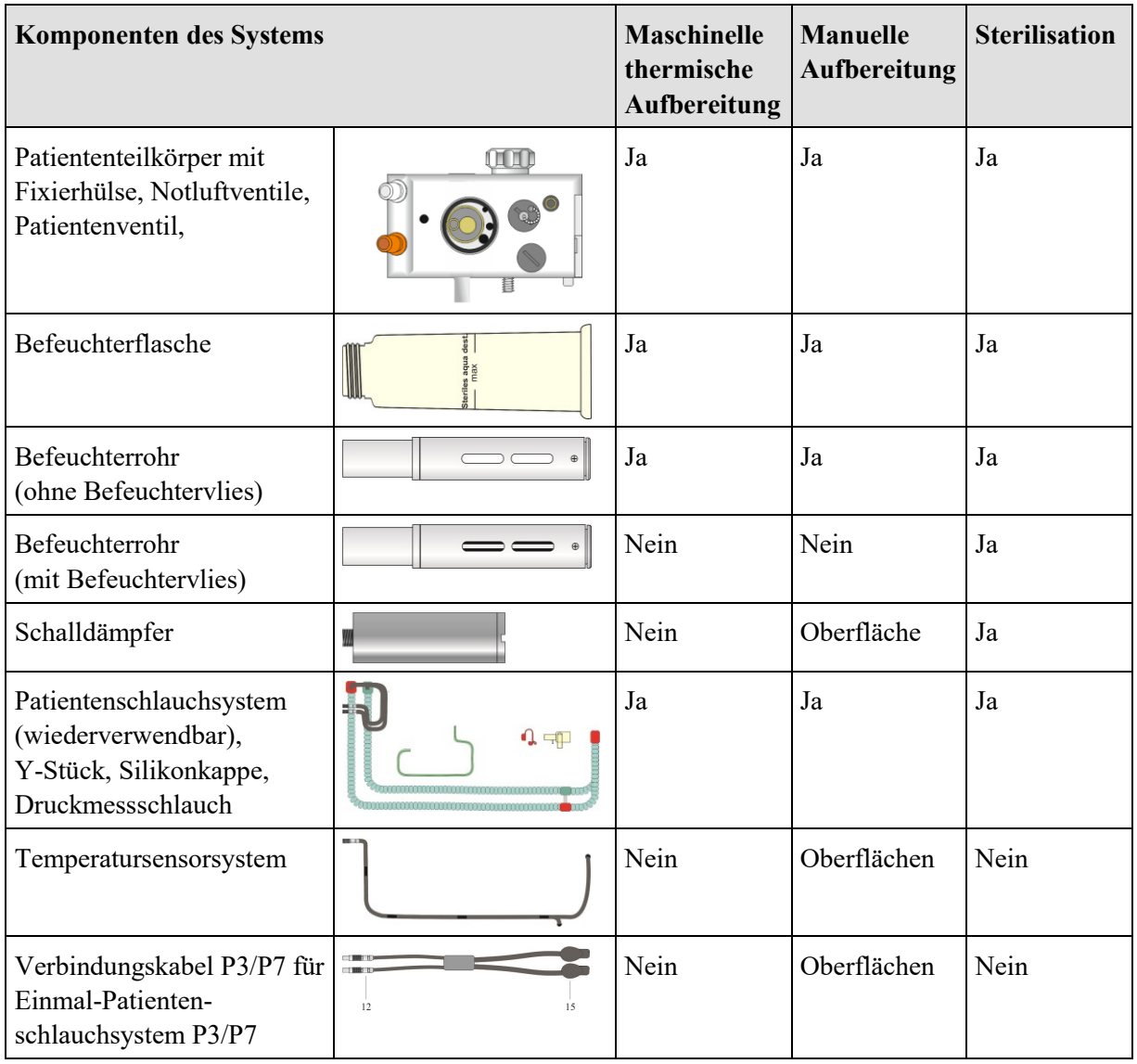

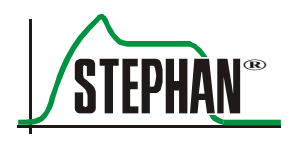

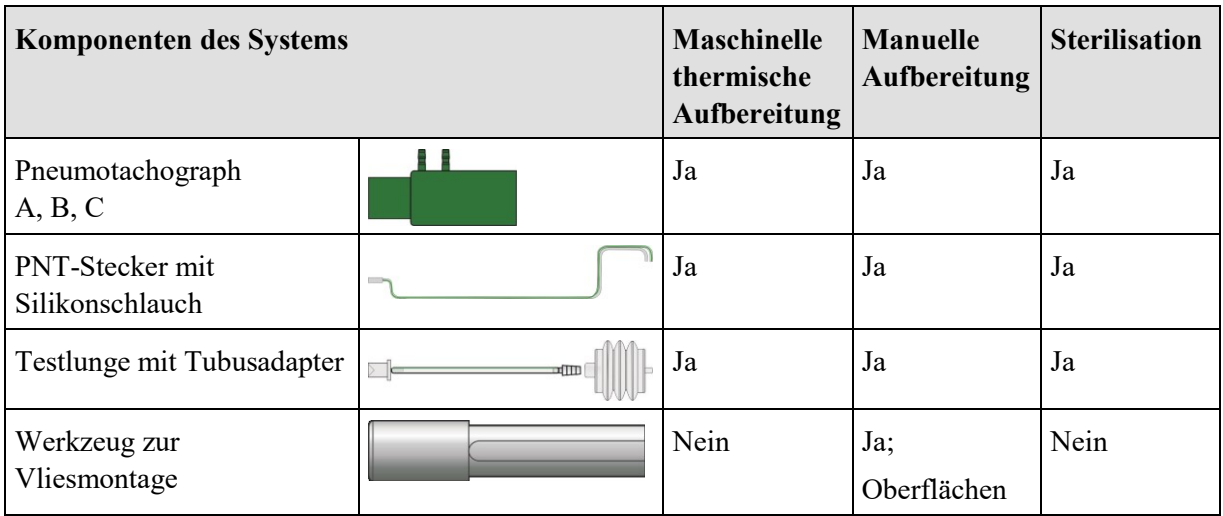

Tab. 20: Aufbereitungstabelle

### **13.12 Spezialwerkzeuge und Zubehör**

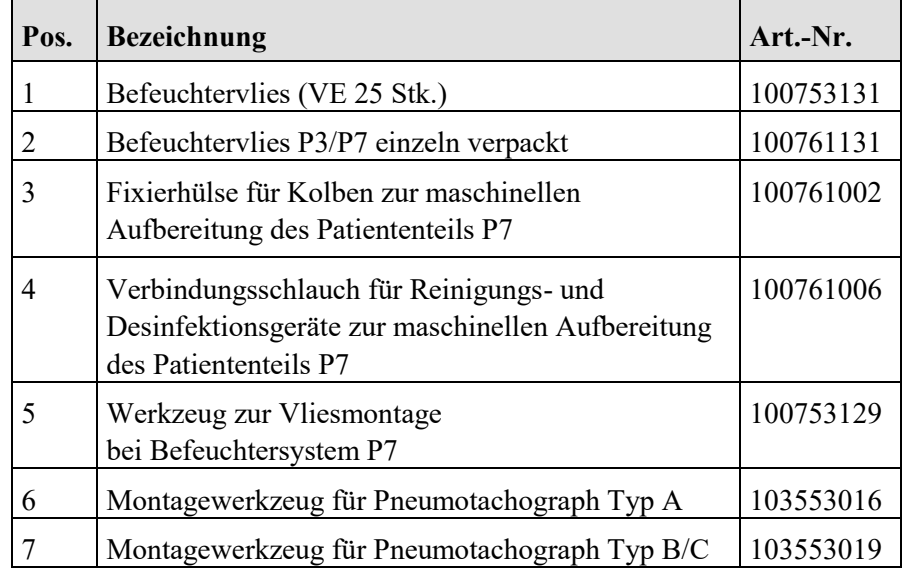

Tab. 21: Spezialwerkzeuge und Zubehör zur Aufbereitung

### **13.13 Instandhaltung**

#### **WARNUNG**

Änderungen, Modifikationen, Reparaturen, das Öffnen des Gerätes oder der Austausch des Akkus dürfen ausschließlich vom autorisierten Kundendienst der FRITZ STEPHAN GMBH durchgeführt werden. Hierzu zählt nicht das bestimmungsgemäße Zerlegen des Patiententeils gemäß der Gebrauchsanweisung. Verwenden Sie für die Instandhaltung nur Ersatzteile der FRITZ STEPHAN GMBH.

**VORSICHT**

Vor jeder Instandhaltungsmaßnahme, auch vor Rücksendung zur Reparatur, muss eine Reinigung und Desinfektion von **SOPHIE** und deren Zubehör erfolgen.

### **13.13.1 Wartungs- und Inspektionsintervalle**

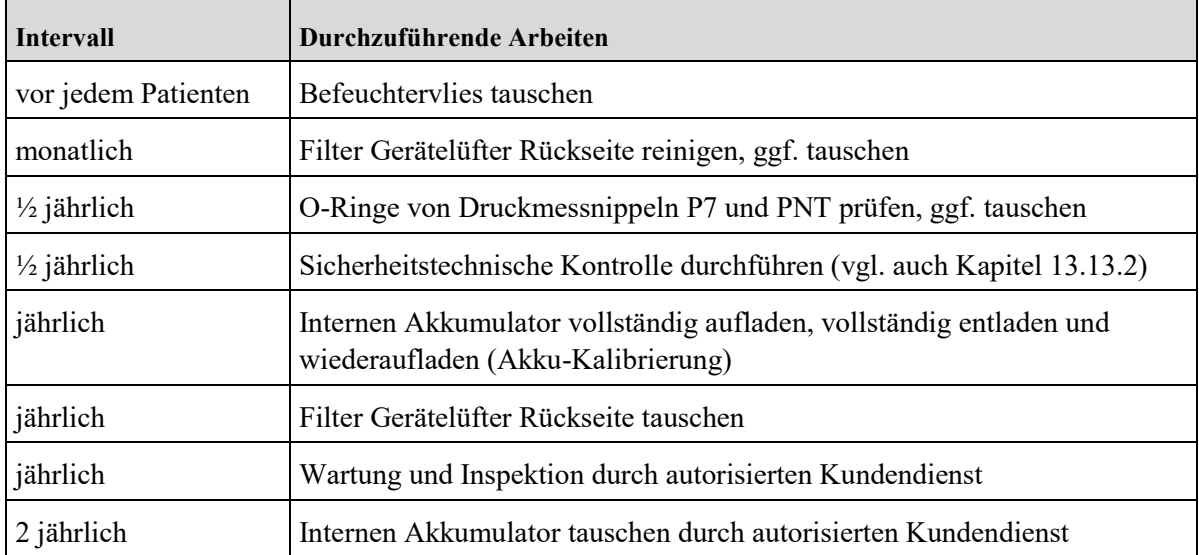

Tab. 22: Wartungs- und Inspektionsintervalle

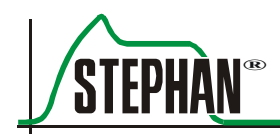

### **13.13.2 Sicherheitstechnische Kontrollen**

#### <span id="page-272-0"></span>**WARNUNG**

Wird die Sicherheitstechnische Kontrolle (STK) nicht durchgeführt, kann die Sicherheit des Gerätes gefährdet sein!

Die STK immer in den angegebenen Intervallen durchführen.

#### **VORSICHT**

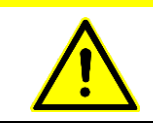

Die STK ersetzt nicht die vom Hersteller vorgeschriebene Wartung und den Austausch von Verschleißteilen

#### **Sichtprüfung**

**Prüfung der** 

- Sichtbare sicherheitsrelevante Mängel an Gerät und Zubehör
- Verriegelung Patiententeil funktioniert korrekt und sicher
- Beschriftung und Kennzeichnung des Gerätes vollständig und lesbar, Gebrauchsanweisung vorhanden
- **Elektrische Sicherheit**

**Sicherheitsfunktionen**

- Prüfung nach DIN EN 62353
- Automatischen Selbsttest durchführen
	- **Funktion des Alarm-Lautsprechers**
	- Funktion der Bedienelemente
	- Funktion der Wasserstandssensoren
	- Funktion des Nachfüllsystems (optional), Quetsche öffnet und schließt ruckfrei
	- Prüfung Differenzdruck-Alarm, Notluftventil öffnet, Druck sinkt auf 0 cmH<sub>2</sub>O, kein Saugeffekt bei Neustart
	- Prüfung Gasausfallalarm und Substitution, FiO2 auf 21% und >98% bei Substitution

#### **Prüfung der Gerätefunktionen**

- **Funktionstest der Druckmessung**
- Funktionstest der Volumenmessung
- Funktionsprüfung FiO2
- **Funktionstest Heizung**
- Funktionstest Externer Trigger (optional)
- Prüfung interner Akkumulator

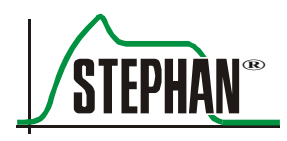

# **14 Elektromagnetische Emissionen und Störfestigkeit**

#### **HINWEIS**

Medizinische elektrische Geräte unterliegen hinsichtlich der EMV besonderen Vorsichtsmaßnahmen und müssen nach den in den Begleitunterlagen enthaltenen EMV-Hinweisen installiert und in Betrieb genommen werden.

#### **HINWEIS**

Tragbare und mobile HF-Kommunikationseinrichtungen können medizinische elektrische Geräte beeinflussen.

### **14.1 Elektromagnetische Emissionen**

Das Beatmungsgerät **SOPHIE** ist für den Betrieb in einer wie unten angegebenen Elektromagnetischen Umgebung bestimmt. Der Kunde oder der Anwender des Beatmungsgerätes **SOPHIE** sollte sicherstellen, dass es in einer derartigen Umgebung betrieben wird.

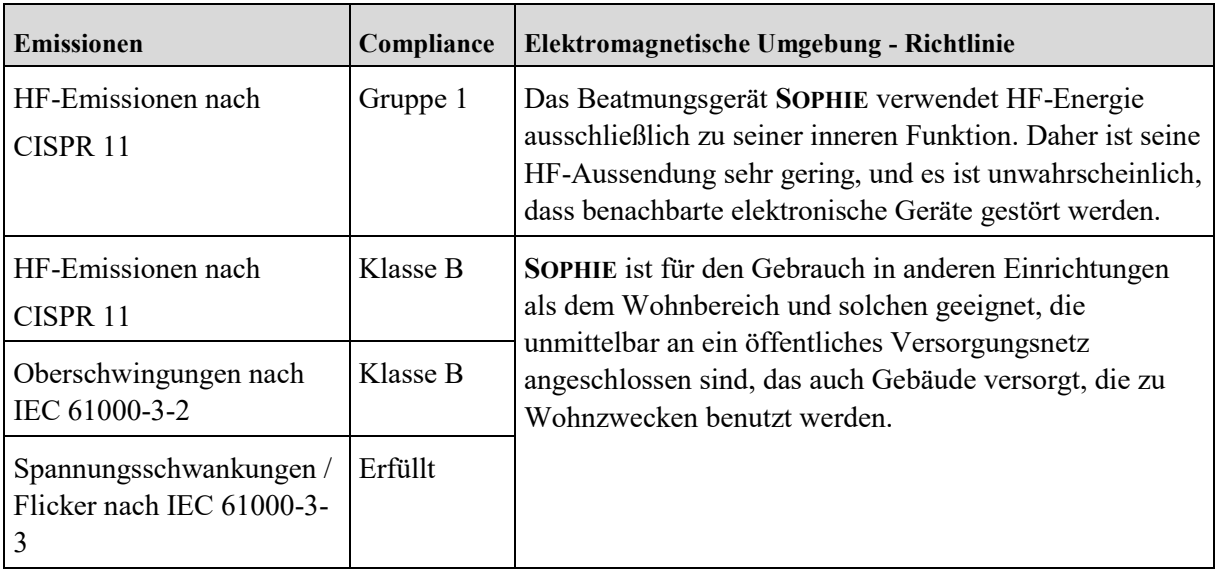

Tab. 23: Elektromagnetische Emissionen ( IEC 60601-1-2 )

#### **WARNUNG**

Tragbare und mobile HF-Kommunikationseinrichtungen können medizinische elektrische Geräte beeinflussen!

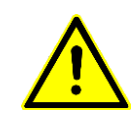

Medizinische elektrische Geräte oder Systeme dürfen nicht unmittelbar nebeneinander oder mit anderen Geräten gestapelt werden. Wenn der Betrieb nahe oder mit anderen Geräten gestapelt erforderlich ist, sollte das medizinische elektrische Gerät oder System beobachtet werden, um seinen bestimmungsgemäßen Betrieb in dieser benutzten Anordnung zu überprüfen.

### **14.2 Elektromagnetische Störfestigkeit**

Das Beatmungsgerät **SOPHIE** ist für den Betrieb in einer wie unten angegebenen Elektromagnetischen Umgebung bestimmt. Der Kunde oder der Anwender des Beatmungsgerätes **SOPHIE** sollte sicherstellen, dass es in einer derartigen Umgebung betrieben wird.

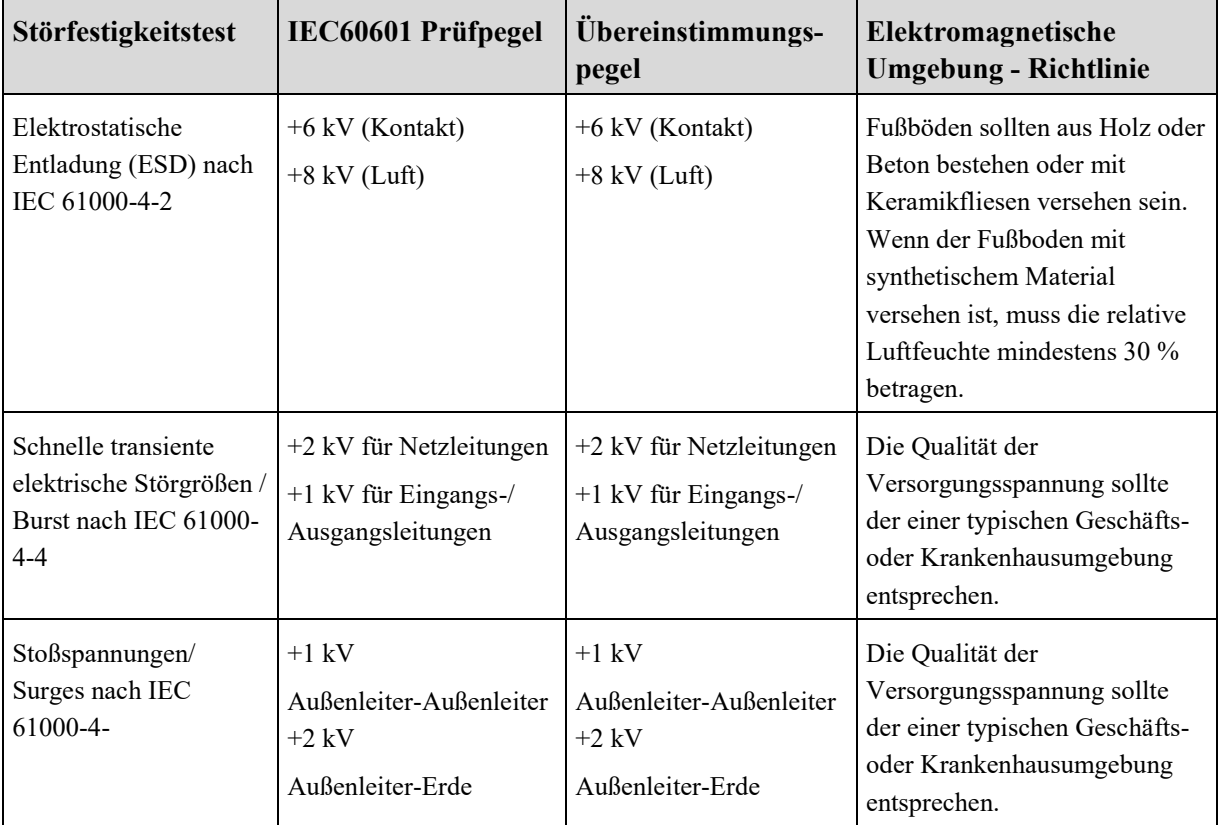

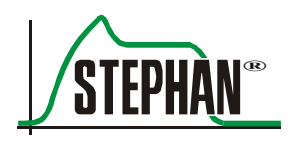

#### **14 Elektromagnetische Emissionen und Störfestigkeit**

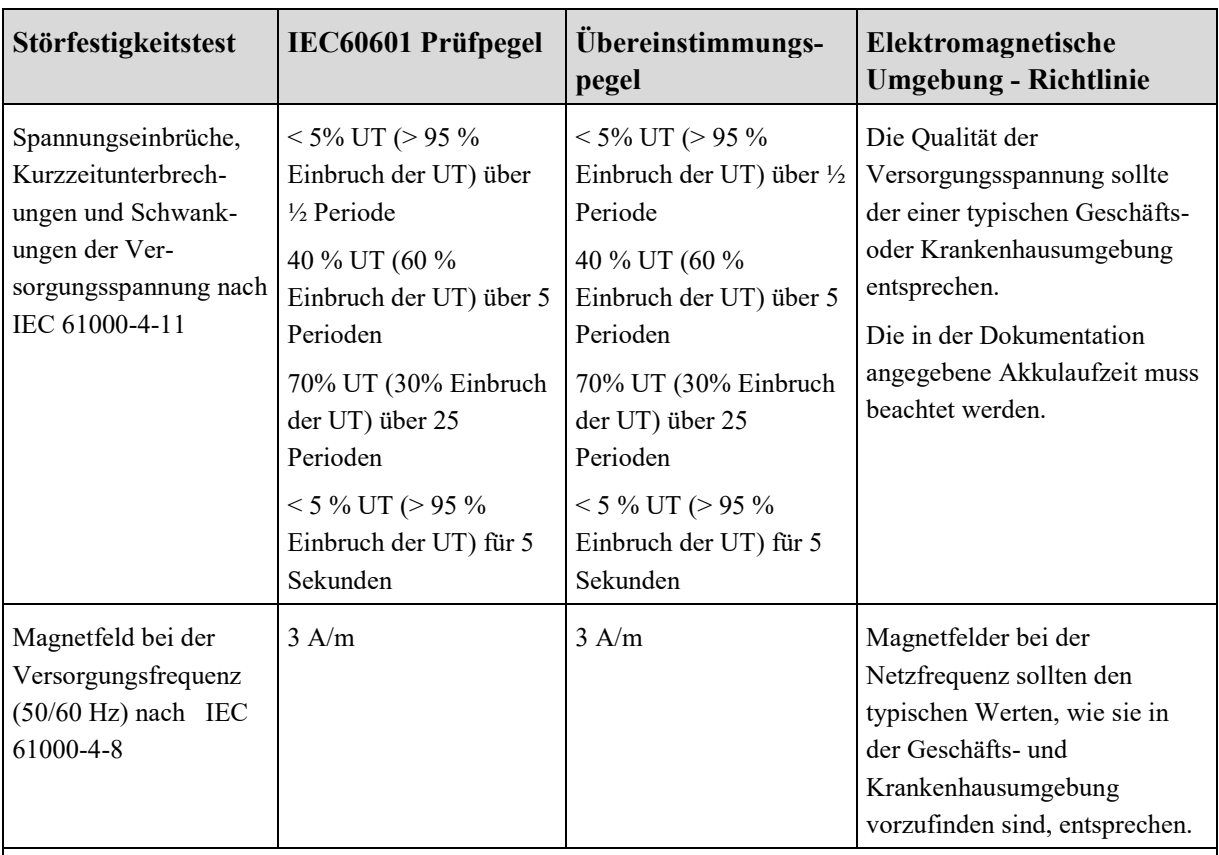

UT ist die Netzwechselspannung vor der Anwendung der Prüfpegel.

Tab. 24: Elektromagnetische Störfestigkeit (IEC60601-1-2)

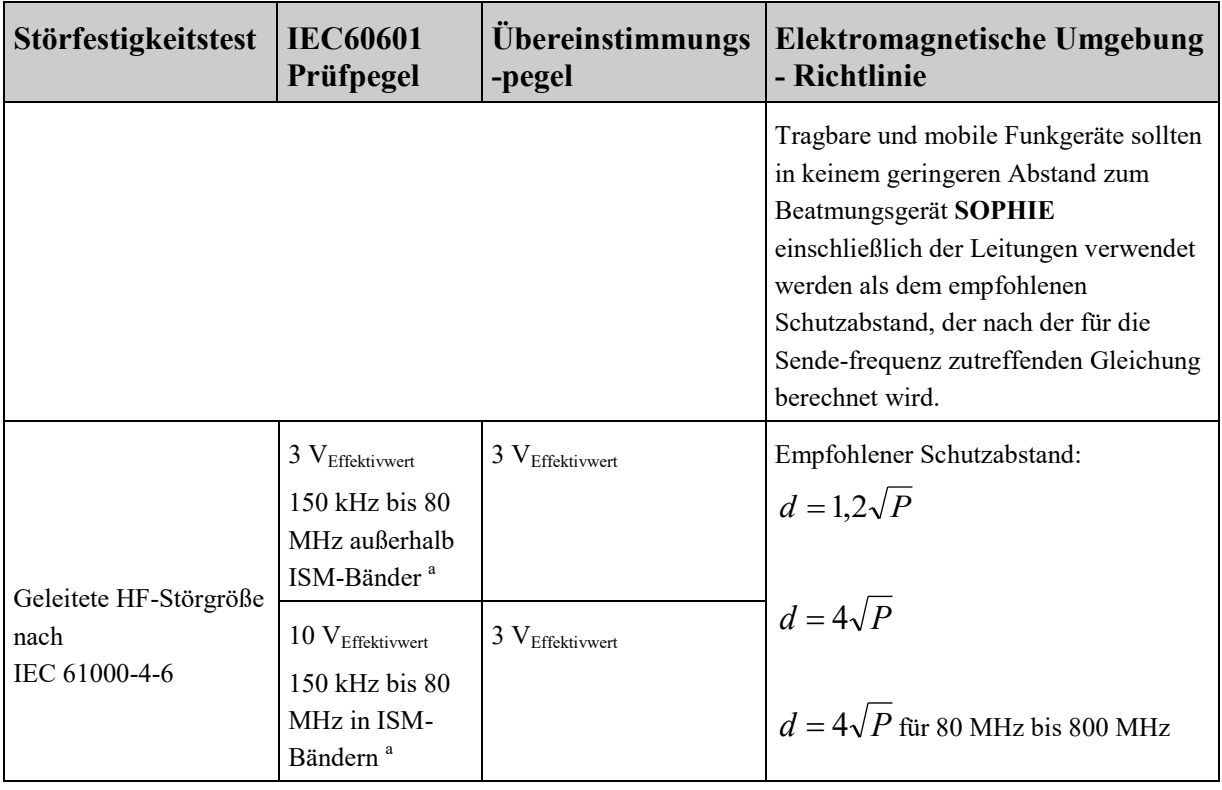

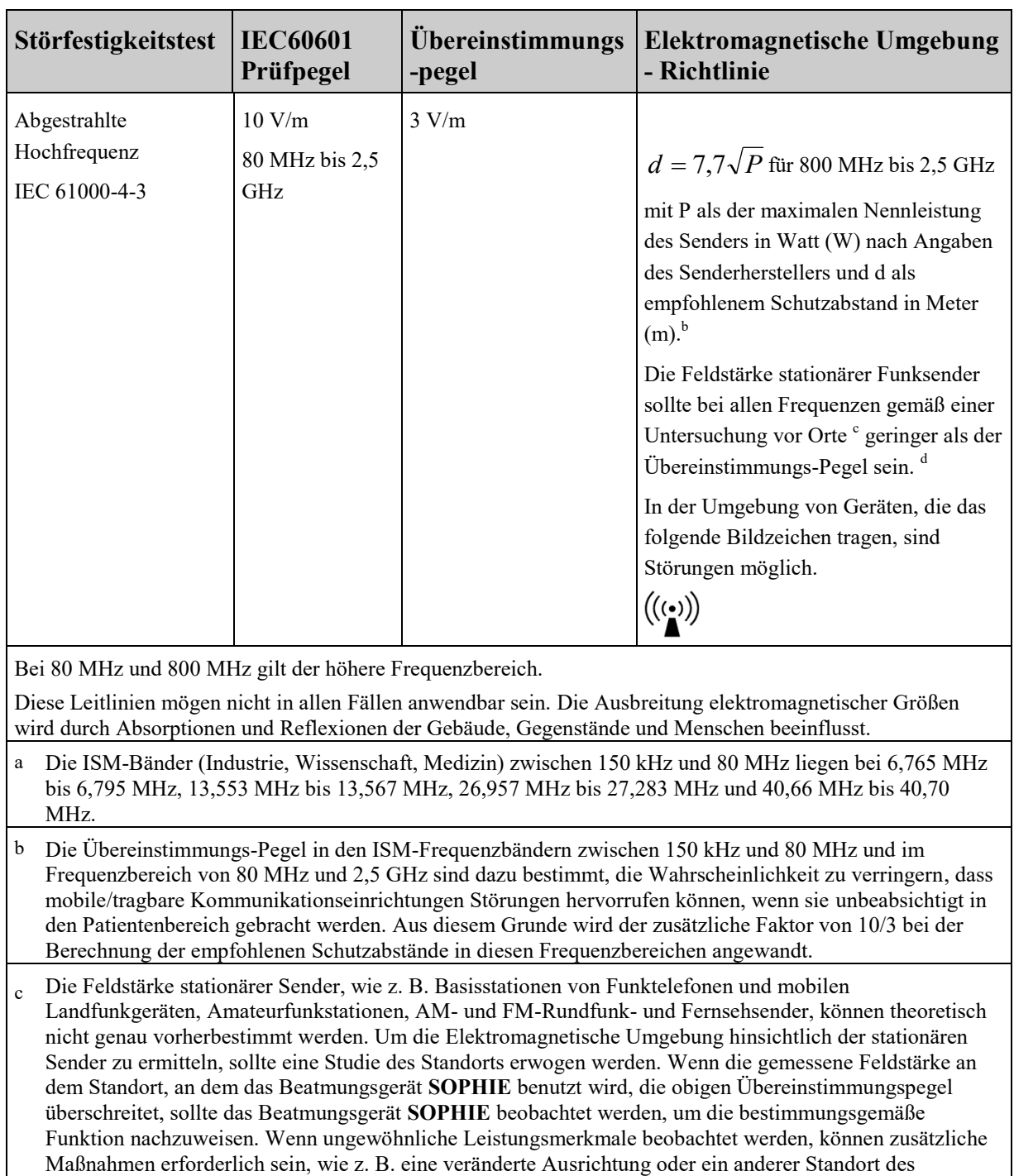

- Beatmungsgerätes **SOPHIE**.
- d Über den Frequenzbereich von 150 kHz bis 80 MHz ist die Feldstärke kleiner als 10 V/m.

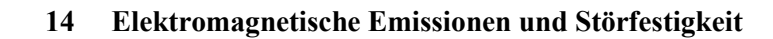

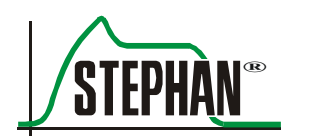

### **14.3 Empfohlene Schutzabstände**

Das Beatmungsgerät SOPHIE ist für den Betrieb in einer elektromagnetischen Umgebung bestimmt, in der gestrahlte HF-Störgrößen kontrolliert werden. Der Kunde oder der Anwender des Beatmungsgerätes SOPHIE kann helfen, elektromagnetische Störungen dadurch zu verhindern, dass er Mindestabstände zwischen tragbaren und mobilen HF-Kommunikationseinrichtungen (Sendern) und dem Beatmungsgerät SOPHIE, wie unten entsprechend der maximalen Ausgangsleistung der Kommunikationseinrichtung empfohlen, einhält.

### **Empfohlene Schutzabstände zwischen tragbaren und mobilen HF-Telekommunikations geräten und dem Beatmungsgerät SOPHIE**

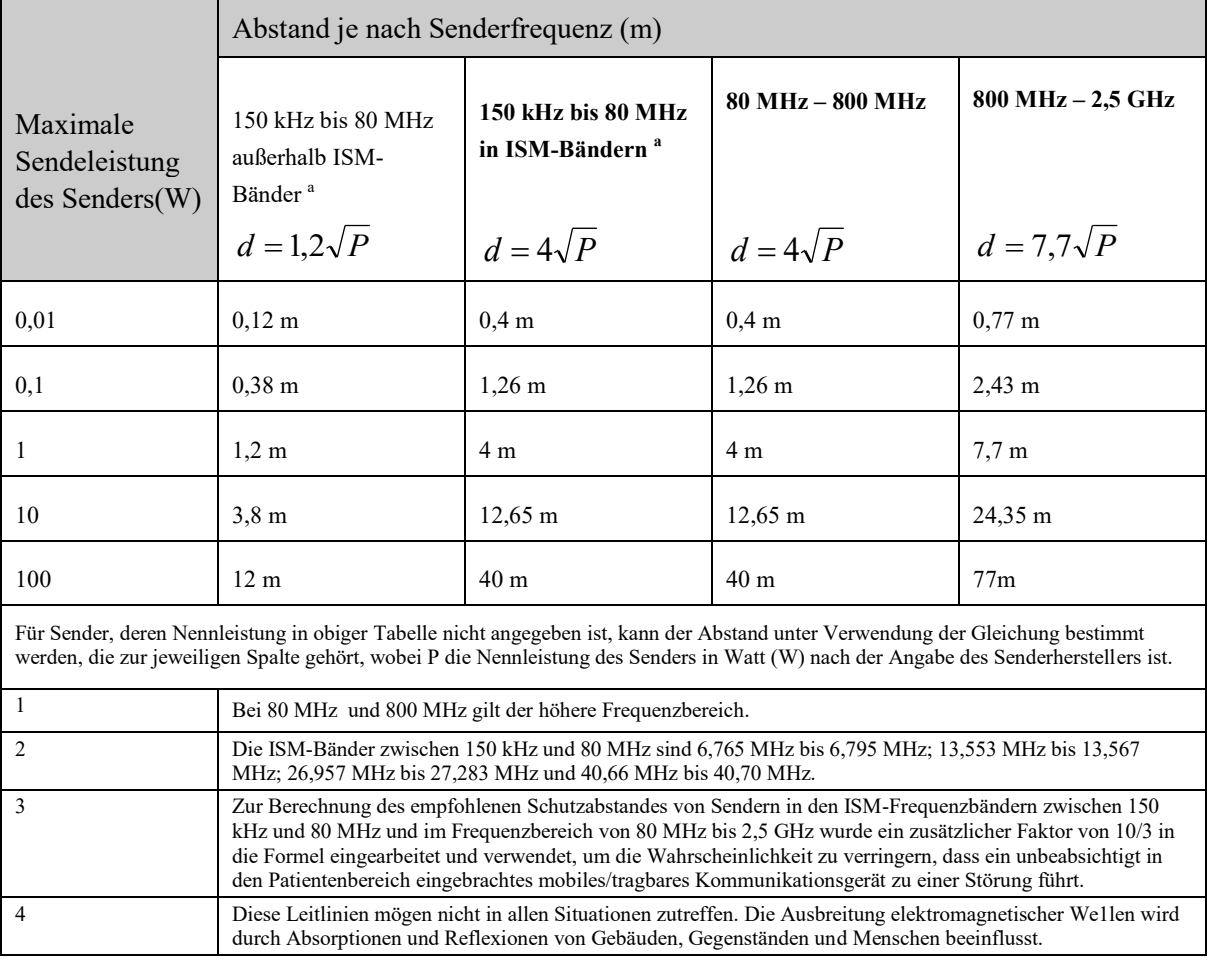

Tab. 25: Empfohlene Schutzabstände( IEC 60601-1-2, Tabelle 5)

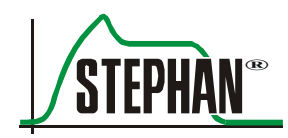

# **15 Ersatzteile & Zubehör**

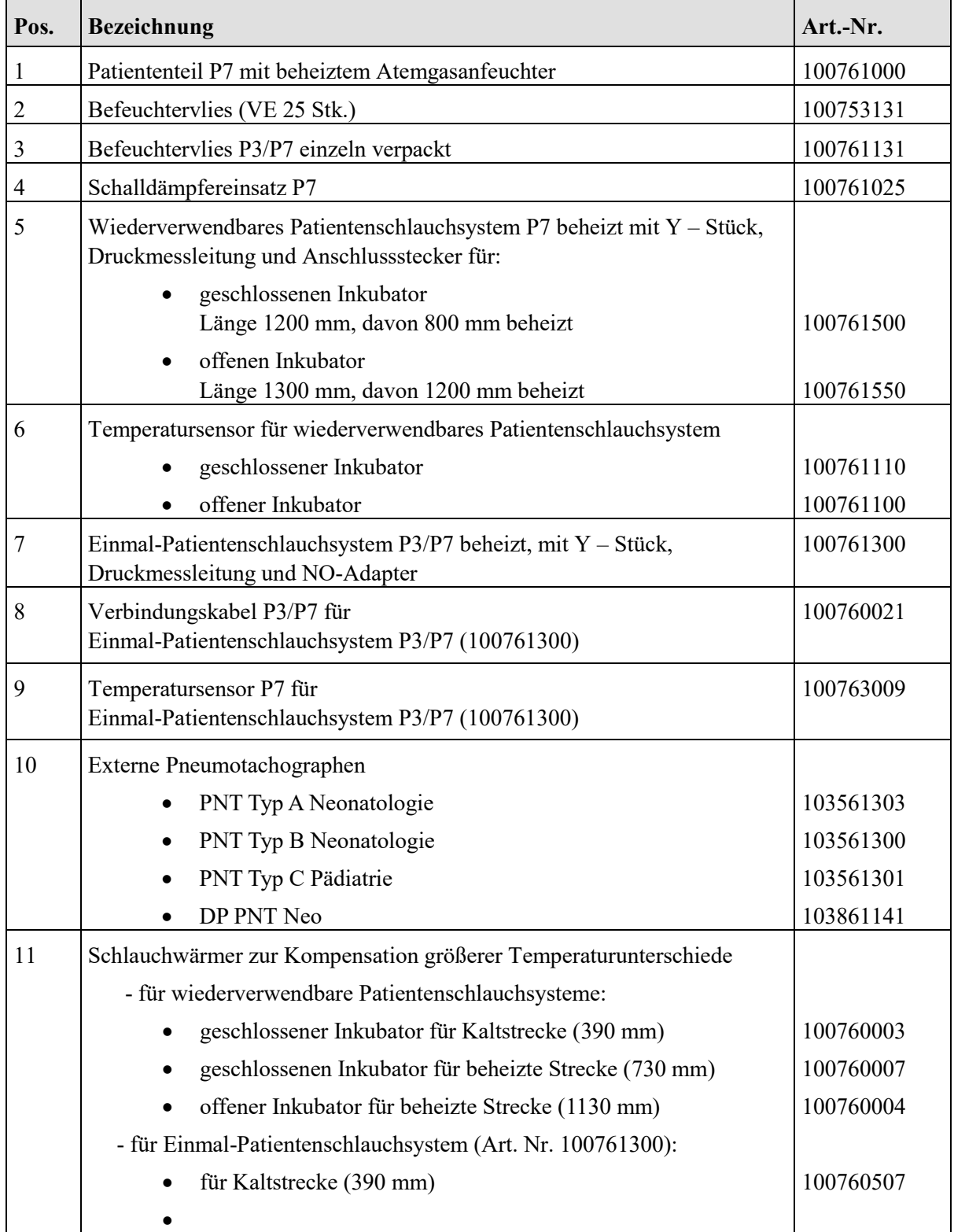

#### **15 Ersatzteile & Zubehör**

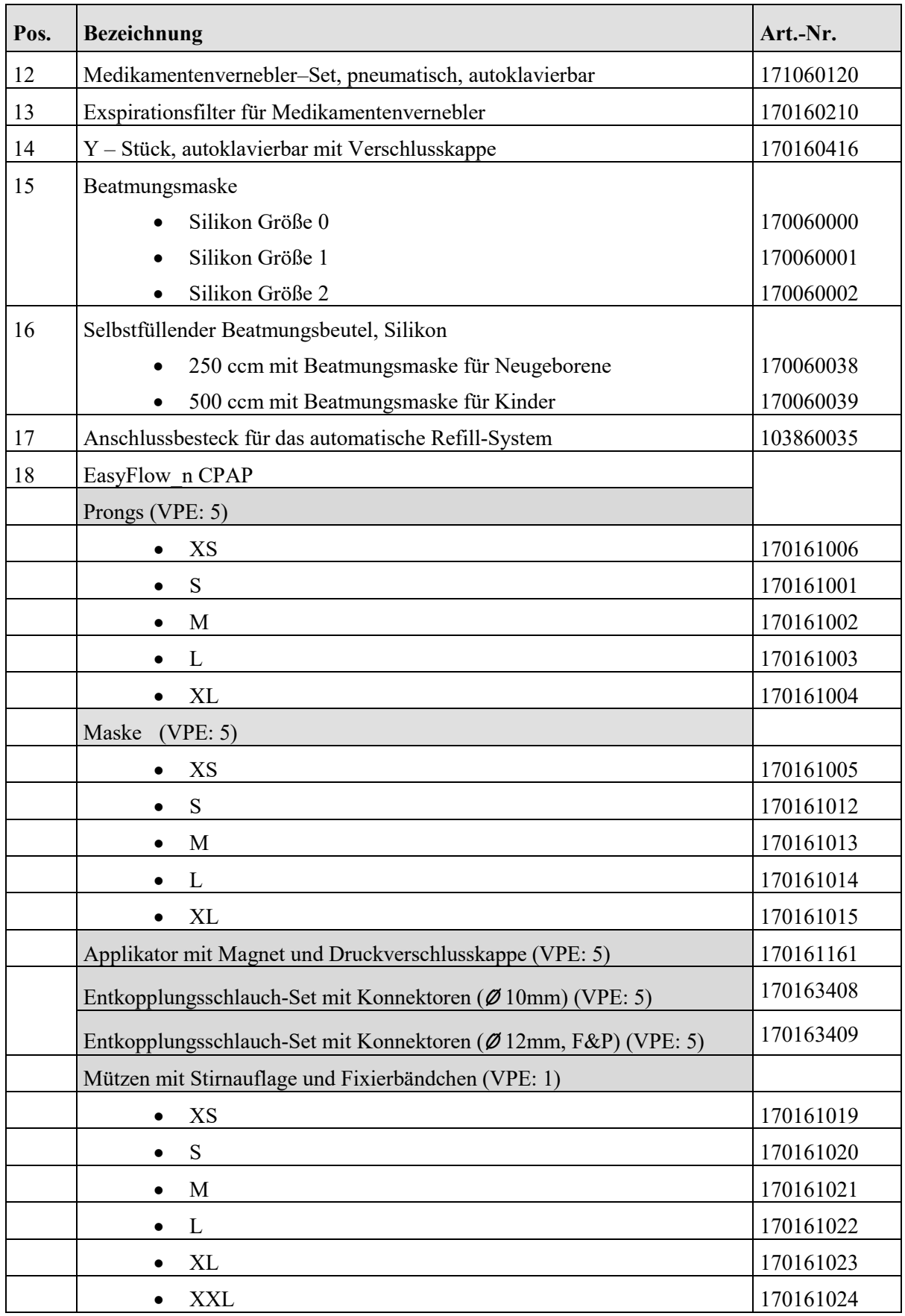

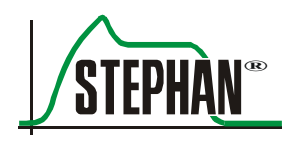

#### **15 Ersatzteile & Zubehör**

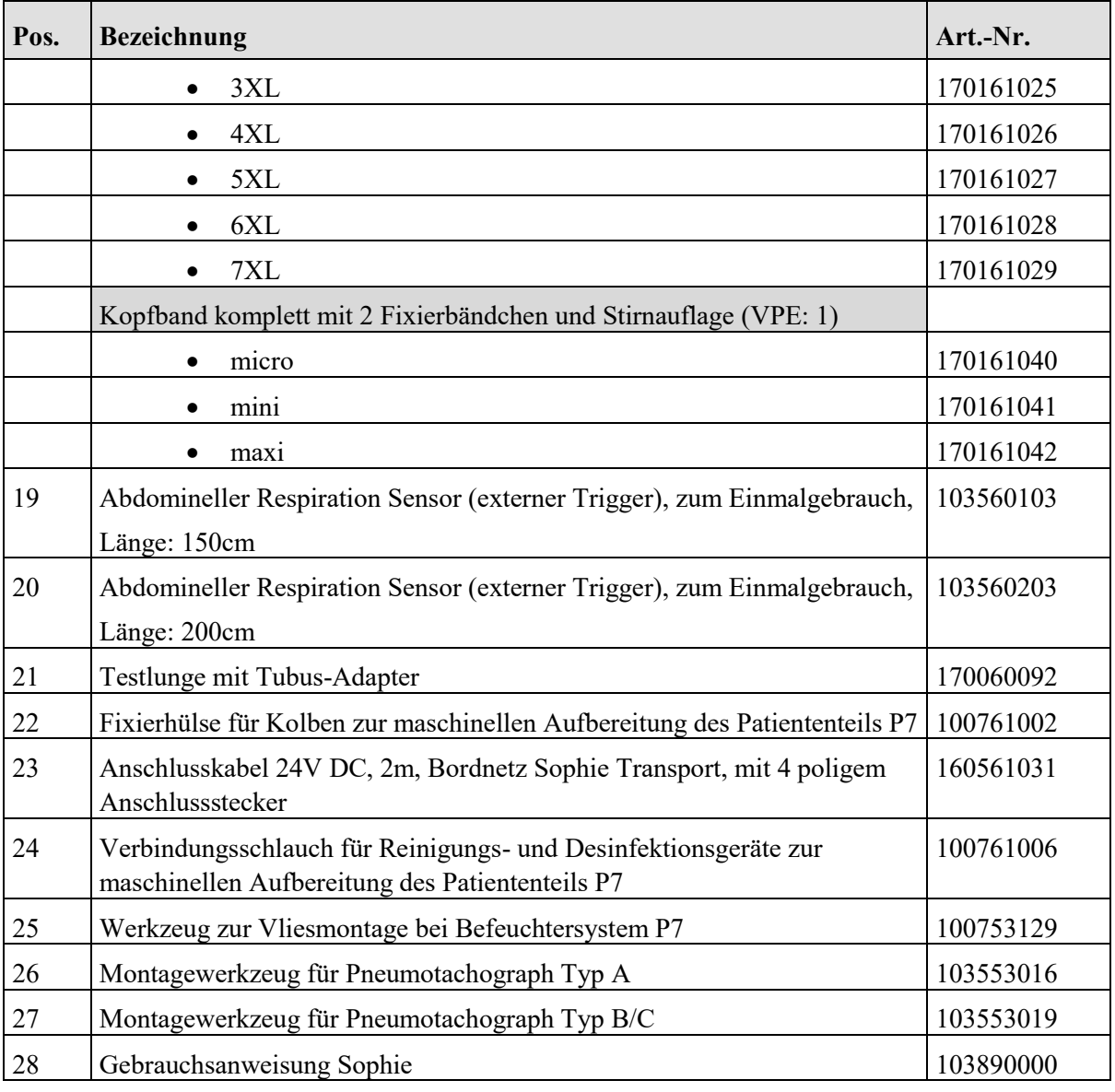

Tab. 26: Zubehörliste

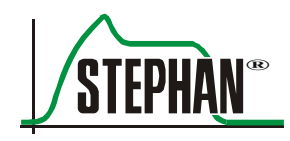

# **16 Abbildungsverzeichnis**

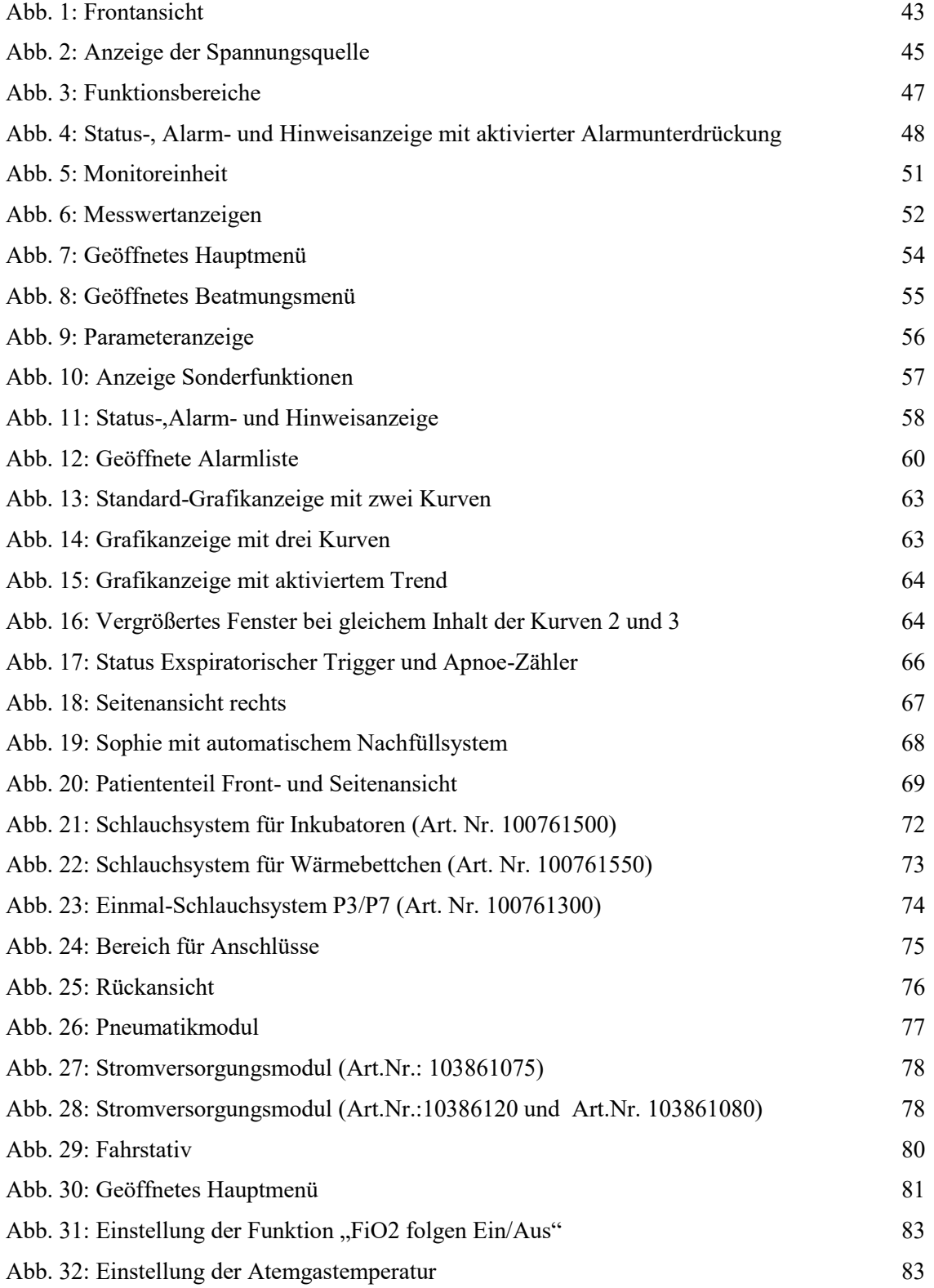

#### **16 Abbildungsverzeichnis**

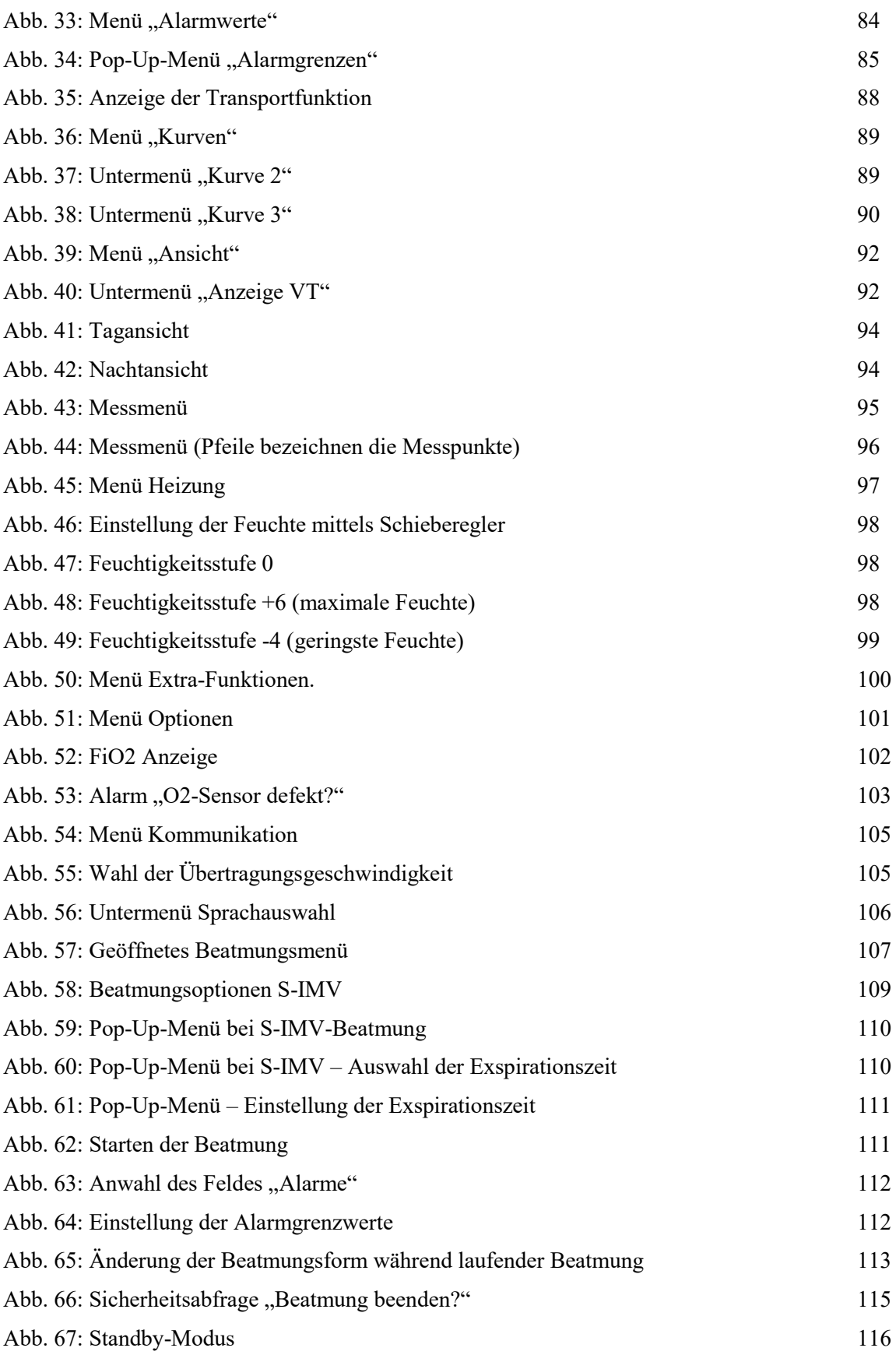

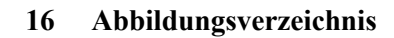

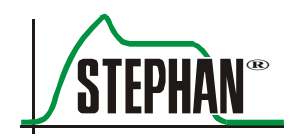

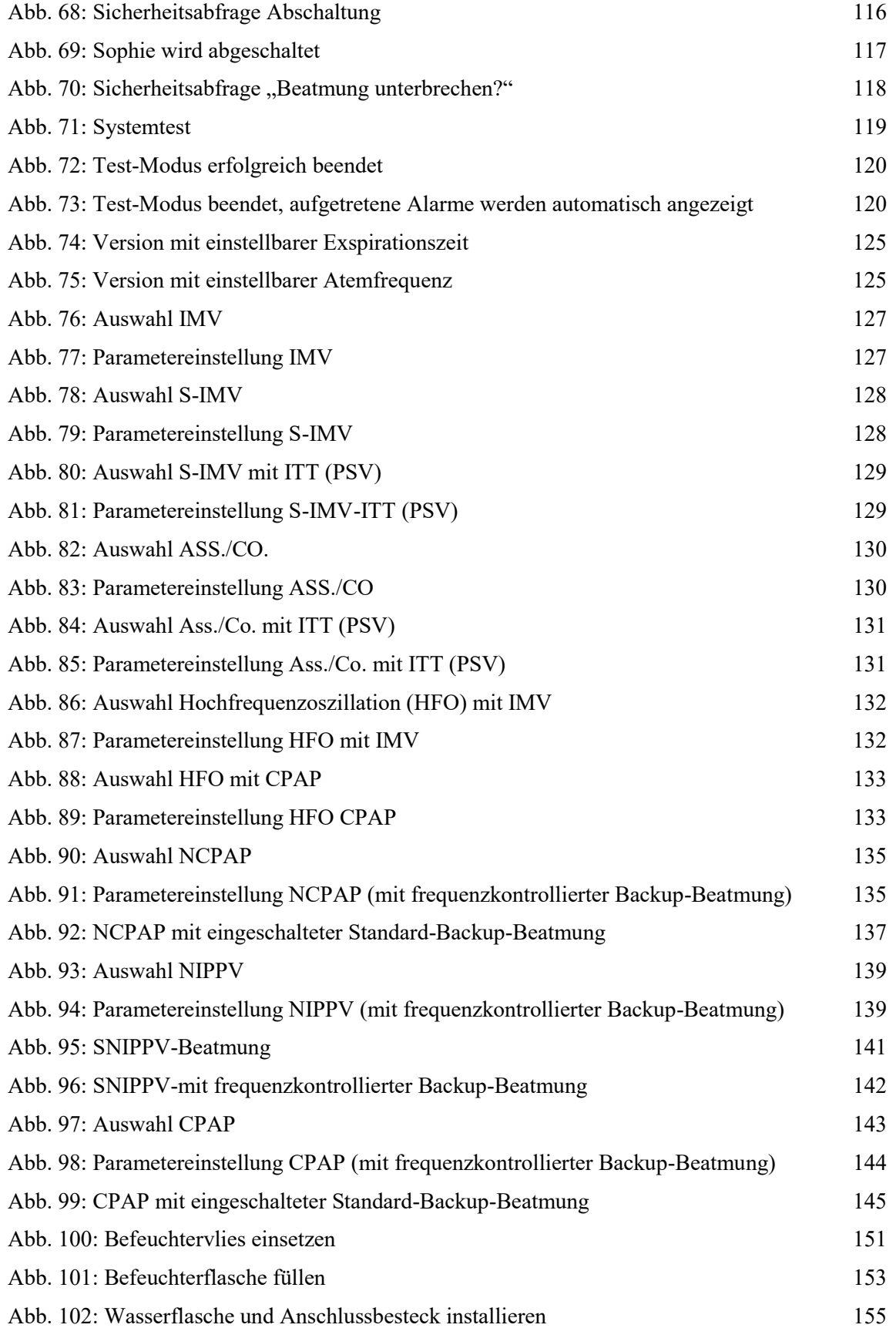

#### **16 Abbildungsverzeichnis**

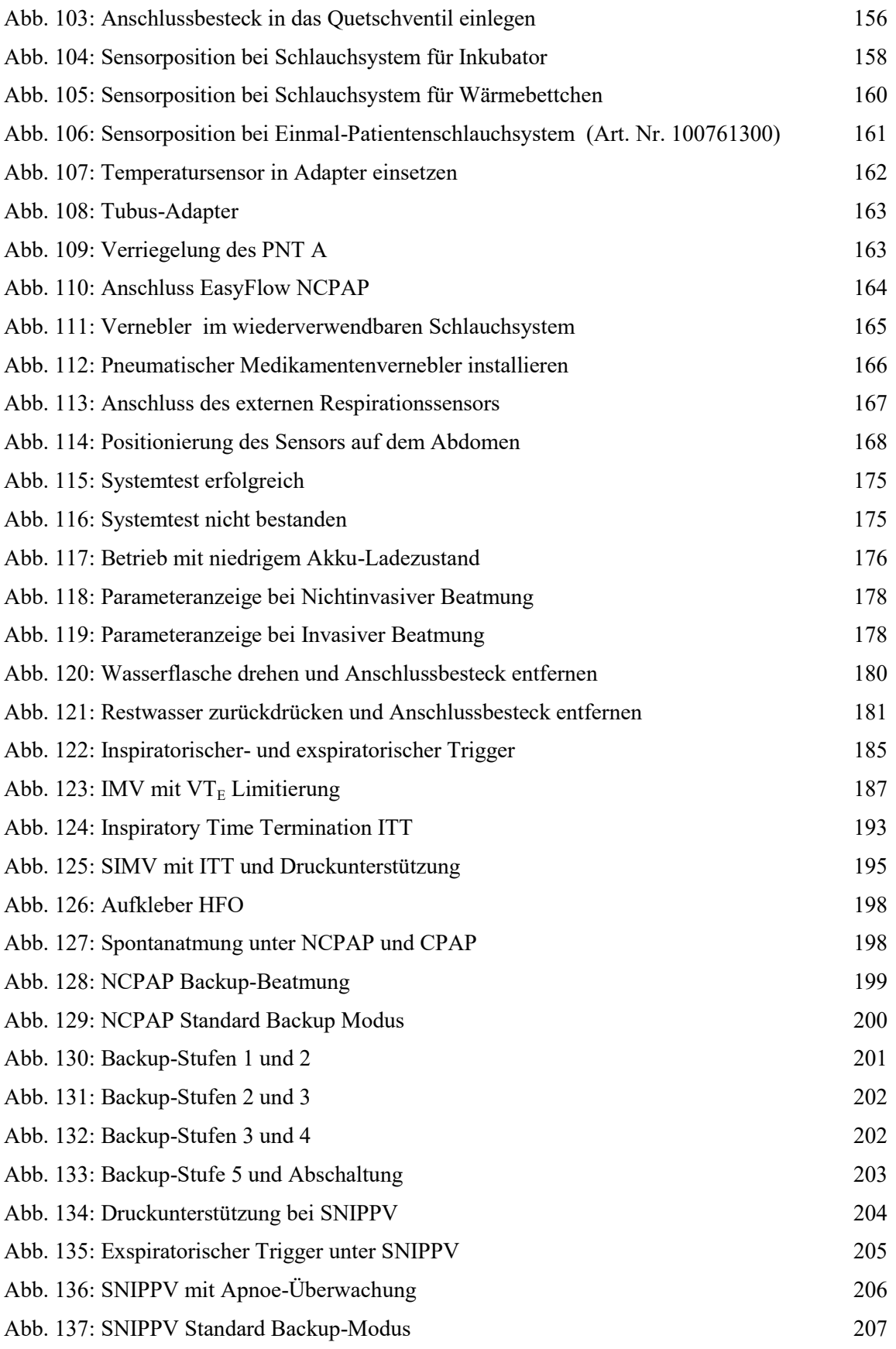
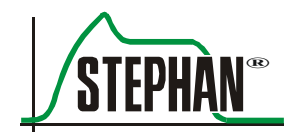

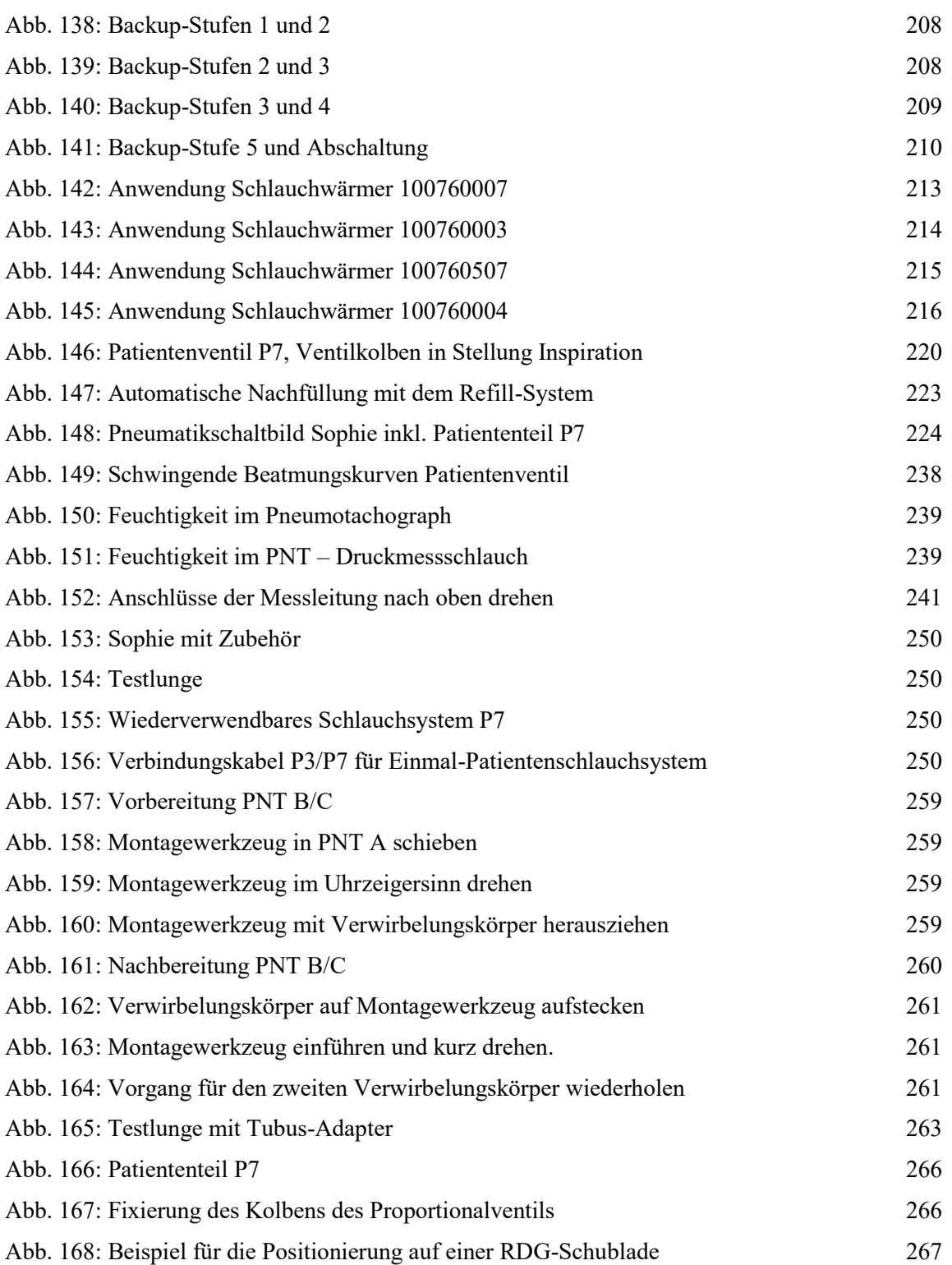

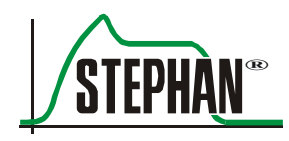

## **17 Tabellenverzeichnis**

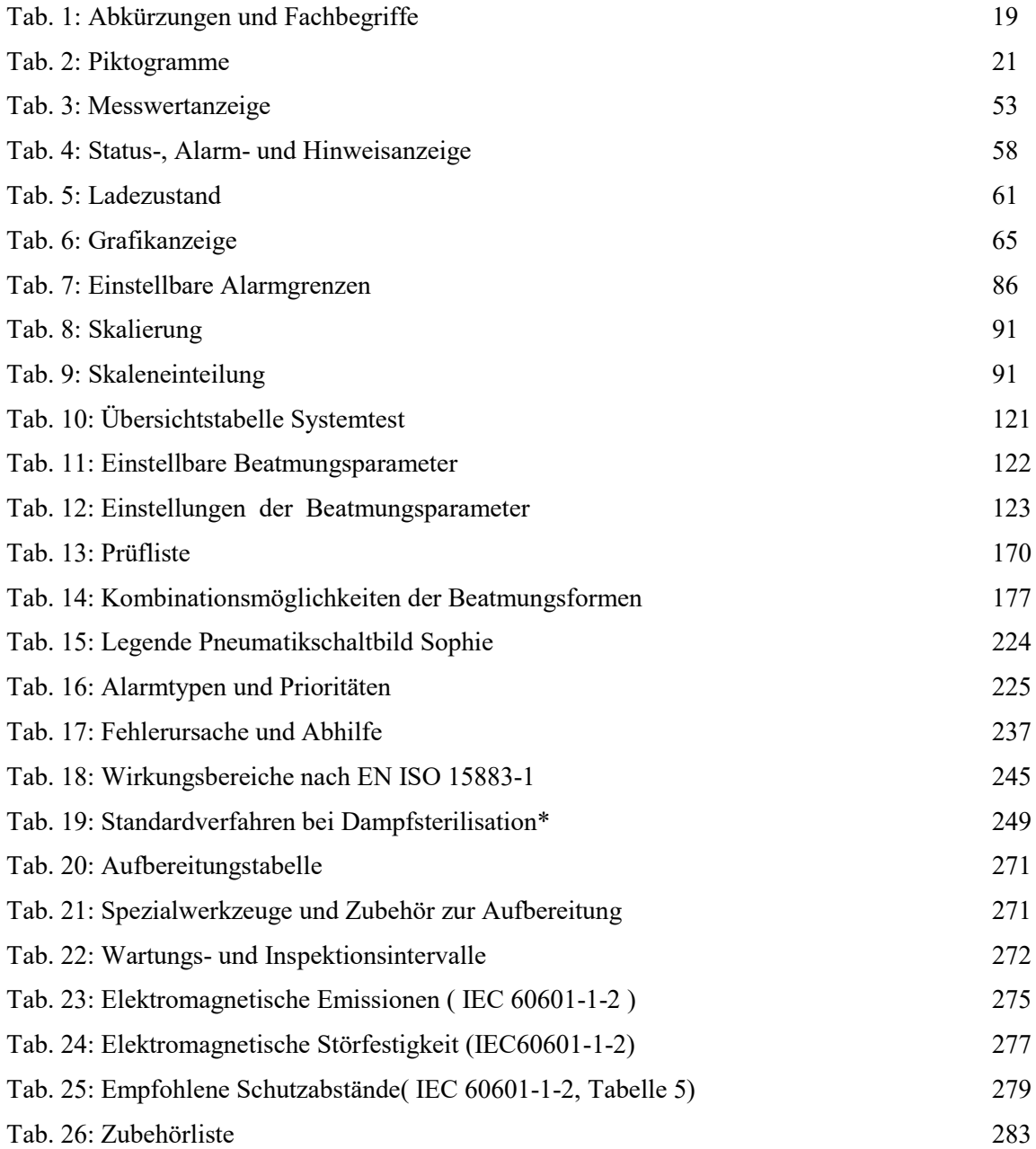

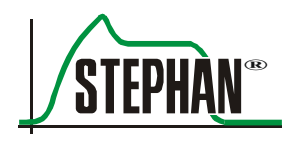

18 Notizen

## 18 **Notizen**

Fritz Stephan GmbH - Medizintechnik - Kirchstraße 19 56412 Gackenbach

 $\bullet$  (+)49 (6439) 9125 – 0

**■** (+)49 (6439) 9125 – 111

 $\overline{\bowtie}$  info@stephan-gmbh.com

www.stephan-gmbh.com